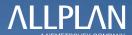

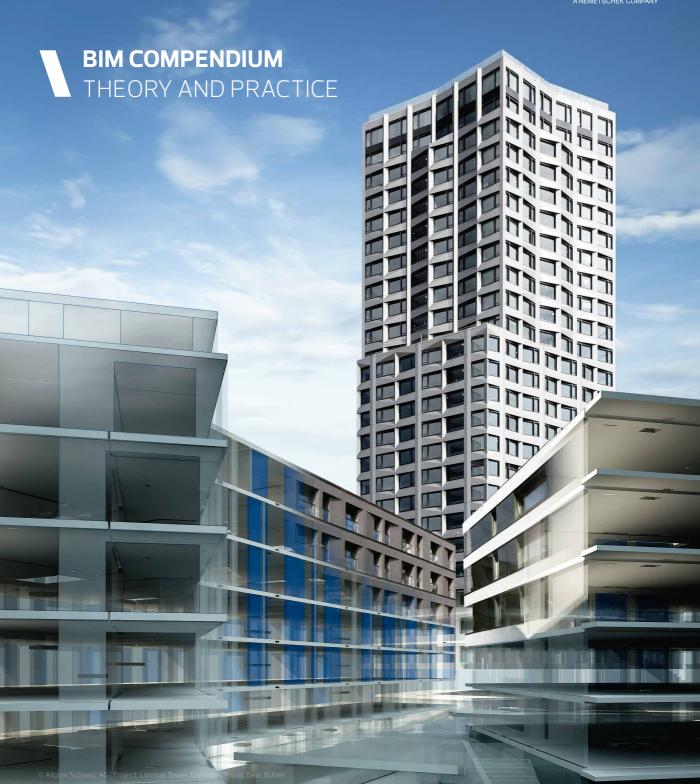

# Allplan BIM Compendium Theory and Practice

based on the official IFC4 release

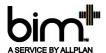

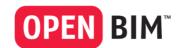

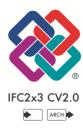

This documentation has been produced with the utmost care.

Allplan GmbH and the program authors have no liability to the purchaser or any other entity, with respect to any liability, loss, or damage caused, directly or indirectly by this software and its documentation, including but not limited to, any interruptions of service, loss of business, anticipatory profits, or consequential damages resulting from the use or operation of this software and its documentation. In the event of discrepancies between the descriptions and the program, the menu and program lines displayed by the program take precedence.

Information in this documentation is subject to change without notice. Companies, names and data used in examples are fictitious unless otherwise noted. No part of this documentation may be reproduced or transmitted in any form or by means, electronic or mechanical, for any purpose, without the express written permission of Allplan GmbH.

Allfa® is a registered trademark of Allplan GmbH, Munich.

Allplan® is a registered trademark of the Nemetschek Group, Munich.

Adobe® and Acrobat PDF Library<sup>TM</sup> are trademarks or registered trademarks of Adobe Systems Incorporated.

AutoCAD®, DXF<sup>TM</sup> and 3D Studio MAX® are trademarks or registered trademarks of Autodesk Inc., San Rafael, CA. BAMTEC® is a registered trademark of Häussler, Kempten, Germany.

Microsoft® and Windows® are either trademarks or registered trademarks of Microsoft Corporation.

MicroStation® is a registered trademark of Bentley Systems, Inc.

Parts of this product were developed using LEADTOOLS; (c) LEAD Technologies, Inc. All rights reserved.

Parts of this product were developed using the Xerces library of 'The Apache Software Foundation'.

fyiReporting Software LLC developed parts of this product using the fyiReporting library, which is released for use with the Apache Software license, version 2.

Allplan update packages are created using 7-Zip, (c) Igor Pavlov.

CineRender, render engine and parts of this documentation; copyright 2014 MAXON Computer GmbH. All rights reserved. All other (registered) trademarks are the property of their respective owners.

© Allplan GmbH, Munich. All rights reserved.

3rd updated and extended edition, December 2016

Product management: Robert Bäck Authors: Anke Niedermaier, Robert Bäck BIM Compendium Contents i

# Contents

| The BIM Compendium              | 1  |
|---------------------------------|----|
| Some notes on the third edition | 2  |
| Who are we?                     | 3  |
| What is BIM?                    | 4  |
| Terms                           | 5  |
| BIMmodeling                     | 5  |
| BIM XD                          | 7  |
| AEC                             | 8  |
| Building structure              | 8  |
| IFC                             | 9  |
| IFC subset                      | g  |
| IFC version                     | 13 |
| CityGML                         | 14 |
| gbXML                           | 14 |
| MVD                             | 15 |
| IDM                             | 15 |
| STEP                            | 15 |
| XML                             | 17 |
| IFCClass/ObjectType             | 17 |
| PSet                            | 18 |
| Base quantities                 | 18 |
| LoD                             | 18 |
| Lol                             | 20 |
| BRep                            | 20 |
| Swept Solid                     | 20 |
| UUID or GUID                    | 21 |
| BCF                             | 21 |
| IAI                             | 22 |
| buildingSMART                   | 22 |
| History                         | 23 |
| Why BIM?                        | 29 |
| The BIM model                   | 30 |
| IFC format                      | 30 |

ii Contents Allplan

| IFC specifications                       | 31  |
|------------------------------------------|-----|
| File preview                             | 31  |
| Import                                   | 32  |
| Layers                                   | 32  |
| Attributes                               | 33  |
| The BIM Process                          | 35  |
| What is behind BIM?                      | 38  |
| Implementing BIM                         | 40  |
| Summary                                  | 44  |
| Big BIM and Little BIM                   |     |
| How BIM benefits your daily work         |     |
| BIM and Allplan                          | 49  |
| Support                                  | 53  |
| BIM in Practice                          | 55  |
| Before getting started on the project    | 57  |
| Creating the model                       | 58  |
| The building structure                   | 60  |
| The plane model                          | 70  |
| Layers in Allplan                        | 86  |
| Working with line styles and area styles | 100 |
| The IFCObjectType                        |     |
| Attributes and properties                |     |
| Attribute mapping                        | 131 |
| Elements and attributes                  | 135 |
| Unfinished structure                     | 135 |
| Finish                                   | 152 |
| MEP                                      |     |
| All-purpose elements                     | 167 |
| Rooms                                    |     |
| Attributes of the hierarchic levels      | 171 |
| The Objects palette                      | 176 |

BIM Compendium Contents iii

| Export from Allplan                                    | 182 |
|--------------------------------------------------------|-----|
| Export to IFC                                          | 184 |
| Export to bim+                                         | 189 |
| Checking data                                          | 194 |
| IFC viewer                                             | 196 |
| bim+ platform                                          | 196 |
| Communication and collaboration on BIM projects        | 197 |
| IFC and BCF - the languages of BIM                     | 198 |
| BIM-compliant communication in Allplan                 | 203 |
| Import to Allplan                                      | 211 |
| Importing                                              | 212 |
| Updating the model                                     | 217 |
| Comparing data                                         | 218 |
| Modifying data                                         | 222 |
| FAQs on IFC and BIM                                    | 225 |
| Exchanging plans                                       | 226 |
| You cannot exchange IFC data                           |     |
| You cannot open IFC files                              |     |
| You cannot export components correctly                 |     |
| The project only has a fileset structure               |     |
| You cannot transfer all drawing files                  |     |
| You cannot select the 'Export IFC Data' tool           |     |
| Appendix I - Check Lists                               | 231 |
| ••                                                     |     |
| Check list I: Situation at your office                 |     |
| Check list II: Data exchange and formats               |     |
| Check list III: Building structure                     |     |
| Check list IV: Plane model and component heights       |     |
| Check list V: Layers and format definitions            |     |
| Check list VI: Line styles, area styles                |     |
| Check list VII: Object attributes, attribute favorites | 249 |
| Check list VIII: Export options                        | 251 |

v Contents Allplan

| Appendix II - Attributes                              | 253 |
|-------------------------------------------------------|-----|
| Object numbers of components                          | 254 |
| Overview of attributes and PSets                      | 256 |
| Base Quantities (geometric attributes)                | 256 |
| PSet Common (general element properties)              | 259 |
| Additional PSet (special element properties)          | 267 |
| Additional attributes (additional element properties) | 272 |
| All Allplan attributes and IFC attributes             | 276 |
| Attributes for the building topology                  | 276 |
| Attributes for the unfinished structure               | 280 |
| Attributes for finish elements                        | 292 |
| Attributes for engineering                            | 308 |
| Attributes for IFCObjectTypes                         | 311 |
| Index                                                 | 313 |

# The BIM Compendium

The BIM compendium is designed for anyone who wants to learn more about BIM. Being very complex, BIM challenges you to study its tools and methods. This is necessary to achieve the best possible results when it comes to communication and collaboration.

Today, you can find a multitude of documents and publications dealing with BIM. However, these documents either focus on the theoretical aspects of BIM or refer to a particular software program. As the basic idea of BIM is open collaboration across programs and disciplines, the BIM compendium is designed to close the gap between theory and practice.

#### Therefore, this book has two parts:

- The first part covers BIM in general, explaining its underlying ideas and methods. In addition to discussing misunderstandings and doubts, the first part also looks at the opportunities and advantages of BIM. Under the motto of "all you need to know about BIM", this part provides the theoretical background you need for implementing BIM in your daily work.
- The second part shows how to use BIM in practice. Based on a "real project", you will work through the tasks step by step, learning how and to what extent you can use BIM throughout the project cycle. The motto of "holistic thinking" does not necessarily mean that the whole project must be geared to the BIM approach; sometimes it makes sense to apply BIM to particular project phases only.

## Some notes on the third edition

Constructive collaboration is essential for planning and executing construction projects. The more diverse the software used and the more people involved, the greater the effect of collaboration and communication. And this applies whether or not BIM is used.

As IFC4 is increasingly being accepted as the official standard, the BCF format, which was developed in parallel, is becoming more and more important even though the BCF format is still a mystery to many people. Therefore, this new edition dedicates a whole chapter to the topic of 'Communication and collaboration on BIM projects' (see page 197), explaining the tools, workflows and processes in detail. In particular, this chapter deals with BCF and its associated tasks and topics on the part of Allplan.

Furthermore, this new edition comes with two new topics: IFC now includes the sectors of urban planning and infrastructure, which are also covered in this compendium. In addition, using the IFC interface in Allplan, you can control how to transfer attributes during export for the first time. This option is also covered in this new edition.

# Who are we?

A paradigm shift from pure 2D drafting to object-oriented 3D building modeling has been taking place ever since the introduction of CAD for computer-aided drawings. In particular, this development started in the early eighties. Since then it has been reinforced by increasingly powerful applications. As a pioneer, Professor Georg Nemetschek has always played a decisive role in the development of BIM.

Today, the construction industry is characterized by rapid technical development and by increasingly complex and global projects. In this context, the topic of data exchange is becoming more and more important. What's more, topics such as Building Information Modeling (BIM) and openBIM have become the standard when it comes to handling projects and combining all relevant information in a central building model.

4 What is BIM? Allplan

## What is BIM?

BIM (Building Information Modeling) is the digital working method for the construction industry, creating additional benefit, as humans, processes and tools interact throughout the full life cycle of a building. Thus, a building project gains in transparency, quality, cost certainty and time certainty.

Building projects are increasingly complex. Many people are involved in a building project, such as professional planners, project controllers and investors. On the one hand, this is due to rapid technical development, internationalization and ever higher requirements of buildings. On the other hand, urban planning and infrastructure planning pose new challenges. Just think of the situation in large cities: Living space becomes scarce; there is more and more traffic; protection of the environment gains in importance. All in all, new concepts are required urgently. Due to this complexity, processes and people have been forced to specialize in particular fields of the construction industry.

BIM renders communication and collaboration transparent. Based on a digital building model - the BIM model - BIM makes it possible to virtually display all processes of a building throughout its full life cycle. By providing meaningful simulations, BIM helps you make decisions, enabling you to optimize processes right from the start.

### Terms

If you have ever exchanged 3D data and building models, you have certainly heard of the terms IFC and BIM. But what exactly do these terms mean? And what about PropertySet or the abbreviation IAI? Some terms are clearly defined, whereas others are ambiguous. As a result, almost everybody understands something else, which is not very helpful in exchanging complex data and information. In addition, there are many abbreviations (IDM, STEP...) from which the actual meaning cannot be deduced easily. So that you know what you are talking about, this chapter explains the most important terms about BIM, helping you to communicate clearly.

#### **BIMmodeling**

The abbreviationBIM, which stands for Building Information Modeling, is used in different contexts nowadays. It describes the process of creating and maintaining a virtual, three-dimensional building on the basis of a digital data model. This building is the central object of Building Information Modeling, in short, the BIM model.

The model is a kind of database including all graphic, geometric and alphanumeric parameters and characteristic values of a building or project. These data are available to all those involved in a project. All new features, changes and further developments are integrated into this model. By entering data graphically and geometrically, you create and change components and (architectural) elements. In addition, you can give these objects additional information in the form of properties and attributes.

You can use the database itself and the BIM model well beyond the initial phases of planning and construction, reaping the benefits of BIM throughout the life cycle of the building. And if it is time to demolish and dispose of the building, the BIM model even helps you do this quickly and easily.

The basic structure of the BIM model is created by the architect's planning. Over the course of the project, the BIM model constantly evolves. All those involved in the project add, change and adjust data and objects of any kind:

- Architecture
- Structural analysis
- MEP / building services
- Contractor, production
- Facility management

Information ranges from materials, costs and quantities to structural analyses (such as compressive strength and bending deflection) or MEP characteristics (such as flow velocity or required number of air changes) to access control and maintenance intervals relevant to facility management.

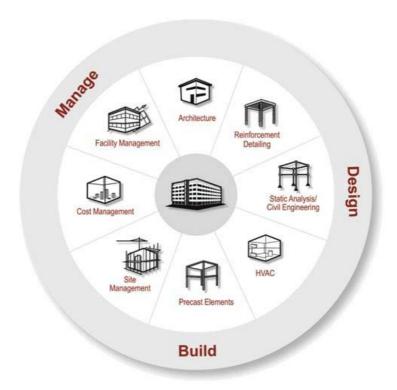

On the one hand, the BIM model includes the physical components and elements that can be modeled geometrically (such as walls, slabs and reinforcement), HVAC elements and other equipment (such as conduits, switches, control modules, sanitary objects and so on). On the other hand, the BIM model also includes virtual areas and volumes in the form of rooms and room groups, which are required

for operating, maintaining and managing the building. In addition, the project structure itself is part of the model. It is included in the form of a hierarchical tree structure.

After completion the model can still be used as the database for the building in use and (new) information can be added and analyzed using data sheets.

Ideally, the BIM model grows together - although not simultaneously - with the actual construction project. Finally, it represents a virtual building model that is identical to the actual building. Although the BIM model exists only virtually, it includes all pieces of information on the actual building.

Provided it is constantly maintained and updated, the BIM model is an exact copy of the actual building, providing all those involved with the information and data they need at any time.

#### **BIM XD**

BIM is not only about the three known dimensions - length, width and height - but also about 4D, 5D or even 6D. In the meantime, we have reached 7D; the eighth dimension is in planning.

In addition to the common three dimensions (X, Y and Z), BIM 4D features the time factor. This means that all model elements are assigned to actions defined in a time schedule. This way, you can visualize the chronological sequence of the building process and the progress in the model.

BIM 5D includes not only the time factor but also the cost factor. Here, the model elements form the basis for quantities, which are then priced. This way, you can visualize and thus check the building costs in accordance with the building process.

In BIM 6D, the model elements are given information resulting from their actual production. In other words, this information turns a virtual component into a real component. As a result, the 6D model with its objects represents the actual, built state of the building.

BIM 7D finally takes into account the building in use. The model elements are given additional information about their use and maintenance. Here, too, everything can be handled using the building model.

#### **AEC**

You will often hear the abbreviation AEC, which stands for Architecture, Engineering and Construction. People frequently use it as a synonym for CAD, referring to CAD programs simply as AEC software. In its entirety, AEC describes all topics, data or objects that are commonly used in the construction industry. So AEC can refer to both real parts of a building (such as walls, slabs or columns) and virtual data (such as rooms, formwork or reinforcement). Being used collectively by the entire construction industry, AEC usually stands for "concerning building and real estate". Today, you can even hear the abbreviation AECO. The letter O stands for operation, representing the use and maintenance of a building, including facility management.

#### **Building structure**

The building structure is one of the two options Allplan provides for structuring and managing drawing files and documents. It has been available since Allplan 2006. You can use the building structure on its own or in parallel with the fileset structure. Reflecting the structure of a real building, the building structure has structural levels that are arranged hierarchically. You can assign documents and drawing files to these levels.

The building structure can be associated with a plane model, which defines the heights of the real building. You can then assign planes from this model to the structural levels, thus defining the heights of the building parts.

A building structure is essential for exchanging data via the IFC interface. Otherwise, the program cannot create the IFC file.

#### **IFC**

The abbreviation IFC stands for Industry Foundation Classes. IFC is a neutral, open file format you can use to describe and exchange data relevant to the construction industry and facility management. What you exchange is a digital building model. The structure and properties of this model are specified precisely by the IAI.

The IFC format is certified by ISO and registered as ISO/PAS 16739. IFC4 is the first format to be a separate ISO standard.

The advantage of a neutral data format is that problems that may occur when data are exchanged and converted to a different format can be reduced to a minimum. In addition, all those involved in a project can choose the software they need. The only requirement is that the software has an IFC interface.

Architects usually work with CAD programs and layout software, whereas structural engineers need software for calculating loads and forces and analyzing moment curvature. Quantity takeoff and cost calculations require costing software and programs for tendering, awarding and invoicing. Scheduling is also an important aspect. When it comes to execution planning, it is a question of machines and CNC that analyze and implement the modeled geometry. Finally, there are CAFM programs and associated databases, which are used to manage and maintain buildings and real estate.

The IFC format includes all these details: The geometric data form the virtual model; the alphanumeric data are the attributes, descriptions and properties, describing the elements in this model.

#### IFC subset

When IFC-format data are exchanged as a BIM model, the IFC interface normally transfers all information it finds in the model. However, all these data are not required by all project participants. Depending on the persons involved and the project phase, different pieces of information are important to different persons. What's more, most programs cannot even read and analyze data they do not need. Therefore, you can extract individual subgroups - called subsets - from the complete data package. These subsets contain reduced and filtered information for particular applications, optimizing data exchange. Using subsets, you can thus reduce the volume of data while speeding up processing times.

At the moment, there are three subgroups for IFC2x3 and four subgroups for IFC4. The subgroup that is best suited to your needs depends on the type of data you want to exchange. The following subgroups are available:

IFC CoordinationView

IFC4 ReferenceView

IFC4 Design TransferView

IFC StructuralAnalysisView

IFC FMHandOverView

Like the IFC format, the subsets themselves have version names referring to a particular IFC version.

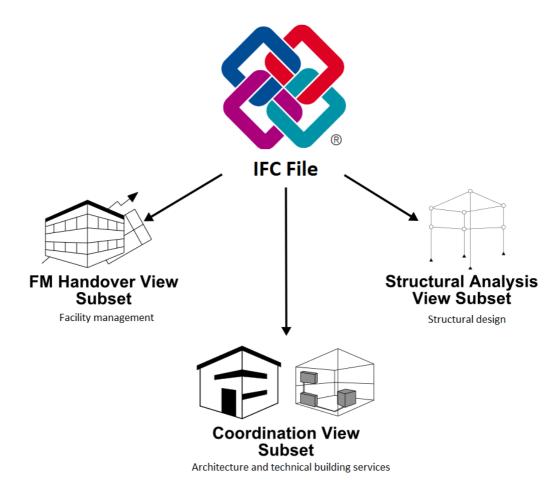

#### IFC CoordinationView

CoordinationView or in short CV (2.0 is the current version for IFC2x3) is the most common subgroup. CV includes all components and architectural elements as 3D solids with their characteristic values and attributes. As CV is the largest and most extensive subset, it is often considered to be equivalent to IFC. In addition to the project structure, IFC CoordinationView includes and supports architectural components and MEP components, such as walls, columns, downstand beams, pipes, ducts and switches.

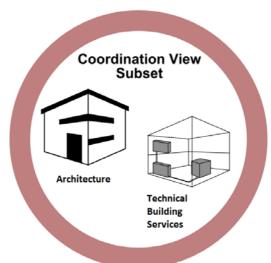

During transfer, all elements get a unique ID. In addition, you can give the elements an unlimited number of additional pieces of information. The elements are always displayed in relation to the other elements and structures that are subordinate and superordinate to them.

In addition to architects and MEP planners, engineers also use this IFC subgroup for creating precast elements, general arrangement drawings and reinforcement drawings.

IFC4 replaced CoordinationView with ReferenceView and DesignTransferView.

#### IFC DesignTransferView, IFC ReferenceView

IFC4 replaced Coordination View with Reference View and Design Transfer View, which are further developments of Coordination View. Reference View is useful for transferring models whose elements should not be edited further.

Design Transfer View, on the other hand, is useful for modifying the element geometry after import. The general edit options you have do not depend on the view. Instead, the edit tools that are actually available to you vary depending on the CAD program you use. In addition, neither view is suitable to exchange data in both directions. Instead, you can only transfer data in one direction at any one time.

#### IFC StructuralAnalysisView

IFC StructuralAnalysisView is a separate subgroup for structural design. The way it describes and displays the elements is completely different from that used by IFC CoordinationView.

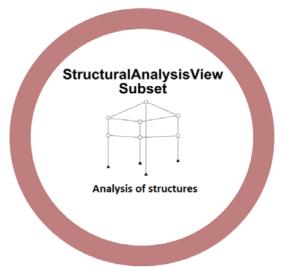

IFC StructuralAnalysisView includes support conditions, static loads, dynamic loads, load factors and so on. For example, in this view, a downstand beam made of wood is not a geometric, architectural component with information on the material and a predefined cross-section. Instead, it is a member with specific support conditions engineers can use to calculate loads and characteristic values, such as cross-section and material quality.

#### IFC FMHandOverView

Facility management and real estate management usually rely on databases without graphical information.

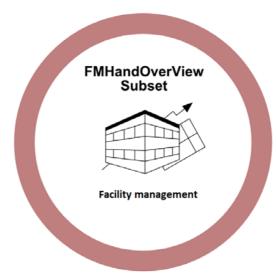

In order to get data for CAFM programs (Computer Aided Facility Management), you can derive relevant values as a separate subgroup from the model. In addition to the spatial structure, this subset includes equipment objects as worksheets and data records.

#### IFC version

Like file formats of any software program, the IFC format has been changed, revised and updated extensively over the years. Initially, the whole structure of the IFC format changed with each new version. Today, the focus is on correcting errors, adding new elements and defining additional properties for existing elements. Since the release of the first formats (IFC1.5 and IFC2.0), there have been a number of X versions, which have been released regularly. These X versions are largely compatible. At the moment, IFC4 is the latest version.

#### CityGML

The CityGML format was developed as BIM was opening up to new disciplines and planning areas. This format is an application of Geography Markup Language, in short GML. GML is a markup language, a term that originates from the printing industry. Using this language, you can not only structure and format texts and objects but also add information ("marking up" a manuscript).

CityGML is used to describe and exchange virtual 3D models of cities. It includes classes, definitions and descriptions for all common objects in urban planning and regional planning, such as, water, roads, vegetation or buildings. Each object is described with its geometry and position. In addition, the description defines how the object looks and interacts with other objects.

Like IFC and the IFC library with IFCObjectTypes common in building construction, CityGML covers urban planning and regional planning.

#### gbXML

Green Building XML is another file format for exchanging 3D models and building data. Although gbXML is an independent format, it can be compared to a particular view or an IFC subset. gbXML is mainly used to transfer files including energetic and ecological information about a building and its components. Using appropriate software, you can calculate and simulate energy consumption, thus giving estimates on the future energy costs of a building.

These calculation programs often have no IFC interface; instead, they have a gbXML interface. Here, too, the basis is an element library with more than 500 types and attributes. During conversion, the CAD data are assigned to these types and attributes.

#### **MVD**

In addition to the term IFC subset, you can find the abbreviation MVD, which stands for ModelViewDefinition. A view is identical to a subset, standing for a particular selection of elements or data records, which are taken from the complete model. In other words, you define what is transferred. However, the structural engineer sees a column in a different light than the architect: The structural engineer sees the column as a vertical element for transferring vertical loads. For the architect, on the other hand, the column is a three-dimensional component with a particular material and surface finish. Therefore, ViewDefintion defines not only which elements are transferred but also how elements are transferred. In other words, which form and which information elements get for transfer.

#### **IDM**

Information Delivery Manual (IDM) describes the view definitions and subset definitions of the IFC format. Each subset has its own manual, describing how this subset is exchanged. In other words, the manual describes the subset in more detail, defining who has to provide which information and when.

#### **STEP**

The structures of the IFC format are based on the STandard for the Exchange of Product Model Data (STEP). STEP is part of ISO 10303. It is not primarily a file format. Rather, it is a standard defining the structure of files you can use to transfer geometric elements.

In other words, STEP describes the elements and architectural components of the building model both *physically* and *functionally*. This description includes geometric values (= base quantities) and inherent properties (= property sets, PSets) of elements. In addition, it defines how elements interact with other objects.

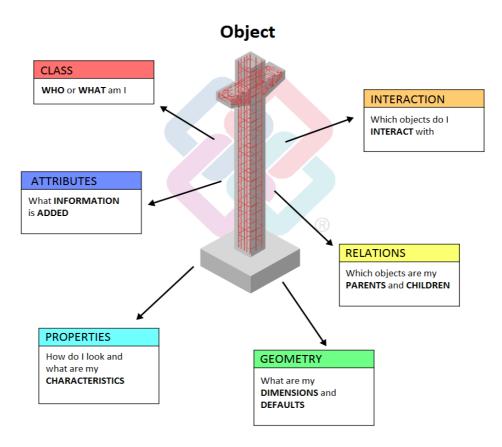

STEP also defines the life cycle of the objects. By interacting with other components, the objects and thus their properties and attributes can change.

Like IFC subsets, STEP is divided into subgroups for specific applications and tasks. Here, these subgroups are referred to as application protocols. Subgroup 225 "Structural Building Elements Using Explicit Shape Representation" is particularly important for the construction industry and thus for BIM and IFC.

EXPRESS is the data modeling language and programming language behind STEP and IFC. With EXPRESS, developers create objects with their properties and attributes. These objects can correlate and interact.

#### **XML**

XML is short for EXtensible Markup Language, which is an all-purpose, platform-independent programming language that is common in the IT industry and software industry. As an alternative to EXPRESS, you can use this "extensible markup language" for data modeling. XML includes tools not only for creating and describing objects with their properties and relations but also for transferring these objects to specific exchange formats. Although this language can be used universally, files in XML format are often very large, thus taking up much disk space.

XML files are pure text files, which you can open, read and edit using a normal text editor. With regard to BIM, the ifcXML format is most commonly used. However, there are numerous other subtypes of XML files.

#### IFCClass/ObjectType

All standard elements commonly used in architecture, MEP, structural analysis, facility management and other sectors in the construction industry are defined as types in IFC. These types can be combined into classes. Each type is equivalent to a specific IFC library element to which the associated object is assigned during data exchange. The types in this library grow with each new IFC version. An element must have particular properties so that it can be assigned to the appropriate IFC library element. When you create a column or room using the associated Allplan tool, the program automatically assigns the appropriate object type and class to the column or room.

Using the IFCObjectType attribute, you can change the class later. This is useful if you want to transfer an architectural element as a different component. For example, if you want to transfer a column as a wall. In addition, you can assign an IFCObjectType to 3D objects and user-defined architectural elements in order to transfer them as predefined elements.

#### **PSet**

Depending on information density and purpose, each element can be given any attributes and properties. Some of these features are defined as minimum requirements for transferring elements in accordance with IFC. These basic features are combined in Property Sets (PSet). Each element that can be transferred via IFC has its own, general property package (Pset\_WallCommon, Pset\_DoorCommon and so on). The number of attributes in these packages can differ. Some components - in particular finish elements, such as doors, windows and rooms - have additional predefined attribute groups including glass properties or manufacturer information. With this grouping, you can break down the attribute set into smaller structures, so that you can clearly see which components have which attributes.

#### Base quantities

In Allplan, each element is defined by its geometry. This definition includes the dimensions of the element and its position in the coordinate system, which defines the position of the element in the building model. You can enter the dimensions of the element in its properties dialog box. Although these dimensions are also attributes of the element, you cannot change these attributes in the properties dialog box.

Unlike normal attributes, geometric data are not fixed values. On the contrary, the program recalculates these values whenever you select the element so that you can immediately see what has changed. Take a wall, for example. To identify and display the element, the program requires the height, length and thickness. In addition, the program calculates the attribute values from these data, combining these values in the basic geometry attribute package (base quantities) in the IFC file.

#### LoD

Level of Detail or Level of Development describes the level of detail or the level of development of the components and the overall model. The level can vary depending on the project phase and the requirements. LoD, which is usually specified in a project handling plan, is based on the definitions laid down by the AIA (American Institute of Architecture). The AIA classifies the levels from 100 to 500, with 100 having the least information content and 500 having

the highest information content of the model or object in question. In practice, the five main levels can be named as follows: conceptual, approximate geometry, precise geometry, fabrication and as-built.

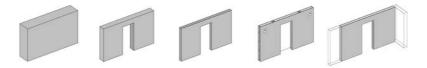

- Conceptual (100): The element may be graphically represented in the model with a symbol or other generic representation; information related to the element can be derived from other elements in the model.
- Approximate geometry (200): The element is graphically represented within the model as a generic system or object with approximate quantities, size, shape, location and orientation. Non-graphic information may also be attached to the element.
- Precise geometry (300): The element is graphically represented within the model as a specific system or object in terms of quantity, size, shape, location and orientation. Non-graphic information may also be attached to the element.
- Fabrication (400): The element is graphically represented within the model as a specific system or object in terms of size, shape, location, quantity and orientation with detailing, fabrication, assembly and installation information. Non-graphic information may also be attached to the element.
- As-built (500): The element is a field verified representation in terms of size, shape, location, quantity and orientation. Nongraphic information may also be attached to the elements.

LoD, that is to say, Level of Detail is also commonly used in urban planning and thus in CItyGML. Here, too, LoD describes the level of detail; however, the focus is on the geometry. Urban planning uses levels **0** to **4**. This way, you can classify digital urban models by scale or precision.

- LOD 0: (supra)regional terrain model
- LOD 1: block model; building as a simple object
- LOD 2: 3D model of building including roof shape
- LOD 3: architectural model of building with textures and surfaces
- LOD 4: architectural model with stories and interior structures

#### Lol

Information content or Level of Information (LoI) is closely connected with the level of detail of models and their components. Therefore, people often use these two terms synonymously. However, LoI focuses on alphanumeric data whereas LoD focuses on representing the geometry. So you can also achieve a high level of information by attaching a hyperlink or a product data sheet of the manufacturer. Moreover, LoI is not equally important to all disciplines and project participants. So it makes sense to customize the information to suit the needs of the recipient.

#### **BRep**

When it comes to describing the geometry of a closed volume solid, you can choose between two options. Boundary Representation or BRep is one of them. This method describes the solid as volume bounded by its surfaces. BRep can also be applied to surface models. The advantage of BRep is that it can be used to model and describe any solid, regardless of its shape and complexity. The only requirement is that the surfaces actually form a closed solid and the edges match.

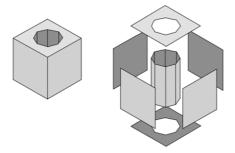

#### **Swept Solid**

Swept Solid is another option you can use to describe a volume solid. The term 'sweep' indicates the method: A profile and a path form the basis. Using this method, you create the solid by "sweeping" the profile (any surface) along the path (a curve) in 3D space. While doing so, you can change the profile by turning or distorting it.

The descriptions of solids created in this way do not take up much disk space. However, you cannot use this method to create solids of any shape. This method is primarily used to export standard components like walls or columns to IFC. You must use a swept solid to describe the shape of an object if its IFC type includes the addition StandardCase.

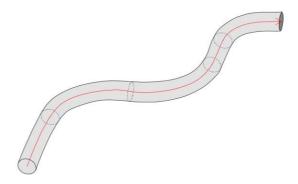

#### UUID or GUID

These two terms - Universally Unique Identifier (UUID) or Globally Unique Identifier (GUID) - have more or less the same meaning. GUID is a Microsoft-specific implementation of UUID. IFC and BIM also tend to use GUID. One of its subtypes is IFC ID. This universal and thus unique ID number has 32 characters, which are subdivided into 5 blocks and assigned to each object in a database. This results in countless combinations, making sure each number is unique. Therefore, this ID number can be used to identify an object within the structure.

As opposed to other object IDs, a Unique Identifier does not give any information on the type or properties of the object identified. It is a random number that is not based on parameters.

#### **BCF**

The BIM Collaboration Format (BCF) is a completely new format within IFC. IFC4 is the first version to include this new format. With BCF, you can mark changes within a model and provide others with information thereon. So, in a first step, you can exchange only these data and not the entire model. You can then adjust and use only the elements in question. Unlike IFC objects, these elements are not elements with geometric and alphanumeric properties but coded messages.

Acting as a kind of virtual notepad, these messages are used by software programs to exchange information on objects. So one program can inform the other program about changes in objects or other problems. Each BCF file is linked via the universal IFC ID with the object in question, making sure the assignment is unique.

#### IAI

The International Alliance for Interoperability (IAI) was founded by leading software providers in 1994. Its aim is to develop an open and platform-independent data model that can be used to map the entire life cycle of a building. By defining specifications for the data structure, this international organization focuses on integrating as many applications as possible.

The IAI was initially founded as the Industry Alliance for Interoperability. Right from the start, it was open to all interested parties. In 1997 it was renamed International Alliance for Interoperability. In 2005 it was renamed again. Since then it has been called buildingSMART.

#### buildingSMART

buildingSMART International, formerly the International Alliance for Interoperability (IAI), is an alliance of organizations with regional chapters all over the world. In Germany, it is represented by the buildingSMART e.V. association.

Its goal has not changed - it is still dedicated to improving processes within the construction and facility management industries through defining the use and sharing of information. Organizations within the alliance include architects, engineers, contractors, building owners, facility managers, manufacturers, software vendors, information providers, government agencies, research laboratories, universities and more.

Allplan GmbH, which has been a pioneer in this alliance right from the start, strongly focuses on improving and developing open program interfaces and formats.

# History

Whereas mankind has constructed and used buildings since earliest times, people started documenting the relevant information not so long ago.

At the beginning, people passed information by word of mouth. In particular, this was common in medieval construction. The master builder knew everything about the building, acting as a human "data carrier". Written records did practically not exist. So information was lost when the person in charge died or left the building site. However, master builders were highly respected persons.

The first building drawings passed down to us are from the end of the Middle Ages. These drawings include sections on parchment and sections scratched into the stone floors of Gothic cathedrals. From then on parchment or paper served as the "data carrier", making it possible for the first time in history to document, store and reuse these drawings.

These sections on parchment were the prototypes of modern drawings. Even today, paper drawings are widely used, in particular on construction sites. Drawings have primarily changed in two points over time:

- The type and form of the tools used to create these drawings, the material of the drawings and the form of the data carrier
- The number and contents of the drawings and the degree of abstraction

Although the development and rise of the computer fundamentally revolutionized office routine, this had little effect on the construction industry at first. When documenting buildings and information in the form of plans and drawings, computers initially changed only the way these documents were created.

24 History Allplan

Starting with mechanical engineering and automotive engineering, the first CAD systems came onto the market in the early eighties. Consequently, drawings were no longer created on the drawing board. Instead, the computer was used to generate the necessary building documents, such as floor plans, sections, elevations and details. However, all these documents were still two-dimensional line drawings. The computer mouse replaced the pencil as the drawing tool and a more or less program-specific file replaced paper as the data carrier.

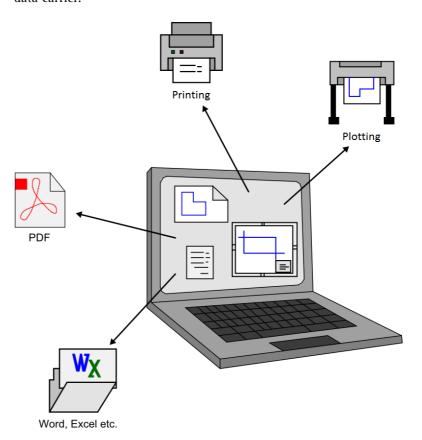

Even at this early stage, there were first steps towards objectoriented, three-dimensional building models, making the most of computers and software. Although three-dimensional building modeling has become the standard for documenting building processes, it has still not gained full acceptance to this day.

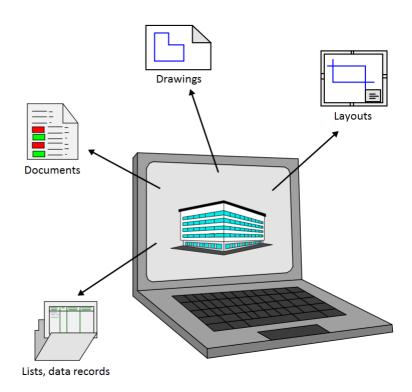

Whereas drawings, plans and other documents can be exchanged easily in paper form, digital and program-specific files cannot be exchanged so easily, in particular, if the persons involved do not work with the same software programs. As each program has its own rules and specifications, it can happen that data are not read correctly or not read at all.

By converting data to a different format, you always run the risk of changing the data. Due to the great variety of programs and formats, it is impossible to transfer data one-to-one. Information may be lost or it may be wrong afterwards. In order to minimize this risk, optimize the flow of information and provide as large a bandwidth of programs as possible, some of the leading software providers for the construction industry formed an alliance in the middle of the Nineties.

Their aim was to use existing standards to develop a neutral and open file format for describing and exchanging data, elements and processes of the construction industry and real estate industry.

26 History Allplan

Until then PDF had been the only relatively neutral format. However, its structure and contents are more like paper or a digital printout. The advantages of the PDF format are that it displays the original drawing elements as they are and that you can display it on any computer using the free Adobe Reader®. But when it comes to exchanging complex data, the PDF format has some big disadvantages:

Once created, you can no longer change the PDF file. What's more, not every program can import PDF files or interpret their contents correctly. But the fundamental weakness is that any information other than pure 2D graphics is lost when the PDF file is created. Basically, the PDF file is a paper drawing in digital form. So PDF serves the purpose for which it was developed, but it falls short of the alliance's aim.

In addition to PDF, the AutoCAD-based DXF format has been used for exchanging CAD data. However, DXF is not a neutral format and it is also geared to exchange 2D data. With DXF, you can exchange normal design entities, 3D shapes and additional information as attributes. However, this is limited to the AutoCAD form and description. In order to ensure that (CAD) software correctly transfers and interprets DXF data, you need a program that is based on this standard.

The IFC format, on the other hand, is based on STEP. This is an open and software-neutral standard. The IFC format, which was developed by IAI, describes elements and processes with all their properties. In addition, this format describes how elements look in 3D and how they interact. Another important aspect is that STEP focuses on the construction industry with its specific requirements. Therefore, IFC objects include walls, reinforcing bars and room groups. But they do not include pistons and ball bearings, which are commonly found in mechanical engineering and automotive engineering. So you find the objects and processes you actually need.

The first IFC version - IFC1.5.1 - came on the market at the end of the Nineties. It was a kind of prototype, but the more stable version 2.0 replaced it shortly afterwards. The structures of these two versions are completely different from those of all subsequent versions. Therefore, they are not compatible with any subsequent version.

This changed with the first X release: Since then each new version has built on and thus expanded the previous one, thus ensuring compatibility with the previous versions. From 2000 to this day, there have been four X versions:

- IFC2x
- IFC2x2
- IFC2x3
- IFC2x4

Although IFC2x3 is still the most commonly used release, its successor 2x4 - with the name IFC4 - is now the official standard.

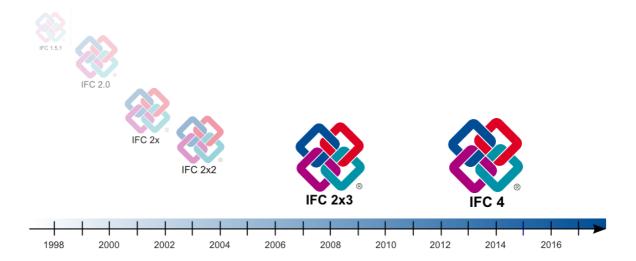

Apart from improving features and correcting errors, buildingSMART focuses on adding new objects and functions, opening up new applications. Not only members of the alliance but also any (CAD) user has the right to suggest new elements or improvements in general. buildingSMART is always open to new ideas and suggestions.

With regard to the German Government's initiative for planning and executing public construction projects (digital road map 4.0), IFC4 first introduced the areas of urban planning and infrastructure, coming with new types for common objects. In addition, the topics of environment and sustainability were not ignored either: the objects can be given an additional property package with information on their ecological footprint, that is to say, information on resources that are consumed during production.

In addition to the "main version", each release comes with a text file and a compressed format. Whereas the STEP-based main format includes the geometric model, the text file provides a 2D description 28 History Allplan

in the form of an XML script. Thus, it has the extension \*.ifcXML. You can open this text file in any text editor. It can even be read by programs that do not have an IFC interface.

You can convert both the IFC file and the IFC-XML file to a compressed file in \*.ifcZIP format, thus considerably reducing the file size. In order to open the file again, you can use any file archiver.

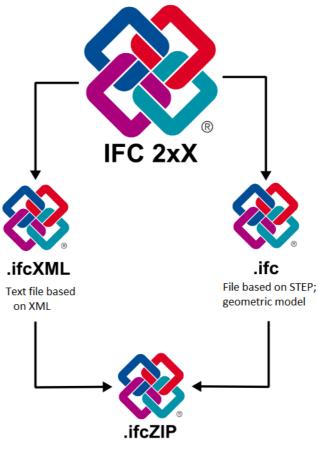

Compressed IFC file

# Why BIM?

There are numerous opinions about BIM itself and how to use BIM in projects. As result, people are often unsure about BIM or reject it altogether, not knowing how to deal with this topic.

#### There are the following two reasons for this behavior:

- On the one hand, people fear that they have to spend much time and effort creating and maintaining the building model, resulting in extra costs they cannot charge anybody.
- On the other hand, people are afraid that they have to give up their usual way of working, being forced to redefine all office standards, resources and defaults, also involving much time and extra costs.

Although these concerns are not completely unreasonable, switching to BIM has far less impact on office routine than most people assume. Of course, you have to spend some time rethinking building data so that you can create building models in an optimal way. In addition, the employees in your office have to be trained in the BIM method. This is particularly true when they have not yet worked in 3D.

In any case, switching to BIM is always a worthwhile and future-oriented investment. A database that is universally available, functional and up-to-date can not only prevent many misunderstandings and errors during planning but also speed up project work on the whole.

The following section briefly describes the most important FAQs on BIM and IFC. These FAQs are described in detail later. Here, we just want to do away with some misunderstandings right from the start, helping you to quickly get a realistic view of BIM and its effects on planning.

30 Why BIM? Allplan

#### The BIM model

Everybody is talking about BIM, BIM models and BIM-compliant software. What is it all about? And what does the abbreviation BIM mean and is Allplan BIM-compliant?

The abbreviation BIM stands for Building Information Modeling, which roughly means "modeling the data of a building". BIM describes the process and method of creating a central building data model that includes all data, characteristic values and attributes relevant to planning, designing, constructing and maintaining the building. The virtual model of the building created in this manner is referred to as the BIM model.

There is no actual BIM-compliant label in the form of a certification for a software program. Each CAD program you can use to create a data model of this kind is BIM-compliant. Only the IFC interfaces for data exchange are certified.

Allplan has supported this development since the eighties even though Allplan 2008 was the first version to actually include BIM. As Allplan has always focused on creating and analyzing a 3D model, Allplan is BIM-compliant in every respect. Of course, Allplan comes with certified interfaces.

#### IFC format

## What is the IFC format? Are there different types? Can my planning partner read all these types?

IFC or Industry Foundation Classes is a special file format for describing and transferring information relevant to the construction industry and facility management. This is done by means of a digital building model, whose structure and properties are predefined by the \*.ifc format.

IFC offers the following formats: IFC2x2, IFC2x3, IFC4 and IFC-XML. Although IFC2x3 is still commonly used, IFC4 is the official standard right now. Allplan 2017 is the first version to provide this format for data export. IFC-XML, on the other hand, does not provide model data but returns the associated descriptions in text form, which you can read using any common editor. Therefore, this format is useful for exchanging partial information. An IFC-XML file is larger than a pure IFC file.

You should use the IFC2x3 and IFC4 formats. Each CAD program with an IFC interface should be able to read one of these two formats.

BIM Compendium The BIM Compendium 31

## **IFC** specifications

Which software or provider is responsible for IFC and who defines its specifications?

IFC is an open and neutral format, that is to say, it is independent of any program and provider. An international consortium defines the specifications and standards describing how to create building models and how to structure data. Launched in 1994, the IFC alliance was founded by a group of leading software providers. Right from the outset, it was open to all interested parties. Today, it also includes government agencies, research laboratories, universities as well as groups and private persons. Founded as International Alliance for Interoperability (IAI), the consortium was renamed buildingSMART International in 2005. The specifications defined by IAI and buildingSMART have become a standard by now. They are certified by ISO and registered as ISO/PAS 16739.

Being an active member of the buildingSMART alliance, Allplan GmbH not only helps improve and develop the IFC interface but also takes part in the certification process.

## File preview

How can I display IFC files? Do I need a specific CAD program or can I get a preview of these files prior to importing them to Allplan?

Being an open format, an IFC file can be read by any CAD program provided it has an IFC interface. Basically, you import IFC data, which means that the data are read and converted to the program-specific format. As a result, you can then edit the information as if it was initially created by this program.

To display the file, you can choose from numerous IFC Viewers, which are mostly available as freeware. Using these viewers, you can move around and explore the 3D model interactively, as well as retrieving information on elements in this model. You can even convert the data to other formats. However, this feature is not provided by all viewers.

You can also use bim+, the Allplan solution for interdisciplinary teamwork. bim+ comes with an integrated viewer. Using bim+, you can upload IFC files from anywhere, combine them with other models, give them additional information and attach data. Allplan is directly connected with bim+. You can find more information on

32 Why BIM? Allplan

how to use bim+ in a separate guide, showing you how to use bim+ in conjunction with IFC data and Allplan data.

As opposed to the DWG interface, the IFC interface in Allplan does not provide an integrated preview. You can use a viewer to access the relevant information. After having created an IFC file, you can use this viewer to visually check the data and the properties and attributes before you distribute the file.

### **Import**

I have received IFC-format files. How can I import these files to Allplan? Can I specify where and how the file contents are saved?

You can import the data to an existing project. You can also create a new project and import the data to this new project. In order to import the data, select the File menu - Import or Create -

Interfaces - Import IFC Data. You can also drag the file directly into the workspace.

In any case, the drawing file that is currently open is irrelevant: You always specify the first drawing file for import in a separate dialog box. Starting with this drawing file, Allplan arranges the elements in the IFC file on empty drawing files in ascending order. As Allplan always uses only empty drawing files, you do not run the risk of overwriting data.

The data structure is defined by the file itself, so you cannot change the data structure during import. Therefore, you do not need to define any specific import settings. However, you can specify which elements you want to import. In addition, you can use the "Copy, Move Elements between Documents" tool to refine the data structure after import. For example, you can arrange the data by component.

### Layers

#### What is the role of layers in IFC?

In Allplan and other CAD programs, layers provide an additional means of applying a structure to elements, in particular when it comes to defining visibility, format properties and privileges. Unlike other CAD programs, Allplan does not store data in layers. In Allplan, the actual data creation process happens in drawing files.

A layer is a format property, such as the color or line type, and a layer is transferred in this form to IFC. In the IFC file, layers are displayed as general element properties and can be shown or hidden.

Layers are particularly important if you work with programs that do not provide any other means of applying a structure.

The term layer in an IFC file refers to the construction layer of a component, such as a multi-layer wall.

#### **Attributes**

Which component attributes and element properties will be transferred? Can I also transfer user-defined attributes and attributes that are not in the IFC attribute group?

Each transferable architectural element created in three dimensions in Allplan will be transferred with all its properties that are required to identify this element in IFC. These properties include the geometry, position and general properties, such as the object type and name.

Using attributes, you can assign any other information that is relevant to the element. These attributes will be transferred together with the element. To assign attributes in Allplan, you can use the

Object Manager module with the SAssign, Modify Object Attributes and

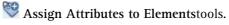

The group from which you take the attributes is irrelevant. You can also use user-defined attributes. Allplan always transfers all attributes that are assigned and that have values.

The entries in the IFC attribute group are used for structural analyses, building physics, fire protection or for describing the element in general. Therefore, these entries are defined as minimum requirements in the IFC specifications.

When it comes to transferring data, the group to which an attribute belongs is irrelevant. It is the internally coded assignment that defines whether an attribute is transferred as an IFC attribute or as an Allplan attribute. You can find detailed information about attributes and assignments in 'Elements and attributes' (see page 135) and in the tables in the appendix.

Allplan 2017 is the first version to let you control how to transfer and assign attributes during IFC export. However, this should be done by experienced Allplan users with in-depth program knowledge only, as this requires the user to create an assignment file with a text editor. You can find detailed information in 'Attribute mapping' (see page 131).

34 Allplan

BIM Compendium The BIM Process 35

# The BIM Process

What is BIM? And what is BIM not? There are many different, in part opposing views and opinions. What's more, people often use the terms BIM and IFC synonymously. Although being closely related, these two terms are completely different. By no means is BIM a new invention. On the contrary, its ideas and underlying philosophy are quite old.

However, BIM has become more and more important in recent years. Today it is an ever-present topic, particularly in building construction.

Apart from a number of other factors, some specific developments mainly account for this trend:

- The increasingly complex construction cycle accompanied by more and more rules and regulations has split the planning process into a number of small parts, forcing the people involved to specialize in specific fields. You can find this phenomenon not only in the construction industry but everywhere. As a result, it has become increasingly important how people communicate and exchange information. In the end, this often decides whether a project is successful or not.
- Internationalization is another phenomenon, involving all industries throughout the world. Here, too, it is essential that people communicate and exchange information. This will only work if they create a common database everybody can access at any time.

36 Allplan

When computers and CAD found their way into office life, building professionals switched from drawing lines and points to modeling structures. Thanks to powerful computers and a large variety of programs, people can nowadays use and analyze data in myriad ways. For example, a building model created as the basis for planning can also be used to simulate energy consumption (provided you enter appropriate parameters). But this will only work with a common database that can be processed by the different programs.

So communication involves both people and programs. This trend will not only continue but also accelerate considerably. Construction-related fields, such as landscaping and urban planning, have also been integrated into BIM. In addition, more and more countries include BIM in their specifications and regulations. In the US or Scandinavia, for example, BIM is an integral part of public contracts. Although the situation is still different in Germany, BIM has become increasingly popular in recent years, prompting the government to draft some bills.

BIM Compendium The BIM Process 37

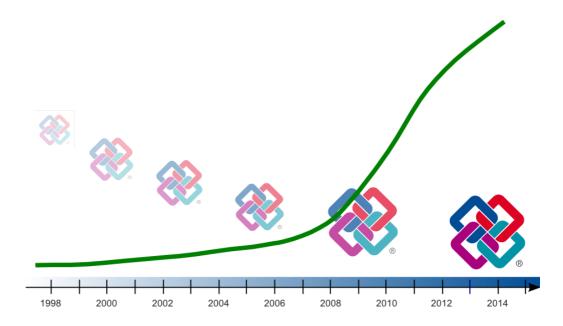

The following pages show you what is behind BIM. In addition, you will discover the ideal way to plan and handle your projects using BIM.

With this knowledge, you will be in a position to adjust your own workflow and office routine to BIM. 38 What is behind BIM? Allplan

## What is behind BIM?

Only if all project participants speak the same language and have access to the same data will they be able to communicate effectively and make the right decisions. In addition, information must always be up to date and available to everybody. Otherwise, there will be misunderstandings. This is exactly where BIM starts. Actually, BIM comprises several aspects:

- Data type
- Data creation
- Data exchange

buildingSMART defines detailed specifications for each of these aspects. In order to provide a database that can be used by any software, the BIM model uses an open file format, which is based on a predefined standard of given elements with a uniform structure:

IFC, the Industry Foundation Classes

However, IFC is not a character format. Instead, IFC focuses on objects and their shapes, parameters and attributes. In addition, it describes how these objects interact and fit in the overall context.

This format is based on the ISO standard STEP, specifying how the structure of files must look if geometric elements are transferred with these files. In addition, these files must be able to describe any changes during the life cycle of these elements.

The IFC language includes all objects in the form of a component library of predefined elements. Apart from its name, each object has a list of possible parameters, properties and functions. This list also describes how this object interacts with other objects. Being the same for all objects, the advantage of this scheme is that new elements can be added to the library quickly and easily.

Take a column, for example. Its object name in the library is IFCColumn, regardless of its name in the different CAD programs. The most important parameters are the column's geometric values, such as its height and cross-section. You can find a list with its functions and properties in the Property Set. For the Column object, the Property Set includes the name, column type, static load capacity, inclination, fire resistance and an identifier indicating whether the column is inside or outside a building. If you want to know how the column interacts with other objects, you can look at recesses, connected components, reinforcement, technical building equipment and so on.

BIM Compendium The BIM Process 39

# IFC Library Standard element

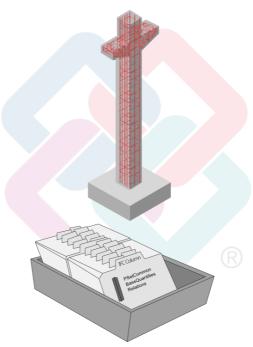

The contents of the PSets change with the object types and their complexity. However, architectural elements are an exception, as most of their general properties are included in IFC objects. Therefore, you can find these properties in nearly every PSet:

- Object type ("Reference")
- Alteration category ("Status")
- Load capacity ("LoadBearing")
- Inside, outside ("IsExternal")
- Fire resistance ("FireRating")
- Sound insulation ("AcousticRating")

These properties are combined in the *general property package*. In addition, there can be any number of additional properties in the form of attributes.

40 Implementing BIM Allplan

# Implementing BIM

Regardless of whether working with or without BIM, planners start each project by assessing and compiling information and looking over the parameters and boundary conditions given. This results in an initial database, forming the basis for all subsequent steps. In the first step, the architect usually plans and designs the building, creating drawings, sketches, layouts and three-dimensional models. Ideally, BIM starts at the same time and continues until the project ends.

The planner combines the key data into a three-dimensional virtual data model, forming the prototype of the BIM model. This model is identical to the real building. From now on, this model is at the center of all processes. Creating, maintaining and updating this data model is the actual BIM process, that is to say, the modeling of building data. However, this covers only one aspect of BIM, that is to say, data creation.

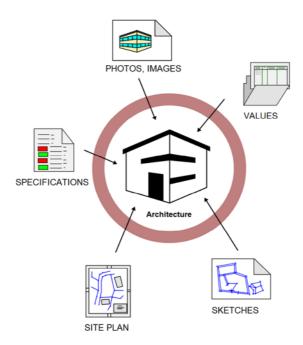

Planners create the geometric outlines of all objects and elements in the model using a CAD program. After this, the objects and elements BIM Compendium The BIM Process 41

are given additional information. This forms an initial database, which is identical to the building and which can serve as the basis for all subsequent steps.

So that all project participants can access and work with this database, as well as using the information therein, it must meet the following requirements: the database must be in a form that can be read by the software program used and it must be a uniform, program-independent data package that is available to everyone.

So the next step is to convert the model to this form, which means exporting it to IFC format via the corresponding interface. In doing so, the program assigns each object - that is, each building block of the model - to the appropriate library element within the IFC definition and writes the object-specific information to the list of characteristic values and parameters. In other words, each object becomes a database sheet with a uniform structure.

As a result, everybody who works with the database knows exactly which object he or she is dealing with, avoiding misunderstandings right from the start.

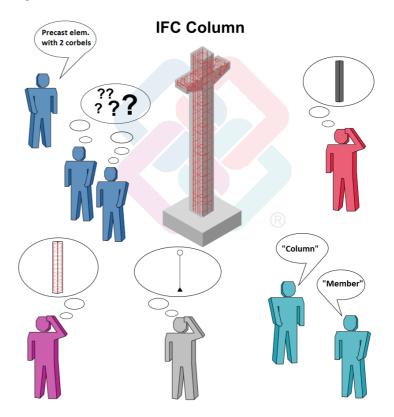

42 Implementing BIM Allplan

During planning the database grows with the project, as all those involved not only add new objects or components but also change existing ones. In doing so, they create new library elements or fill the columns of existing database sheets with values. As a result, the entire model builds up building block by building block. By interacting with one another, the objects change and produce information, which is also written to the database sheets.

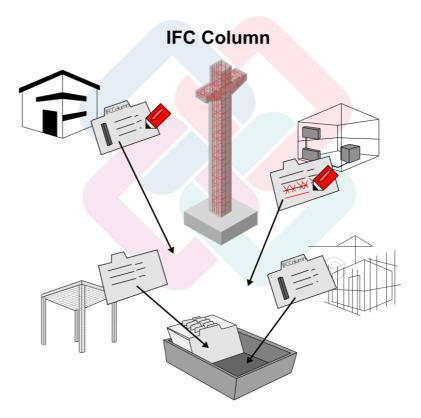

However, project participants cannot edit the IFC model itself, as the IFC format and the IFC platform do not provide tools for manipulating objects directly. What's more, the IFC programming language is not suited to this task either. Instead, each project participant can use his or her own familiar software program, provided it has an IFC interface. This is the basic requirement for translating objects from the BIM model into the program-internal format and writing them back after editing. When you import an IFC file, the program transfers and assigns the IFC library elements in this file to its program-internal objects, tools and functions.

BIM Compendium The BIM Process 43

Planners do not need to transfer the entire model or all the components of an object if they want to edit only some parts. Instead, they can use IFCSubsets or ModelViewDefinitions (MVD) to filter and transfer exactly the elements and parameters they actually need. During import, these objects are translated into the programspecific "language" for editing. For example, the structural engineer uses a structural analysis program to calculate cross-sections for reinforcing bars. The engineer in charge of technical building services uses a separate program to place heating lines and ventilation lines. And last but not least, the quantity surveyor assigns cost keys to components using a program for tendering, awarding and invoicing.

As on site, everybody can speak the language that is specific to his or her own field and use the vocabulary he or she is familiar with, making internal processes faster and more efficient. The standardized format is used only for external communication and communication between different groups, ensuring that special terms and expressions, which might be ambiguous, are not used. Otherwise, misunderstandings and planning errors are inevitable, resulting in delays and higher costs.

After editing, planners write the up-to-date objects back to the BIM model, thus integrating them into the database that is available to all project participants. In other words, the program converts the modified objects back to the IFC format using the export interface. Provided all those involved continuously synchronize their office documents with the BIM model, the virtual BIM model is an identical copy of the real building throughout the whole project.

Instead of editing the whole model, planners usually have to change only some objects or areas. In practice, markers indicating changes have been proven to be useful. In addition to communicating changes in the traditional way by email, telephone or fax, planners can mark changes or problems directly in the software program.

In order to do this, they can use a kind of "virtual notepad" - the BIMCollaborationFormat (BCF). It can be attached to any IFC object within the model. In addition to acting as a note, it also tells planners who created it and when. Instead of exchanging the whole model, planners can exchange these notes in a first step. After this, they can change and adjust only the objects in question. However, this is not done in the BCF file, which can contain only instructions and proposed changes. Instead, planners change and adjust the relevant objects manually using their familiar software programs.

44 Summary Allplan

These virtual notes not only help project participants to collaborate closely and efficiently but also to reduce the volume of data and thus the time it takes to upload and download the data. You can find detailed information on the BCF format and how to use it in 'Communication and collaboration on BIM projects' (see page 197).

Ideally, the BIM model is complete at the same time as the real building is complete. So both the building and the database can enter the second phase, that is, utilization. Basically, this is done by facility managers using CAFM programs for managing buildings and real estate. Facility managers can use the data to derive specific key figures and values, such as the number of windows that must be cleaned or the total office area within a block of buildings. At the same time, they can continue to model building data by adding more attributes and information to the objects of the BIM model.

As you can see, the BIM model helps all those involved. For example, research facilities can use the BIM model to create energy simulations. Above all, it is the client or owner who benefits most from the BIM model, as he or she can access the building data at any time. For example, if it is time to renovate parts of the building, the owner can quickly and easily derive all necessary values from the model. And finally, when it comes to demolishing a building, the BIM model provides everything an owner needs - from quantity values to material types to constituent parts required for disposal.

# Summary

As you can see, BIM is much more than just creating a 3D building model with the aid of CAD software and attaching information and attributes to the objects and components within this model. Furthermore, BIM is not limited to planning and construction, that is, the work typically done by architects. Rather, BIM encompasses the full life cycle of a building.

You can also see that switching to BIM does not require you to purchase any new or additional software programs or more powerful computers. In fact, if all those involved rethink how they work and communicate, the tools on hand can be used effectively and efficiently in Building Information Modeling.

BIM Compendium The BIM Process 45

# Big BIM and Little BIM

## How BIM benefits your daily work

As you all know, opinions about the meaning of the term BIM differ widely; its ideas and underlying philosophy are interpreted differently. Similarly, you can find diverse approaches to implementing BIM in practice. Apart from worrying about the effort and costs involved, people weigh up the opportunities and risks of this new method of working. In addition, they want to know how and to what extent this new method can be integrated into office routine.

Basically, BIM adds to planning and the building process as a whole, thus boosting efficiency over the long term. However, the attitude of those involved is not the only thing that matters. There are a number of conditions controlling how and to what extent BIM can be applied to a project. There is neither a universal rule of thumb nor a general formula for predicting the degree of utilization that will be achieved in the end.

Although both Allplan and BIM are based on the motto of "holistic thinking", this does not necessarily mean that the whole project must be geared to the BIM approach. Sometimes it makes sense to apply BIM to particular project phases only. You must take this decision whenever you start a new project, as this decision depends on a number of factors, such as the software used. In addition, you need to think about whether you are dealing with complex tasks or whether and how you are working together with external partners.

In the end, it is up to you to decide whether you want to embrace the BIM philosophy and its underlying ideas and methods. Anyway, it is a future-oriented investment in your own knowledge. The more BIM is practiced and implemented, the greater the benefit to all those involved and the more natural it becomes in office routine. One day it will be taken as a matter of course much in the same way as computer-aided design replaced the conventional drafting board some time ago.

Once you have decided to use BIM in your office, there are a number of possible scenarios:

- The client requires you to provide a BIM model and to handle the project in a BIM-compliant manner. These points are integral parts of the contract. This is already the case in the US and Scandinavia. In Germany, too, more and more public contracts include BIM.
- There is an external project controller instructing all those involved to use a BIM model as the basis for planning.
- The parties involved agree to use BIM for the whole project or some phases or areas.

If all those involved agree to use BIM, this agreement should be drawn up in writing at the beginning of the project.

Like collaboration and data exchange in general, BIM will only be successful if all those involved embrace it and communicate openly. As you can see, BIM also encourages communication.

#### Benefit

If BIM is an integral part of the contract, you do not need to think about the benefit. But if the decision is up to the project participants, they will only opt for BIM if they can see the additional benefit. There are still a great many doubts and worries. In the early project phases in particular, the effort involved in BIM seems to be much more than in conventional project handling.

That's right. However, the effort involved also depends on your general office routine and whether you work together with external partners. But you will enjoy the benefits as the project expands. In the end, the benefit is far greater than the initial effort involved.

If you regularly work together with other offices, the topics of data exchange and suitable data and documents play an important role. Basically, the volume and quality of these data define how much all those involved benefit from BIM. The more detailed the information, the easier it is to analyze and edit the data. Ideally, it should be possible to exchange data one-to-one. Even though this is not yet possible, each piece of information that can be transferred and each object that can be exchanged saves everybody much time and effort. If this is the way you work, you are used to working with defined structures and specifications, allowing you to save information as uniform and up-to-date as possible to files and thus to a building model - even without BIM.

BIM Compendium The BIM Process 47

As you can see, even if you do not focus on BIM, an approach geared to efficient data exchange helps you tap the full potential of CAD and building-specific software for planning. This also applies if you use the data only within your own office. If you build up your building model right from the start and consistently add all pieces of information, changes and new components, you always work with up-to-date data, which you can use in many different ways. In addition, you do not run the risk of working with different or obsolete documents, nor do you have to create the data for each phase from scratch. In the end, this brings about additional benefit which more than compensates for the additional work at the beginning.

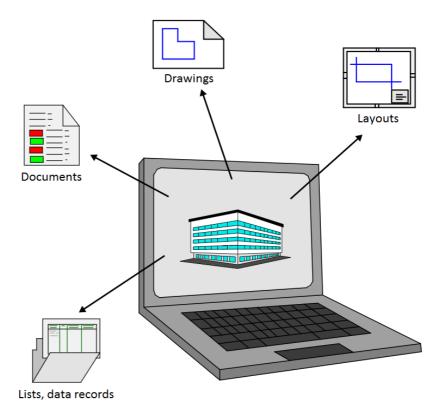

BIM is not limited to planning. Rather, BIM encompasses the full life cycle of a building, resulting in a great deal of options for using and analyzing the data of the building model. Although the client and facility managers benefit most from these options, you - as a planner - can also benefit greatly from these models and databases:

48

- You can use them as templates and documents for other projects that are similar or that use similar components. Based on these data, you can then estimate the time and costs using practical values.
- When it comes to altering or extending the building, you can use
  the planning documents as the basis for your work.
  Consequently, you do not need to adjust obsolete drawings on
  site, nor do you need to enter the geometry of the building from
  scratch.
- If the BIM model remains the property of the creator that is to say, you as the planner and you also own the copyright, you can conclude a maintenance contract with the client. In this case, you update the model to reflect any changes in the building, charging the client separately for this service.
- ...

#### Scope

The manner in which you implement BIM in practice can vary considerably. In addition, this is influenced by numerous boundary conditions. For example, you can apply BIM to the whole project from its beginning to its end, or you can use BIM for particular project phases or areas. In this context, you will often hear the terms "Big BIM" and "Little BIM". Strictly speaking, only "Big BIM" is real BIM. This is the only method to reflect the central idea of BIM. However, it is not always possible to implement "Big BIM" without restrictions. For example, some project participants may not have appropriate software or they want to stick to the conventional way.

Even so, "Little BIM" offers advantages to all those involved. Provided it is implemented consistently, "Little BIM" allows project participants to use the data in many different ways. What's more, BIM does not necessarily require project participants to exchange data or use different software solutions. As you can see, BIM can also be applied within a program or family of programs.

BIM Compendium BIM and Allplan 49

# BIM and Allplan

Allplan's data structure and its numerous tools and objects are tailored to suit the needs of architects and engineers. Therefore, Allplan provides the ideal platform for creating, editing and maintaining a BIM model as well as handling projects in accordance with the BIM concept:

Almost all elements you can find in the Allplan component library have counterparts in the IFC library, such as walls, columns, stairs, rooms and so on. If you create drawings and projects using architectural components as usual, Allplan automatically assigns these components to the appropriate IFCObjectType during export. Allplan transfers all parameters and properties, including interactions with adjacent components. You do not need to define anything separately.

In addition to the data generated automatically, you can attach any number of properties to the components using Allplan's attribute catalog. As a result, you can provide your planning partners with everything they need to know about a component. Allplan transfers all attached values as attributes.

In order to structure the data within Allplan, you use a building structure and drawing files, which you can assign to the structural levels in the hierarchy. This data structure is in compliance with the requirements the IFC format places on the structure.

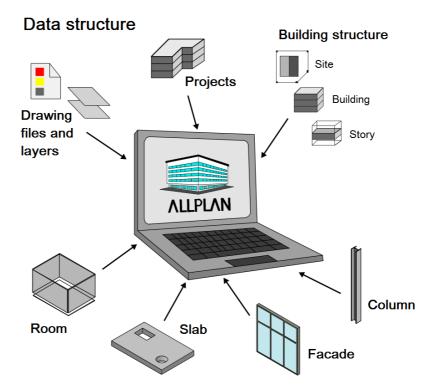

Components and objects

BIM Compendium BIM and Allplan 51

Acting as an open platform, Allplan has supported the IFC version and numerous other file types for a long time. Allplan's IFC interface is certified and quality-assured, guaranteeing smooth data exchange at all times.

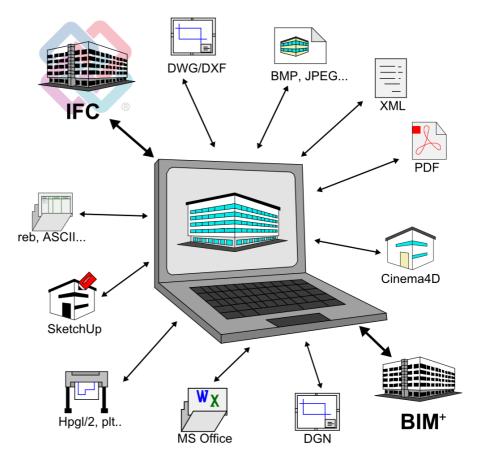

The Allplan product family - encompassing Allplan Architecture, bim+, Allplan Engineering, Allplan Allfa, Allplan IBD, Nevaris and various directly connected applications, such as the programs for structural analyses or precast elements - allows you not only to create the model but also to edit and analyze it using a single software solution.

Therefore, you can work with BIM and handle your projects in a BIM-compliant manner even in parts of Allplan itself. You do not need to exchange data using other formats or the IFC interface.

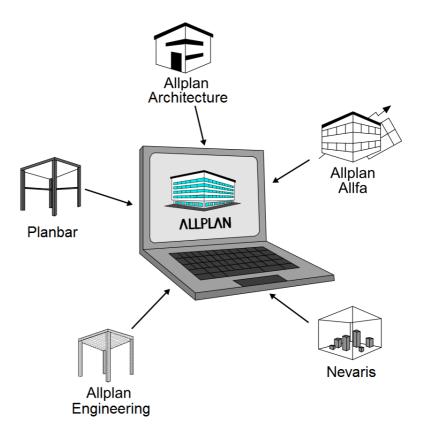

BIM Compendium BIM and Allplan 53

# Support

If you want to successfully introduce BIM to office routine, the first and moist important step is to study the BIM philosophy and its underlying ideas and methods. The first part of this compendium helps you do so.

In the second part, you will learn how to use BIM in practice. This part describes each step in detail, showing you which software programs can be used and how.

Other important factors are communication, coordination and collaboration. Apart from in-depth knowledge in your own field, you require basic knowledge in related fields. In addition, you should be familiar with the topic of data exchange. If you want to take on the role of the person responsible for BIM in your office or for a project, you will be the contact person for all employees and project participants. As you can imagine, this role requires skills of coordinating and controlling.

With its modular training concept, Allplan GmbH offers you the training you need to be successful. Allplan's training is designed for both newcomers to BIM and experienced BIM users who want to deepen their knowledge. In different levels of qualifications which build on one another, you can have yourself and your employees certified, thus proving your BIM competence.

The first step is to get the certification of *Allplan BIM Modeler*. If you want to do this, you can take part in a 1.5-day seminar at different locations within the sales region. After having gained indepth knowledge, you can demonstrate what you have learned at the end of the seminar by taking a test, which consists of a theoretical part and a practical part. Numerous Allplan users have already participated in this seminar and successfully passed this test. If you require any further information, contact your sales partner or visit our web site.

In addition, you can turn to external BIM consultants for help.

54 Allplan

BIM Compendium BIM in Practice 55

# **BIM** in Practice

In the end, it is up to you to decide whether you want to embrace the BIM philosophy and its underlying ideas and methods. At any rate, it is a future-oriented investment in your own knowledge that pays. However, when it comes to introducing BIM to office routine, you need to consider a number of additional factors, such as the software used. In addition, you need to think about whether you handle complex projects or whether you work together with external partners. Moreover, there is more to BIM than *simply* switching from pure 2D drafting to 3D building modeling. Rather, BIM is about a completely different approach to thinking and doing, requiring a completely different view of project handling and planning.

#### So much for theory, but what about practice?

- Project participants enter all the key data of a project or construction project in digital form, combining the data into a virtual model.
- They define all the details of a component or object in the form of parameters or by its geometry. Regardless of the approach, the information must be identical.
- As in a real building, the components and objects in the database interact, forming a whole. They cannot be regarded separately. This must be kept in mind when it comes to creating and maintaining the model.
- Pieces of information and documents are always derived from this model, which is similar to an extensive project database including a geometric, three-dimensional representation.
- Throughout the project, the project participants constantly update and maintain the database by adding new details, changing and adjusting data.
- The data model with all its components is given to all those involved in the project. It is essential that the model is in a neutral format and that it can be accessed by everyone at any time.
- All those involved communicate via the data model, which reflects the current planning status. Consequently, the model is an identical copy of the real building.

56 Allplan

 BIM Collaboration Format (BCF) is preferably used for communication. This format allows projects participants to attach questions, change proposals or additions to components of the model.

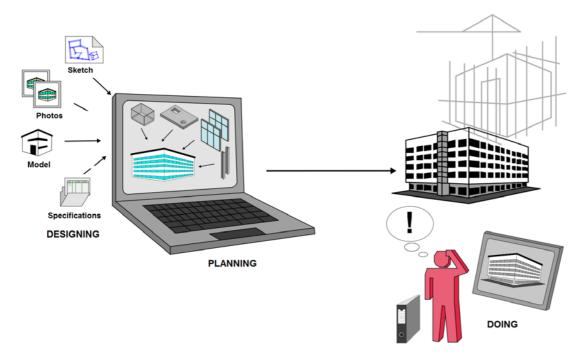

In this context, you will hear the terms "Big BIM" and "Little BIM", describing to what extent BIM is used in a project. "Little BIM" means that the data model is used for some project phases or specific areas only. This may be necessary if some project participants do not have appropriate software. Although BIM can be used in this way, you have to spend more time coordinating and planning the project. "Big BIM" is the ideal solution if all project participants have embraced the BIM philosophy and agree to use BIM for the whole project.

Check list I: Situation at your office (see page 232)

BIM Compendium BIM in Practice 57

# Before getting started on the project

Projects are hardly similar in the building industry. Therefore, you must decide whether and to what extent you can use BIM whenever you start a new project. There is no one-size-fits-all solution. You have to consider numerous parameters and components, which may not even be known at the beginning of the project.

As you have learned before, the BIM process should start together with the project. So you have to take decisions and make arrangements on which you can build. Like collaboration and data exchange in general, BIM will only be successful if all those involved communicate openly and easily. As you can see, communication is the essential factor.

#### Basically, there are three possible scenarios for any project:

- The client requires you to provide a BIM model and to handle the
  project in a BIM-compliant manner. Here in Germany, more and
  more public contracts include BIM. In the US or Scandinavia, for
  example, BIM is already an integral part of public contracts.
- An external project controller, who is in charge of the whole project, instructs all those involved to use a BIM model as a central database.
- After having discussed this topic, all those involved decide whether and how to use BIM for handling the project.

At the beginning of the project, you should draw up a check list as the basis for collaboration. This check list should include all the details you have agreed upon, such as the ways you have chosen to exchange data and to communicate.

If you have not yet worked together with some project participants (for example, external companies), you should exchange some test files in advance. This is the only way to detect and remove any stumbling blocks right from the start, ensuring that everything runs smoothly after the project has started.

Check list II: Data exchange and formats (see page 235)

58 Creating the model Allplan

# Creating the model

After having discussed the important points with all those involved, you can start creating the building model in Allplan. The model should start at an early stage, ideally during preliminary design. The model will then be expanded, adjusted and completed throughout the project.

The architecture of the building and thus, the architectural model you have created usually forms the basis of the BIM process. So this model is at the center of the whole BIM process. Consequently, you are responsible for managing and maintaining the model, assuming the role of the coordinator and controller (provided there is no (external) project controller).

Apart from working in 3D and using a *single* model, designing in and with Allplan is not different from other methods of working.

However, there are some points you must bear in mind, making sure the

Allplan data meet the specifications and requirements of a BIM model. Otherwise, you cannot exchange the data using the IFC interface. The basic rule is that only objects and elements modeled in 3D can be part of the BIM model: Texts, line drawings, dimensions and so on are not included.

Consequently, if you want to add information to a component or object, you must include this information in the geometry of the component or object. As an alternative, you can also define an (additional) attribute and assign it to the component or object. This also applies to values and data you receive from other project participants, for example, the structural engineer. In addition, the data structure within the model and thus within the whole project must be in compliance with IFC and BIM specifications.

To achieve this, you must use a building structure in Allplan. Moreover, you can use only particular structural levels within this building structure.

BIM Compendium BIM in Practice 59

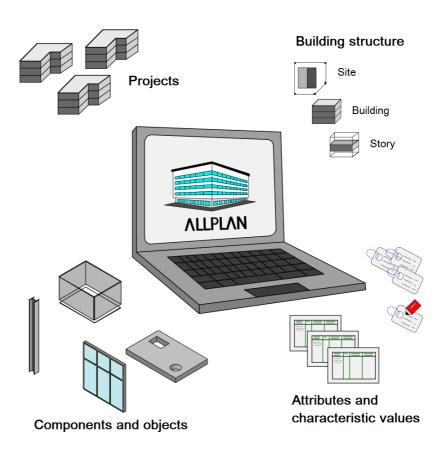

Check these rules time and again, making sure you do not have to spend much time correcting data later.

- Create all elements and components of the building model in 3D using the corresponding Allplan tools.
- Use a BIM-compliant building structure for the data. Make sure the model includes only drawing files of the appropriate structural levels.
- Define any details and values of the components and objects together with their geometry or use attributes to attach data to the components and objects.

60 Creating the model Allplan

## The building structure

Unlike most other CAD programs, Allplan is a multiple file system, allowing you to flexibly structure the data using drawing files, filesets, free NDW documents and so on. However, if you want to work with BIM and exchange the architectural model as a whole, you have to stick to BIM specifications, somewhat limiting this flexibility. A BIM-compliant structure reflects the structure of a real construction project. Consequently, you can use sites, buildings and stories for structuring the drawing files. Of course, you can also use filesets and the fileset structure in parallel.

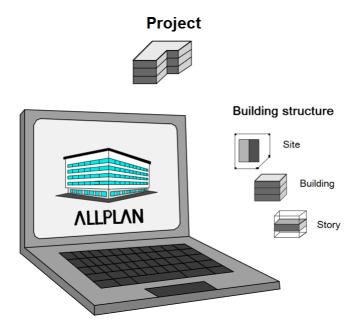

Start by creating a basic structure that meets these criteria. You can create your own structure from scratch, or you can use one of the templates that come with **Allplan** and adjust this template to BIM specifications.

If you use New Project, Open Project (on the File menu) to create a new project, Allplan will ask you whether you want to use a project template for structuring the data. If you select one of the templates, Allplan will load the associated building structure into the new project. You can then use and adjust the building structure. If you want to create your own building structure, just skip this point and create the project without a structure. You can add a structure

BIM Compendium BIM in Practice 61

afterwards. In any case, you need a building structure as soon as you want to give the building model to other project participants or upload it to a (BIM) server.

You must use a building structure for drawing files in a BIM project!

Apart from the fact that the building structure is required for BIM, there are three main differences between the building structure and the fileset structure:

- The building structure is structured hierarchically. It includes superordinate and subordinate levels, reflecting the topology of a real building. The fileset structure, on the other hand, does not differentiate between structural levels; they are all at the same level.
- Each drawing file within a project can be assigned to exactly one structural level in the building structure. But a drawing file can belong to countless filesets.
- The building structure can include a plane model defining the
  heights of the default planes in the drawing files. Using this plane
  model, you can define the heights for all documents assigned to a
  structural level. This allows you to work across drawing files.

As the building structure reflects the structure of a real building, you can use only structural levels that exist in real buildings in a building structure that complies with IFC and BIM specifications. In addition, the structural levels must be logically and hierarchically correct: For example, a story cannot include a site, but a site can include a story.

Using Open on a Project-Specific Basis (on the File menu), you can find out whether the structure complies with IFC and BIM specifications. You can also use this tool to create your own structure in accordance with these specifications.

You can use the following structural levels below the project level:

- Site
- Building
- Story

It is not enough to simply give structural levels these names. You must use the corresponding tool to create structural levels as such. This is the only way to ensure that they get the correct identifiers for export.

62 Creating the model Allplan

### Creating the building structure

If you do not want to use a template, you can create your own building structure. To do this, double-click the left mouse button in an empty area of the workspace. As an alternative, open the File menu and click Open on a Project-Specific Basis. Then go to the Building structure tab. Allplan displays a message - the current project does not have a building structure - and lists the options you have:

- Use one of the structures that come with Allplan and adjust the structure to the requirements of the project.
- Use the structure of another project, for example, a template in the office standard.
- Convert a fileset structure to a building structure. Allplan will
  convert the filesets to structural levels of the same name and
  assign the drawing files accordingly.
- Create the building structure using the wizard, which leads you through the process step by step.
- Create the building structure manually.

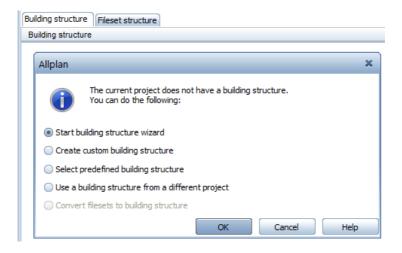

If you decide to use the wizard or to create the structure manually, you can start defining the building structure immediately afterwards. Only the *left* side of the building structure is important for BIM and exchanging data using IFC. You cannot export the *right* side (derived from building structure), regardless of whether this side includes 3D data or not.

BIM Compendium BIM in Practice 63

The Project is the topmost level in any building structure. You cannot delete this level. Below it, you can insert structural levels both on the left and one the right. To do this, right-click the project node and open the Insert structural levelshortcut menu.

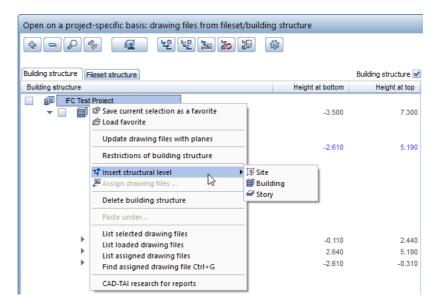

The next dialog box lists only the structural levels you can assign to this node, making sure everything is hierarchically correct. Repeat this step until the basic structure is complete. Use the Site, Building and Storystructural levels. Then go to the right side (derived from building structure) and insert the Views, Sections, Details and Reports structural levels with their subfolders below the project node.

Next, assign drawing files to the structure. This is roughly the same as moving files in Windows Explorer. Allplan offers you numerous options to do this; the result is always the same. Make sure you assign drawing files only to BIM-compliant structural levels (Site, Building, Story).

64 Creating the model Allplan

You can open the Assign drawing files... tool by selecting it on the shortcut menu or by clicking the corresponding icon. To assign drawing files, you can enter their numbers or drag them from the list to the relevant structural levels. Using this approach, you build up the entire project structure. Of course, you can adjust and change it at any time.

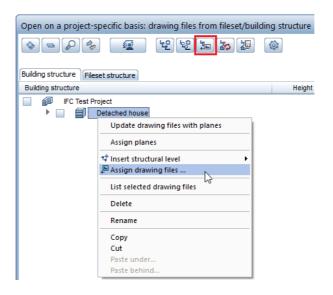

### Modifying the building structure

If you use a building structure from another project or a template provided by Allplan, you usually have to adjust this structure to the requirements of your project, which can vary considerably. Similarly, a structure may change over the course of a project, so that you have to adjust it.

Like the building model with its objects and elements, the data structure in the building structure is not rigid and unchangeable. You can modify and adjust it whenever you need. The procedure is always the same, regardless of when you change the structure. You can select all necessary tools on the shortcut menu. In addition, you can use drag-and-drop operations.

Whereas you are required by BIM specifications to use particular structural levels, you can define their names freely. To do this, simply click a name or open the shortcut menu and select Rename. You can then change the name proposed by Allplan. You can rename not only structural levels but also the files assigned to these levels.

BIM Compendium BIM in Practice 65

If you need additional structural levels, select the node to which you want to add a subordinate level. Then open the shortcut menu, select Insert structural level and click the structural level you require. If you have already assigned structural levels of the same type to this node, Allplan will place the new level so that it is the first in the list. You can then move it to the required position. Do the same if you want to rearrange the structural levels in a building structure. If you want to move or copy structural levels, you can use the shortcut menu's Cut and Copy tools as you would in any other Windows application. The Paste behind... and Paste under... tools let you place the structural levels correctly.

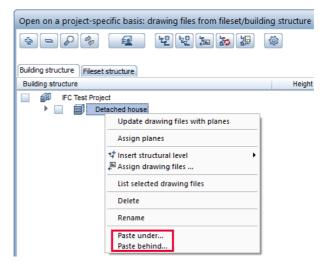

There is an important difference between these two tools:

- Paste behind... places the structural level so that it is at the same level as the node selected in the building structure.
- Paste under... places the structural level so that it is hierarchically subordinate to the node selected in the building structure.

You can also use drag-and-drop operations to rearrange structural levels within the building structure. All you need to do is keep the mouse button pressed down and drag the structural levels to the required positions. If the building structure includes structural levels you no longer need, you can remove these levels by selecting Delete on the shortcut menu. As an alternative, drag the levels to a place outside the dialog box so that the cursor changes to a waste bin. As you cannot undo this operation, Allplan will prompt you to confirm.

Only after you have confirmed this prompt will Allplan delete the data.

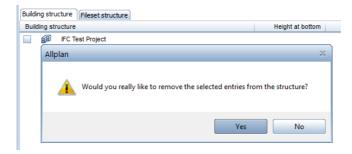

Like folders and subfolders in Windows Explorer, structural levels are merely folders for storing the actual files. Therefore, deleting these folders will not delete the data and the associated drawing files. It is simply the assignment that will be lost. This also applies to filesets: Deleting filesets will not the delete the drawing files with their data. To access the data again, you must simply reassign the files - that's all!

You should adjust and revise the building structure *before* you start working on the actual project. This is the only way to ensure that you use the appropriate files right from the start, thus avoiding time-consuming changes and adjustments later.

## Restoring the building structure

As soon as you click Close, you cannot undo any changes in the building structure. Like \*.bak files for drawing files, backup files for the building structure will be created automatically by Allplan. Using these backup files, you can restore the building structure if data are lost or changed inadvertently.

As the building structure is project-specific, Allplan saves all the files to the BIM subfolder in the project folder.

You can usually find the following files in this folder:

- Allplan\_BIM\_BuildingStructure.xml or \*.log
- Allplan\_BIM\_Views.xml or \*.log
- Allplan\_BIM\_LevMo\_XXXX.xml

If the project includes a layout structure, you can also find the following file:

• Allplan\_BIM\_LayoutStructure.xml or \*.log

Wheres the \*.log files save the status, the XML files save the structure:

- The BuildingStructure file includes the left side of the building structure, that is to say, the actual project structure.
- The Views file includes the objects derived from the building structure, that is to say, the right side with the sections and views.
- The plane model saved with the building structure is written to the LevMo\_XXXX file. XXXX stands for the name of the plane model.

You can find backup files for both sides of the building structure in the Backup subfolder. These files end in \*.bak. They have the same name as the files mentioned above. The only difference is that their names include the date and time. The backup file for the plane model is in the BIM folder.

If you want to restore one of these files, start by manually removing the additional information from the file name. You can then move the file back into the BIM folder, thus replacing the existing file and restoring the building structure to its previous state.

## Checking the building structure

If you want to handle projects in a BIM-compliant manner and exchange data using the IFC interface, you must structure the Allplan data in a building structure complying with IFC and BIM specifications. Allplan helps you do so by checking the building structure for inconsistencies.

Like most tools in the building structure, this checking tool is on the shortcut menu. To access it, right-click the project node. Select the Restrictions of building structure option.

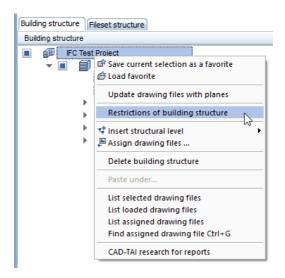

Another dialog box opens. Click the IFC-compliant structure icon to check the building structure. Allplan shows which structural levels and assignments are allowed. At the same time Allplan checks the structure to find out whether it meets these requirements. If this is not so, Allplan displays a message, marking any inconsistencies in the building structure. You can then correct the structure by removing invalid structural levels and reassigning drawing files.

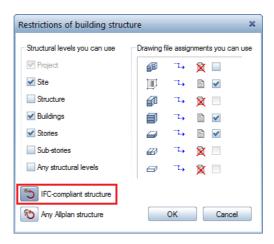

If you use the wizard to create the building structure, you can create an IFC-compliant structure right from the start. All you need to do is select the corresponding check box.

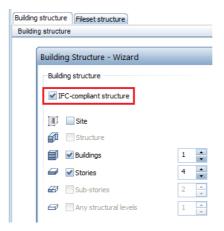

You can then select only drawing file assignments and structural levels that meet these criteria. All the other levels are grayed out and inactive. This also applies if you select the IFC-compliant structure for the project node BEFORE you start (manually) creating the building structure. In this case, Allplan presents only structural levels you are allowed to use. Consequently, you cannot find the Any structural level entry on the shortcut menu.

Check list III: Building structure (see page 238)

# The plane model

The plane model, which is produced by the Floor Manager, is closely linked with the building structure. However, unlike the building structure, the plane model is not necessarily needed for handling projects in a BIM-compliant manner. As the plane model and the building structure are saved to two different files, they do not depend on each other. Consequently, you can use the building structure without a plane model and the plane model without a building structure. With regard to BIM, however, we recommend working with both the building structure and the plane model. Using the plane model, you can define and modify heights quickly and easily.

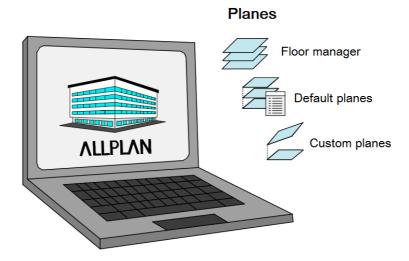

### The concept of reference planes in Allplan

The concept of reference planes in Allplan controls the height of the building model with all its components and objects. You can find the following planes in Allplan: default planes, custom planes and roof planes. Although roof planes and custom planes are created differently, their effect is almost exactly the same. Basically, planes always come in pairs, regardless of which planes you use. Every pair consists of an upper plane and a lower plane. There is no single plane.

### Default planes

As indicated by their name, default planes exist in every Allplan drawing file. You cannot delete default planes, but you can change their height settings. Being invisible, default planes extend parallel to the datum level over the whole drawing file. They are always horizontal. You can predefine the height settings of these planes. To do this, select the Tools menu, click Options and open the Planes page. The default is 0.00 m for the lower plane and 2.50 m for the upper plane.

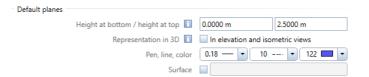

The List Default Planes tool gives you an overview of the planes' height settings in all active drawing files (current and open in edit mode). If you want, you can change the height settings. As well as entering any value, you can take the height settings from a plane model (provided your project includes a plane model).

Default planes stretch to infinity, extending parallel to the xy plane. They are always horizontal and have the lowest priority.

### Custom planes

You can create custom planes using the

Custom Planes tool. You can freely define all properties of custom planes, such as their height setting and their position in three-dimensional space. You can use as many custom planes as you want in a drawing file or in a project. However, custom planes apply only to objects in the drawing file in which you create these planes. In addition, custom planes cannot be part of a plane model. Therefore, you should use custom planes only if there is no other way.

Custom planes have priority over default planes. Consequently, inserting a pair of custom planes will cause components whose heights were defined relative to the default pair to lose their association with the default pair and to adjust to the new constraints imposed by the custom pair. You can define a custom pair in the xy plane by entering a closed polyline in plan. To do this, you can use the coordinates or the angle of inclination. As soon as you have defined a pair of custom planes, they take precedence over the default planes. Any component associated with planes will take its height from the custom planes, ignoring the default planes. To define custom planes, you can enter coordinates or the angle of inclination.

### The following four combinations of custom planes are possible:

- Both planes are horizontal.
- One of the planes is inclined.
- Both planes are inclined but parallel.
- Both planes are inclined at different angles.

To create a pair of custom planes, open the Architecture - General: Roofs, Planes, Sections module or the Create menu and select the Custom Planes tool. Click Properties to open the dialog box in which you can define the geometry of the upper plane and the lower plane by entering parameters. The preview on the right changes with the settings you make for the planes.

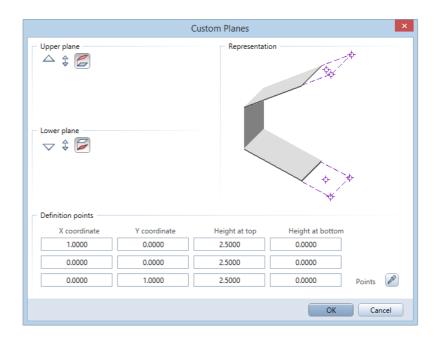

To define the height of horizontal planes, enter a fixed Z value as an elevation point. If both planes are horizontal, you can enter the offset for one of the planes instead. This also applies if both planes are inclined but parallel to each other. To define inclined planes, enter three definition points in the bottom part of the dialog box. The settings that are actually available to you depend on the settings you have already defined for the other plane. Values you have already defined are grayed out.

As the name implies, planes are always planar; they cannot be curved or bent. Planes are geometrically defined by three points or two points and one angle. To define these points, enter their X, Y and Z coordinates. You can also define the points graphically by clicking the Match icon in the Definition points area. The dialog box closes temporarily and you can click the points on screen. This method is especially useful if you want to take height values from your model. You can also use this method if you know the inclination of the plane, but you do not know the height of the points defined.

Note: To take height values from your model, you must click the points in isometric view. You cannot do this in plan. If you click a point in plan, Allplan interprets this point as being in the xy plane. Consequently, its height is 0. This applies not only to plane points you define but also to coordinate values you measure.

Next, click the three points one after the other. If you want to enter the inclination instead, the first two points you click must bat at the same height. Otherwise, the planes would be warped. As soon as you have defined all points, the dialog box opens again, showing the values of the points clicked. You can check and change these values. Clicking **OK** takes you back to the workspace. Next, define the outlines of the planes using the polyline entry tools.

The Modify Planes tool allows you to change the height or inclination of pairs of planes you have already defined. To change the outlines and thus the spatial boundaries of the planes, you can use the Modify Offset, Fold Lines and Stretch Entities tools.

Custom planes do not stretch to infinity; they can have any planar shape. Custom planes have the highest priority, overriding both roof planes and default planes. A pair of custom planes applies only to elements in the same drawing file; it cannot be part of a plane model.

### Roof planes

In Allplan, you can also create roof planes. These planes are often referred to as roof frames. Their main use is in roofs and attics. But regardless of their name, you can also use them to define the height settings of any objects and components. Roof planes have priority over default planes. Therefore, any component associated with planes will take its height from the roof planes, ignoring the default planes.

Pairs of custom planes, on the other hand, take precedence over roof planes (provided they are on top of each other). There is a main difference between custom planes and roof planes: the lower plane of a roof frame is always horizontal, whereas the upper plane can be horizontal or inclined. Depending on the roof shape (barrel roof, gambrel roof), the upper plane can also consist of several parts. Here, too, the following applies: the parts that make up the roof frame must be planar.

You can thus create roof planes of complex geometry. This would not be possible with custom planes. In addition, you can add roof planes to a plane model, allowing you to define the height settings of components across drawing files.

Use the Roof Frame tool to create roof planes. You can find this tool in the Architecture - General: Roofs, Planes, Sections module or on the Create menu. Like custom planes, roof planes are entered in two steps: first, you enter the outline in plan. Then, you define the shape of the roof frame. To enter the outline in plan, use the polyline entry tools. As opposed to custom planes, it is irrelevant whether you start by entering the outline or by defining the roof parameters. You can do this in any sequence.

The Roof Frame dialog box changes with the roof shape you select. When designing barrel roofs or gambrel roofs, you can define additional parameters in a separate dialog box. Regardless of the roof shape you select, you always have to specify the global height of the roof frame in the Z direction.

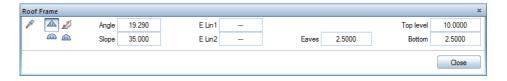

Whereas the bottom level is equivalent to the lower default plane, the top level does *not* define the value for the upper roof plane. Rather, it defines the upper limit of the roof frame. In other words, the roof frame can extend as far as this value. Together, the two values define an envelope. The actual roof frame is within this envelope. Allplan cuts any component projecting beyond the top level. Therefore, make sure this value is always greater than the maximum height of the ridge. Another important value is the height of the eaves. This value must be greater than the bottom level but smaller than the top level. Otherwise, Allplan cannot create the roof frame.

After you have defined all parameters and entered the outline, the dialog line prompts you to click edges of roof frame to apply slopes. You can click as many sides as you need. While doing this, you can even select a different roof shape to design a complex roofscape. Press ESC to finish, thus creating the actual roof frame.

Note: The roof frame you create here is not actually a roof - it is simply a collection of planes defining the height. To create the actual components of the roof, use Roof Covering, Slab or any other tool and define the height of these components relative to the roof planes.

You can find various tools for modifying roof planes in the Architecture - General: Roofs, Planes, Sections module or on the Change menu.

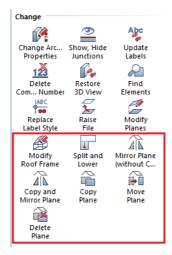

Roof planes or roof frames are a collection of different pairs of planes that do not stretch to infinity. The lower roof plane is always horizontal. Roof planes have a higher priority than default planes but a lower priority than custom planes. Roof planes can be part of a plane model, defining the height settings of components across drawing files.

As custom planes and roof planes are clearly delimited, you can see their outlines in plan. This does not apply to default planes. As default planes are usually not visible, you cannot assign format properties (pen, line, color and so on).

Custom planes and roof planes, on the other hand, can be given any format properties. Using the Modify Format Properties tool, you can change these properties at any time. In addition, you can configure Allplan to display all planes in elevation and isometric views. You can even define the format properties for the planes in these views.

To do this, open the Tools menu, click Options and go to the Planes page. Select the Representation in 3D check box to display the planes in all views. As this is very useful for defining height settings, you should select this check box for the roof planes and the custom planes.

| Roof planes, custom planes |                      |                                    |
|----------------------------|----------------------|------------------------------------|
|                            | Representation in 3D | ✓ In elevation and isometric views |
|                            | Print                | Printable                          |
|                            | Default              | Fixed format properties            |
|                            | Pen, line, color     | 0.18 — 🔻 9 🔻 70 🚾 🔻                |
|                            | Layer                | DEFAULT                            |
|                            | Surface              |                                    |

Note: Like rooms and stories, planes are not real objects, but they are virtual structures. Therefore, pen 7 (= pen thickness of 0.13) plays a special role when it comes to defining format properties. If you have selected this pen, virtual elements are automatically created as construction lines, regardless of whether this option is active on the format toolbar or not. To avoid this, you must select a different pen.

You cannot use Modify Format Properties - Convert construction lines to 2D entities to change this later.

## Creating the plane model

Unlike the concept of reference planes in Allplan, the floor manager and the plane model do not apply universally. With regard to BIM, however, we recommend using the plane model in conjunction with the building structure. The plane model and the building structure are closely linked. Thus, you can create a building structure from a plane model, and vice versa.

You can use the floor manager to create or modify a plane model. To access the floor manager, click Open on a Project-Specific Basis. As an alternative, double-click the left mouse button in an empty area of the workspace. The dialog box for selecting drawing file opens. Click the Floor Manager icon. You can find this icon both in the fileset structure and in the building structure. Another dialog box opens. If you have already defined a plane model, you can see this plane model. Otherwise, the dialog box is empty. Click the New model icon to create your own model. You can then use this model to define the height settings of the structural levels and stories within the building structure.

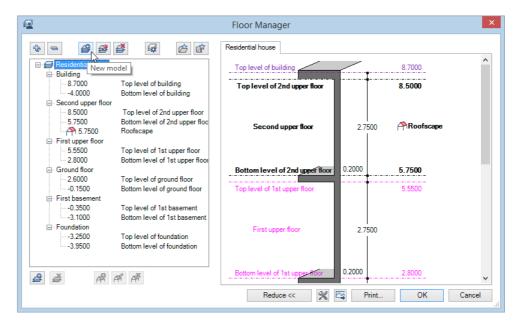

The structure of the floor manager reflects the structure of a real building. Therefore, the planes (that is to say, the floors) and the height settings you define are based on the geometry of a real building. As you have already learned, planes always come in pairs

in Allplan. Here, too, you can find an upper plane and a lower plane. These planes are usually equivalent to the top and bottom levels of the stories. Therefore, they take their name from the corresponding story. Generally, the height of the ground floor is set to  $\pm$  0.00. You can create additional stories – and thus the corresponding pairs of planes – above or below the ground floor. To create the initial structure, start by defining how many stories you want to create above and below the ground floor. Then enter the slab thickness and the clear height between the unfinished slabs. If you have not yet created a building structure, you can do this together with the plane model.

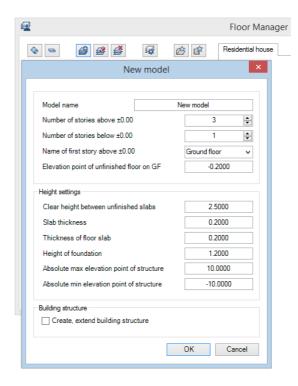

Click **OK** to finish, thus creating an initial model. As the stories in a building are hardly ever of the same height, you can change and adjust the settings whenever you need.

The Floor Manager dialog box has two parts: On the left, you can see the building structure in a tree structure, which is similar to that in Windows Explorer. The area on the right shows a preview of the building structure. The two areas are dynamically linked. Consequently, the areas update automatically to reflect any changes

you make on either side. To change a value, double-click it so that it is highlighted in blue. Then enter the new value.

It is irrelevant whether you want to change the name of a pair of planes or its height. The procedure is always the same. If you want to insert or delete stories or pairs of planes, you can use the shortcut menu or the icons at the bottom of the dialog box. Allplan always deletes the pair of planes you have selected. When inserting an additional story, Allplan places it in accordance with the height settings you have defined. Stories cannot overlap. Consequently, the upper plane must always be below the lower plane of the story above.

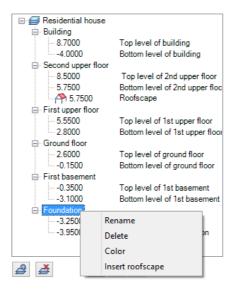

As mentioned before, roof frames and roofscapes can be part of a plane model. However, you cannot create roof frames or roofscapes in this dialog box. You must design them in a drawing file or a free NDW document in advance. To do this, use the Roof Frame tool. You can then integrate the roof frames or roofscapes into the plane model by clicking the Insert roofscape icon. A roofscape is not a story; rather, it is a third, locally delimited plane you add to a story. You can see which story has a roofscape: a roof symbol appears in both the plane model and the building structure.

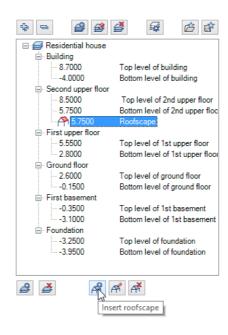

Using a roofscape together with a plane model has many advantages over using a roofscape on its own. You can benefit from these advantages when both creating and modifying the building model. As you know, roof planes and custom planes apply only to components and objects that are *in the same drawing file*. However, the data are usually in different drawing files, such as rooms, walls and roof components. Therefore, you must copy the roof frames to all these drawing files, making sure the height settings are correct. If you want to change something, you must do this separately in each file. This takes up much time and is prone to errors. By integrating a roofscape into a plane model, you can apply the roofscape to *several drawing files at the same time*. In addition, the roof frame cannot be changed inadvertently: it is placed on an internal Allplan layer, which is always set to visible, frozen or hidden, frozen. You cannot set it to modifiable.

# Assigning planes

Creating the plane model is only the first step. The plane model you have created will not automatically apply to the building structure and the drawing files used. To achieve this, you must assign the height settings to the structural levels. Like most tools in the building structure, the Assign planes tool is on the shortcut menu. You can select this tool for drawing files and for structural levels. A structural level is NOT automatically linked with a story in the floor

manager even if it has the same name. Clicking Assign planes opens the floor manager with the model you just created. You can now select the planes or stories and assign them to the selected files or structural levels.

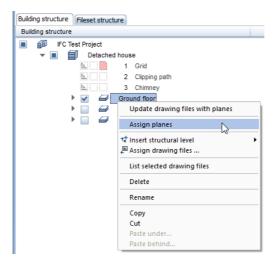

Note: You do not necessarily have to use the planes of a single story. The upper and lower planes can come from different stories. The planes Allplan actually uses for the upper plane and the lower plane depend on the height settings. The names in the plane model are absolutely irrelevant.

Note: You can create several discrete plane models within a project. But the planes you assign must be from one and the same plane model.

Note: If a drawing file is to have height settings that are not defined in the plane model, use the List Default Planes tool and enter the height settings you need.

In addition to the data structure within the project, the building structure also shows the height settings of the files. So you do not need to open the floor manager.

Just have a look at the Height at bottom and Height at top columns:

- If you have assigned height settings to a structural level, these height values are shown in **black**.
- These columns are empty if the drawing files take their height settings from the structural level to which they are assigned.
- If you have assigned planes from the plane model directly to a drawing file, these height values are shown in **blue**.
- If drawing files have height settings that are not taken from the plane model, you can see the - character instead of the height values in the columns.
- A ? indicates that the plane is not defined.

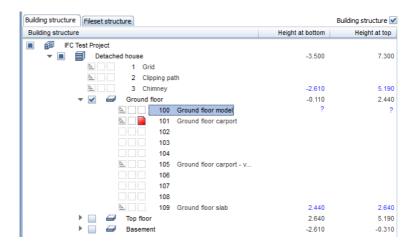

Any changes you make in the plane model always apply to all drawing files and components associated with planes. This is perfectly suited to planning, where changes are the rule. You can adjust everything quickly and easily without having to change the properties of each component or the height settings of each file.

## Defining the height settings of components

Creating a plane model and assigning the height values defined therein to the drawing files and structural levels of your project does *not* mean that the components and objects in these files automatically assume the heights defined in this model. This is a specific **object property**. In other words, components can also have fixed height settings, which do not depend on the drawing file. This is the default setting for 3D solids you create in the 3D Modeling module. A 3D solid always has a fixed, absolute height defined by its geometry.

It is a good idea to define the height settings of a component while you are creating it. To do this, use the Properties dialog box. We recommend using planes wherever possible. Try to avoid fixed elevations, thus keeping the components flexible. You can find the Height... button in the properties dialog box of every component. Click this button to open the dialog box for setting the height. In this dialog box, you can define the height separately for the top level and for the bottom level. A preview on the right shows the settings you have made.

#### You have the following options:

- Using the first two icons, you define the component height so
  that it is relative to the lower default plane or to the upper
  default plane. If you want, you can also enter an offset between
  the component and the plane. This offset is always constant even
  if you change the height of the reference plane. In areas with
  custom planes or roof planes, Allplan will use these planes
  instead of the default planes. This setting is most commonly used.
- Using Elevation Point, you can enter an absolute value in the Z direction. This value defines the height of the component's upper edge or lower edge. We recommend using this setting for fixed components within the model. These components do not adapt to any changes in the story height. In addition, only components with fixed elevation points can be raised or lowered using

  Move or modified using Stretch Entities.
- Using the two icons with the sloping planes, you can take the
  height of the bottom or top from a component you have already
  defined. Contrary to the symbols, this has nothing to do with
  sloping planes. The height is defined by the component you click.
  When you click this icon, the Height dialog box closes
  temporarily so that you can click the component whose height
  settings you want to use. However, in doing so, you do not select

the height dynamically: If you change the height of the component clicked or delete this component later, the height defined will *not* update accordingly. Instead, the height is a fixed Z value.

• Using the last icon, you define the Z dimension of the component, that is to say, the component height from its upper edge to its lower edge. However, this option defines only *one* height setting. This is useful for slabs or similar elements, which have a fixed structure and component thickness but whose absolute height may change over the course of the project.

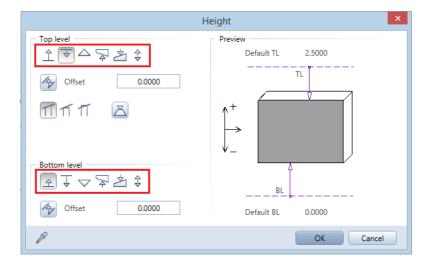

Basically, it is worth spending some time thinking about how to define the height settings of components. Once you have drawn up a concept, stick to it throughout the project. For example, you can associate all exterior walls with the upper and lower default planes. For slabs, on the other hand, you can define the component height and use only one plane. These rules make it easier for you to create the model, as you can proceed quickly without having to think about height settings again. Based on these rules, you can create the plane model in the building structure and assign height settings to structural levels and drawing flies.

Check list IV: Plane model and component heights (see page 241)

# Layers in Allplan

Using the building structure and the plane model, you make sure your building model is set up correctly, being and remaining both consistent and flexible. Allplan comes with layers, providing an additional means of applying a structure. Most CAD users are familiar with layers, as layers are part of numerous CAD systems, such as AutoCAD.

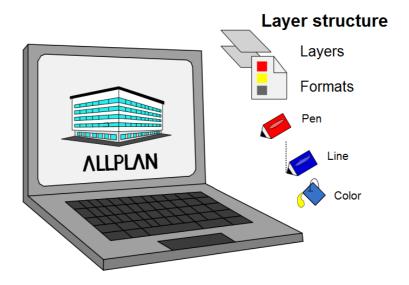

In other CAD programs, users only have layers to structure data. In Allplan, however, a layer is a format property you can assign to any element independently of the drawing file to which the element belongs. Apart from being on a par with the element color and line type, layers have some additional functions. For example, you can define other format properties (pen, line, color) together with the layer assigned. In addition, you can use layers to grant users access to particular parts of the building model. Last but not least, layers allow you to quickly show or hide elements on screen and in layouts. This requires print sets and privilege sets, which will be explained in detail later.

An Allplan layer is a format property, such as the element color. In addition to drawing files, you can use layers to structure data within the model. Layers work across drawing files. You can define them within the project or in the office standard.

Each object you draw has a layer. In addition, you can use layers to predefine the other format properties (from layer). By defining print sets and privilege sets, you can specify which elements are visible and control who can access which parts of the model.

Although BIM does not require you to use layers in your building model, we strongly recommend working with layers in Allplan. In addition to the advantages listed above, data exchange benefits greatly from layers. When you export data using the IFC interface, layers allow you to control how to transfer components and objects.

## Creating the layer structure

Allplan comes with appropriate layers for all common elements and objects. The layers are arranged in categories (architecture, engineering, timber construction and so on), which are divided into subgroups. Based on this default structure, you can create your own office-specific or project-specific layer structure. So you do not have to spend time creating your own structure from scratch. Public authorities or large institutions often have their own layer structures. If this is so, you are obliged to use the given structure when exchanging data. In this case, you can create the required structure manually based on a layer table. As an alternative, you can use a prototype file (ends in \*.dwt) to import the layer structure directly into Allplan.

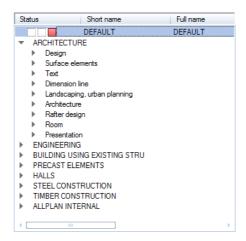

Keep your layer structure as lean as possible so that you do not have to waste time finding the right layer. Therefore, delete all the layers or subgroups you do not need or combine them into new groups. As experience has shown, 60 to 80 layers are usually enough.

Using the shortcut menu in the Layer dialog box, you can delete, move, rename and create layers and layer levels. To open this dialog box, double-click the right mouse button in an empty area of the workspace. As an alternative, use the Format toolbar or the Format menu and select

Select, Set Layers. The layer palette does not offer these functions. But you can use this palette to show and hide layers.

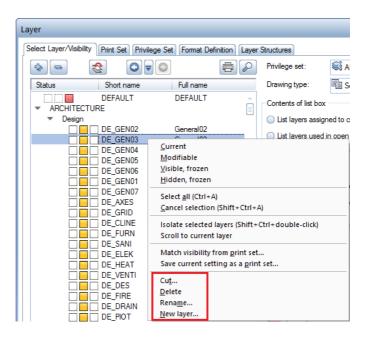

Note: The layers that come with Allplan are default layers. Therefore, you cannot delete these templates from the Select Layer/Visibility tab. But you can do this on the Layer Structures tab.

Note: Depending on the resource settings, only the administrator (if you use office-specific layers) or the administrator and project owner (if you use project-specific layers) are allowed to create and change the layer structure. This ensures that the layer structure cannot be changed inadvertently.

Each layer has a full name and a short name. These names should be meaningful and unique, making it easier for you to identify the layers. Whereas you can use the full name as often as you want, the short name must be unique for each layer; Allplan uses the short name together with the (internal) layer number to identify the layer. Once you have created a layer and integrated it into the layer structure, you can assign more properties to this layer using the tabs.

## Layers' format properties

Apart from being a format property itself, each Allplan layer can define the pen, line and color formats of the elements placed on it. Here, the emphasis is on "can", as this is not a property of the layer itself but a property of the element in question. In other words, one and the same layer can include elements with different settings, that is to say, elements that take all their format properties from the layer, elements that take some of their format properties from the layer and elements that take no format properties from the layer. To assign a particular format to a layer, select the layer on the Format Definition tab and set the pen, line and color as you need. As an alternative, you can also assign a line style. A line style combines these three formats for different scales or drawing types. You will learn more about line styles later.

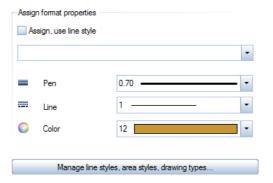

However, defining the format of a layer does *not* mean that the elements on this layer automatically assume these properties. You can set this option for the entire project in the layer dialog box. You can also assign it to an element using the Modify Format Properties tool.

We recommend working with the "from layer" for pen, line and color option, giving a uniform look-and-feel not only to your data and but also to the BIM model. There is another big advantage: by selecting the right layers, users automatically use the right formats. They do not have to set the formats separately.

The "from layer" option is a project setting. To select it, do the following:

- First, open the Format Definition tab. Go to the Layers' format properties area and select the Match from layer based on line style, pen, line, color assigned option.
- Then switch to the Select Layer/Visibility tab and select the From layer, line style check boxes for Pen, Line and Color.

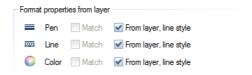

part of the dialog box.

As long as you do not change this setting, all elements you create take their format properties from the layer used. To assign this option to an element or remove this option from an element, use the Modify Format Properties tool. In the Type of modification area, select Change "From layer" for pen, line and color. As a result, you can select only these three format properties in the lower

- The element you are modifying takes the format properties you select from the layer.
- Consequently, the format properties you do not select are not taken from the layer; so you can still set these properties independently of the layer.

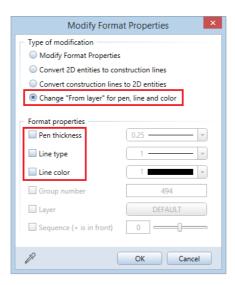

As this option is a global setting that applies to the entire project, only the project owner or administrator can select this option, which then applies to all users working on this project.

## Print sets and privilege sets

In addition to helping you structure data and define format properties, layers in Allplan offer two more options you can use to control how elements on layers look and can be edited: print sets and privilege sets. Using print sets, you can show and hide layers quickly and easily. Using privilege sets, you can grant users access to particular parts of the building model, thus protecting objects or areas from unauthorized changes. This option is very useful if a large number of users work on the same project at the same time, which is often the case with BIM projects. Involving many people, BIM projects are usually very complex. So you have to break up tasks within the office. Using privilege sets, you can define responsibilities quickly and easily.

#### Each Allplan layer can have four different statuses:

- Current (red): All elements you create get this layer. You can see the name of the layer on theFormat toolbar.
- Modifiable (yellow): All elements on this layer are visible on screen; you can edit modifiable elements.
- Visible, frozen (gray): Although the elements on frozen layers are visible, you cannot edit them. If the Display elements on frozen layers using a fixed color option is active (default setting) in the Layer dialog box, all elements on frozen layers are displayed in the color selected.
- Hidden, frozen (white): You can neither see nor edit elements on hidden layers.

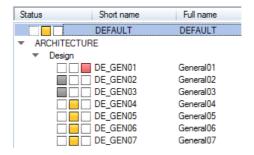

Using the Layer palette or the Select Layer/Visibility tab in the Layer dialog box, you can change the status separately for each layer or for an entire layer level. Note that only one layer can be current at any one time.

#### Print set

Although its name suggests otherwise, a print set is not limited to printing. Rather, you can use print sets to control the visibility of layers in general. Any layer in a print set can have the visible or hidden status, which means that the elements on this layer are visible on screen or not. You can define a print set in two different ways: using the Print Set tab or the Select Layer/Visibility tab. If you want to use the latter, define the layer settings as you need. Then open the shortcut menu and select Save current setting as a print set. If you use the Print Set tab, you also start by defining the layer settings. After this, click the Define, modify print set... button. Then click New print set... and enter a meaningful name for the print set. If you want, you can also assign it to a group. This is useful if you work with a large number of different print sets.

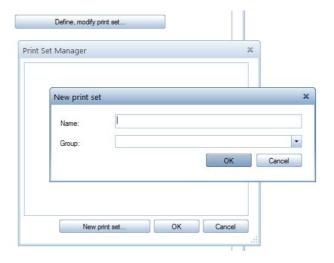

If you want to use a defined print set to change the visibility of layers in a single step, open the shortcut menu again. This time click Match visibility from print set... and select the print set you want to use. Allplan displays the layers in accordance with the settings in this print set.

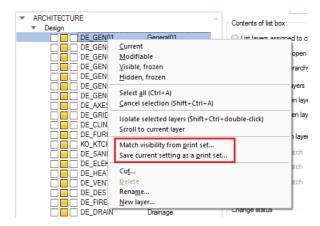

In layout editor, however, the global layer dialog box applies *only* to elements you have drawn directly in the layout. Use the Properties to define visibility settings for the drawing files and layout windows you have placed in the layout. To do this, select the List Layout Elements tool, which shows you all the documents placed in a table. Use the Layer, print set column to define the settings as you need.

### Privilege set

You can use a privilege set to control who can access what within a project. In addition, you can use privilege sets to define which layers are available to the current project, thus reducing a large layer structure to a number of defined layers. This makes it easier for project participants to select the right layers. A layer in a privilege set can have one of the following statuses: full access right (modifiable), viewing right (frozen) or no right (hidden, frozen).

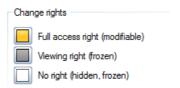

As opposed to the status in layer selection, the status in a privilege set cannot be changed by the user. What's more, if a layer is set to hidden, frozen, neither the elements on this layer nor the layer itself is visible in the structure. The procedure for creating a privilege set is almost exactly the same as that for creating a print set. The only difference is that you use the Privilege Set tab. Define the layer settings as you need. Then click Define, modify privilege set.... ->

New privilege set.... and enter a meaningful name. The privilege set called Allplan is always available. It includes all layers in the Allplan default folder.

If you use Workgroup Manager and several users work on the same project at the same time, layers play an important role in controlling access and collaboration. Therefore, only the project owner or Allplan administrator can define the settings described. Normal users can only use print sets and privilege sets (provided they have been assigned to sets; otherwise, they cannot access any sets). You can make these assignments when you define a set or later. To do this, click Define, modify privilege set... or Define, modify print set.... The assignment table consists of two tabs, which function in the same way. Therefore, you can assign a user to a set or a set to a user. The result is the same.

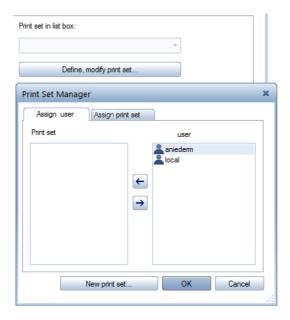

When working with layers and their functions, make sure all assignments are complete. Otherwise, you cannot fully exploit the benefits of layers.

### **Assigning layers**

When working with layers, you start by creating a layer structure and defining the properties. Although this is the first step, it is not the most important one. Just creating the layers is not enough. You must also use them when designing the objects. Otherwise, Allplan simply places every object on the same layer, which is usually the DEFAULT layer. The most important step is assigning the layers to the components, ideally while you are creating them. Like drawing files, layers can be changed later. However, this takes much time and effort. Therefore, each time you select a tool, check that the correct layer is set.

Depending on the tool selected and the settings in the options, you can select layers in two different ways:

- Directly in the Properties dialog box on the Format properties tab. You can do this for linear components, multi-layer components and objects made up of individual parts that can have different layers (dimension strings, ...).
- On the Format toolbar using Select... or Set... in the dropdown list of layer selection.

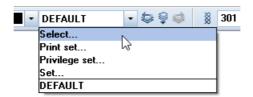

If you want to use the Format toolbar to set the layers globally for all tools, open the Tools menu, click Options and open the Components and architecture page. Go to the Architectural settings across modules area and select Properties from the Format toolbar in addition to settings in dialog box. Do not select the second option: Also apply to multi-layer components. Otherwise, Allplan places all construction layers on the same layer, making it impossible for you to show or hide construction layers separately.

| Architectural settings across modules              |                                                                               |  |
|----------------------------------------------------|-------------------------------------------------------------------------------|--|
| Element interaction                                | Dynamic                                                                       |  |
|                                                    | Despite different height settings                                             |  |
| Properties from the Format toolbar 🗓               | ✓ In addition to settings in dialog box  Also apply to multi-layer components |  |
| Fixed pen for surface elements of archit. elements | ☑ 0.18                                                                        |  |
| Labels                                             | ✓ Update automatically                                                        |  |

For example, if you want to give the structural engineer only the load-bearing construction layers of the components, you can do this in the current Allplan version. Just hide the unnecessary layers and select **Do not transfer hidden layers** in the IFC export settings. This option is not available if all construction layers are on the same layer. To find out more about export, see page 182.

We recommend that you work with the Auto-select layer with tool setting, helping you use layers systematically in your building model. You can select this setting on the Select Layer/Visibility tab in the Settings area. With this setting, Allplan automatically chooses the layer that is appropriate to the tool you select. There is another option helping you use layers consistently: you can copy the layer from an element you have already formatted correctly. To do this, click the Match current layer icon or double-click a component with the right mouse button.

In the beginning, using layers might feel like an unpleasant duty, especially when you are collaborating and exchanging data with public authorities or large institutions. But as soon as you have familiarized with layers and seen their advantages, you will never want to do without them again. Admittedly, setting up an office-specific, logical layer structure takes some time and effort, but in the end, the benefits will far outweigh the effort.

Check list V: Layers and format definitions (see page 244)

The database is one of the core aspects of handling projects in a BIM-compliant manner. Based on an initial model, the database is developing and growing constantly. This database is the BIM model you create as a prototype in the early project phases. This model will then be expanded, adjusted and refined over the course of the project. The manner in which components and details look varies depending on the planning phase. The database is always the same; only the look and level of detail differ. To display everything correctly in accordance with the relevant phase, you can use area styles and line styles when modeling components in Allplan Using these styles in conjunction with drawing types and reference scales, you can display one and the same element in many different ways.

# Line styles and area styles

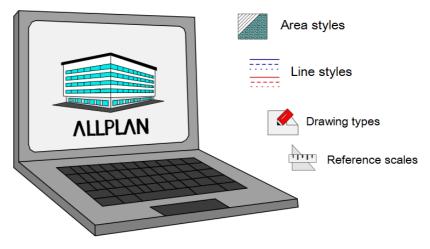

Line styles and area styles allow you to display one and the same object differently depending on the planning phase and situation. You do not have to spend time entering the object from scratch.

Clearly reflecting the concept of BIM, line styles and area styles play an important role in handling projects in a BIM-compliant manner. Using drawing types and scale ranges, you can control what you can see and when. Drawing types and scale ranges can even have their own format properties.

# Working with line styles and area styles

Line styles and area styles are an alternative to simple and relatively rigid format properties and to basic surface elements, such as patterns, hatching, fills and bitmap areas. You can use line styles and area styles not only for simple 2D elements but also for 3D objects and components. In 3D, the advantages of using line styles and area styles are even more obvious than in 2D. When creating the BIM model, you should always prefer line styles and area styles to any other option. Otherwise, you have to spend much time adjusting the model to the relevant planning phase, or you even have to create parts of the model or the entire model from scratch.

In addition, you can benefit from line styles and area styles in various ways without having to do any extra work. Whether you select a hatching style or a style area when you create a component is completely irrelevant to the overall procedure. The same is true for other format properties: simply select a line style instead of a pen, line and color on the Format toolbar.

Area styles and style areas look different depending on the drawing type or scale range. Line styles, on the other hand, change their appearance in accordance with the format properties (pen, line and color) of the elements.

There are two important differences between line styles and area styles:

- A line style is an element's format property whereas an area style or style area is a discrete 2D element or it can be used to display architectural elements in plan.
- Furthermore, you cannot assign a line style directly to an element; you can assign it only to a layer as a format definition. All elements that are on this layer and that have the from layer format property will take their format properties from the line style.

Allplan comes with some predefined area styles for the most common materials. The same applies to line styles: You can find various line definitions in the default folder. To get an overview of these resources, open the Tools menu, select Defaults and click Line Styles, Area Styles, Drawing Types.

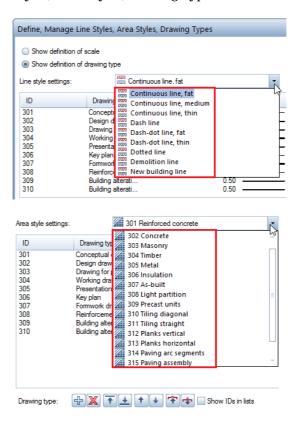

Select the line style or area style to see its details. Allplan shows the style's parameters. The parameters you can see vary depending on whether you have selected Show definition of scale or Show definition of drawing type at the top of the dialog box. For a line style, you can see the pen, line and color. For an area style, you can see a pattern, hatching style, fill or bitmap area. In other words, area styles and line styles simply refer to basic formats and surface elements, which are then displayed in accordance with the setting. The default templates in Allplan come with separate definitions for both scale and drawing type, making them as flexible as possible.

## Using line styles and area styles

In Allplan, style area and area style refer to two different things even though these two terms are often used synonymously.

A style area is a drafting tool you can use to create a discrete surface element. The way it looks depends on the area style used. In other words, this area style is a format definition for a surface element or the surface element of an object.

So if you want to draw a 2D area whose appearance is to change, use the Style Area tool in the Draft module (Create area). Using the Properties, you can select the area style you want to use. After this, enter the area as you would a polyline or a basic surface element.

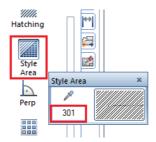

You can even convert surface elements to style areas, thus making them more flexible. To do this, use the **Convert Surface Element** tool.

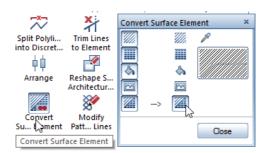

All you need to do is change the reference scale or the drawing type - the area will look different each time you select a different setting. As you create your building model in three dimensions, you will not work with these 2D drafting tools. However, you should use area styles for architectural components wherever possible, making sure the components are displayed correctly in different planning phases

and at different scales. This applies not only to the way surface elements appear in plan view but also to the level of detail used to display construction layers of walls. To select and set the format, open the Allplan tool you want to use (wall, column, slab...) and click the Properties icon. Then open the Surface elements tab, click below Style area and select an area style in the dropdown list.

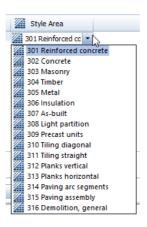

Like 2D style areas, the components displayed in plan change with the scale or drawing type you select. Whether the lines between the layers of multi-layer walls are visible or not depends on the settings in the options. Select the Tools menu, click options and open the Components and architecture page. When working with "intelligent" surface elements, you do not need the Display lines where components intersect option. Therefore, make sure it is not selected. For the next option, select Display junction lines, division lines between different surface elements.

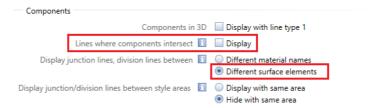

There is a third option defining the lines between style areas. Here, select Hide with same area. As a result, you can display a multilayer wall as a single-layer wall in a design plan or a submission plan (provided the style areas used have the same definitions for the relevant scale range or drawing type).

If you want to use line styles for elements, you must work with the "from layer" format property. Remember: You *cannot* assign a line style directly to an element, but you can assign a line style to a layer. As described in 'Layers in Allplan' (see page 86), you can select this property in the layer dialog box on the Format Definition and Select Layer/Visibility tabs.

You can choose the line style you want to use on the Format Definition tab, too. To do this, select the Assign, use line style check box and click a line style in the dropdown list.

All elements that are on this layer and that use the "from layer" format property will take their settings from the line style. Consequently, these elements look different whenever you change the drawing type or scale. This applies to 2D elements, architectural elements and complex objects. Consequently, when you work with line styles and the "from layer" format property, the elements you place on the same layer must be identical in their display options. Take this into account when you create the layer structure.

In addition to layers, drawing types are closely linked with line styles and area styles in Allplan. Using drawing types or the reference scale, you can control how components and objects are displayed. The *styles* themselves only form the basis.

To find out which drawing type and reference scale you are currently using, have a look at the status bar at the bottom of the viewport. There, you can also change these settings. You can also select a different scale on the View menu. Just click Reference Scale.

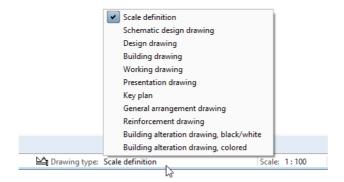

When working with line styles and area styles, you must bear two important points in mind:

- The reference scale is hierarchically subordinate to the drawing type. If you have selected a drawing type, the scale definition is irrelevant. Consequently, simply changing the scale will not change the appearance of your drawing. To change the look of your drawing, you must select Scale definition.
- In the layout editor, the settings displayed in the status bar apply only to the elements drawn directly in the layout, such as the layout border or the title block. If you want to define these settings for the drawing files and layout elements placed, use the List Layout Elements tool or the properties. You can define these settings separately for each element.

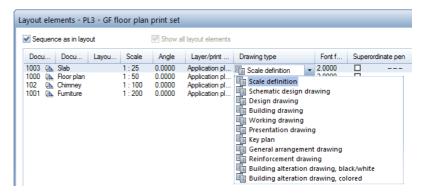

Here, too, the drawing type takes precedence over the scale. If you want to use the latter, select scale definition.

# Creating your own line styles and area styles

The line styles and area styles in the Allplan default folder cover the most common materials and uses. Of course, you can add your own line styles and area styles at any time or customize the existing resources for your needs or for project-specific requirements.

We recommend that you create only as many area styles as you need, keeping the total number to a minimum. In addition, spend some time thinking about the structure and logic of the area styles you want to use and discuss this topic with the other project participants in advance.

In conjunction with Workgroup Manager, you require administrator privileges if you want to define and modify resources in Allplan. The

administrator can edit both the office standard (STD) and the project standard. The project owner can edit only the latter. To define new resources, open the Tools menu, select Defaults and click Line Styles, Area Styles, Drawing Types. You can also change, adjust or delete definitions. A dialog box opens, showing all available line styles and area styles. To create a new style, click the New, manage... button. In the next dialog box, click New. Enter a meaningful name for the new line style or area style. You can also assign an ID number. If you require a large number of different styles, you should arrange them in subgroups.

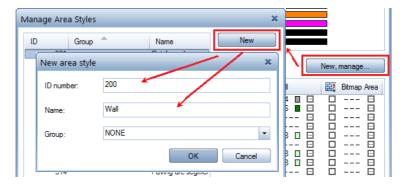

As soon as you click **OK**, Allplan creates the line style or area style, selecting it automatically. Next, you can define how you want to display the line style or area style. To do this, specify which surface element (pattern, hatching, fill, bitmap area) or which format (pen, line, color) you want to use for each drawing type or scale range. Simply select the surface element or format in the dropdown list. For surface elements, you can define additional parameters by clicking the ... icon.

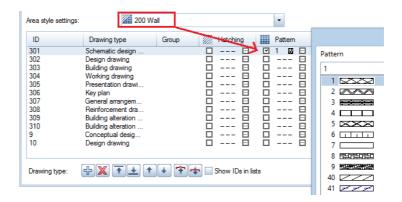

Do the same if you want to change definitions.

If the drawing types that come with Allplan do not meet your requirements, you can customize them for your needs or define your own ones. To do this, click the + icon to the right of **Drawing type** or use the shortcut menu. Enter a name for the new drawing type.

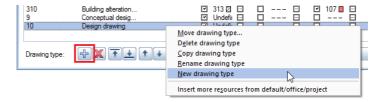

Allplan lists the new drawing type with all available line styles and area styles. You can define display parameters for the new type as described above.

Line styles, area styles and drawing types are always linked with a particular layer structure and the patterns, hatching, pens and lines defined in this layer structure. Therefore, make sure you always work with project-specific or office-specific resources. You can check these path settings in the project properties. To do this, open the File menu and select Poet New Project, Open Project or ProjectPilot.

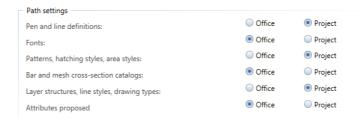

We recommend creating a sample project as a project template with project-specific resources, including the entire office standard. This is useful not only for creating a BIM model but also for defining an office-specific standard. You can use this project as a template for new projects or use some of its resources for other projects.

Check list VI: Line styles, area styles (see page 246)

When working in Allplan, you usually use the appropriate Allplan tools for creating components and thus the project data, regardless of whether you work with or without BIM. By doing so, you can

fully exploit the benefits afforded by the program's extensive functionality, thus avoiding the time-consuming process of adjusting data later. This is particularly important when it comes to creating the BIM model and handling projects in a BIM-compliant manner.

For example, by using the Wall tool, you ensure that the component you create will be transferred and identified as a wall. While you are creating the component, it is automatically given object-specific attributes and properties, without you having to do anything else. Some of these attributes and properties apply to almost all architectural components whereas others are very specific and apply to a few objects only. In addition, just by creating the component, you define how it interacts with other components, such as a window opening or an adjacent room.

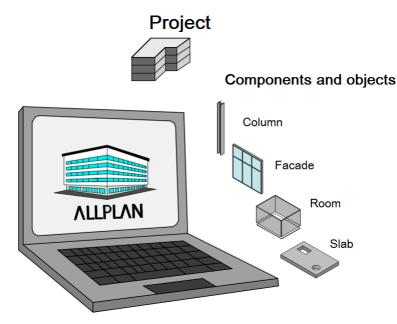

## Advantages of using the appropriate Allplan tool:

- You can transfer the component as a predefined type.
- The component automatically gets the properties and parameters required for identification.
- The component knows how to interact with other objects.
- You can use the Allplan tools for analyses and conversion.

While designing a component, you enter its geometry and define various settings in the **properties dialog box** (wall thickness, column cross-section...). In addition, you can give every object you are creating additional information in the form of **parameters** and attributes.

Of course, you can display these details as 2D labels, dimension lines and so on in Allplan, allowing you to visually check the data and create layouts and (PDF) files. However, these additional details are *not* part of the building model; thus, they will not be transferred by the IFC interface. Therefore, you should not use these details to attach additional information to an object, but you can use these details to display or highlight the properties you have already assigned to an object.

A typical example is a room stamp in the form of a label style: It is not the visible text that defines the function of the room, but the function is a property of the room, and the room is labeled with this property. As soon as you change a property, the contents of the room stamp update automatically. You do not have to modify the text manually.

# The IFCObjectType

BIM and Allplan are geared primarily to the AEC industry. Therefore, the data model and IFC library include all common elements in the fields of architecture (wall, window, room, ...), engineering (beam, foundation, ...) and building services (conduit, switch, outlet, ...). Each object you create with the appropriate Allplan tool automatically gets the associated IFCObjectType. You can change this IFCObjectType later if you want to give an element a different class. This allows you to transfer the element as a different component. In this case, however, you first have to turn the element into a neutral object using the Convert Elements tool. This automatically removes the IFCObjectType from the element and you can assign a new type afterwards.

# Assigning the type

If Allplan does not provide an appropriate tool for a component you require in your model, you can create this component as a solid using the tools in the 3D Modeling module. You can assign an IFCObjectType to any element you design in this module. The same applies to user-defined SmartParts, to elements you combine into smart 3D symbols or to elements you convert to user-defined

architectural elements. Allplan then transfers these elements in accordance with the IFCObjectType assigned.

Using Allplan, you can create elements of any IFCObjectType that is currently available, regardless of whether or not there is an appropriate tool. However, the element must have a 3D geometry (volume). As you know, 2D elements in any form, including smart 2D symbols or 2D SmartParts, will not be transferred.

We recommend converting an element to a BIM object or an IFC component immediately after you have created it. Otherwise, you might forget it or lose track of elements you still have to convert. Work through the following steps one after the other. In particular, if you use an Allplan version before 2016, it is essential that you stick to this workflow. Otherwise, you have to assign attributes and types multiple times:

- Model the 3D geometry and combine the elements into a smart symbol or convert them to a user-defined architectural element.
- Assign the necessary attributes, primarily the IFCObjectType.
- Set the required values within the attributes and define other parameters.

There is one more point to bear in mind if you work with Allplan 2015 or an earlier version and if you do not use the User-Defined Archit. Element tool in the architectural module but convert a 3D solid to a user-defined architectural element: You can convert an element to a user-defined architectural element only if the element does not have any additional attributes. Therefore, you must delete these attributes before you convert the element. To do this, you can use the Remove Attributes tool in the Object Manager module. Otherwise, Allplan will issue a message instead of converting the element.

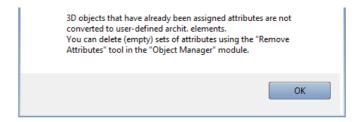

Note the following if you want to combine your elements into a smart symbol: Allplan will export and transfer only the attributes and information you assign directly to the smart symbol, ignoring any characteristics of the objects making up the smart symbol.

After this, create the object using the ℍ Convert Elements - 3D to U-D Elements or ☑ Smart Symbol tool.

Next, assign attributes to the modeled object. Right-click the object and select Assign, Modify Object Attributes on the shortcut menu.

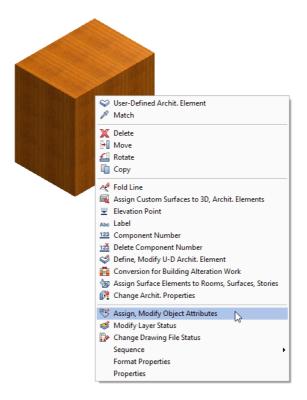

You can also access this tool by opening the Change menu and clicking Bonus Tools - Object Manager.

Note: You will learn more about attributes in 'Elements and attributes' (see page 135). This section will also show you how to use attributes.

You can see the attributes attached to the element. Normally, these attributes include the name, material and the geometric values, such as the area and volume. Click the Assign new attribute icon to open a dialog box where you can find all the attributes you can assign in Allplan. In the Default area, select the IFC group and the IFC object type attribute.

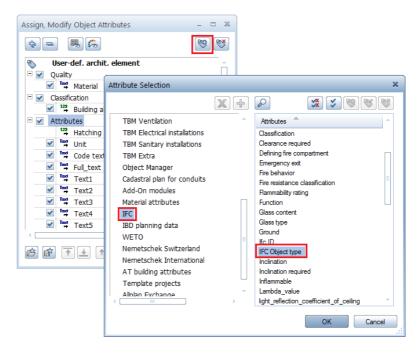

Click **OK** to confirm, adding the selected attribute to the end of the list. The value is still **Undefined**. You will change this in the next step, which involves setting the type, that is to say, the component or object to which you want to convert the element. To do this, click within the **Undefined** box to open the dropdown list of all IFC objects currently supported by **Allplan**. Select the entry you need.

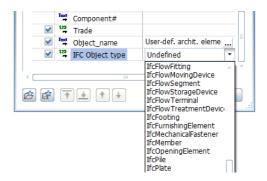

Allplan displays the attribute value you selected, transferring the element in accordance with the IFCObjectType defined. Bear in mind that all components and elements withoutIFCObjectTypes and all components and elements with the type being set to Undefined become proxies in the BIM model after transfer. In other words, these proxies are neither defined nor classified in the BIM model. As they cannot be identified, these elements are nothing more than empty objects without any functionality. To avoid this, use the appropriate tool right from the start or assign the appropriate IFCObjectType before you transfer data.

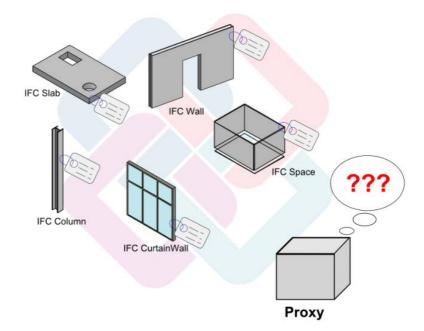

#### The types in detail

Looking at the name of an IFCObjectType in the selection list, you may have difficulties identifying the object behind this name. To make things easier for you, the following section lists all currently available object types by group. In addition, you can find a short description of the function and the special features for each object type.

- Elements of the unfinished structure and architectural elements in general:
  - IFCBeam: downstand beam, upstand beam, horizontal beam
  - IFCColumn: column or pillar, vertical supporting element
  - IFCFooting: foundation, footing, usually spread
  - IFCPile: pile, deep footing
  - IFCRamp: straight or spiral ramp; can be a single component or composed of a number of constituent parts (flight, landing, railing, ...). Unlike the other tools, this tool does not automatically assign the IFCObjectType.
  - IFCRampFlight: straight ramp flight or entrance ramp. You should avoid using the Flight type definition. Instead, use the more general definition, where the ramp shape is derived from the geometric values and additional attributes. Using the general definition, you can define the Flight as a subordinate element.
  - IFCRoof: roof. The Roof IFC object type represents the container including the constituent parts of the roof (covering, supporting structure).
  - IFCSlab: slab or floor slab. The load-bearing layer gets the Slab IFC object type. You should create coverings and linings as separate components and assign the covering IFCObjectType to these components. Exceptions are landings of ramps and stairs, which also get the IFCSlab IFCObjectType. To identify these components as landings, you can use the Predefined Type = Landing additional attribute.
  - IFCStair: stair or stair flight; can be a single component or composed of a number of constituent parts (step, stringer, landing, railing, ...).
  - IFCStairFlight: continuous straight stair flight. As with ramps, you should avoid using the Flight type definition for stairs.
     Instead, use the more general definition.

- IFCWall: wall
- IFCWallStandardCase: single-layer wall component of basic geometry. You should avoid using the StandardCase IFC type definition. Instead, use the more general definition. The shape and structure are defined by the geometry and additional attributes.

Allplan provides an appropriate tool for each of these objects. We strongly recommend that you create each object using the appropriate tool. When you assign an IFC object type to an ordinary 3D solid, this solid gets the corresponding type in the IFC file; however, this does not change its function in Allplan itself. In Allplan, it is still an ordinary solid or a user-defined architectural element and the options you have are limited to those provided for 3D solids or user-defined architectural elements.

#### Finish elements and surfaces:

- **IFCCovering:** covering, lining, finish; should always interact with a room or a superordinate element of the unfinished structure.
- **IFCCurtainWall:** curtain wall or facade in general. Here, the decisive factor is that the object is an object of the building envelope.
- IFCDoor: door, French door. Normally, this object is not an independent object. Instead, an opening element (IFCOpening) connects this object with the component in which the door is inserted. As an alternative, this object can be part of an object group, which is usually a facade. You can use the FillsVoid or Decomposed relation to define how the objects interact.
- **IFCFurnishingElement**: furnishings, equipment, furniture; can be movable or fixed and should always belong to a room.
- IFCRailing: railing, safety fence, guard rail
- IFCSpace: room
- IFCTransportElement: transport element that does not (yet) have its own IFCObjectType, such as elevators or escalators.

 IFCWindow: window. Like a door, this object is usually not an independent object. Instead, an opening element (IFCOpening) connects this object with the component in which the window is inserted. As an alternative, this object can be part of an object group, which is usually a facade or glass construction. You can use the FillsVoid or Decomposed relation to define how the objects interact.

Here, too, Allplan provides an appropriate tool for each of these objects. We strongly recommend that you create each object using the appropriate tool. As far as windows and doors are concerned, it is completely irrelevant whether you use smart symbols or SmartParts.

- Engineering elements:
  - IFCReinforcingBar: bar reinforcement
  - IFCReinforcingMesh: mesh reinforcement

When creating engineering elements, that is to say reinforcement, you define various boundary conditions, specifications and properties automatically by selecting the bending shape, cross-section catalog and so on. Here, assigning object attributes is not so important. Therefore, you should only model engineering elements freely if you cannot create the shape you need in any other way.

- Elements helping you structure the data within the IFC schema:
  - IFCBuilding: building, building as a whole
  - IFCBuildingStorey: story, floor
  - IFCSite: site, plot

You should not assign IFCBuilding, IFCSite and IFCBuildingStorey to objects even though these types are presented for selection and Allplan provides objects in the Urban Planning module that would match these types. However, these types are used only for the structural levels within the IFC definitions and specifications; they do not (yet) represent discrete elements.

 Elements and objects for technical building equipment (MEP) and for creating systems that can transport, distribute and store gas, water and energy:

- IFCDiscreteAccessory: independent MEP component that is not installed in any superordinate object
- IFCDistributionChamberElement: excavation, manhole or entrance hatch for checking and maintaining plenum spaces and shafts
- IFCElectricalElement: constituent or element for energy supply, primarily electricity. As this is an all-purpose type definition, you should not use it any longer. Instead, use the more precise definitions that exist by now.
- **IFCEnergyConversionDevice**: system or device for converting energy, for example, a heat exchanger
- **IFCFastener:** fastener or mounting for all sorts of elements transporting gas, water and energy
- IFCFlowController: flow controller
- IFCFlowFitting: pipe socket, connecting piece
- IFCFlowMovingDevice: system for transporting gas, water and energy
- IFCFlowSegment: piping part, segment or elbow
- IFCFlowStorageDevice: tank, device for storing liquids or gases
- IFCFlowTerminal: piece at the start or end of a system for transporting gas, water and energy; clamp, holder, fastener, shut-off
- IFCFlowTreatmentDevice: system for water treatment
- IFCMechanicalFastener: automatic fastener, shut-off

Allplan provides an extra module you can use to create systems for heating, ventilation, sanitary facilities and electrical installations with all necessary components. However, most users work with their own MEP programs. Therefore, users only assign an object type of this kind if a 3D object within the building model requires a precisely defined MEP function.

- More general and superordinate object definitions:
  - IFCBuildingElementPart: constituent of a main component
  - IFCBuildingElementProxy: substitute for a component; used if the component does not (yet) have its own definition in the IFC schema
  - IFCDistributionElement: any element that transports or distributes gas, water and energy; that is to say, all MEP elements
  - IFCElementAssembly: element group, component made up of constituent parts; is described more precisely by the is decomposed by FC definition.
  - IFCEquipmentElement: infrastructure element, equipment or equipment part, fixture. You should not use the Equipment type definition any longer. Instead, define the equipment object more precisely.
  - IFCMember: bar-shaped, linear component in any position; it
    often has a load-bearing function within the building model.
    You should use this all-purpose type definition only if there is
    no definition that matches the object exactly.
  - IFCOpeningElement: component opening in general; it is defined as an opening or niche in the attributes; it always requires a superordinate object in which this opening is inserted.
  - IFCPlate: plate or disc; mostly planar component in any position; it acts as a boundary or it has a load-bearing function within the building model. You should use this allpurpose type definition only if there is no definition that matches the object exactly.
  - IFCProxy: universal substitute for all objects that do not (yet) have their own definitions in the IFC schema and that cannot be assigned to any class.

You should not use the IFCProxy definition. Instead, select the most suitable type definition in the list. The most general definitions you can use are IFCBuildingElement for architectural elements, IFCDistributionElement for MEP elements and IFCElementAssembly for composite objects. You should always think about whether it is useful to create independent objects and model them in 3D.

This is often not necessary, as you can attach plenty of information in the form of parameters and attributes to standard components. In no way do BIM and IFC mean that you have to individually model all components down to the last detail.

After having turned a 3D solid, smart symbol, SmartPart or user-defined architectural element into a defined component by assigning the corresponding IFCObjectType, you should give this component the necessary properties and information provided by the IAI and buildingSMART. These properties are combined in a property package (PSet Common), which is explained in detail in the 'Attributes and properties' section that follows. You can find a list of minimum requirements for each type in the 'Elements and attributes' chapter. In addition, the appendix of this book provides an overview in table format.

# Attributes and properties

Attributes and the Object Manager module are powerful and extensive tools in Allplan. Using attributes, you can attach details and values to any object in your drawing. These data can then be analyzed in various ways, transferred to other programs for further editing or displayed on screen, in layouts and in drawings. We recommend that you study these tools and options so that you can work with the full scope of features provided by Allplan.

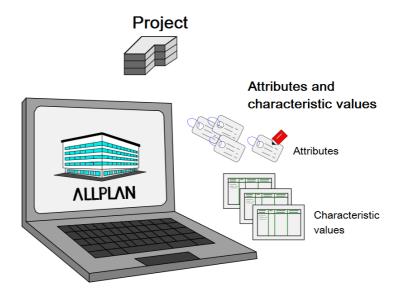

Regarding BIM and the BIM model, attributes are particularly important. Attributes are one of the core aspects of BIM's underlying methods and ideas. BIM does not work without attributes; so there is no way around attributes. Allplan can neither transfer nor analyze any information or value that is not defined in the object geometry or as an attribute. Consequently, these details cannot be used by the other project participants in the BIM process.

Allplan comes with an extensive set of attributes arranged in groups. The most important attributes are the Name, Function, Material and Component ID. In addition, there are the geometric values of the object. These values are also saved as attributes. Other attributes include component-specific values and module-specific values (glazing area, reinforcement percentage, occupancy type ...). Numerous attributes, such as name or material, belong to a number of different attribute groups. However, each attribute is defined just once. This definition is accessed by all groups. Therefore, the group from which you select the attribute is irrelevant when it comes to transferring the data.

If you require special attributes, you can create these attributes as user-defined attributes in addition to the default attributes provided. You can also arrange your own attributes in groups.

Note: Regardless of their name, user-defined attributes are not transferred as IFC attributes. They are combined in a separate attribute set called Allplan attributes.

Whether default attributes are transferred as Allplan attributes or as IFC attributes does *not* depend on the attribute group to which they belong. What counts is whether the attribute you use is in the PropertySet of the element and whether the program can find a corresponding assignment.

Using Allplan 2017, you can control automatic attribute assignment for the first time ever by creating an assignment file with a text editor. However, this should be done only by CAD administrators and experienced Allplan users with in-depth program knowledge who are familiar with text editors. You can find detailed information in 'Attribute mapping' (see page 131).

# **Assigning attributes**

Allplan provides three different options you can use to give objects the necessary attributes and properties as well as any other information you want to transfer:

You can use the Assign, Modify Object Attributes,
 Transfer, Delete Object Attributes and Assign Attributes to Elements tools in the Object Manager module you can find in the Bonus Tools family.

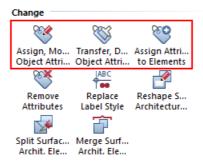

• You can use the SAssign, Modify Object Attributes tool on the shortcut menu, which you can open by right-clicking the element in question.

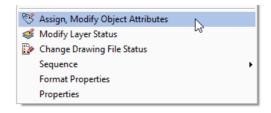

• You can click the Attributes button in the properties of the element in question. You can find this button in the dialog boxes of most architectural elements (room, wall, ...).

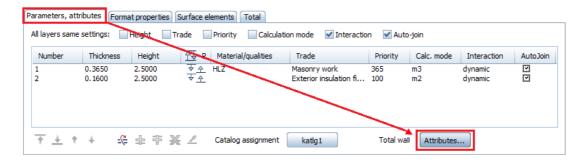

In the list that opens, you can change values of attributes, add further information and delete entries you no longer need.

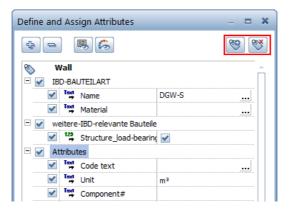

Some attributes belong to the component definition itself. Therefore, you cannot delete them. The geometric values (length, height, ...) and internal Allplan characteristics (component ID) come from the element's properties; so you cannot change these values in the attribute dialog box. Consequently, the corresponding entries are grayed out in the list. Sometimes, you have a long list of attributes, in particular with advanced BIM models. To avoid confusion, you can hide these values using the Show, hide fixed geometric attributes and Show, hide Allplan default attributes icons. As a result, you can see only the entries you can change or delete.

To create an IFC building model that complies with the regulations specified by buildingSMART and IAI, you must give each architectural element a minimum of particular properties and attributes that are defined in the corresponding property package (PSet Common). The minimum geometric values required are referred to as base quantities. The minimum requirements vary from element to element.

In addition, there are interactions with other components, such as superordinate objects, subordinate objects and adjacent objects. These interactions are referred to as relations. Like most geometric values, relations will be created and calculated automatically. Relations reflect the hierarchy in Allplan, where you can find PARENT (superordinate) and CHILD (subordinate) elements.

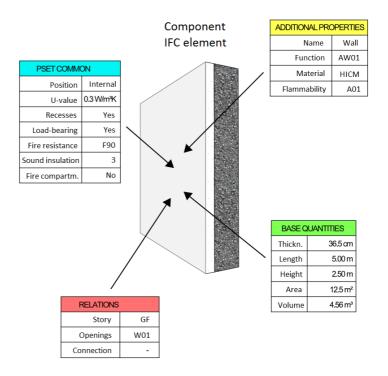

For example, the wall is the PARENT of an opening, whereas the opening is the CHILD of the wall. On the other hand, the wall is not the PARENT of a smart window symbol. Instead, the opening symbol is its PARENT, and the smart window symbol is the CHILD of this opening symbol.

# Creating your own attributes

The attributes that come with Allplan are usually not enough to cover all your needs, in particular with regard to BIM and the BIM model. Therefore, you can create user-defined attribute definitions and assign these user-defined attributes to objects. Before you start, you should discuss this topic with your planning partners. In particular, you should decide how many attributes you want to

create and how to name the attributes. In addition, you should agree on the attribute type, ensuring consistency. We recommend creating a project-specific attribute list (for example, in Excel). Keep and maintain this list throughout the project, making sure it is always up to date.

To define new attributes in Allplan, you can use the Assign, Modify Object Attributes tool. Click New attribute to open the dialog box for selecting attributes. In the Attribute group area on the left, select the category to which you want to add the new attribute. Usually, this is the User category. Then click New attribute again to define the new attribute in detail. You can define the following parameters for the new attribute:

- Enter a meaningful Name for the attribute. Allplan distinguishes between small letters and capital letters. Make sure you enter the name correctly.
- Select the Attribute type. You can choose between Text, Floating-point number, Integer and Date. Text is an all-purpose format, because you can use it to enter both letters and numbers. However, you cannot use text attributes in calculations.
- Select the Input type, controlling the values of the attribute. Apart from the general input type, you can select ComboBox with entries, ComboBox without entries and CheckBox. With a ComboBox, you create a dropdown list whose contents are either predefined and fixed (without entries) or user-definable (with entries). A CheckBox limits input to Yes or No.
- Specify the Text length, limiting the number of characters to the value you enter here. Any additional characters will be cut off.
- If you select a number format for the attribute type, you can set the Unit. This is important for geometric values.
- Specify the Proposed value. This is the default value the program
  uses when you assign this attribute to an object. In addition, you
  define the entries for the ComboBox. These are the entries Allplan
  presents for selection in the dropdown list.
- If you select a number format for the attribute type, you can limit the value range by defining a Minimum value and a Maximum value.
- If you want, you can define the **Input method**, which is similar to the input type.

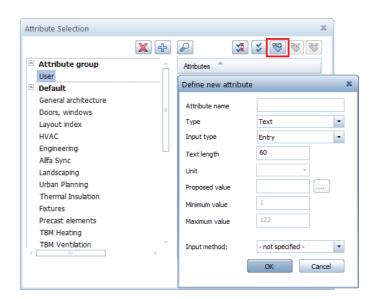

Click **OK** to confirm the settings. Now you are back in the Attribute **Selection** dialog box. Allplan lists the new attribute with the other user-defined attributes. You can now assign this new attribute to any object.

# Modifying attributes

If you want to modify an attribute, the procedure is almost exactly the same as for creating a new attribute. However, there are two points you must keep in mind:

- You can change only attributes you defined yourself. Attributes
  in the Allplan default folder cannot be modified. As user-defined
  attributes are in the office standard, modifying them requires
  administrator privileges (provided you are running Workgroup
  Manager).
- Each attribute is identified by its name and attribute number, which is internally assigned by Allplan. If you rename an attribute (later), Allplan lists this attribute with its new name in the attribute list of the objects to which you have already assigned this attribute.

To change an attribute, select the attribute whose parameters you want to modify on the right side in the selection dialog box. Then click Modify attribute. The dialog box with the parameters opens. You can now change the parameters. However, bear in mind that changing the type or unit may cause Allplan to interpret the values

of assignments differently or incorrectly. Therefore, we recommend modifying attributes as little as possible. It is worth spending time carefully thinking about the type and values of an attribute before you define it. So you do not have to modify it later.

In addition, you should check the attribute list time and again, deleting incorrect attributes or attributes you no longer require. To do this, select the attribute you want to delete on the right side in the selection dialog box. Then click **Remove attribute**. This deletes the attribute not only from the list but also from the attribute set of all objects to which you assigned this attribute.

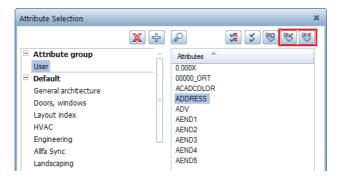

Note: As opposed to the New attribute and Remove attribute icons, the + and X icons create and delete entire attribute groups respectively. Remember: You can delete and modify only groups you created yourself. Groups in the Allplan default folder cannot be deleted or modified. If you have selected a default group, the two icons are grayed out.

# Working with attribute favorites

The more sophisticated and detailed your BIM model, the more extensive the values and parameters of the objects in the BIM model. Normally, every component group (wall, roof, room, ...) has a set of particular attributes that are always the same. These attributes result from the default values generated automatically, from the definitions (PSets) based on the regulations specified by buildingSMART and from project-specific or office-specific characteristics. Instead of compiling these attributes from scratch each time, you can work with attribute favorites in Allplan. Using favorites, you can attach an entire set of attributes to a component in one go. If you want, you can even save values with favorites.

When creating the elements of your building model, you should give them a minimum set of attributes, making sure all important details are transferred. You can find detailed information on these minimum requirements in the following section. To do this, you can define a favorite yourself or you can ask us to help you. We are glad to assist you. If you know which attributes you require for the components in your model, you can even add the relevant values to the favorite.

To create an attribute favorite, open the Attribute Selection dialog box or the Assign Attributes to Elements tool. Using the New attribute and Remove attribute icons, combine the required attributes into the set you want to assign to a number of elements in one go. You can select the attribute without specifying any values. If you want, you can also define values at this stage. Of course, you can change these values later. If you have completed the set of attributes, save it by clicking Save as a favorite at bottom left in the dialog box.

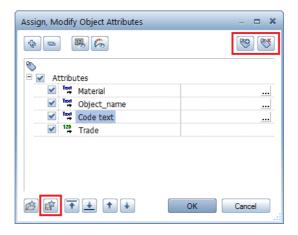

If you want all employees in your office to access this favorite independently of the project, save the favorite to the office standard (STD folder). Otherwise, select the Favorites subfolder of the project. Make sure you enter meaningful and unique names for the favorites, in particular when you are saving component-specific sets of attributes. This is the only way to ensure that you can clearly identify the favorites later. As with other resources and definitions, saving attribute favorites requires corresponding privileges: the administrator can save favorites to the office standard (STD) and the project standard. The project owner can use only the latter.

Favorites include only the attributes whose values you can change, excluding fixed parameters and geometric values. Compared with favorites for components or objects, attribute favorites are all-purpose tools you can use across elements.

To apply favorites and thus assign the values to the components of your BIM model, you can use the Assign, Modify Object Attributes or Assign Attributes to Elements tool. You can also open the Attribute dialog box on the shortcut menu. Click Load favorite at bottom left and select the set of attributes you want to use. You can attach all attributes in this set to the selected object or you can use only some of the attributes you saved to the favorite. Next, Allplan asks you what to do with the existing parameters. You have two options:

- New Attributes: This option removes all parameters from the element. This does not include parameters that are absolutely necessary or generated automatically. As a result, the element only has the attributes in the favorite.
- Add Attributes: This option retains the parameters of the element even if these parameters are not absolutely necessary. As a result, the element has the existing attributes plus the attributes in the favorite.

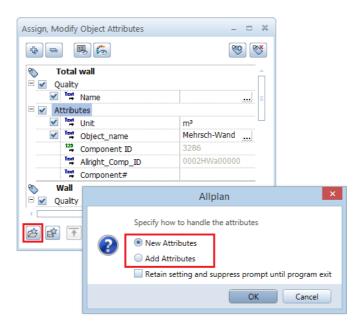

In addition to these two options, the result after assignment depends on two other factors: whether the attribute status is active or inactive in the favorite and whether a value is entered for the attribute in the favorite. This applies to each attribute you saved to the favorite. If you do not know these facts, you run the risk of overwriting values inadvertently.

The New Attributes option has the following effects:

- Allplan removes all attributes that are not defined in the favorite or that have the remove attribute status in the favorite.
- Allplan deletes the value of an attribute if this attribute is defined and active in the favorite but does not have a value in the favorite.
- Allplan overwrites the value of an attribute if this attribute is active in the favorite and has a value in the favorite. This value then replaces the old one.
- Allplan retains the attribute and its value if this attribute is defined in the favorite but not active, that is to say, this attribute has the inactive status in the favorite.

The Add Attributes option has the following effects:

- Allplan removes only the attributes that have the remove attribute status in the favorite.
- Allplan overwrites the value of an attribute if this attribute is active in the favorite and has a fixed value in the favorite.
- Allplan retains the attributes without changing anything if they are not defined in the favorite or they have the inactive status in the favorite.
- Allplan adds new attributes with the status defined in the favorite.

If you use the Assign Attributes to Elements or Transfer, Delete Object Attributes tool, you can check and change the settings of the favorite before you apply it, thus making sure everything is correct. So if you are not sure about the definitions in the favorite, use one of these tools to check them. If you want to change something, you can do this without any problems and save the favorite again.

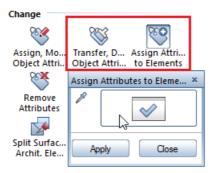

You may find it helpful to create a list of all your favorites with their definitions. The attribute sets provided by us are based on the minimum requirements specified by buildingSMART (PSets). The necessary attributes in these sets are set to inactive. So you do not run the risk of overwriting values inadvertently. However, do not forget to set these attributes to active before you save the attribute dialog box.

Check list VII: Object attributes (see page 249)

# Attribute mapping

Allplan automatically assigns and transfers the attributes during export to IFC. Allplan 2017 is the first version to let you control attribute assignment, provided you use the Export IFC4 Data tool (File menu - Export). To enable modification, we placed the program-internal coding in special files:

Default\_PropertyMap\_Allplan\_TO\_IFC2x3.cfg or Default\_PropertyMap\_Allplan\_TO\_IFC4.cfg . You can find these files in the IFC subfolder in the ETC folder.

Which of the two files Allplan uses for export depends on the IFC format you choose in the dialog box.

Contrary to its name, the Export IFC4 Data tool can transfer files in IFC4 format and in IFC2x3 format.

## Basic approach

Sometimes, it is necessary to change the default settings to meet requirements of the client or BIM manager. However, you should *not* change the settings in the original files. This is obvious when you look at the folder: The ETC folder is a program folder; the data in this folder will be updated and overwritten whenever you update Allplan. Moreover, the configuration files in the ETC\IFC folder are system files, which should not be changed.

Instead of changing the original files, you create additional configuration files of similar structure in the USR user folder of Allplan. During export, these files have a higher priority than the default configuration files. Only the changed settings replace the corresponding default assignments; all other settings are still based on the default configurations in the ETC folder. So it is not necessary to add all attributes to the user-defined file.

All you need to do is enter the entries you want to change. However, the basic structure of the two files is the same. So you can copy the default configuration files from the ETC\IFC folder to the USR user folder. You can then rename and adjust the contents of the files in the USR folder.

The predefined names of these files are User\_PropertyMap\_Allplan\_TO\_IFC2x3.cfg or User\_PropertyMap\_Allplan\_TO\_IFC4.cfg, depending on the IFC format used.

Using user-specific files, you can control attribute assignment during export in various ways:

- You can give attributes different assignments and thus names in IFC. In doing so, you can assign an attribute to a predefined IFC attribute, such as U-value or load-bearing, or you can enter any name.
- You can assign attributes to a different PSet (property package).
   In doing so, you can create a new set or refer to an existing set.
- You can exclude attributes from transfer.
- In the case of multilayer components, you can define the attributes of the layers as characteristic values of the overall component. Allplan will then transfer only these values during export to IFC.

You can combine all these different options in a file. So you do not need to create separate files for renaming and selecting the attributes for transfer.

#### Structure and contents of the file

Although the manner in which attributes are transferred and assigned applies in part globally to all objects, it partially differs for some components. Therefore, the mapping file has several sections. The first section includes the assignments that do not refer to components. This section is followed by a number of sections defining how to transfer the components. There is a separate section for each component with different or additional transfer settings. You can create comments about entries. To do this, start the relevant entry with a # character. Entries preceded by # will be skipped by the program and interface during export. However, comments are useful to the user, because they help the user understand the file contents.

Each attribute assignment, whether global or object-specific, corresponds to one line in the mapping file. The structure of each line in the mapping file is the same. The first section does not have a heading; all other sections are preceded by a heading line consisting of an @ character followed by the name of the component defined in this section (wall, slab, column and so on). This name is equivalent to the relevant IFC object type. This means that you can define separate assignments for each type.

In the case of multilayer components, you can use the heading line to define the layer of which you want to transfer the attributes. If the heading line does not include anything else, which is the default for export, Allplan will transfer only the attributes that are assigned to the superordinate component (container). Otherwise, you have to add (Object Layer Attributes #x) to the heading line. The layer count starts with 0. So if you want to transfer the attributes of the second wall layer, the heading line should look like this:

@Wall (Object Layer Attributes #1)

The mapping lines are structured as follows:

AllplanAttribute -> IFCPSet: IFCAttribute (IFCAttributeType)

- Each line starts with the Allplan attribute, which is identified by its name or ATT\_ID followed by the internal attribute number. You can even combine these two options.
- The assignment arrow (->) is followed by the name of the property package (PSet), where the attribute is to be placed during export. You can use predefined default PSets or create new PSets with names based on the Pset\_xxx pattern.
- Then comes a colon (:) followed by the desired name of the attribute in the IFC file. You can select the name of a predefined default attribute or create a new attribute, which you can name freely.
- Finally, you can define the attribute type more precisely in brackets. To do this, use the names defined in the IFC specifications. These names match the type definitions in Allplan; the IFCLabel text attribute is the most general definition.
- If you want to exclude an attribute from transfer, define the mapping line as follows:

AllplanAttribute -> <NIL>

#### Use

After you have created a user-defined assignment file in this form, you can use it for export. To do this, save this file to the Local subfolder in the USR user folder of Allplan. Here, you do *not* need to create an additional IFC subfolder.

As long as the assignment file is in the user folder (for example, USR\local), Allplan will automatically use this file for IFC4 export. If you do not want to use this file, you can rename it or move the file temporarily to a different folder. This way, you can also switch between different assignment files for different export operations.

If you want to exclude some entries within the file from transfer, you can temporarily precede the lines you want to exclude with a #character. This defines the lines as comments. Consequently, Allplan will ignore these lines when reading the file.

The same applies to incorrect entries, which do not make the whole file unreadable. Allplan simply skips incorrect lines.

Attribute mapping only applies to export. When importing an IFC file, Allplan transfers all properties and characteristic values of the objects one-to-one. In doing so, Allplan creates additional user-specific attributes if this is necessary.

# Elements and attributes

The following chapter lists the required minimum attributes and minimum geometric values for components. These attributes and geometric values comply with the specifications and definitions buildingSMART laid down for the current IFC4 release. In addition, you can find a selection of attributes and values that are commonly used (based on the standards for IFC-compliant data exchange specified by the US Army Corps of Engineers). The relations listed result from the element position within the overall structure, which means that relations are not attributes as defined by Allplan.

## **Unfinished structure**

## Foundations, footing - IFCFooting

Foundation elements of various types and cross-sections created with the corresponding tools ( Strip Foundation, Slab Foundation, Block Foundation).

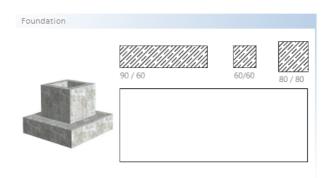

- Geometric attributes BaseQuantities
  - Thickness Width
  - Length Length
  - Height Height
  - Gross base area GrossFootprintArea
  - Net base area NetFootprintArea
  - Gross volume GrossVolume
  - Net volume NetVolume

136 Elements and attributes Allplan

- Element properties Pset\_FootingCommon
  - Material Material
  - Foundation type Reference
  - Building alteration category Status
- Element properties Additional Properties
  - Name of foundation Name

As far as different foundation types are concerned, IFC only differentiates between spread footing and deep footing; however, it does not identify them as discrete element types. IFCFooting defines spread footing; you can use the Reference attribute to specify and transfer the foundation type.

#### Single-layer walls - IFCWallStandardCase

Single-layer walls of which the cross-section does not change. Volume and surface are exported as swept solids.

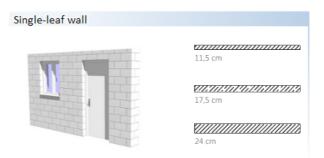

- Associations Relations
  - Associated story in the building structure ContainedInStructure
  - Openings VoidsElements
  - Connecting elements Connections
- Geometric attributes BaseQuantities
  - Thickness Width
  - Length Length
  - Height Height
  - Area Area
  - Volume Volume

- Element properties Pset\_WallCommon
  - Exterior wall or interior wall IsExternal
  - Room-high ExtendedToStructure
  - Building alteration category Status
  - U-value ThermalTransmittance
  - Structure\_load-bearing LoadBearing
  - Fire resistance classification FireRating
  - Inflammable Combustible
  - Fire behavior SurfaceSpreadOfFlame
  - Sound transmission class AcousticRating
  - Defining fire compartment Compartmentation
- Element properties Additional Properties
  - Name of wall Name
  - Function LongName
  - Material Material
  - Flammability rating Flammability

As laid down by buildingSMART, you should not use the StandardCase type. Instead, replace it with the more general type definition.

# Walls in general - IFCWall

Multi-layer walls, walls of complex geometry and walls of which the dimensions change.

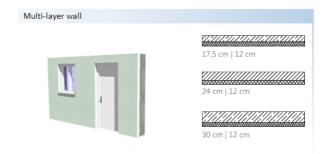

- Associations Relations
  - Associated story in the building structure ContainedInStructure
  - Openings VoidsElements
  - Connecting elements Connections
- Geometric attributes BaseQuantities
  - Thickness Width
  - Length Length
  - Height Height
  - Area Area
  - Volume Volume
- Element properties Pset\_WallCommon
  - Exterior wall or interior wall IsExternal
  - Room-high ExtendedToStructure
  - Building alteration category Status
  - U-value ThermalTransmittance
  - Structure\_load-bearing LoadBearing
  - Fire resistance classification FireRating
  - Inflammable Combustible
  - Fire behavior SurfaceSpreadOfFlame
  - Sound transmission class AcousticRating
  - Defining fire compartment Compartmentation
- Element properties Additional Properties
  - Name of wall Name
  - Function LongName
  - Material Material
  - Flammability rating Flammability

The material of multi-layer walls is transferred separately for each layer. You must assign the element properties of the PSet to the wall as a whole. Otherwise, the data may not be transferred correctly.

## Downstand beams and upstand beams - IFCBeam

Elements created with the Downstand Beam, Upstand Beam tool in the Basic: Walls, Openings, Components module or with the Rafters, Beam, Roof Beam tools in the Frame Construction module.

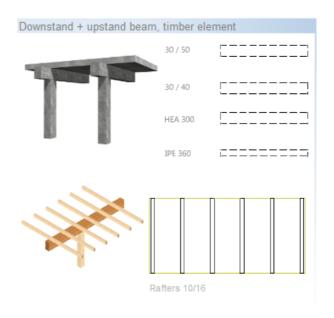

- Associations Relations
  - Associated story in the building structure ContainedInStructure
  - Openings VoidsElements
- Geometric attributes BaseQuantities
  - Length Length
  - Cross-sectional area CrossSectionArea
  - Surface (unfolded) OuterSurfaceArea
  - Volume Volume
- Element properties Pset\_BeamCommon
  - Exterior component or interior component IsExternal
  - Structure\_load-bearing LoadBearing
  - U-value ThermalTransmittance

- Fire resistance classification FireRating
- Inclination Slope
- Span Span
- Tilt angle Roll
- Beam type Reference
- Building alteration category Status
- Element properties Additional Properties
  - Name of (downstand) beam Name
  - Function LongName
  - Material Material

## Columns, pillars - IFCColumn

Architectural components created with the Column tool. These components are usually vertical. If you use the Post tool instead, you must manually assign the Column IFCObjectType.

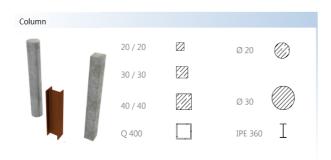

- Associations Relations
  - Associated story in the building structure ContainedInStructure
  - Openings VoidsElements
- Geometric attributes BaseQuantities
  - Height Length
  - Cross-sectional area CrossSectionArea
  - Surface (unfolded) OuterSurfaceArea
  - Volume Volume

- Element properties Pset\_ColumnCommon
  - Exterior component or interior component IsExternal
  - Structure\_load-bearing LoadBearing
  - Fire resistance classification FireRating
  - U-value ThermalTransmittance
  - Column type Reference
  - Building alteration category Status
  - Inclination Slope
  - Tilt angle Roll
- Element properties Additional Properties
  - Name of column Name
  - Function LongName
  - Material Material

#### Slabs, floor slabs – IFCSlab

Single-layer elements created with the Slab tool. Exceptions are landings of ramps and stairs, which also get the Slab IFCObjectType. To identify these components as landings, you can use the PredefinedType = Landing additional attribute.

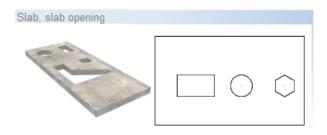

- Associations Relations
  - Associated story in the building structure ContainedInStructure
  - Openings VoidsElements
- Geometric attributes BaseQuantities
  - Thickness Width
  - Area SideArea
  - Volume Volume

- Element properties Pset\_SlabCommon
  - Exterior slab or interior slab IsExternal
  - Structure\_load-bearing LoadBearing
  - Slab type Reference
  - Building alteration category Status
  - Fire resistance classification FireRating
  - Inflammable Combustible
  - Fire behavior SurfaceSpreadOfFlame
  - Inclination Slope/PitchAngel
  - Sound transmission class AcousticRating
  - Defining fire compartment Compartmentation
  - U-value ThermalTransmittance
- Element properties Additional Properties
  - Name of slab Name
  - Function LongName
  - Material Material
  - Production year ProductionYear
  - Concrete grade ConcreteDensity

The material specified does not refer to the element as a whole. Instead, the material will be transferred for the slab layer even though you can create slabs only as single-layer elements in Allplan and the Slab IFCObjectType applies only to the load-bearing layer.

### Roofs - IFCRoof

Single-layer and multi-layer elements created with the Roof Covering tool.

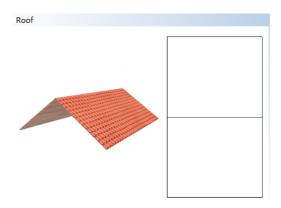

- Associations Relations
  - Associated story in the building structure ContainedInStructure
  - Openings VoidsElements
- Geometric attributes BaseQuantities
  - Area SurfaceArea
  - Projected area ProjectedArea
- Element properties Pset\_RoofCommon
  - Roof type Reference
  - Building alteration category Status
  - Sound transmission class AcousticRating
  - U-value ThermalTransmittance
  - Exterior component or interior component IsExternal
  - Fire resistance classification FireRating
- Element properties Additional Properties
  - Name of roof Name
  - Function LongName
  - Solar installation SolarPanel

Within the IFC schema, the **Roof** IFCObjectType mainly serves as a container that includes the constituent parts of the roof (covering, supporting structure, ...).

#### Members - IFCMember

Linear, column-like or beam-like components in any position, which are mainly created in the Frame Construction or 3D Modeling module. Allplan does not provide a particular tool for creating members. To assign this element type, use the IFCObjectType attribute.

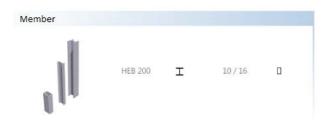

- Associations Relations
  - Associated story in the building structure ContainedInStructure
  - Openings VoidsElements
- Geometric attributes BaseQuantities
  - Height Length
  - Cross-sectional area CrossSectionArea
  - Surface OuterSurfaceArea
  - Volume Volume
- Element properties Pset\_MemberCommon
  - Exterior component or interior component IsExternal
  - Structure\_load-bearing LoadBearing
  - Member type Reference
  - Building alteration category Status
  - U-value ThermalTransmittance
  - Fire resistance classification FireRating
  - Inclination Slope
  - Span Span
  - Tilt angle Roll
- Element properties Additional Properties
  - Name of member Name
  - Function LongName

## Plates, discs - IFCPlate

Planar, single-layer or multi-layer components in any position. Allplan does not provide a particular tool for creating plates. You can use the tools in the 3D Modeling module and the Wuser-Defined Archit. Element and

Slab tools in the modules in the Architecture family. To assign this element type, use the IFCObjectType attribute.

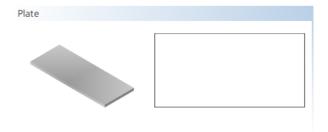

- Associations Relations
  - Associated story in the building structure ContainedInStructure
  - Openings VoidsElements
- Geometric attributes BaseQuantities
  - Thickness Width
  - Area SideArea
  - Volume Volume
- Element properties Pset\_PlateCommon
  - Exterior component or interior component IsExternal
  - Structure\_load-bearing LoadBearing
  - Plate type Reference
  - Building alteration category Status
  - Sound transmission class AcousticRating
  - Fire resistance classification FireRating
  - U-value ThermalTransmittance
- Element properties Additional Properties
  - Name of plate Name
  - Function LongName

### Stairs - IFCStair

Freeform components created with the tools in the **Stairs** module. You can create a stair as a single component or use a number of constituent parts (step, stringer, landing, railing, ...). If you create the stair from a number of constituent parts, the IFCObjectType and the attributes will be assigned to the superordinate object acting as a container.

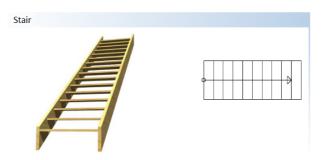

- Associations Relations
  - Associated story in the building structure ContainedInStructure
- Geometric attributes BaseQuantities
  - Length Length
  - Volume Volume
- Element properties Pset\_StairCommon
  - Number of risers NumberOfRiser
  - Number of treads NumberOfTreads
  - Rise RiserHeight
  - Tread run NumberOfTreads
  - Nosing NosingLength
  - Offset of walking line WalkingLineOffset
  - Minimum tread length on the inside TreadLengthAtInnerSide
  - Tread length at offset TreadLengthAtOffset
  - Minimum thickness of stair flight WaistThickness
  - Exterior stair or interior stair IsExternal
  - Stair type Reference

- Building alteration category Status
- Escape route FireExit
- Suitable for the disabled HandicapAccessible
- Fire resistance classification FireRating
- Clearance required RequiredHeadroom
- Skidproof HasNonSkidSurface
- Element properties Additional Properties
  - Name of stair Name
  - Function LongName

### Ramps - IFCRamp

Ramp-shaped components created with the Straight Ramp or Spiral Ramp tool or with any other tool (stair, slab, 3D modeling) you can use to enter a ramp-shaped outline. The ramp element type will not be assigned automatically. You have do this manually using the IFCObjectType attribute. You can create a ramp as a single component or use a number of constituent parts (flight, landing, railing, ...). If you create the ramp from a number of constituent parts, the general attributes will be assigned to the superordinate object acting as a container.

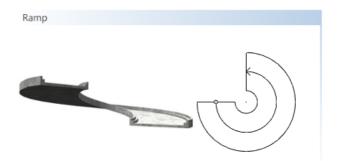

- Associations Relations
  - Associated story in the building structure ContainedInStructure
- Geometric attributes BaseQuantities
  - Length Length
  - Area SurfaceArea
  - Volume Volume

- Element properties Pset\_RampCommon
  - Exterior ramp or interior ramp IsExternal
  - Ramp type Reference
  - Building alteration category Status
  - Escape route FireExit
  - Skidproof HasNonSkidSurface
  - Suitable for the disabled HandicapAccessible
  - Clearance required RequiredHeadroom
  - Inclination required RequiredSlope
  - Fire resistance classification FireRating
  - Height Height
  - Diameter Diameter
  - Inclination Slope
- Element properties Additional Properties
  - Name of ramp Name
  - Function LongName

## Bar reinforcement - IFCReinforcingBar

Reinforcing bar elements and placements created with the tools in the Bar Reinforcement module in the Engineering family. As an alternative, you can use SmartParts you can take from the library (Default - Engineering - Concrete - ...). If you use SmartParts, you must assign the appropriate IFCObjectType to the component using the Assign, Modify Object Attributes tool. Bar reinforcement automatically gets the correct object type.

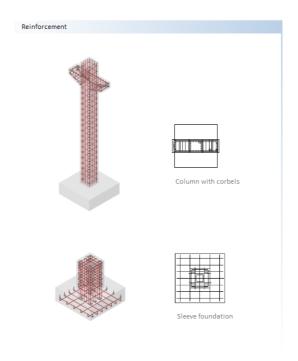

- Associations Relations
  - Associated story in the building structure ContainedInStructure
- Geometric attributes BaseQuantities
  - Diameter NominalDiameter
  - Cross-sectional area CrossSectionArea
  - Bar length BarLength
  - Bar surface BarSurface

- Element properties Allplan\_ReinforcingBar
  - Standard ShapeCode
  - Bending pin diameter BendingDiameter
  - Hook length HookLength
  - Hook angle HookAngle
  - Hooke, bending pin diameter HookBendingDiameter
  - Weight per meter WeightPerMeter
  - Number of pieces CountOfBars
- Element properties Additional Properties
  - Name of bar reinforcement Name
  - Steel grade Material

As opposed to the other components, you do not need to enter the properties and details you want to transfer for bar reinforcement using the Assign, Modify Object Attributes tool. Instead, Allplan calculates the data directly from the geometry or enters these details as (necessary) properties during placement. The material is the only exception. You can specify the material on the Tools menu - Options - Reinforcement - Steel grade.

## Mesh reinforcement - IFCReinforcingMesh

Mesh placements, edge reinforcement and support reinforcement created with the tools in the  $\square$  Mesh Reinforcement module in the Engineering family.

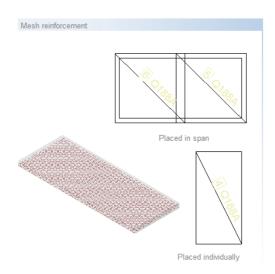

- Associations Relations
  - Associated story in the building structure ContainedInStructure
- Geometric attributes BaseQuantities
  - Mesh width MeshWidth
  - Mesh length MeshLength
  - Transverse overlap CrossOverlapping
  - Longitudinal overlap Longitudinal Overlapping
- Element properties Allplan\_ReinforcingMesh
  - Mesh type PredefinedTyp
  - Standard ShapeCode
  - Longitudinal bar diameter LongitudinalBarNominalDiameter
  - Cross bar diameter TransverseBarNominalDiameter
  - Cross-sectional area of longitudinal bar LongitudinalBarCrossSection Area
  - Cross-sectional area of cross bar TransverseBarCrossSectionArea

- Longitudinal bar spacing LongitudinalBarSpacing
- Cross bar spacing TransverseBarSpacing

Additional attributes for non-planar placements:

- Code of bending pin BendingShapeCode
- Bending pin properties BendingParameters
- Element properties Additional Properties
  - Name of mesh Name
  - Steel grade Material
  - Mesh weight WeightOfMesh

Like bar reinforcement, mesh reinforcement takes its properties and details from the geometry or from the mesh type and placing parameters. You do not need to define these properties using the Assign, Modify Object Attributes tool.

### **Finish**

Within the IFC schema and its structures, building finishes are defined as secondary objects that do not belong to the (load-bearing) structure. Building finishes include not only furnishings in the classic sense, but also windows, glass facades and MEP elements.

#### Windows - IFCWindow

Elements created and inserted in window openings using the Smart Window and Door Symbols, Window SmartPart or Smart Symbol tool. These elements can also be constituent parts of a facade. French doors are created as doors in Allplan; thus, they will not be transferred as windows. When you insert a window opening in a wall or a roof, the window opening acts only as a connection to the superordinate element; the inserted smart symbol or SmartPart gets the attributes. When you integrate an opening in a facade, the facade acts as a container; the relevant group defines how the elements interact.

For each opening you create using the Window or Skylight tool, Allplan creates an opening object with information on the dimensions, the position within and the connection to the superordinate component. In Allplan, these opening objects are not visible as elements but as recesses in the superordinate element.

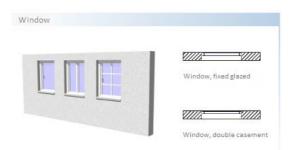

- Associations Relations
  - Associated story in the building structure ContainedInStructure
  - Inserted in wall FillsVoids (via OpeningElement)
  - Constituent of a facade Decomposed
- Geometric attributes BaseQuantities OpeningElement
  - Height Height
  - Width Width/Length
  - Area NominalArea
  - Perimeter Perimeter
- Element properties Pset\_WindowCommon
  - Exterior component or interior component IsExternal
  - U-value ThermalTransmittance
  - Fire resistance classification FireRating
  - Safety category SecurityRating
  - Window type Reference
  - Building alteration category Status
  - Sound transmission class AcousticRating
  - Smoke protection SmokeStop
  - Air permeability Infiltration
  - Window sill on the outside HasSillExternal
  - Window sill on the inside HasSillInternal
  - Automatic drive HasDrive
  - Emergency exit FireExit
  - Glass content GlazingAreaFraction

- Glass properties Pset\_DoorWindowGlazingType
  - Number of panes GlassLayers
  - Gas filling FillGas
  - Glass color GlasColor
  - Tempered IsTempered
  - Laminated IsLaminated
  - Coated IsCoated
  - Wire glass IsWired
  - Light reflectance value VisibleLightReflectance
  - Luminous transmission VisibleLightTransmittance
  - Absorption factor for solar radiation SolarAbsorption
  - Reflection factor for solar radiation SolarReflectance
  - Transmittance factor for solar radiation SolarTransmittance
  - Total energy transmittance SolarHeatGainTransmittance
  - U-value for summer/winter ThermalTransmittanceSummer/ Winter
  - Shadow ShadingCoefficient
- Manufacturer's information Pset\_ManufacturerTypeInformation
  - Article\_number ArticleNumber
  - EAN, bar code GlobalTradeItemNumber
  - Model number ModelReference
  - Model name ModelLabel
  - Producer Manufacturer
  - Production year ProductionYear
  - Installation site AssemblyPlace
- Element properties Additional Properties
  - Name of window Name
  - Function LongName
  - Type ConstructionType

All window properties and glazing properties are part of the smart symbol or SmartPart; the opening itself does not have any attributes. During transfer, the program creates the opening object as an IFCOpeningElement in addition to the smart symbol or SmartPart. However, the opening object is not visible. It connects the elements, that is, the component, opening, opening object and the smart symbol or SmartPart. The opening object and its dimensions define

the geometric attributes (BaseQuantities) and the position within the component.

#### Doors - IFCDoor

Elements created and inserted in door openings using the

Mart Window and Door Symbols,

Door SmartPart or

Smart Symbol tool. These elements can also be constituent parts of a facade. French doors will also be transferred, as they are created as doors in Allplan. The door opening acts only as a connection to the superordinate element; the inserted smart symbol or SmartPart gets the attributes. When you integrate an opening in a facade, the facade acts as a container; the relevant group defines how the elements interact.

For each wall opening you create using the Door tool, Allplan creates an opening object with information on the dimensions of the door, the position within and the connection to the superordinate component. These opening objects are not independent elements, but they are visible as recesses in the superordinate element.

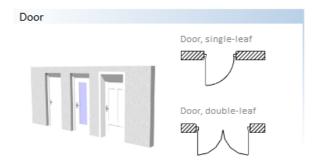

- Associations Relations
  - Associated story in the building structure ContainedInStructure
  - Inserted in wall FillsVoids (via OpeningElement)
- Geometric attributes BaseQuantities OpeningElement
  - Height Height
  - Width Width/Length
  - Area NominalArea
  - Perimeter Perimeter

- Element properties Pset\_DoorCommon
  - Exterior component or interior component IsExternal
  - U-value ThermalTransmittance
  - Fire resistance classification FireRating
  - Safety category SecurityRating
  - Sound transmission class AcousticRating
  - Wear rating DurabilityRating
  - Climate class HygrothermalRating
  - Air permeability Infiltration
  - Door type Reference
  - Building alteration category Status
  - Suitable for the disabled HandicapAccessible
  - Emergency exit FireExit
  - Automatic drive HasDrive
  - Self-closing SelfClosing
  - Proportion of glazing GlazingAreaFraction
  - Sound transmission class AcousticRating
  - Smoke protection SmokeStop
- Glass properties Pset\_DoorWindowGlazingType
  - Number of panes GlassLayers
  - Gas filling FillGas
  - Glass color GlasColor
  - Tempered IsTempered
  - Laminated IsLaminated
  - Coated IsCoated
  - Wire glass IsWired
  - Light reflectance value VisibleLightReflectance
  - Luminous transmission VisibleLightTransmittance
  - Absorption factor for solar radiation Solar Absorption
  - Reflection factor for solar radiation SolarReflectance
  - Transmittance factor for solar radiation SolarTransmittance
  - Total energy transmittance SolarHeatGainTransmittance

- U-value for summer/winter ThermalTransmittanceSummer/ Winter
- Shading ShadingCoefficient
- Manufacturer's information Pset\_ManufacturerTypeInformation
  - Article\_number ArticleNumber
  - EAN, bar code GlobalTradeItemNumber
  - Model number ModelReference
  - Model name ModelLabel
  - Producer Manufacturer
  - Production year ProductionYear
  - Installation site AssemblyPlace
- Element properties Additional Properties
  - Name of door Name
  - Function LongName
  - Type ConstructionType
  - Door swing OperationType

All door properties and glazing properties are part of the smart symbol or SmartPart; the opening itself does not have any attributes. During transfer, the program creates the opening object as an IFCOpeningElement in addition to the smart symbol or SmartPart. However, the opening object is not visible. It connects the elements, that is, the component, opening, opening object and the smart symbol or SmartPart. The opening object defines the geometric attributes of the door opening (BaseQuantities) and its position within the component.

### Facades - IFCCurtainWall

Vertical or inclined elements modeled freely or created with the Facade tool. In addition, these elements are part of the external envelope delimiting the building. Facades are usually object groups consisting of different components (mullion, transom, panel, ...) that are combined into a single component. Regardless of how you create the facade, you must use the IFCObjectType attribute to assign the facade element type to the component as a whole. Here, the facade acts as a container.

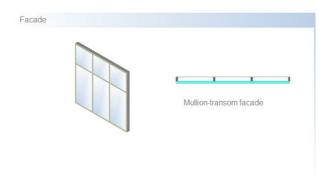

- Associations Relations
  - Associated story in the building structure ContainedInStructure
- Geometric attributes BaseQuantities
  - Length Length
  - Height Height
  - Width/thickness Width
  - Area Area
- Element properties Pset\_CurtainWallCommon
  - Exterior component or interior component IsExternal
  - Fire behavior SurfaceSpreadOfFlame
  - Inflammable Combustible
  - U-value ThermalTransmittance
  - Facade type Reference
  - Building alteration category Status
  - Fire resistance classification FireRating
  - Sound transmission class AcousticRating

- Manufacturer's information Pset\_ManufacturerTypeInformation
  - Article\_number ArticleNumber
  - EAN, bar code GlobalTradeItemNumber
  - Model number ModelReference
  - Model name ModelLabel
  - Producer Manufacturer
  - Production year ProductionYear
  - Installation site AssemblyPlace
- Element properties Additional Properties
  - Name of facade Name
  - Function LongName
  - Material MaterialName

The Facade tool assigns all facade properties and glazing properties to the facade as a whole. If you model the facade freely, you can combine the elements into a single element (smart symbol) with all necessary attributes. If you transfer the elements individually or as an element group, each single element gets the required IFCObjectType attribute.

# Coverings, linings - IFCCovering

Elements created within a Room using the Finish tab or elements created with the Floor, Ceiling or Vertical Surface tool. Although finishing surfaces are discrete objects within the IFC schema, you should always use finishing surfaces in connection with a room or superordinate component.

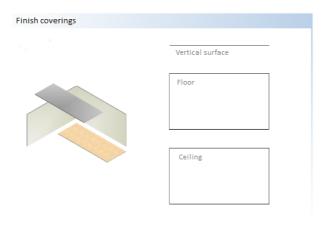

- Associations Relations
  - Associated story in the building structure ContainedInStructure
  - Associated room ContainedInSpace
- Geometric attributes BaseOuantities
  - Area Area
- Element properties Pset\_CoveringCommon
  - Fire resistance classification FireRating
  - Covering type Reference
  - Building alteration category Status
  - Flammability rating FlammabilityRating
  - Sound transmission class AcousticRating
  - Fragility FragilityRating
  - Fire behavior SurfaceSpreadOfFlame
  - Inflammable Combustible
  - U-value ThermalTransmittance
  - Quality of finish Finish

- Element properties Additional Properties
  - Name of covering Name
  - Function LongName
  - Material Material

IFC does not differentiate between the different covering types as separate element types. You can use the reference attribute to specify the type.

In the case of multi-layer coverings, the material and the layer thickness will be transferred separately for each layer. In addition, the total thickness of all layers will also be transferred.

The drawing file assignment and the geometric position define the room to which the coverings belong. If the room and the coverings are in the same drawing file and the finish element is within the room geometry, the program will automatically assign the finish element to this room, regardless of whether the finish element is independent or part of the room definition.

## Railings, fences - IFCRailing

Discrete elements modeled freely or created with the Railing tool. These elements act as a guardrail system, safety fence, handrail or the like. The IFCRailing element type will not be assigned automatically. You have to do this manually using the IFCObjectType attribute. As an alternative, you can transfer railings as constituent parts of a stair or ramp, provided the stair or ramp is an object group and not a single element.

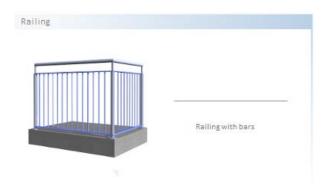

- Associations Relations
  - Associated story in the building structure ContainedInStructure
  - Associated room ContainedInSpace
- Geometric attributes BaseQuantities
  - Length Length
  - Area Area
- Element properties Pset\_RailingCommon
  - Exterior component or interior component IsExternal
  - Railing type Reference
  - Building alteration category Status
  - Height Height
  - Diameter Diameter
- Element properties Additional Properties
  - Name of railing Name
  - Function LongName
  - Material MaterialName
  - Inclination Slope

The Railing tool assigns all properties to the railing element as a whole. When you model the railing freely, you can combine the elements into a single element (smart symbol) with all necessary attributes. But when you transfer the elements individually or as an element group, each individual element of the railing gets the required IFCObjectType attribute.

## Furnishings, equipment – IFCFurnishingElement

These elements or element groups furnish a room. They can be movable or fixed. You can take these objects from the folders of the library and place them directly. As an alternative, you can model these objects freely in 3D and combine them into a Smart Symbol or SmartPart. In any case, you must use the IFCObjectType attribute to define the element as an equipment object.

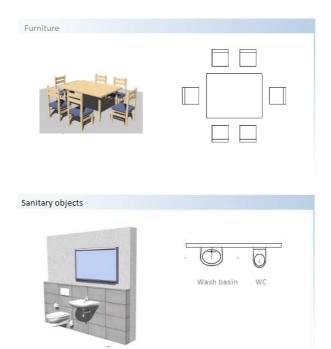

- Associations Relations
  - Associated story in the building structure ContainedInStructure
  - Associated room ContainedInSpace
- Geometric attributes FurnishingQuantities
  - Length Length
  - Thickness Width
  - Height Height

- Element properties Pset\_FurnitureTypeCommon
  - Description Description
  - Style Style
  - Nominal height NominalHeight
  - Nominal length NominalLength
  - Nominal depth NominalDepth
  - Primary color MainColor
  - Built-in/movable IsBuiltIn
- Manufacturer's information Pset\_ManufacturerTypeInformation
  - Article\_number ArticleNumber
  - EAN, bar code GlobalTradeItemNumber
  - Producer Manufacturer
  - Production year ProductionYear
  - Model name ModelLabel
  - Model number ModelReference
  - Installation site AssemblyPlace
- Element properties Additional Properties
  - Name of equipment element Name
  - Function LongName
  - Furniture type Reference
  - Classification key ItemReference

The IFC schema does not provide separate object definitions for all equipment objects. You should use the all-purpose IFCFurniture object type, which will combine and replace the other definitions in future. You can classify the object precisely within the object attributes by assigning the appropriate PSet (for example, PSetChairCommon) and the Reference attribute.

The room to which an equipment object belongs is defined by the drawing file, the link and the geometric positions of the elements. The program automatically assigns an equipment object to a room if the object and the room are in the same drawing file, the object is linked with the room (this can be defined in the properties) and the object is within the room geometry.

## **MEP**

Allplan provides its own tools for MEP planning (provided you have purchased the Technical Building Equipment module). But when it comes to defining these objects, users usually model only placeholders to which they assign the appropriate IFCObjectType and the necessary general properties using the Assign, Modify Object Attributes tool. This considerably reduces the number of undefined objects during transfer to IFC.

Below is a list of available object types. Basic information is only included if it is defined by IFC.

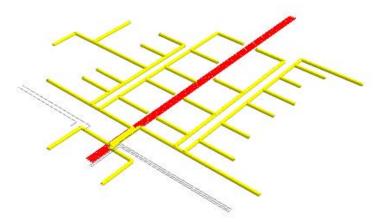

- IFCDiscreteAccessory discrete MEP component
- IFCDistributionChamberElement inspection manhole, excavation
  - Type Reference
  - Building alteration category Status
- IFCDistributionElement HVAC component in general
- IFCElectricalElement element for energy supply
- IFCEnergyConversionDevice energy converter
- IFCFastener fastener, mounting
- IFCFlowController flow controller
- IFCFlowFitting connecting piece
- IFCFlowMovingDevice piping system
- IFCFlowSegment piping part

- IFCFlowStorageDevice tank, storage
- IFCFlowTerminal start device or end device
- IFCFlowTreatmentDevice filter, treatment element
- IFCMechanicalFastener automatic fastener
- IFCTransportElement transport element
  - Type Reference
  - Building alteration category Status
  - Maximum number of persons CapacityPeople
  - Maximum weight CapacityWeight
  - Escape route FireExit

In addition to the object type, you should enter a name as an attribute. The program then transfers this name as the object name to IFC.

# All-purpose elements

If you want to transfer objects and 3D solids as defined types to IFC without knowing their exact functions or meanings, you can select one of the all-purpose definitions from the list. You can also use this all-purpose definition for an object that does not (yet) have its own IFC object type.

The following list of available object types includes the required basic information if it is defined by IFC.

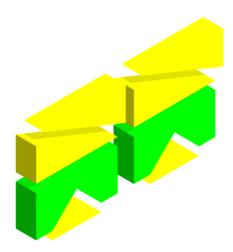

- IFCBuildingElementPart part of building element
- IFCBuildingElementProxy any building element
  - Component type Reference
  - Building alteration category Status
  - Exterior component or interior component IsExternal
  - Structure\_load-bearing LoadBearing
  - U-value ThermalTransmittance
  - Fire resistance classification FireRating
- IFCElementAssembly element group
- IFCEquipmentElement infrastructure element

#### IFCOpeningElement – component opening

- Opening type Reference
- Building alteration category Status
- Function Purpose
- Emergency exit FireExit
- Protected opening (in case of fire) ProtectedOpening

#### • IFCProxy – any object

To define the precise function of an all-purpose object, you should use the Name attribute to assign an object name, which is included in the transfer to IFC. The Function attribute allows you to define the function precisely.

#### Rooms

Not being real objects, rooms are special cases in both the building model and the IFC schema. Rooms belong neither to the building finishes nor to the spatial hierarchy; instead, rooms are exactly between these two categories.

### Rooms - IFCSpace

Element with a freeform outline created with the Room tool. This element complies with the minimum height specified. In Allplan, a room is always defined by its net area and volume. Any (architectural) elements within the room geometry are subtracted if they exceed the minimum size specified. The components that enclose the room are ignored.

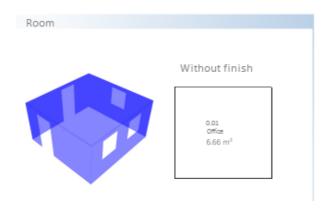

- Associations Relations
  - Associated story in the building structure ContainedInStructure
- Geometric attributes BaseQuantities
  - Top level of finished floor FinishFloorHeight
  - Bottom level of finished ceiling FinishCeilingHeight
  - Height of floor structure ElevationWithFlooring
  - Wall area WallArea
  - Perimeter Perimeter
  - Floor area FloorArea
  - Volume Volume
  - Cross-sectional area CrossSectionArea
- Element properties Pset\_SpaceCommon
  - Room type Reference
  - Exterior room or interior room IsExternal
  - Net area\_planned NetPlannedArea
  - Base area\_planned GrossPlannedArea
  - Suitable for the disabled HandicapAccessible
  - Publicly accessible PubliclyAccessible
- Thermal requirements Pset\_SpaceThermalRequirements
  - Temperature\_min SpaceTemperatureMin (summer/winter)
  - Temperature\_max SpaceTemperatureMax (summer/winter)
  - Humidity SpaceHumidity
  - Humidity\_max SpaceHumidityMax
  - Humidity\_min SpaceHumidityMin
  - Humidity\_cooling SpaceHumiditySummer
  - Humidity\_heating- SpaceHumidityWinter
  - Natural ventilation Natural Ventilation
  - Natural air change rate NaturalVentilationRate
  - Mechanical air change rate Mechanical Ventilation Rate
  - Air-conditioned AirConditioning
  - Central air-conditioner AirConditioningCentral

- Lighting requirements Pset\_SpaceLightingRequirements
  - Artificial light ArtificialLighting
  - Illuminance Illuminance
- Fire protection requirements Pset\_SpaceFireSafetyRequirements
  - Fire hazard class FireRiskFactor
  - Storage of flammable goods FlammableStorage
  - Sprinkler protection SprinklerProtection
  - Automatic sprinkler protection SprinklerProtectionAutomatic
  - Emergency exit FireExit
  - Air pressure equalization AirPressurization
- Classification IFC\_ClassificationReference
  - DIN277 occupancy type ItemReference
  - DIN277 area type ClassificationName
- Element properties Additional Properties
  - Name Name
  - Function LongName

Rooms will always be transferred as invisible elements to IFC. Consequently, if you check the model in an IFC viewer after the export, you can see neither rooms nor finishing coverings until you explicitly select them using the appropriate dialog box.

Regardless of whether you create finish coverings of the Room using the room properties or the Floor, Vertical Surface or Ceiling tool, the program always transfers finish coverings as independent elements that are subordinate to the room. Therefore, you can show and hide finish coverings separately.

## Attributes of the hierarchic levels

If you want to exchange the data model via the IFC interface, you must use the building structure with its structural levels to structure the project hierarchically. Although Allplan offers tools for most structural nodes, they are not suitable for creating and transferring the data model. This applies to both export and import.

Elements you create in Allplan in the Urban Planning module using the

Plot, Building and Floor Level tools and the Story tool in the Architecture - Rooms, Surfaces, Stories module do not comply with IFC specifications. The interface does not consider these objects to be part of the model, thus excluding them from transfer. This is to avoid errors in the data model and to keep the number of undefined elements (proxies) to a minimum.

Rooms, which are the lowest level in the hierarchy, are exceptions. To create rooms in Allplan, you can use the Room tool and assign the associated properties and attribute values.

Make sure you use only the Site, Building and Story structural levels of the building structure. To assign attributes to the structural nodes, use the project attributes in the properties of the project, where you can also specify values for the attributes and modify the attributes. During transfer, these entries will automatically be assigned to the appropriate structural nodes.

## **Entering project information**

In order to access the project settings, open the File menu and click New Project, Open Project. Select the relevant project, open the shortcut menu and choose Properties. Click the Assign attributes button to open a dialog box listing all the attributes you can use for a project. With BIM and IFC in mind, use the entries in the General, Construction project and Building information groups. Attributes in any other group are neither applied to the structural levels nor transferred to IFC.

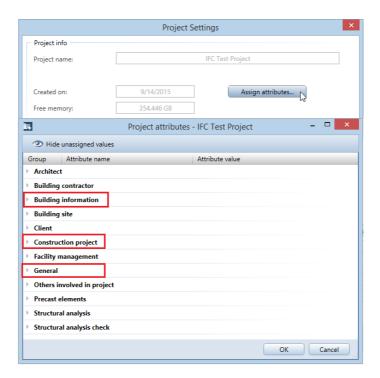

Like the chapter about components, the following section lists the required minimum attributes for structural levels. These attributes correspond to the specifications buildingSMART laid down for the current IFC4 release. In addition, you can find a selection of attributes and values that are commonly used (based on the standards for IFC-compliant data exchange specified by the US Army Corps of Engineers).

### Site - IFCSite

The site, which is below the project, represents the topmost structural level in the building structure.

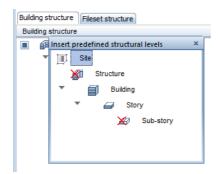

- Element properties Pset\_SiteCommon
  - Site classification Reference
  - Gross area TotalArea
  - Site occupancy index SiteCoverageRatio
  - Floor area ratio FloorAreaRatio
  - Area available for building BuildableArea
  - Maximum height of building BuildingHeightLimit
- Element properties Additional Properties
  - Project number Name
  - Project name LongName
  - Longitude Longitude
  - Latitude Latitude
  - Height above mean sea level Elevation
  - Construction project, address AddressLine
  - Construction project, town Town
  - Construction project, region or state Region
  - Construction project, ZIP code PostalCode
  - Construction project, country Country

174 Elements and attributes Allplan

# **Building - IFCBuilding**

The building represents the second hierarchic level below the site. Do not use the 'Structure' structural level.

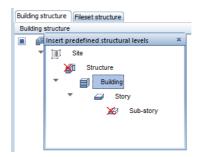

- Element properties Pset\_BuildingCommon
  - Building classification Reference
  - Construction method ConstructionMethod
  - Fire-protection rating of building FireProtectionClass
  - Sprinkler protection SprinklerProtection
  - Automatic sprinkler protection SprinklerProtectionAutomatic
  - Building type OccupancyType
  - Gross area, planned GrossPlannedArea
  - Net area, planned NetPlannedArea
  - Number of stories NumberOfStoreys
  - Building identifier BuildingID
  - Building identifier, permanent IsPermanentID
  - Year of construction YearOfConstruction
  - Last renovation YearOfLastRefurbishment
  - Landmarked IsLandmarked
- Element properties Additional Properties
  - Project number Name
  - Project name LongName
  - Construction project, address AddressLine
  - Construction project, town Town
  - Construction project, region or state Region
  - Construction project, ZIP code PostalCode
  - Construction project, country Country

## Story - IFCBuildingStorey

You can find the Story structural level below the building. The story is the level that gets most drawing files.

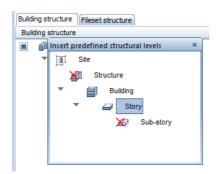

- Element properties Pset\_BuildingStoreyCommon
  - Story classification Reference
  - Gross area, planned GrossPlannedArea
  - Net area, planned NetPlannedArea
  - Entrance level EntranceLevel
  - Above ground AboveGround
  - Sprinkler protection SprinklerProtection
  - Automatic sprinkler protection SprinklerProtectionAutomatic
  - Load-bearing capacity of floor slab LoadBearingCapacity
- Element properties Additional Properties
  - Story number Name
  - Story name LongName
  - Story height Height

The drawing file assignment within the building structure defines how the (architectural) elements interact with the story, which is referred to as relations in the IFC attribute specifications. During transfer, the program automatically associates all elements in a drawing file assigned to a story with this story

(ContainedInStructure). The building structure also defines how the hierarchic levels interact. These interactions are written as relations (ContainedIn ...) to the IFC file.

176 Elements and attributes Allplan

# The Objects palette

Allplan 2016 introduced the Objects palette for checking the model parts and their structure. The Objects palette gives you an overview of all elements that are currently available and visible in the workspace. You can both see and edit the main properties of the elements.

Consequently, the Objects palette is a useful tool that helps you detect and correct missing information or incorrect assignments within the model quickly and easily. You can thus improve the data quality right from the start and, what is even more important, before you transfer the data to external planning partners, which is to the benefit of all those involved. The same applies to the processes of revising, detailing and maintaining the model, that is to say, the actual BIM (modeling of building data) within the planning process.

To open the Objects palette, select the View menu - Toolbars - Objects.

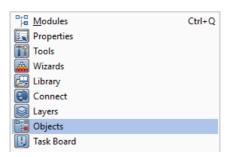

Like the other palettes, the **Objects** palette can be positioned freely or hidden automatically. The contents of the Objects palette are dynamic, reflecting the current status of your drawing. In addition, the Objects palette updates automatically as soon as you make changes.

### List structure

Using the top part of the palette, you define the criteria according to which you want to sort the list contents. In addition, you can specify which parameters you want to display for the elements. To do this, Allplan provides four predefined options. Select the option you want to use by clicking the corresponding button:

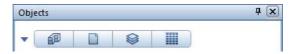

### 1 Sort by building structure

The sorting criterion is the current building structure with the structural levels being at the top. The objects are sorted and listed in accordance with the structural levels. Starting with the project, the objects palette lists each level down to the drawing files. This structure reflects the actual building topology. If you are working with the fileset structure, the **Sort by building structure** button is grayed out.

### 2 Sort by drawing file

The sorting criterion is the drawing files, which are at the top. You can see all drawing files containing elements. In addition to the name, the program also displays the current status of each drawing file (current, open in edit mode, ope in reference mode). Here, sorting is based on the building structure or the fileset structure, depending on your current selection.

#### 3 Sort by layer

The sorting criterion is the layers, which are are at the top. You can see all layers that are assigned to the elements. In addition to the short name, the program also displays the current status of each layer (current; modifiable; visible, frozen; hidden, frozen). You can find objects with different layers, such as multilayer walls, in the varied list.

### 4 Sort by material

The sorting criterion is the materials, which are at the top. The program lists the values you entered for the materials in the object attributes. You can find all elements without materials, such as text or 2D lines, in the \*not defined\* list.

178 Elements and attributes Allplan

These four predefined options come with preset list levels. The object groups are at the second level. These object groups are defined by the internal Allplan object numbers. (You can find the assignments for the most common components in the appendix.) The object types are at the third (and last predefined) level. The program automatically defines these object types, which provide a finer structure than the object groups. However, the Allplan object types are *not* identical to the IFC object types.

If you want to add further sorting criteria or change the sequence of the predefined criteria, click the arrow to the left of the predefined options to open custom sorting. The current settings are displayed as text boxes. As soon as you point to a text box, the cursor changes to a double-headed arrow, allowing you to drag the text box to a new position. This automatically changes the sequence of the list levels, as the text boxes reflect the hierarchical structure of the list levels: the box on the left represents the list level at the top and the box on the right represents the list level at the bottom. To add or remove criteria, open the shortcut menu by clicking the right mouse button. Looking at the check marks on the left, you can see which criteria are active.

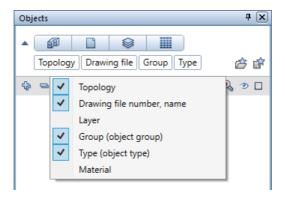

### Selecting and displaying objects

Using the **Objects** palette, you can quickly and easily select, show or hide individual objects or entire levels within the hierarchical list structure. To do this, you can use the icons above or to the right of the actual list. Click + or – to expand or reduce the level of detail in the list. There is a bidirectional link between what you see in the workspace and what you see in the palette. In other words, an object that is selected in the drawing file is also marked as selected in the palette.

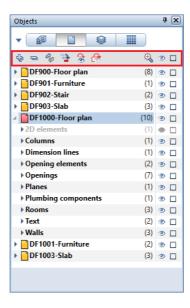

You can select an object in the palette by clicking its selection square: As a result, the program selects this object plus all associated (sub-)objects, displaying the objects in detection color in the viewport. Clicking the selection square again cancels the selection.

When you have selected several objects, the Go to next active element icon quickly takes you from element to element. Hide everything that is not selected shows only the selected objects in the workspace, making it easier for you to find objects and to keep track of everything. Here, too, you can use the Zoom in on selected objects tool, which you know from the Properties palette.

Using the eye symbol, you can control which objects are visible, regardless of whether the objects are selected or not. Click the eye symbol to toggle between Visible and Invisible. As the list has a hierarchical structure, all subordinate levels automatically inherit the

180 Elements and attributes Allplan

settings from the superordinate level. Using the two icons on the far right, you can select or show and hide all the elements with a single click.

In addition, Invert visibility allows you to invert the current state: Clicking this icon hides all objects that are currently visible and shows the ones that are currently invisible.

### Changing object properties

Apart from controlling selection and visibility, you can check and edit the properties of the objects listed in the **Objects** palette. However, you can change only the parameters that are displayed in the palette and that are not values predefined by the program. Consequently, you can change

- the layer assigned to an object and
- the material assigned to an object.

First, you must select the sorting criterion, that is to say, the layer or material. The list level you choose is irrelevant. In addition, make sure the list also includes the layer or material that is to be the target of the change, because you cannot define new layers or materials within the Objects palette. Objects whose properties you want to change must be visible and on a layer that is set to current or modifiable at the time of modification.

Like the building structure or layer structure, the **Objects** palette provides two options for changing the properties: You can use dragand-drop operations or the shortcut menu. To do this, select the object(s) to which you want to assign a different layer or material.

- You can drag the object(s) to the level of the target layer or target material.
- You can open the shortcut menu, click Cut, select the target level, open the shortcut menu again and click Paste.

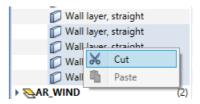

This is particularly useful if your model includes elements on undefined layers or elements without materials. Using the **Objects** palette, you can find and modify these elements quickly and easily.

### Changing the status

Layersast but not least, the Objects palette allows you to change the document status and the layer status, complementing the Open on a Project-Specific Basis and Layer dialog boxes. Like the model data, the dialog boxes are also bidirectional. Consequently, the dialog boxes update automatically to reflect any changes you make in the palette or vice versa.

To change the status, point to the icon to the left of the drawing file or layer whose status you want to change. The icon shows the current status. As soon as you point to this icon, the program opens a flyout showing all available options:

- For drawing files: active, in edit mode, passive or deactivated
- For layers: current, modifiable, visible, frozen or hidden, frozen

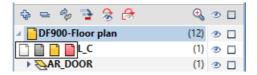

Select the status you want to set. The program immediately applies this status to the relevant objects in the workspace.

If you have observed all the points mentioned in the preceding chapters about data modeling and checked your model using the Objects palette and the other tools provided, you now have a comprehensive and detailed Allplan data model meeting all the requirements of a BIM model.

However, BIM only works if everyone involved in the project exchanges information and uses the project database. Collaboration, which means sharing and refining the model, is the core aspect of BIM. As long as your model exists only in Allplan, you can use it just for yourself. Thus, you can practice BIM only in a limited way (Little BIM). To fully exploit all the benefits afforded by BIM and its cyclical workflow, you must export the model from Allplan and give it to all those involved in the project.

182 Export from Allplan Allplan Allplan

# **Export from Allplan**

After you have created the model and assigned the necessary information to all objects and components, you have to export the model from Allplan and transfer the data to your planning partners and other project participants, such as the client or the appropriate authorities. You can do this in two different ways: you can convert the model to IFC format and export the model using the corresponding interface or you can upload the Allplan model directly to the bim+ platform. If you have not transferred the model before, you should always export the model as a whole, regardless of the method you choose. Once the whole model is available to all those involved, it may be enough to export layers or components over the course of the project.

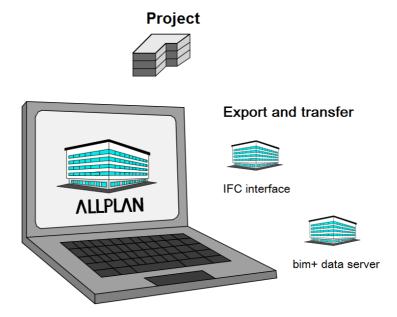

Which way you choose primarily depends on the project environment and the other participants. Bear in mind that everyone should be able to access the model and thus the project database at any time. This is the most important point you need to consider. You should take this decision at the beginning of the project.

We recommend using a check list including the important facts, such as the software programs used and the network environment. Once you have decided on the method, stick to it throughout the project.

Check list VIII: Export options (see page 251)

Regardless of the method you choose, the procedure is almost exactly the same. Open the File menu, point to Export and select Export IFC Data or Export bim+ Data. The IFC format focuses on transferring 3D-based building models. Therefore, you can access the tools for exporting and importing IFC data only from drawing file mode. If you work in the layout editor, you cannot select these tools; they are grayed out. Although you can export bim+ data from the layout editor, Allplan transfers only drawing files, that is to say, the 3D elements you created there.

The drawing files or documents that are currently open and displayed on screen have no effect on the data transferred by the Export IFC Data tool. Instead, you can select the data you want to export in a separate dialog box. However, it is a good idea to open all the drawing files you want to transfer before you export the data. If you do so, the model currently displayed in Allplan is exactly the same as the one you give to your planning partners.

Unlike IFC export, the Export bim+ Data tool for uploading a building model to the bim+ platform does not open the dialog box for selecting drawing files. Instead, this tool always exports the current document and all documents that are open in edit mode, that is to say, all the data that are currently visible in the workspace.

Note: Unlike drawing files, the selected layers have a direct impact on the objects to be transferred. Allplan exports only components on visible layers, allowing you to control what will be exported. Multilayer components are exceptions. You will learn about their specific features in the section explaining the export settings. 184 Export from Allplan Allplan Allplan

# **Export to IFC**

If you want to use an IFC file for export, open the File menu or the Create menu. Select Export - Export IFC Data or Interfaces - Export IFC Data.

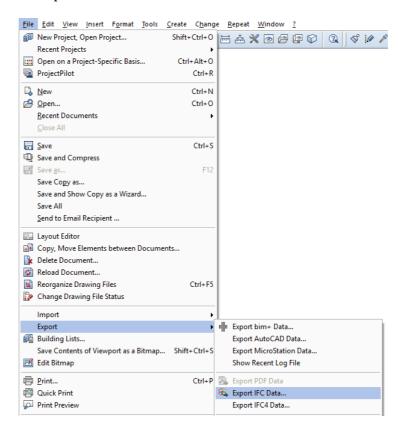

If you work with the current Allplan version, you can also select Export IFC4 Data. Contrary to its name, the Export IFC4 Data tool can transfer files in IFC4 format and in IFC2x3 format. The procedure and the other settings are the same for the two formats. However, you cannot use this tool to select a subset (CoordinationView, StructuralAnalysisView) or to exclude construction layers of components from export.

The Select drawing file dialog box opens and you can see the building structure of the project. Select the drawing files and structural levels you want to export as an IFC file.

You can see check marks for all the drawing files in the IFC model. This is the default setting that transfers the entire model. By choosing drawing files and structural nodes, you can select the parts you want to transfer. You can select data on the left side of the building structure only. The area on the right and the fileset structure are not available. Using Select drawing files currently loaded, you can select only the current drawing file and the drawing files that are open in edit mode.

You can use Save current selection as a favorite to save the current selection to a separate file, which you can retrieve whenever you need by clicking Load favorite. Using these tools, you ensure that the program always exports the same drawing files, regardless of the current selection.

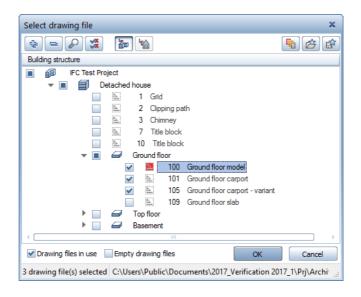

Click **OK** to confirm. In the next dialog box, you can define further settings for the file. Click **Browse**... to specify the folder and the name of the file. To set more options, click

Settings.

186 Export from Allplan Allplan Allplan

### IFC export settings

In the Elements to be transferred area, you can filter particular element types you (do not) want to transfer. This area lists only the elements you can transfer to IFC. In addition, you can use the export options to control what will be transferred and how. The Certified CV2.0 data export option transfers only elements defined in the associated Coordination View subset, excluding 2D elements and proxies from export. This option is set by default. Using Do not transfer hidden layers, you can exclude construction layers of components from transfer. For example, this is useful if you want to transfer only the load-bearing construction layers of components. You can use the Structural Analysis View option if you want to export a model for structural analyses in the form of a line drawing - as is common in analyses of structures. However, this option locks all the other (filter) settings, as they are predefined by the view definition.

Using Coordinates and length parameters, you can change the unit in the IFC file, resize the IFC file or define an additional offset to displace the coordinates in the IFC file. If you do not want to define these settings from scratch each time, you can save them as an Exchange favorite for future export operations. To do this, select the Save as... button below the Current exchange favorite area and specify the folder and name. The list of exchange favorites shows the settings you have already saved. You can use the About... button to add more information to the exchange favorite. For example, you can add details about its use.

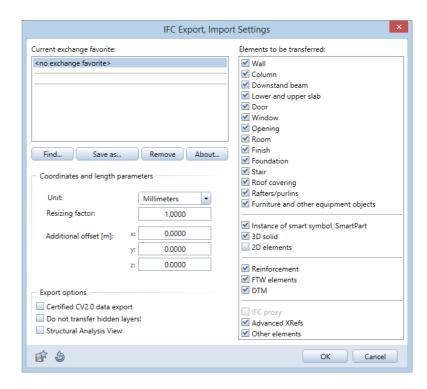

When you have defined the necessary settings, close the dialog box and click **OK** to start exporting. A window opens, indicating how much data have been exported so far. After transfer, the log file opens in a separate window.

The log file lists all the elements you have exported from Allplan to the IFC file. Click Find to check particular elements.

188 Export from Allplan Allplan Allplan

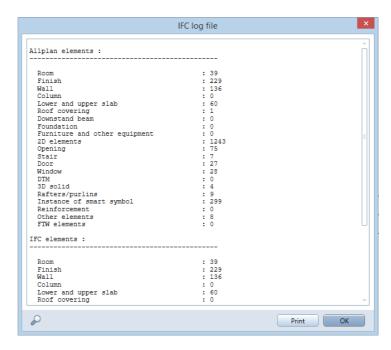

The log file is a temporary file. The program will overwrite this file the next time you export data. If you want to keep this file, click the Print button to print out the file or to save it in PDF format.

You can now provide your planning partners with the finished IFC file for further editing. For example, you can send it by email or store it on the company network or on a (BIM) server on the world wide web. You can also save the IFC file to the bim+ platform, which will be described in detail on the following pages.

# Export to bim+

After you and the other project participants have decided to use bim+ for export, the BIM coordinator has to register, create a bim+ team and invite all those involved to this team. These steps are also necessary if you want to use the bim+ portal to open and view an IFC file you were given by a planning partner or you created in Allplan (see page 194). By the way, a bim+ account created in this manner also includes some demo projects you can use to test the functions and options provided by bim+.

The browser you use considerably influences the performance and quality of the representation. In particular, this applies to 3D applications. Therefore, we recommend that you use a 64-bit browser version for the bim+ platform.

### Creating a bim+ project

So that you can upload your own models from Allplan, the team owner must create a new project within the team. Being the team owner, you can create a new project after you have logged in to the bim+ platform (www.bimplus.net or www.portal.bimplus.net) or while you are uploading data from Allplan.

Open your browser and go to the bim+ web page. Log in to bim+ using your login details. This takes you to your personal area showing an overview of all projects. Each project is listed with its name, a preview and a short description. Click **Add project** to open the dialog box for creating new projects. Enter a name for the new project. If you want, you can also describe the project briefly.

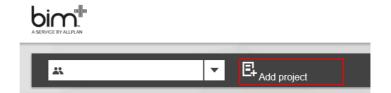

The new project opens as soon as you confirm your entries by clicking the Add project button. You can now add data to the project and define further settings. To do this, you can use four tabs: Info, Models, Documents and Members.

User administration is particularly important for interdisciplinary collaboration across all phases, which is the keystone of handling projects in a BIM-compliant manner. You can use the Members tab 190 Export from Allplan Allplan

for user administration. Only the team owner can create or delete projects. The administrators appointed by the team owner have full access to projects. A user invited to a project by the team owner or administrator has access to this project. To do this, the team owner or administrator can use the Invite users button. Each project partner can be given a particular role, which defines his or her area of responsibility (for example, viewer or editor).

You should assign access rights at the beginning of a project or when you upload the model for the first time. Otherwise, some project partners cannot access the data, which may cause unnecessary delays.

Using the Upload models button on the Models tab, you or other team members with appropriate rights can add more models to the project without having to export the models directly from Allplan. For example, the engineer in charge of technical building services can add ventilation lines or the structural engineer can add the structural model. If you want to upload native Allplan data, you have to do this straight from Allplan.

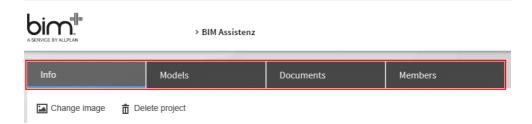

As an alternative, you can create a new project directly when you export data from Allplan. This option is new in the current version. After you have opened the export dialog box, logged in and selected the appropriate team, you can see a list of all projects to which you can add models. To create a new project, click the + icon below the Projects list and enter a name for the new project in the data entry box. Then click the icon below the Models list and enter a name for the new model. The default is the Allplan project name with the prefix Allplan...or AllplanModel..... Confirm your entries by clicking the Upload button. This creates the new project with the new model, which includes all currently selected Allplan data.

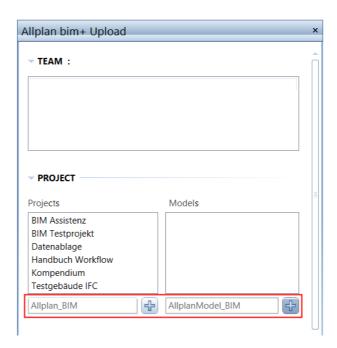

Notes: Using bim+, you can upload data straight from Allplan without having to convert the data in advance. In addition, bim+ supports the IFC format. As an alternative, you can work with the SKP format, which is used by SketchUp. bim+ can also import and display this format without conversion.

You cannot create an empty project using the Allplan dialog box. Allplan always adds the current data in the form of a model. Similarly, user administration and all further options can only be accessed using the bim+ portal.

The dialog box for creating a new project only appears when you export bim+ data from Allplan for the first time. If you have uploaded data before, the target project is preset on bim+. In this case, you only have two options: you can either create an additional version of the model in the project (Revision) or overwrite the existing model (Update).

192 Export from Allplan Allplan

### **Uploading Allplan models**

As mentioned in the introduction to 'Export from Allplan' (see page 182) we recommend that you use the definitions and specifications laid down for the IFC format to create the data structure of a model you want to upload straight from Allplan to the bim+ portal. If you have observed all the points mentioned in the chapter about creating the model (see page 58), you can be sure that your model meets all these requirements.

To upload your building model to bim+, open the File menu, point to Export and click Export bim+ Data.

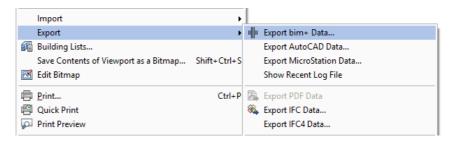

Unlike IFC export, the tool for uploading data to bim+ does not open the dialog box for selecting drawing files. Instead, this tool always exports the current document and all documents that are open in edit mode, that is to say, all the data that are currently visible in the workspace. Therefore, you should check the selected documents BEFORE you open the export tool. You cannot change the selection later.

After you have logged in and selected the appropriate Team, the steps that follow vary depending on whether you export data from the project for the first time or you have uploaded a building model to bim+ before.

When you export data for the first time, the dialog box displays a list of all the projects belonging to the selected team. As soon as you select a project, you can see a list of all the models in the selected project. You can either select an existing model and overwrite it with the current Allplan data or create a new model within the selected project by clicking the + icon and entering a name for the new model. As an alternative, you can create an all-new project with a new model as described in 'Creating a bim+ project' (see page 189).

When you have exported bim+ data before, the target project is preset and the model is preselected. In the Upload setting area, you

can decide whether you want to overwrite the model or add the current Allplan data as an additional version of the model. After having made up your mind, select the Update the current model option (equivalent to overwriting the existing model) or the Create a new revision option (equivalent to adding a version). If you opt for the revision, you can enter a name for the new model. To start the process, click the Upload button.

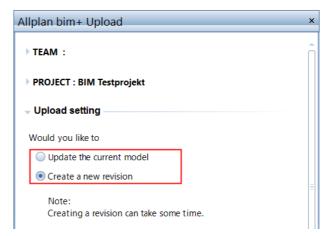

Note: When you overwrite a model, the program always deletes all data, replacing the old data with the new data. Therefore, you should do this only if you are absolutely sure that you do not need the data anymore. To be on the safe side, back up the data in Allplan in advance. As opposed to IFC export, the program does not create a separate file when you upload data from Allplan directly to the bim+platform. So there is nothing you can fall back on.

The progress bar at bottom right shows you how much data Allplan has already uploaded. As soon as the process is complete, you can see the project was transferred successfully message. Click OK to confirm this message. Unlike IFC export, the tool for uploading data to bim+ does not create a log file.

194 Checking data Allplan

# Checking data

After you have exported your building model, you should check the file before you give it to others, making sure that all objects have been transferred correctly. This section contains some general notes. You will learn about the options for checking data in more detail on the following pages.

Whenever you exchange data or create and import IFC files, you convert data to a different format. This always changes the data, albeit marginally. Due to different programming and element descriptions, you can hardly ever convert data one-to-one to a different format, regardless of the target format or the source format you use to convert data to Allplan files.

Logically, you can conclude that you cannot check the data by reimporting

a file you created or by importing a file you received, because these files do not contain the original data.

If you want to check an IFC file in its original format before you convert or distribute the file, you require a program that can directly read this format. You can do this in two different ways:

- You can use an IFC Viewer to open and check the files in their original format.
- You can upload the files to bim+ or a different data server. In conjunction with appropriate applications, you can display and interactively explore a number of different formats.

Other (CAD) programs automatically convert the data to their own, inherent format. You must use the bim+ platform to check your own data you created with the Export bim+ Data tool straight from Allplan. The reason for this is that you have never converted the data; the model is still in the native Allplan format.

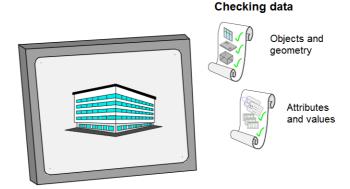

We recommend using the bim+ platform for teamwork in general. The bim+ platform facilitates the workflow of a BIM project, providing you with a wide range of features for collaboration. Checking data is just one of them.

Regardless of the tool you use, you should always check the (IFC) files you created yourself or you received from planning partners in two respects:

- Check that the **geometry** of the building is correct and that the components are positioned correctly. In addition, make sure the model is complete.
- Check that the attribute sets (PSets) of the objects include all necessary parameters, attributes and pieces of information.

Depending on the program you use for checking, the options you have and the steps you take may differ. Consult the program's help for details. Therefore, IFC viewers are described only briefly whereas the options provided by bim+ are explained in more detail on the following pages.

196 Checking data Allplan

### IFC viewer

You can find a number of mostly free IFC viewers on the Internet. These viewers can differ in handling and user interface. With these viewers, you can display and interactively explore IFC files and retrieve information on the elements. Some viewers offer additional functionality. For example, you can transfer data to other file formats or display conflicts within the components.

As IFC viewers are separate programs, you can use them independently of a CAD system to visualize building models. Therefore, they are also suitable for presenting models to clients or authorities who do not work with Allplan.

However, you cannot use IFC viewers to change data, that is to say, the geometric information the elements or the attributes and parameters of elements. If you want to do this, you must open the data in a CAD system or in any other suitable program.

Note: In IFC the meaning of layer differs from that in Allplan. This might lead to misunderstandings. In IFC a layer always describes the layer of a component. For example, you can define construction layers of walls or construction layers of finishing surfaces in Allplan. Whereas in Allplan, the term layer describes a format property you can assign to each element. As a result, layers will be imported and exported as element properties and transferred with the data structure.

# bim+ platform

Compared with any IFC viewer, the open bim+ platform provides you with many more features and options. This applies to its connection to Allplan, the possible data formats and the tools you have. What's more, you can use the bim+ platform not only to check data but also to collaborate and communicate with your planning partners throughout the project.

# Communication and collaboration on BIM projects

Communication and collaboration are essential for handling projects in a BIM-compliant manner. Being central core aspects of *BIM*, collaboration and communication decide whether or not a project will be successful. Consequently, a BIM project will only be successful if communication and collaboration work. Therefore, you should focus on these two factors right from the start, describing all associated processes in detail in the project handling plan.

Collaboration on BIM projects differs from collaboration in conventional project handling even though the purpose and aim of collaboration are still the same. In a BIM project, the building model as the central database is the collaboration platform that is used by all those involved to discuss important points and to exchange information.

#### This offers numerous advantaged to all those involved:

- Project information is always up-to-date and available to everyone at any time.
- Detailed information and questions can directly be assigned to and linked with the associated model component.
- Problems, conflicts and interactions can be detected and visualized immediately.

• ...

The changed means of communication requires all those involved to adjust the way they work and to embrace new methods. Just as you exchange model data using the IFC interface, you communicate and exchange information in digital form using a specially developed data format: the BIM Collaboration Format or in short, BCF.

# IFC and BCF - the languages of BIM

Whereas IFC as a neutral data format is used to exchange models and building information in a BIM project, BCF is the format planning partners and project participants use to communicate. The BCF format is also a tool for documenting all processes involving the model(s). Ideally, this format replaces all written correspondence concerning the project.

The two formats are closely linked, interacting with one another. Whereas IFC is a discrete format that can also be used on its own, BCF cannot be used without the associated IFC model. Moreover, IFC is the older, more extensive and universal format; BCF is a relatively young format derived from IFC.

### History

With BIM being increasingly accepted and used, more and more models were created and exchanged. Until 2010, however, users faced the dilemma of not knowing how to display and exchange changes and questions concerning a single component or a specialist model.

It was the custom to exchange the model as a whole. However, this was becoming more and more cumbersome, in particular, with complex projects at advanced planning stages, where the level of detail, contents and thus the data volume of the specialist models exceeded a certain level.

Moreover, if recipients wanted to see the changes and additions, they had to superimpose and compare the different model versions, which involved much time and effort. Using this approach, it was not possible to directly address particular parts or components of the models.

Any correspondence via fax, email, telephone or so on was prone to misunderstandings, as people did not know exactly which component they were talking about - a problem which was actually to be solved by BIM. Moreover, only some project participants knew about the changes and additions and it was very tedious to keep the documents up-to-date, which is in fact an essential factor of BIM.

The IFC format and its structures (STEP) are only suitable for describing geometric elements. Using the IFC format, you can describe the *physical* and *functional* properties and characteristic values of elements. In addition, you can use this format to describe how elements interact. The IFC format is not useful for exchanging data without spatial information, descriptions of processes or simple

text messages. To exchange these types of data, people required an additional file format of a different basic structure.

The software providers Solibri and Tekla launched an initiative with the aim of developing an open, neutral and program-independent file format that reflects and supports the basic idea behind IFC and openBIM. The initial scheme developed by the two companies was based on the universal programming language XML. buildingSMART further standardized this scheme. By now there is a second version, simply called V2. In conjunction with IFC4, this version has been the official buildingSMART standard since 2014.

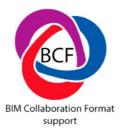

Based on the scheme of the prototype, buildingSMART defined structures and specifications, laying down which information is to be described in which form in such a file. There is both necessary and optional information, which is bundled in a ZIP file in \*.bcfzip format.

Each ZIP file contains a subfolder for each message (topic). You can distribute the file using a collaboration platform (BIM server) or conventionally by email.

The BCF file contains only information *on* a single area or component of the IFC model; the BCF file does not include the *object itself*. So that recipients can use and edit the model, they require the associated IFC file. The two files must always be used together.

Using an Internet platform with functions for reading and writing BCF files as a BIM server for project handling has the following advantage: Not only the model data but also everything that is communicated is visible and accessible to all those involved, regardless of the software used by the project participants.

### Structure and contents

Basically, each message or associated folder in a BCF file has three parts:

- A section with text
- A section for visualization
- A section with screenshots

These three sections are required in this sequence in each BCF file. If you want, you can add more attachments and references. These additional files can be integrated in the BCF file or stored externally; they can include any number of documents of any type.

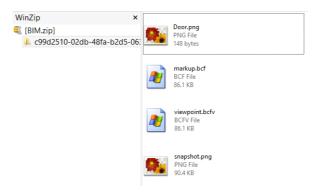

### Section with text (markup file)

The first and most important part of a message within the BCF file is the name of the message followed by the person who created the message and the date the message was created. You should choose a meaningful name referring to the contents of the message. The creator also defines the recipient of the message who is responsible for carrying out the task described or clarifying the issue described, provided the message does not include general information about an object.

The second part of this section is the contents of the message including detailed descriptions of the issue or instructions on what to do with the object in question. You can also classify the message, as well as giving it a status and a priority rating. You can choose from a number of classifications, which are predefined in a list. If you want, you can define your own classifications, adding them to this list. The following classifications are available:

- Comment
- Problem
- Request
- Solution

The following statuses are available:

- Open
- In progress
- Completed
- New

In addition, the following priority ratings are available: low (1), medium (2), high (3) and very high (4). Just as you define the model data in IFC, you should specify the discipline of the topic described in the BCF file:

- Architecture
- Structural analysis
- MEP
- ..

In addition, information on the date of change and the person who did this change will automatically be added to each message. You can also add comments, which help project partners communicate and exchange information on a particular object or open issue within the BIM model. The same applies to additional information, references, links and documents attached to objects.

### Section for visualization (viewpoint file)

This section starts with the link to the object to which the message refers. Details of the model itself are not provided; there is only some general information on the model.

Linking is based on the universal IFC ID of the object to which the message refers. In addition, the hierarchic structure of the object is included, that is to say, the story or the superordinate room. When working with IFC and BCF, you should not delete objects, move objects or create new objects. Otherwise, links will no longer work.

Linking ensures that all those involved know which component is concerned. So that you can quickly find this component in the model, there is also a focused view of this component. Using this view, you can restore the view of the building in the software program or on the BIM server or collaboration platform you use.

This focused view is saved as a camera position, which is similar to 3D view in Allplan, where you define an eye point and a target point. In the BCF file, the view is defined by the X, Y and Z coordinates plus the aperture angle and the focal length or scaling.

```
<PerspectiveCamera>
  <CameraViewPoint>
    <X>-3.23341999193052</X>
    <Y>6.12789255051588</Y>
    <Z>1.4302048982008</Z>
  </CameraViewPoint>
  <CameraDirection>
    <X>0.73035954492756</X>
    <Y>-0.680624416441528</Y>
    <Z>-0.0576657513333356</Z>
  </CameraDirection>
  <CameraUpVector>
    <X>0.0421869350758066</X>
    <Y>-0.0393141334964651</Y>
    <Z>0.998335946170592</Z>
  </CameraUpVector>
  <FieldOfView>45</FieldOfView>
</PerspectiveCamera>
```

If you want, you can include markers and lines highlighting the object in question, but these elements are not mandatory.

Section with screenshots (snapshot file)

There is an additional screenshot as a \*.PNG file for each model view defined by coordinates in the BCF file.

This way, project participants without BCF-compatible software also get visual information on the relevant object and its position within the model. A screenshot must have the name snapshotand the \*.PNG format. You can add as many screenshots as you need.

# Workflow and handling

There are strict specifications for the structure of a BCF file, making sure the file is universally valid and can be used by any CAD program. Similarly, buildingSMART provides detailed instructions on how to create and use a BCF file. Basically, the workflow does not differ from that in conventional project handling. The only difference is the tools and means of communication.

Just as you do not create and edit model data in the neutral IFC format, you do not create and edit BCF files in the original format, which is only used to exchange information between software programs. The tools that are actually available to you depend on the program you use. Normally, you use tools for project notes and

comments and marker tools to create object links and enter all necessary information about these links in the program you use.

After this, you export these links to BCF format so that they can be used across programs. To edit the topics in a BCF file, you import the BCF file, thus creating a marker or comment in the project in question. Provided you have also imported the associated IFC model, the link directly displays the component you have to change. You can then edit and modify the component in accordance with the specifications described in the task. In doing so, you write any comments, notes or points to be clarified directly to the communication file. Finally, you change the status of this file. As you can see, there are two parallel processes: changing the objects themselves and changing the object documentation using text or pictures.

By exporting the file again, thus converting it to BCF format, you inform all project partners involved about the changes. The workflow differs slightly if you put BCF files directly on the collaboration platform or a BIM server: In this case, the data do not need to be converted, as the messages can be edited directly. All you need to do is exchange and update the model data you modified in the software program you use.

Combine these two methods to optimize the workflow: By creating and editing BCF files directly on the BIM server, you ensure that upto-date files are visible and accessible to all those involved; by also transferring the BCF files to the software program you use, you make it easier for editors to carry out the tasks defined in these files.

# BIM-compliant communication in Allplan

Allplan provides two tools for implementing the communication process described:

- The Task Board palette you can use to retrieve, create and edit messages and comments about the components of the model just as you would when using BCF.
- The open bim+ data platform you can use to combine specialist models to a common model and to create notes and topics for the model components.

By combining these two tools, all Allplan users can optimize their workflow, making it as efficient as possible. Other project participants who work with different CAD programs can also use the bim+ data platform to upload projects and create and edit messages.

Therefore, the bim+ data platform is the perfect BIM server and collaboration platform for working together on BIM projects.

By the way, you have to use bim+ if you want to use the Task Board palette in Allplan. Using this palette, you can only edit data and communicate via models if you have uploaded the data as a native Allplan file to a corresponding project on bim+.

While uploading the data, Allplan links the bim+ tasks (topics) with the Allplan tasks, ensuring that the tasks update automatically to reflect any changes. Consequently, each task in Allplan is identical to a topic on bim+. So you can create and edit tasks both in Allplan and on bim+.

Note: You cannot use the Task Board palette and its tools without bim+. Therefore, you must be constantly connected to the Internet if you want to work with the Task Board palette.

Only if these requirements are met will the Task Board palette become active after you have logged in to bim+. If model data have been exported from the current project to bim+ before, the Task Board palette displays all tasks that have already been created for this project. If model data have been uploaded before, but tasks have not been created yet, the Task Board palette, which is divided into the Preview and Task areas, is empty.

If the project has no equivalent on bim+, you will be prompted to upload the project to bim+. Only after you have uploaded the project can you create and edit tasks.

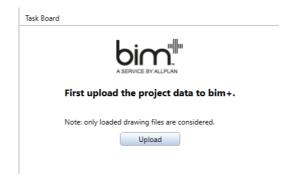

## Creating tasks

Basically, you have two options to create new tasks, regardless of whether you use Allplan or bim+: You can import a BCF file or click the New Task button and enter all necessary details and information. The result is the same. BCF import automatically creates the tasks, fills the tasks with the contents defined and links the tasks with the associated components of the Allplan model.

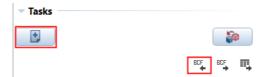

As an alternative, you can create a new task manually by clicking the New Task button. This opens the Details palette, where you can enter all necessary information and contents and link these data with the Allplan data loaded. The structure of this palette is based on the specifications buildingSMART defined for BCF files. This ensures seamless data exchange and universal readability with regard to BIM and IFC. It makes sense to start at the top of the palette and work downwards. Some entries are predefined or will be filled out automatically by the program.

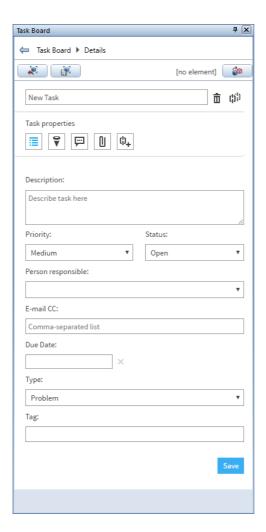

The most important piece of information is the name of the task, which is at the top. This is similar to BCF messages. Make sure this name is as meaningful as possible so that everyone knows at once what you are talking about. The next three lines will be created automatically by the program, displaying the number, the person who created this task and the dates the task was created and last edited. The program numbers the tasks consecutively, entering the Allplan user as the creator or author.

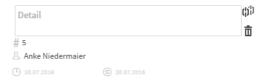

The next box includes the actual contents of the task in detail, that is to say, the job to do, question to clarify or problem to solve. You can then select the person who is responsible for the task. To do this, you can choose from a list of all project participants. The person responsible will automatically be informed about the task by email. So you do not need to contact this person separately. If you want, you can inform any other person about the task by email. Type, Priority and Status are used to classify the task in accordance with BCF specifications. Clicking in the box belowDue Date opens a calendar. Click a date to define the deadline by which the person responsible has to react to the task.

| Description:         |   |         |   |
|----------------------|---|---------|---|
| Describe task here   |   |         |   |
|                      |   |         |   |
|                      |   |         |   |
| Priority:            |   | Status: |   |
| Medium               | * | Open    | • |
| Person responsible:  |   |         |   |
|                      |   |         | • |
| E-mail CC:           |   |         |   |
| Comma-separated list |   |         |   |
| Due Date:            |   |         |   |
|                      | × |         |   |
| Type:                |   |         |   |
| Problem              |   |         | * |
| Problem              |   |         |   |
| Remark               |   |         |   |
| Task                 |   |         |   |
| Appointment          |   |         |   |
| Document             |   |         |   |
| Contact              |   |         |   |
| Clash                |   |         |   |

Using the Comments, Attachments and Hyperlinks buttons, you can create and attach additional documents providing further information about the task. The only thing you cannot do in this palette is place a spot, that is to say, a marker in the form of a pushpin, on the associated object in the Allplan model. This feature is only available on bim+; Allplan only displays the spots placed on bim+.

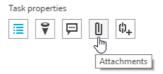

Instead, you can use the Set view, Save view and Select Elements, Clear Selection buttons at the top of the palette to identify and find the object in question.

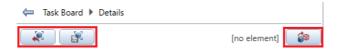

Using Save view, you save the current view in the viewport, including the zoom factor. In addition, you create a screenshot as a PNG file. When you select the task in the Preview area, you can see this screenshot, which will also be integrated in the BCF file during export. This is defined in the specifications laid down by buildingSMART. Using Set view, you set the view saved for the task in the current viewport in Allplan.

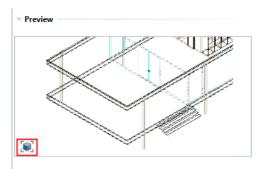

Using Select Elements, Clear Selection, you directly link the task with the associated objects in Allplan. The entry to the left of the button indicates how many objects are currently selected in the

Allplan viewport. By selecting this tool, you automatically open the **Brackets**; you can then select the required objects one after the other. To remove an object from selection, just click this object again. This is similar to selecting objects in Allplan. To close the brackets, click the right mouse button. This completes selection, transferring the selected objects to the task.

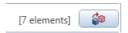

Finally, click Save to save and thus create the task. This adds the task as a new entry to the task list and to bim+.

# **Editing tasks**

Basically, you can change and edit a task in the same way as you create a task. Double-click the task or the arrow in the column on the right in the list to display the contents of the task in the Details palette, where you can check and change the entries. If you want, you can also add comments, attachments and further information.

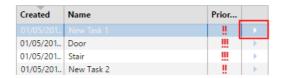

The Details palette also documents what the person responsible for the task has done so far. By adding new comments, you can comment the changes made, answer questions or ask new questions, thus continuing the dialog started by the task. Finally, adjust the Status and save the changes by clicking Save. All project participants will automatically be informed about the changes.

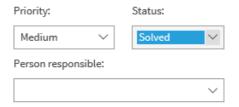

However, the model data in Allplan and the data on bim+ will not be updated automatically, regardless of whether you uploaded an IFC file or native Allplan data. After upload, the models are no longer

connected. So if you want to adjust the data and integrate the changes into the common model, you have to export the data again. The procedure is the same as uploading the data for the first time. However, there is one difference: When exporting the data again, you can choose to Update the current model (equivalent to overwriting the existing model) or Create a new revision (equivalent to adding a version, thus archiving the old one) in the Upload setting area.

### Working with BCF files

You can use the neutral and universal BCF format to communicate and exchange information with project participants who do not work with Allplan. Regardless of the software used, this common language allows all those involved to collaborate on BIM projects and handle projects in a BIM-compliant manner.

To do this, project participants can export and import tasks or topics in BCF format using both Allplan and bim+. When importing a BCF file, the program converts its contents to a task that can be edited like as native task. BCF files created from tasks can be emailed to the required recipients who can then import the file to the program they use.

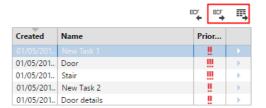

So that you can keep track of everything, you can export all tasks of a project to an Excel table, which you can then give for further editing to all those involved in the project. For example, this approach is very useful for communicating with planning partners who work with programs that cannot process BCF files.

## Import to Allplan

Although you can check data in a viewer program, you cannot use the viewer to modify data, regardless of whether you have IFC files or native Allplan data. If you want to change, add and update data, you must do this in Allplan or in the program that is suited to the task at hand. This also applies if you want to merge IFC files into a common model. Although you can use bim+ or any viewer program to check and superimpose these files, they are still separate models.

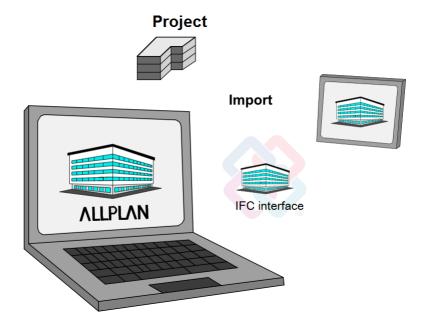

Similarly, the BCF format, which is described in detail in the previous chapter, and the functionally identical tasks in Allplan or on bim+ are only means of communication; they are *not* edit tools. Although the BCF format and tasks provide information on *what* is to be changed and *in which form*, they *never change* any data or components of the model.

212 Import to Allplan Allplan

For example, the engineer in charge of technical building services has given you an IFC file with the ventilation lines, which you want to integrate into the model. Logically, the next steps are to work through the BCF instructions and tasks and to import the file intoAllplan. Import is especially useful for checking the changes in space.

### **Importing**

When it comes to importing an IFC file to Allplan, you can use an existing project or create a new project. Generally, it only makes sense to create a new project if you are not the person who is in charge of the BIM model, that is to say, the person who created and maintains the BIM model. If you want to import data of your planning partners or modify the data basis in Allplan, you should always use the relevant project, which you created and structured as described in the preceding sections. As you can import IFC data only to empty drawing files, you do not run the risk of inadvertently overwriting existing files.

As opposed to exporting and creating a BIM-compliant building model, you do not necessarily need a building structure in the target project if you want to import data. The IFC model you are about to import always includes a component-oriented structure. Allplan automatically converts this structure to a building structure during import. Therefore, you do not need to create a building structure if you want to import the data to a new project. Quite the contrary, you should create the project without a building structure so that you can use the structure as it is defined in the IFC file. If you import the IFC data to a project with a building structure, the program simply updates the existing structure based on the structural levels in the IFC file, thus adding any levels that may be missing.

To start importing data into Allplan, open the File menu and select Import - Import IFC Data or open the Create menu and select Interfaces - Import IFC Data.

In addition, you can also drag the data directly into the open viewport (workspace).

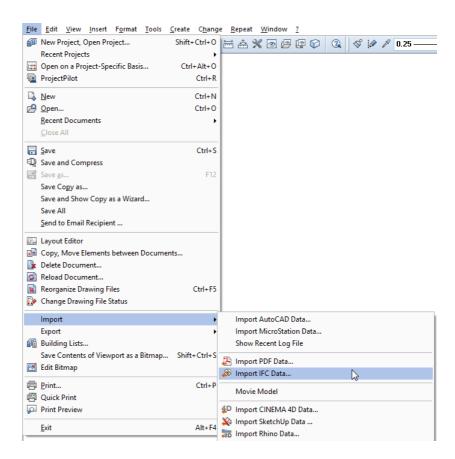

In the dialog box that opens, click **Browse...** and select the folder and the name of the file you want to import. To set more import options, click **Settings**. If you have dragged the file into the workspace, the **Settings** dialog box opens immediately.

Using this dialog box, you can select the elements you want to import, specify their unit and size and define their position in the coordinate system. Here, too, you can click the Save as... button to save the settings as an exchange favorite. This way, you do not need to define the settings from scratch the next time you want to import data. By saving the new exchange favorite, you add it to the list of Current exchange favorites. Click the About... button if you want to include information on the settings of the favorite.

214 Import to Allplan Allplan

| Impor                                                                                                 | rt IFC Data                                                  |
|----------------------------------------------------------------------------------------------------|--------------------------------------------------------------|
| IFC file to be imported:                                                                              |                                                              |
| C:\TEMP\test.ifc                                                                                      | Browse                                                       |
|                                                                                                    | OK Cancel                                                    |
| IFC                                                                                                   | Export, Import Settings                                      |
| Current exchange favorite:                                                                            | Elements to be transferred:                                  |
| <no exchange="" favorite=""></no>                                                                     | ✓ Wall ✓ Column ✓ Downstand beam                             |
| Export BIM Import BIM                                                                                 | ✓ Lower and upper slab ✓ Door                                |
| імрот вім                                                                                             | ✓ Door ✓ Window ✓ Opening ✓ Room                             |
| Find Save as Remove                                                                                   | About Finish                                                 |
| Coordinates and length parameters                                                                     | ✓ Foundation ✓ Stair ✓ Roof covering                         |
| Unit: Millimeters                                                                                     | Rafters/purlins  Furniture and other equipment objects       |
| Resizing factor:                                                                                      | Instance of smart symbol, SmartPart                          |
| y: 0.00                                                                                               | 00 Delements                                                 |
| z: 0.00                                                                                               | 00 ✓ Reinforcement                                           |
| Export options  Certified CV2.0 data export  Do not transfer hidden layers!  Structural Analysis View | FTW elements  DTM  IFC proxy  Advanced XRefs  Other elements |
| <b>₽</b> 9                                                                                            | OK Cancel                                                    |

When you have defined the necessary settings, close the dialog box and start importing the data by clicking **OK**. In the next dialog box, you can define the number of the first drawing file. Starting with this drawing file, Allplan arranges the IFC data on empty drawing files in ascending order. Here, the drawing file that is currently open is irrelevant, as you cannot select it as the first drawing file.

The program itself suggests and selects the first empty drawing file that is followed by enough empty drawing files for importing the entire structure. Of course, you can change the first drawing file. If there are not enough empty drawing files, the program will issue a message.

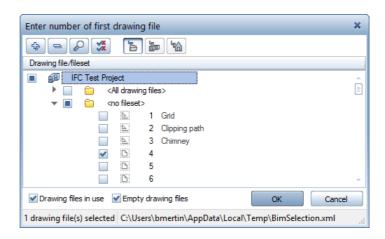

You can only select an empty drawing file for the first one. Allplan always arranges the IFC data on empty drawing files. So you do not run the risk of inadvertently overwriting existing data. Apart from defining the first drawing file, you cannot control what is placed on which drawing file. Allplan always adopts the structure as it is. If you want to place elements in particular drawing files, you can do this after you have imported the data: Open the File menu and select Copy, Move Elements between Documents.

After you have selected the first drawing file, click **OK** to confirm the dialog box. **Allplan** imports the IFC data, creating a new building structure based on the IFC structure. If there is a building structure, Allplan integrates the IFC structure into the existing structure and adds any structural levels that are missing.

After having imported the data, Allplan displays the log file in a separate window. This log file lists the elements in the IFC file by type and number, the elements imported into Allplan and the new elements. Using this log file, you can check whether all elements have been transferred correctly.

Click the Print button to print the file or to save it in PDF format. Allplan does not save the log file, overwriting it the next time you exchange data. Therefore, save this file if you want to keep it.

216 Import to Allplan Allplan

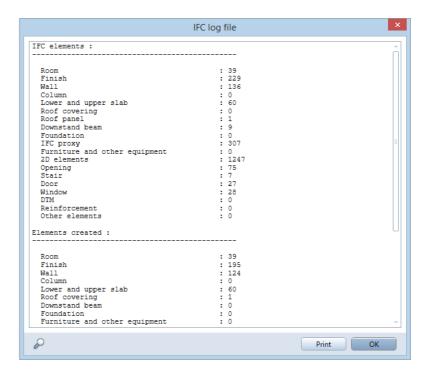

Clicking **OK** takes you back to the workspace. You can now check or edit the IFC data and thus the building model imported. If you want, you can also update your original model by writing back the changes imported.

## Updating the model

Now we come to the last step in the planning cycle described in this book. In this step, you compare the imported model data with the existing model data and change and revise the data accordingly. After this, you can export the updated model again, giving it to the project participants who can then use it as a new database.

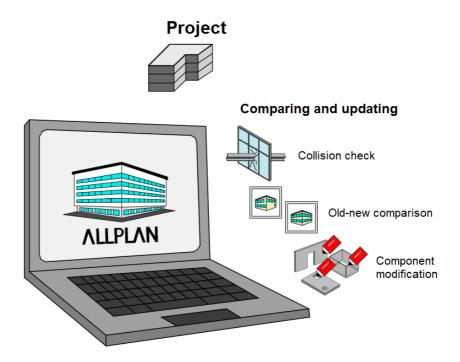

Allplan provides different tools for comparing data. To adjust objects and components and to add new ones, you can use the familiar Allplan tools in the architectural modules and the drafting modules as usual.

218 Updating the model Allplan

### Comparing data

As you learned in the preceding section, Allplan always imports IFC files to empty drawing files. Consequently, the new data cannot interact with the data of the existing BIM model you created. You can use the Collision Check tool in the 3D Modeling module to correlate and check the two databases, thus identifying the changes you have to make.

To do this, open the building structure and select the matching drawing files with the correlative data you want to check. With large buildings and complex models in particular, we recommend that you check the data step by step. For example, you can do this drawing file by drawing file or story by story. Using this approach, you can check the entire model by comparing the old data with the new data. You can then revise and update the model accordingly. If you use this approach to work your way through the entire model, you will never lose track of changes, which is particularly important for complex projects.

You can select the tool for checking data on the Change menu - Bonus Tools - 3D Modeling.

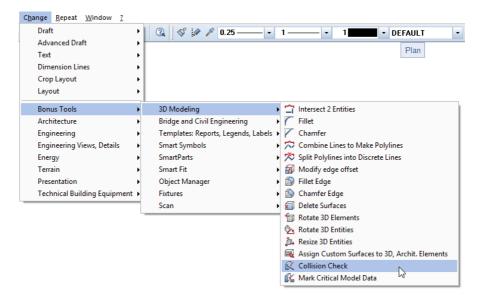

After you have opened this tool, you can select elements or areas you want to check for collisions. To select these elements, just click them or use the filter tools. By pressing CTRL+A, you can select everything on screen in one go. Allplan checks the data for collisions, marking each collision found with a 3D box in the detection color specified, which is usually red. This 3D box encloses the colliding elements. In addition, Allplan displays a message showing you how many collisions it has found and marked. If you press ESC to quit the tool and confirm the prompt asking whether you want to save the collisions, the program creates and displays the 3D boxes as discrete objects in the current drawing file.

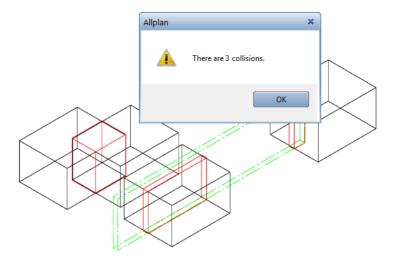

This is very useful for revising the model afterwards. As its name indicates, the tool for checking collisions simply checks the data. It does *not* update the data automatically. For example, take the planning done by the engineer in charge of technical building services: Using this tool, you can place collision objects on the points where the ventilation lines meet walls or slabs in the architectural model. You or another team member can then update the model, creating slits or openings in the required places.

220 Updating the model Allplan

Note: Allplan checks only 3D objects for collisions, ignoring 2D elements. In addition to components, user-defined architectural elements and 3D solids, Allplan also checks fixtures, bar reinforcement, SmartParts and smart symbols containing 3D elements.

Note: All collision objects Allplan creates in one go get the same group number. Consequently, you can select and thus delete them together by pressing and holding down the SHIFT key while clicking an object.

If you want to compare and adjust data, you can also use the **Old-New-Comparison**... tool on the **Tools** menu. This tool is useful if the data you have been given by an external partner are based on your model and include only minor changes. Using this tool, you can display the changes on screen.

When checking for collisions, the current selection of drawing files is important. When comparing data, on the other hand, you can ignore the selection of drawing files. Here, you select the data you want to compare in a separate dialog box. However, we recommend opening one of the documents at least in reference mode so that you can correctly place the result of the comparison. After you have selected the tool, a dialog box with two area opens.

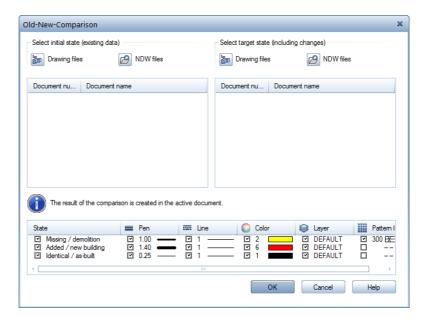

Select the documents you want to compare in this dialog box. You can select drawing files or custom NDW documents. However, you should not use NDW documents in conjunction with BIM. Clicking the corresponding icon opens the familiar selection dialog box where you can select the required drawing files.

Select the data of your model in the area on the left and select the data generated by your external partner in the area on the right. Then click **OK** to confirm. In the bottom part of the dialog box, you can specify which changes you want to see and define the format properties (pen, line, color, layer, pattern line):

- Missing (demolition) indicates objects that exist only in your data.
- Added (new building) indicates objects that exist only in the data of your planning partner.
- Identical (as-built) indicates everything that is identical in both databases.

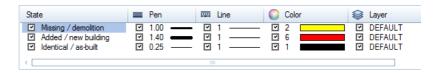

Normally, you can clear the last check box, as the identical elements are not important. It is the changes and new elements you want to see. When you have finished, click **OK** to confirm the dialog box. The result of the comparison is attached to the crosshairs and you can place it in the workspace.

222 Updating the model Allplan

### Modifying data

Both the Collision Check tool and the Old-New-Comparison tool help you keep track of changes so that you can revise and update your model. However, these tools do *not* change any data automatically. You or another team member must do this afterwards.

To do this, you can use all the Allplan tools you used when you created the model. If you want to use objects you imported, such as the ventilation lines of the engineer in charge of technical building services, you can move these objects to the original drawing file of your BIM model. To do this, you can use the Clipboard (CTRL+X and CTRL+ALT+V) or the Copy, Move Elements between Documents tool (on the File menu). You can then edit these objects as if you created them yourself. Make sure they get the correct IFCObjectType (if it was lost during import). In addition, check that these objects have the necessary parameters and information in the form of attributes and properties.

When revising and updating the model, you also have to observe all the points mentioned in the preceding sections about creating the model. By doing this, you ensure that your building model always stays compliant with BIM. After modifications, you can give your updated BIM model as a new database to all those involved in the project. To do this, create an IFC file or upload the model to the bim+ data server as described in 'Export from Allplan' (see page 182).

Within the planning phase, this cyclical workflow consisting of repetitive steps is the actual BIM process, that is to say, the modeling of building data. This workflow is part of the entire project. Apart from being compliant with BIM, it basically reflects normal planning work.

## Step-by-step instructions showing you how to plan a project in compliance with BIM:

- Structure the project and the data
- Create the building model
- Assign parameters and attributes; attach additional information
- Export the BIM model and give it to all those involved
- Check the model data and the components
- Revise and adjust the model; external planning partners add their data
- Import the external data into the project
- Compare the models and their components
- Add the changes to the original model
- Export the updated BIM model again and give it to all those involved
- ...

224 Allplan

BIM Compendium FAQs on IFC and BIM 225

## FAQs on IFC and BIM

You should not encounter any major problems after you have worked through this manual and familiarized yourself with BIM and the IFC interface.

However, due to varying boundary conditions, external influences and data quality, you may face inconsistencies or difficulties when you import data, export data or work with data. There are some points you need to bear in mind if you want to obtain correct results.

This chapter gives you the answers to frequently asked questions and presents solutions to a number of problems that may occur. In addition, we will gladly offer you advice and assistance in every possible way. Just let us know if there is anything we can do for you.

226 Exchanging plans Allplan

## **Exchanging plans**

BIM and IFC are primarily designed for working together on the building model. Therefore, the associated interfaces transfer 3D data. Plans are still required for work on site and for final documentation. In addition, plans are often requested by clients. Although you can derive plans from the building model, these plans are 2D line drawings.

You can export these drawings together with the building model or as DWG files, DGN files or PDF files from Allplan and give them along with the building model to your planning partners.

As the building model and the layouts are transferred to scale with the correct coordinates, everything will be in its correct place after your planning partners have imported the data into their programs. As a result, they get not only the 3D data with the respective parameters but also any additional information you entered in 2D, including all the plan sets with drawings and project details.

## You cannot exchange IFC data

You are trying to create or import an IFC file, but Allplan does not react or issue an error message. This is usually caused by damaged files in the user folder.

To fix them, you must create new files. Exit Allplan and open the Services application. Click Service - Windows Explorer - My own CAD documents (USR). This takes you directly to the user folder. As an alternative, you can also open this folder using Windows Explorer. You can find the path to this folder in the Services application window.

The user folder includes the EDMDatabase subfolder with the damaged files. Open this subfolder and delete all the files so that the subfolder is empty. Do not delete the subfolder itself, as it is required by the program.

After this, start Allplan again. Allplan recreates the files you just deleted. This solves the problem. You should now be able to exchange IFC data.

BIM Compendium FAQs on IFC and BIM 227

## You cannot open IFC files

You have been given an IFC file by a planning partner, but you can neither import this file into **Allplan** nor open it with an IFC Viewer. This can be caused by a missing description in the header of the file.

To check this, open the file using a text editor (NotePad, TextPad, ...). The first lines contain the header, which usually consists of the version, file name and file description:

FILE\_DESCRIPTION(('xxxxxxx'), 'xxxx').

If this entry is empty, enter FILE\_DESCRIPTION(('IFC2x3 Coordination View'),'2;1') and save the file.

This solves the problem. You should now be able to import or open the file.

## You cannot export components correctly

You have used the descriptions in this guide to create an IFC file in Allplan, but the components in this file are not displayed correctly in an IFC viewer or at a partner office after import. This can be caused by incorrect or imprecise components in Allplan.

Imprecisions and errors of this kind may occur when you modify architectural elements, work with large coordinate values or with angles that deviate from the perpendicular.

Using the Mark Critical Model Data tool (Change menu - Bonus Tools family - 3D Modeling module), you can not only measure geometric values but also check problematic data.

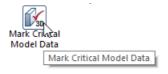

If the model includes critical data, you should fix these data before you export the data. To fix data, use the Restore 3D View tool (Architecture modules - Change area).

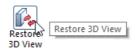

By recalculating and updating all selected components, this tool corrects minor imprecisions and solves errors of this kind.

If the model includes large coordinates, think about whether you actually require exact X and Y values. If you do not require exact values, move the data towards the origin in Allplan before you create the IFC file. To do this, you can use the Move tool on the Edit toolbar.

But if exact values are important, you have to define offset coordinates in addition to the move. The program uses this offset to internally reverse the move, so that Allplan still displays and uses the original values when you export or measure data. To enter an offset, open the File menu, click New Project, Open Project or ProjectPilot and open the Project Properties. Offset coordinates always apply to the entire project. Enter the value that is equivalent to the value of the move but change the sign. For example, if you move the coordinates by 100 m in the X direction and by -50 m in the Y direction, the offset is -100 for X and 50 for Y.

After you have revised the model in this way, the program should write the components correctly to the IFC file.

## The project only has a fileset structure

Basically, Allplan provides two options for structuring data, which you can use in parallel and independently of each other. The first one - the fileset structure - has existed since the beginning.

Allplan 2006 introduced the building structure, which you can use to divide project data into individual, hierarchic structural levels. The building structure reflects the topology of a real building. Instead of filesets, you assign drawing files to structural levels.

If you work with the fileset structure in Allplan and select the Export IFC Data tool (File menu - Export), Allplan will issue a message indicating that export requires a building structure. So you must create a building structure before you export the data.

If you have used filesets for your data, you can convert this structure to a building structure. If you have structured your data by story, you can derive the building structure directly from these stories. As an alternative, Allplan offers a selection of predefined structures for different project types, which you can use and adjust accordingly.

BIM Compendium FAQs on IFC and BIM 229

To create a building structure (later), select the Open on a Project-Specific Basis tool and open the Building structure tab. If you have not yet created a structure, Allplan will issue a message prompting you to specify how to create the structure.

## You cannot transfer all drawing files

If the resulting BIM model does not include all drawing files, although the project has a building structure, this structure may *not* be in compliance with IFC. In this case, the drawing files and their contents will not be transferred.

In accordance with the regulations defining the structure of IFC files, the mandatory building structure must consist of predefined structural levels. If the structure meets these requirements, it is referred to as being IFC-compliant.

In other words, you can only use particular structural levels that must be arranged in a given sequence, reflecting the topology of a building. For example, a building cannot be subordinate to a story.

You can use the following structural levels to create an IFC-compliant structure: SITE, STRUCTURE, BUILDING, STORY and SUB-STORY. You can assign drawing files only to sites, buildings and stories.

In addition to checking the building structure manually, you can also use the Restrictions of building structure tool to find out whether the building structure meets the requirements of IFC. To do this, select the project node, open the shortcut menu, select Restrictions of building structure and click the IFC-compliant structure button. Any structural levels or drawing file assignments that do not comply with these regulations are marked with a red cross. Solve these conflicts by moving drawing files and adjusting the building structure so that it meets the requirements of IFC. When you have finished, export the data again.

## You cannot select the 'Export IFC Data' tool

If the Export IFC Data tool (File menu - Export) is grayed out and you cannot create an IFC file, you are working in the layout editor.

As layouts are two-dimensional line drawings, you cannot write them to IFC files. IFC is a format for exchanging 3D building models. Therefore, you can use IFC to transfer drawing files with 3D data, but you cannot transfer layouts. The same applies to 2D elements, such as text and dimension lines.

In order to export IFC data, switch back to drawing file mode by closing the layout editor. You can now select the tool.

If you want to provide your planning partners with additional information or layouts in 2D, create a separate file in addition to the IFC file. For example, you can use a file in DWG format. Your planning partners can then import the two files into their CAD program using the corresponding interfaces.

As the files include coordinate values, the files will be placed on top of one another so that they are congruent. As a result, your planning partners can process 2D information and 3D data without any problems.

## Appendix I - Check Lists

Appendix I includes various forms, lists and documents assisting you in planning and handling your projects in a BIM-compliant manner using Allplan. These check lists, which are only suggestions, help you introduce and implement BIM in every respect.

If you have worked through this book, you have certainly come across the references to these check lists. If you want, you can copy these check lists and use them as they are, or you can create your own lists based on these templates.

Of course, you can also find these lists on Allplan Connect, where you can download them as PDF files.

#### Check lists:

- I: Situation at your office
- II: Data exchange and formats
- III: Building structure
- IV: Plane model and component heights
- V: Layers and format definitions
- VI: Line styles, area styles
- VII: Object attributes, attribute favorites
- VIII: Export options

## Check list I: Situation at your office

### A Software used

| 1 | CAD programs       |                 |                     |
|---|--------------------|-----------------|---------------------|
|   | Allplan            | Version         | No. of workstations |
|   | AutoCAD ADT        | Version         | No. of workstations |
|   | REVIT              | Version         | No. of workstations |
|   | ArchiCAD           | Version         | No. of workstations |
|   | VectorWorks        | Version         | No. of workstations |
|   |                    | Version         | No. of workstations |
| 2 | Programs for tende | ering, awarding | g and invoicing     |
|   | Allplan BCM        | Version         | No. of workstations |
|   | NEVARIS            | Version         | No. of workstations |
|   | CALIFORNIA         | Version         | No. of workstations |
|   | ARRIBA             | Version         | No. of workstations |
|   |                    | Version         | No. of workstations |
| 3 | Facility managemer | nt programs     |                     |
|   | Allplan Allfa      |                 |                     |
|   | OTHER PROGRAMS _   |                 |                     |
|   | NOT AVAILABLE      |                 |                     |

### **B** Network environment

|   |                   | 1 Data storage                                                      |
|---|-------------------|---------------------------------------------------------------------|
|   |                   | ☐ Predefined structure                                              |
|   |                   | ☐ Locally to stand-alone computers                                  |
|   |                   | ☐ Centrally to data server                                          |
|   |                   | ☐ Online, cloud-based                                               |
|   |                   | 2 Collaboration                                                     |
|   |                   | ☐ Stand-alone computers                                             |
|   |                   | □ Workgroup, teamwork                                               |
|   |                   | ☐ Workgroup, teamwork online                                        |
| c | Office standard   |                                                                     |
|   |                   | ☐ Not defined                                                       |
|   |                   | ☐ 2D templates                                                      |
|   |                   | $\square$ 2D templates and 3D templates with objects and components |
|   |                   | $\square$ BIM-compliant sample project with a building structure    |
| D | Method of working | ıg                                                                  |
|   |                   | $\square$ CAD program as a drawing tool; everything is in 2D        |
|   |                   | $\square$ 2D elements and components                                |
|   |                   | $\square$ Intelligent components and objects; assigning attributes  |
|   |                   | $\square$ Consistent building model across all phases               |

## E BIM knowledge of employees

| EMPLOYEE |            |                         | BIM KNOWLEDGE |       |                 |
|----------|------------|-------------------------|---------------|-------|-----------------|
| Name     | First name | Department,<br>Function | Excellent     | Basic | No<br>knowledge |
|          |            |                         |               |       |                 |
|          |            |                         |               |       |                 |
|          |            |                         |               |       |                 |
|          |            |                         |               |       |                 |
|          |            |                         |               |       |                 |
|          |            |                         |               |       |                 |
|          |            |                         |               |       |                 |
|          |            |                         |               |       |                 |
|          |            |                         |               |       |                 |
|          |            |                         |               |       |                 |

## Check list II: Data exchange and formats

| Construction project: |                   | Project name                     |                               |                         |  |
|-----------------------|-------------------|----------------------------------|-------------------------------|-------------------------|--|
|                       |                   | Project number                   |                               |                         |  |
|                       |                   | Project manager _                |                               |                         |  |
|                       |                   | Employee                         |                               |                         |  |
| A                     | Project must be h | andled in complian               | ce with BIM                   |                         |  |
|                       |                   | $\square$ Yes, requested by clie | nt 🗆 No                       |                         |  |
| В                     | BIM coordinator,  | person in charge of              | f model                       |                         |  |
|                       |                   | ☐ Client                         |                               |                         |  |
|                       |                   | ☐ External project contr         | coller                        |                         |  |
|                       |                   | $\square$ Project manager        |                               |                         |  |
|                       |                   | ☐ Another planning offi          | ice                           |                         |  |
| С                     | How to exchange   | data                             |                               |                         |  |
|                       |                   | ☐ Centraler data server          | $\square$ Online, cloud-based | $\square$ Sending files |  |

## D Planning offices involved in project

| OFFICE                                        | SOFTWARE            |               |              |                    |
|-----------------------------------------------|---------------------|---------------|--------------|--------------------|
|                                               | Program<br>used     | Version       | File format  | IFC interface      |
| Architectural planning                        |                     |               |              |                    |
|                                               |                     |               |              | ☐ Yes<br>☐ No      |
|                                               | Test file exchanged | l             |              |                    |
|                                               | ☐ Successfully      | $\square$ Not | successfully | $\square$ Not done |
| Tendering, awarding, invoicing                |                     |               |              |                    |
|                                               |                     |               |              | □ Yes              |
|                                               |                     |               |              | □ No               |
|                                               | Test file exchanged | l             |              |                    |
|                                               | ☐ Successfully      | □ Not         | successfully | $\square$ Not done |
| Structural analyses                           |                     |               |              |                    |
|                                               |                     |               |              | □ Yes              |
|                                               |                     |               |              | □ No               |
|                                               | Test file exchanged | l             |              |                    |
|                                               | ☐ Successfully      | □ Not         | successfully | $\square$ Not done |
| Technical building services, air-conditioning |                     |               |              |                    |
|                                               |                     |               |              | □ Yes              |
|                                               |                     |               |              | □ No               |
|                                               | Test file exchanged | l             |              | -                  |
|                                               | ☐ Successfully      | □ Not         | successfully | $\square$ Not done |

| Technical building services, sanitary installations   |                     |       |              |                    |
|-------------------------------------------------------|---------------------|-------|--------------|--------------------|
|                                                       |                     |       |              | □ Yes              |
|                                                       |                     |       |              | □ No               |
|                                                       | Test file exchanged |       |              |                    |
|                                                       | ☐ Successfully      | □ Not | successfully | $\square$ Not done |
| Technical building services, electrical installations |                     |       |              |                    |
|                                                       |                     |       |              | □ Yes              |
|                                                       |                     |       |              | □ No               |
|                                                       | Test file exchanged |       |              | •                  |
|                                                       | ☐ Successfully      | □ Not | successfully | $\square$ Not done |
| Interior fittings                                     |                     |       |              |                    |
|                                                       |                     |       |              | □ Yes              |
|                                                       |                     |       |              | □ No               |
|                                                       | Test file exchanged |       |              |                    |
|                                                       | ☐ Successfully      | □ Not | successfully | $\square$ Not done |
| Outdoor facilities                                    |                     |       |              |                    |
|                                                       |                     |       |              | □ Yes              |
|                                                       |                     |       |              | □ No               |
|                                                       | Test file exchanged |       |              |                    |
|                                                       | ☐ Successfully      | □ Not | successfully | $\square$ Not done |
| Facility management                                   |                     |       |              |                    |
|                                                       |                     |       |              | ☐ Yes              |
|                                                       |                     |       |              | □ No               |
|                                                       | Test file exchanged |       |              |                    |
|                                                       | ☐ Successfully      | □ Not | successfully | $\square$ Not done |

## Check list III: Building structure

| Con | struction project:  | Project name                    |                     |
|-----|---------------------|---------------------------------|---------------------|
|     |                     | Project number _                |                     |
| Α   | Data structure      |                                 |                     |
|     |                     | $\square$ Building structure on | ly                  |
|     |                     | $\square$ Building structure an | d fileset structure |
|     |                     | ☐ Plane model                   |                     |
| n   | Cr. of seller de    | . 1. 202                        |                     |
| В   | Structural levels i | n building structur             | e                   |
|     |                     | ☐ Site                          |                     |
|     |                     | ☐ Structure                     |                     |
|     |                     | $\square$ Building              |                     |
|     |                     |                                 |                     |
|     |                     | □ Story                         | Foundations         |
|     |                     |                                 | Basement            |
|     |                     |                                 | Ground floor        |
|     |                     |                                 | First upper floor   |
|     |                     |                                 | Second upper floor  |
|     |                     |                                 | <del></del>         |
|     |                     | ☐ Sub-story                     |                     |
|     |                     |                                 |                     |
|     |                     |                                 |                     |

## C Drawing files assigned to structural levels

| STRUCTURAL LEVEL  | DRAWING FILES |           |                |
|-------------------|---------------|-----------|----------------|
|                   | From number   | To number | Height setting |
| Project           | NOT ALLOWED   |           |                |
| Site              |               |           |                |
|                   |               |           |                |
|                   |               |           |                |
| Structure         | NOT ALLOWED   |           |                |
|                   |               |           |                |
|                   |               |           |                |
| Building          |               |           |                |
|                   |               |           |                |
|                   |               |           |                |
| Story             |               |           |                |
| Foundations       |               |           |                |
| Basement          |               |           |                |
| Ground floor      |               |           |                |
| First upper floor |               |           |                |

| Second upper floor |             |  |
|--------------------|-------------|--|
|                    |             |  |
|                    |             |  |
| Sub-story          | NOT ALLOWED |  |
|                    |             |  |
|                    |             |  |
|                    |             |  |

# Check list IV: Plane model and component heights

| Cor | struction project: | Project name   |
|-----|--------------------|----------------|
|     |                    | Project number |
| A   | Height values of   | olane model    |
|     |                    | Model name     |

| STORY               | HEIGHT VALUES |           |           |
|---------------------|---------------|-----------|-----------|
|                     | Bottom level  | Top level | Roofscape |
| Building as a whole |               |           |           |
| Foundations         |               |           |           |
| Basement            |               |           |           |
| Ground floor        |               |           |           |
| First upper floor   |               |           |           |
| Second upper floor  |               |           |           |
|                     |               |           |           |
|                     |               |           |           |

## B Height settings of components

| COMPONENT      | HEIGHT VALUES |        |                |                     |  |  |
|----------------|---------------|--------|----------------|---------------------|--|--|
|                | Plane         | Offset | Absolute value | Component<br>height |  |  |
| FOUNDATIONS    |               |        |                |                     |  |  |
| Bottom level   |               |        |                |                     |  |  |
| Top level      |               |        |                |                     |  |  |
| BOTTOM SLAB    |               |        |                |                     |  |  |
| Bottom level   |               |        |                |                     |  |  |
| Top level      |               |        |                |                     |  |  |
| EXTERIOR WALLS |               |        |                |                     |  |  |
| Bottom level   |               |        |                |                     |  |  |
| Top level      |               |        |                |                     |  |  |
| INTERIOR WALLS |               |        | l              |                     |  |  |
| Bottom level   |               |        |                |                     |  |  |
| Top level      |               |        |                |                     |  |  |
| COLUMNS        |               | l      | l              |                     |  |  |
| Bottom level   |               |        |                |                     |  |  |
| Top level      |               |        |                |                     |  |  |

| FLOOR SLABS  |  |  |
|--------------|--|--|
| Bottom level |  |  |
| Top level    |  |  |
| ROOF         |  |  |
| Bottom level |  |  |
| Top level    |  |  |
|              |  |  |
| Bottom level |  |  |
| Top level    |  |  |

## Check list V: Layers and format definitions

| Construction project: |                     | Project name             |                      |                    |  |  |
|-----------------------|---------------------|--------------------------|----------------------|--------------------|--|--|
|                       |                     | Project nun              | nber                 |                    |  |  |
| Ą                     | Setting of resource | ces                      |                      |                    |  |  |
|                       |                     | ☐ Office-specif          | ic                   | ☐ Project-specific |  |  |
|                       |                     |                          |                      |                    |  |  |
| В                     | Layer structure     |                          |                      |                    |  |  |
|                       |                     | $\square$ Like office st | andard               |                    |  |  |
|                       |                     | ☐ Given by clie          | ent                  |                    |  |  |
|                       |                     | ☐ Free                   |                      |                    |  |  |
| С                     | Format definitions  |                          |                      |                    |  |  |
|                       |                     | $\square$ From layer     | □ Pen                |                    |  |  |
|                       |                     |                          | ☐ Line               |                    |  |  |
|                       |                     |                          | $\square$ Color      |                    |  |  |
|                       |                     |                          | $\square$ Line style |                    |  |  |
|                       |                     | $\square$ From elemen    | nt                   |                    |  |  |

## D List of layers

| LAYER      |           |        | DEFINITION |      |       |          |
|------------|-----------|--------|------------|------|-------|----------|
| Short name | Full name | Number | Pen        | Line | Color | Contents |
|            |           |        |            |      |       |          |
|            |           |        |            |      |       |          |
|            |           |        |            |      |       |          |
|            |           |        |            |      |       |          |
|            |           |        |            |      |       |          |
|            |           |        |            |      |       |          |
|            |           |        |            |      |       |          |
|            |           |        |            |      |       |          |

# Check list VI: Line styles, area styles

| Construction project: |                     | Project name                          |                     |  |  |
|-----------------------|---------------------|---------------------------------------|---------------------|--|--|
|                       |                     | Project number                        |                     |  |  |
| 4                     | Setting of resource | es                                    |                     |  |  |
|                       | 3                   | ☐ Office-specific                     | ☐ Project-specific  |  |  |
| В                     | Format definition   | S                                     |                     |  |  |
|                       |                     | □ From layer                          | $\Box$ From element |  |  |
| С                     | Definitions         |                                       |                     |  |  |
|                       |                     | Drawing types:                        |                     |  |  |
|                       |                     | ☐ Schematic design drawing            |                     |  |  |
|                       |                     | ☐ Design drawing                      |                     |  |  |
|                       |                     | $\square$ Building drawing            |                     |  |  |
|                       |                     | ☐ Working drawing                     |                     |  |  |
|                       |                     | $\square$ Presentation drawing        |                     |  |  |
|                       |                     | $\square$ Reinforcement drawing       |                     |  |  |
|                       |                     | $\square$ General arrangement drawing |                     |  |  |
|                       |                     |                                       |                     |  |  |
|                       |                     | Scales:                               |                     |  |  |
|                       |                     | □ 1:1                                 |                     |  |  |
|                       |                     | □ 1:10                                |                     |  |  |
|                       |                     | □ 1:50                                |                     |  |  |
|                       |                     | □ 1:100                               |                     |  |  |
|                       |                     | □ 1:500                               |                     |  |  |
|                       |                     | □ 1:1000                              |                     |  |  |
|                       |                     | □ 1:2500                              |                     |  |  |
|                       |                     |                                       |                     |  |  |

# D Line styles

| LINE STYLE            |        | DEFINITION          |                 |           |                        |
|-----------------------|--------|---------------------|-----------------|-----------|------------------------|
| Name                  | Number | Layer               | Drawing<br>type | Scale 1:x | Use                    |
| Thick continuous line | 301    | DE_GEN<br>AR_GEN    |                 |           | Intersected edges      |
| Dashed line           | 304    | SU_REFPL<br>AR_BEAM |                 |           | Soffit<br>Hidden edges |
|                       |        |                     |                 |           |                        |
|                       |        |                     |                 |           |                        |
|                       |        |                     |                 |           |                        |

# E Area styles

| AREA STYLE          |        | DEFINITIO       | DEFINITION   |                                                           |  |
|---------------------|--------|-----------------|--------------|-----------------------------------------------------------|--|
| Name                | Number | Drawing<br>type | Scale<br>1:x | Used for                                                  |  |
| Reinforced concrete | 301    |                 |              | Columns, walls, downstand beams                           |  |
| Masonry             | 303    |                 |              | Interior walls only -> bricks                             |  |
| Lime-sand brick     | 103    |                 |              | Exterior walls, load-bearing -> lime-sand brick           |  |
| As-built data       | 307    |                 |              | Only existing components without information on materials |  |
|                     |        |                 |              |                                                           |  |
|                     |        |                 |              |                                                           |  |
|                     |        |                 |              |                                                           |  |
|                     |        |                 |              |                                                           |  |
|                     |        |                 |              |                                                           |  |
|                     |        |                 |              |                                                           |  |

# Check list VII: Object attributes, attribute favorites

| Construction project: |                    | Project name                 |          |                    |  |  |
|-----------------------|--------------------|------------------------------|----------|--------------------|--|--|
|                       |                    | Project number               |          |                    |  |  |
|                       |                    |                              |          |                    |  |  |
| Α                     | Attributes defined | d by                         |          |                    |  |  |
|                       |                    | $\square$ buildingSMART, IFC | ☐ Client | $\square$ Yourself |  |  |

### **B** User-defined attributes

| ATTRIBUTE                  | DEFINITION |      |      |            |                                                            |
|----------------------------|------------|------|------|------------|------------------------------------------------------------|
| Name                       | Num<br>ber | Туре | Unit | Input type | Explanation                                                |
| IFCObjectType              | 684        | С    | -    | ComboBox   | Automatically assigned to components                       |
| Safety classification      | 1392       | С    | RC   | ComboBox   | In compliance with DIN EN<br>1627<br>For windows and doors |
| Structure_load-<br>bearing | 573        | С    | -    | CheckBox   |                                                            |
|                            |            |      |      |            |                                                            |
|                            |            |      |      |            |                                                            |

### C Attribute favorites

| NAME CONTENTS |                                                                                                    |                                                     |                                                                                               |  |
|---------------|----------------------------------------------------------------------------------------------------|-----------------------------------------------------|-----------------------------------------------------------------------------------------------|--|
|               | Attribute                                                                                                    | Value                                               | Use                                                                                           |  |
| Footing       | Name<br>Code text<br>Material                                                                                     | FO Concrete                                         | Block foundations,<br>strip foundations,<br>slab foundations                                  |  |
| Column        | Name Code text Material Classification Structure_load-bearing Fire resistance classification Function Inclination | COLUMN  External Yes FXX  0°                        | Columns Posts, vertical components made of wood Wall piers                                    |  |
| Beam          | Name Code text Material Classification Structure_load-bearing Fire resistance classification Function Span        | BE  Reinforced concrete External Yes F90 Beam xxx m | Downstand beams, upstand beams Purlins, horizontal components made of wood Upstands Ring beam |  |
|               |                                                                                                    |                                                     |                                                                                               |  |

# Check list VIII: Export options

The following points help you find the method of exchanging data that is best suited to a project. You should discuss these points with your planning partners before you decide on the method. Of course, you can also use the two methods in combination.

#### 1 Upload to bim+

- You upload the data straight from Allplan in its native format.
- You do not need to convert the data.
- You do not create or save a discrete file.
- You require an Internet connection to upload the data.
- Each Allplan license includes a free account.
- You do not need any add-ons.
- Registered users can access the data online at any time.
- You can add and superimpose IFC models and SKP models.
- You can attach comments, attachments and tasks to objects.
- You cannot (yet) reimport Allplan data to bim+.

#### 2 Export to IFC

- You convert the data to the software-neutral IFC format.
- The structure and contents of the model meet the specifications laid down by buildingSMART.
- You create a discrete file that can be saved freely.
- You can transfer the file on a storage medium, by email or using the cloud.
- You can also upload the file to a data server or bim+.
- You require a free viewer program to open the file in its native format.
- Depending on the program you use, you can attach comments and attachments to the objects, albeit limited.
- You can import IFC files to numerous applications, provided they have an IFC interface.
- You can reimport the data into Allplan without problems.

Regardless of the method you choose, you must use the appropriate software program to edit the model. Neither IFC files nor Allplan models on bim+ can be edited directly. You always have to reimport the data into the appropriate program.

BIM Compendium Appendix II - Attributes 253

# Appendix II - Attributes

Appendix II includes tables listing

- Object numbers of components
- Attributes and PSets

In addition, you can find all Allplan attributes and IFC attributes sorted by category:

- Attributes for the building topology
- Attributes for the unfinished structure
- Attributes for finish elements
- Attributes for engineering
- Attributes for IFCObjectTypes

# Object numbers of components

| Component – Object                       | Allplan<br>object number | Allplan<br>object name             |
|------------------------------------------|--------------------------|------------------------------------|
| Wall in general – IFCWall                | 1                        | Wall                               |
|                                          | 2                        | Wall as a whole                    |
| Downstand beam, upstand                  |                          |                                    |
| beam – IFCBeam                           | 6                        | Downstand beam                     |
|                                          | 901                      | Rafter                             |
|                                          | 904                      | Roof beam                          |
|                                          | 909                      | Beam                               |
| Column – IFCColumn                       | 3                        | Column                             |
| Slab – IFCSlab                           | 4                        | Slab                               |
| Roof – IFCRoof                           | 1000                     | Roof covering                      |
|                                          | 1003                     | Poly roof covering                 |
| Member – IFCMember                       | 9                        | Timber element                     |
|                                          | 908                      | Post                               |
|                                          | 930                      | Timber element in general          |
| Plate – IFCPlate                         | 4                        | Slab                               |
|                                          | 5                        | User-defined architectural element |
| Bar reinforcement –<br>IFCReinforcingBar | 257                      | Bar reinforcement                  |
| Mesh reinforcement – IFCReinforcingMesh  | 257                      | Mesh reinforcement                 |
| Stair – IFCStair                         | 73                       | Stair                              |
|                                          | 72                       | Stair component                    |
|                                          | 71                       | Stair step element                 |
| Ramp – IFCRamp                           | 1766                     | SmartPart                          |
|                                          | 73                       | Stair                              |
| Window – IFCWindow                       | 991                      | Smart window symbol                |
|                                          | 1766                     | SmartPart                          |
|                                          | 0                        | Smart symbol                       |

| Component – Object                               | Allplan<br>object number | Allplan object name |
|--------------------------------------------------|--------------------------|---------------------|
| Facade – IFCCurtainWall                          | 1764                     | Facade              |
| Covering – IFCCovering                           | 62                       | Vertical surface    |
|                                                  | 63                       | Ceiling             |
|                                                  | 64                       | Floor               |
| Railing – IFCRailing                             | 1765                     | Railing             |
| Furnishings, equipment –<br>IFCFurnishingElement | 0                        | Smart symbol        |
|                                                  | 1766                     | SmartPart           |
|                                                  | 3005                     | Furniture           |
| Room – IFCSpace                                  | 61                       | Room                |

# Overview of attributes and PSets

### Base Quantities (geometric attributes)

| Element                  | IFC attribute               | Allplan attribute         | Attribute<br>number | Allplan group |
|--------------------------|-----------------------------|---------------------------|---------------------|---------------|
| Foundation -             |                             |                           |                     |               |
| IFCFooting               | Width                       | Thickness                 | 221 (199)           | AR_Quantities |
|                          | Length                      | Length                    | 220                 | AR_Quantities |
|                          | Height                      | Height                    | 222                 | AR_Quantities |
|                          | NetVolume                   | Net volume                | 226                 | AR_Quantities |
| Wall - IFCWall           | GrossVolume                 | Volume                    | 223                 | AR_Quantities |
|                          | NetVolume                   | Net volume                | 226                 | AR_Quantities |
|                          | GrossSideArea               | Area                      | 229                 | AR_Quantities |
|                          | NetSideArea                 | Area                      | 229                 | AR_Quantities |
|                          | NominalLength               | Length                    | 220                 | AR_Quantities |
|                          | NominalWidth                | Thickness                 | 221                 | AR_Quantities |
|                          | GrossFootprintArea          | Base area                 | 224                 | AR_Quantities |
|                          | NominalHeight               | Height                    | 222                 | AR_Quantities |
| Downstand beam - IFCBeam | GrossFootprint(Section)Area | Cross-section area        |                     | Section       |
|                          | Length                      | Length                    | 220                 | AR_Quantities |
|                          | GrossVolume                 | Volume                    | 223                 | AR_Quantities |
|                          | NetVolume                   | Net volume                | 226                 | AR_Quantities |
|                          | OuterSurfaceArea            | Surface,<br>surface shell | 722                 | AR_Quantities |
| Column -                 |                             |                           |                     |               |
| IFCColumn                | Height                      | Height                    | 222                 | AR_Quantities |
|                          | GrossVolume                 | Volume                    | 223                 | AR_Quantities |
|                          | NetVolume                   | Net volume                | 226                 | AR_Quantities |
|                          | OuterSurfaceArea            | Surface,<br>surface shell | 722                 | AR_Quantities |
|                          | GrossFloor(Section)Area     | Floor_surface             | 293                 | AR_Quantities |

|                       |                         |                           | Attribute |                |
|-----------------------|-------------------------|---------------------------|-----------|----------------|
| Element               | IFC attribute           | Allplan attribute         | number    | Allplan group  |
| Slab -                |                         |                           |           | 45.0           |
| IFCSlab               | GrossVolume             | Volume                    | 223       | AR_Quantities  |
|                       | NetVolume               | Net volume                | 226       | AR_Quantities  |
|                       | GrossSideArea           | Area                      | 229       | AR_Quantities  |
| Roof - IFCRoof        | SurfaceArea             | Area                      | 229       | AR_Quantities  |
|                       | ProjectedArea           | Projected area            | 1397      | IFC            |
| Member -<br>IFCMember | Height                  | Height                    | 222       | AR_Quantities  |
|                       | GrossVolume             | Volume                    | 223       | AR_Quantities  |
|                       | NetVolume               | Net volume                | 226       | AR_Quantities  |
|                       | OuterSurfaceArea        | Surface,<br>surface shell | 722       | AR_Quantities  |
|                       | GrossFloor(Section)Area | Floor                     | 293       | AR Quantities  |
| Plate -<br>IFCPlate   | GrossVolume             | Volume                    | 223       | AR_Quantities  |
|                       | NetVolume               | Net volume                | 226       | AR_Quantities  |
|                       | GrossSideArea           | Area                      | 229       | AR_Quantities  |
|                       | Width                   | Height                    | 222       | AR_Quantities  |
| Stair -<br>IFCStair   | Length                  | Length                    | 220       | AR_Quantities  |
|                       | Volume                  | Volume                    | 223       | AR_Quantities  |
| Ramp - IFCRamp        | Length                  | Length                    | 220       | AR_Quantities  |
|                       | GrossSideArea           | Area                      | 229       | AR_Quantities  |
|                       | Volume                  | Volume                    | 223       | AR_Quantities  |
| Window -              | Volume                  | Volume                    | 1223      | / II_Qddireres |
| IFCWindow             | OverallWidth/Length     | Length                    | 220       | AR_Quantities  |
|                       | OverallHeight           | Height                    | 222       | AR_Quantities  |
|                       | NominalArea             | Area                      | 229       | AR_Quantities  |
|                       | Perimeter               | Perimeter                 | 228       | AR_Quantities  |
| Door - IFCDoor        | OverallWidth/Length     | Length                    | 220       | AR_Quantities  |
|                       | OverallHeight           | Height                    | 222       | AR_Quantities  |
|                       | NominalArea             | Area                      | 229       | AR_Quantities  |
|                       | Perimeter               | Perim                     | 228       | AR_Quantities  |

|                                              |                       |                           | Attribute               |               |
|----------------------------------------------|-----------------------|---------------------------|-------------------------|---------------|
| Element                                      | IFC attribute         | Allplan attribute         | number                  | Allplan group |
| Facade -                                     |                       |                           |                         |               |
| IFCCurtainWall                               | Length                | Length                    | 220                     | AR_Quantities |
|                                              | Height                | Height                    | 222                     | AR_Quantities |
|                                              | Width                 | Thickness                 | 221                     | AR_Quantities |
|                                              | GrossArea             | Area                      | 229                     | AR_Quantities |
| Covering -<br>IFCCovering                    | GrossArea             | Area                      | 230                     | AR_Quantities |
|                                              | TotalThickness        | Absolute_Thickness        | 199                     | AR_Quantities |
| Railing - IFCRailing                         | Length                | Length                    | 220                     | AR_Quantities |
|                                              | Area                  | Area                      | 229                     | AR_Quantities |
| Furnishings,<br>equipment -<br>IFCFurnishing | Length                | Length                    | 220                     | AR_Quantities |
|                                              | Width                 | Thickness                 | 221                     | AR_Quantities |
|                                              | Height                | Height                    | 222                     | AR_Quantities |
| Room - IFCSpace                              | FinishFloorHeight     | TLFF                      | 112+MT_Boden<br>(∑ 211) | Formula       |
|                                              | FinishCeilingHeight   | BLFC                      | 113-MT_Decke<br>(∑ 211) | Formula       |
|                                              | ElevationWithFlooring | Height of floor structure | MT_Boden<br>(∑ 211)     | Formula       |
|                                              | GrossWallArea         | Wall area                 |                         |               |
|                                              | NetVolume             | Net volume                | 226                     | AR_Quantities |
|                                              | NetFloorArea          | Floor                     | 293                     | AR_Quantities |
|                                              | GrossVolume           | Volume                    | 223                     | AR_Quantities |
|                                              | CrossSectionArea      | Cross-section area        |                         |               |
|                                              | NetPerimeter          | Perim                     | 228                     | AR_Quantities |
|                                              | NetWallArea           | Wall area                 |                         |               |

# PSet Common (general element properties)

| Element                     | IFC attribute        | Allplan attribute              | Attribute number | Allplan group           |
|-----------------------------|----------------------|--------------------------------|------------------|-------------------------|
| Foundation -                |                      |                                |                  |                         |
| IFCFooting                  | Material.Name        | Material                       | 508              | AR_General              |
|                             | Reference            | Code text                      | 83               | AR_General              |
|                             | Status               | Building alteration category   | 49               | AR_General, IFC,        |
| Wall -                      |                      |                                |                  |                         |
| IFCWall                     | LoadBearing          | Structure_load-bearing         | 573              | AR_General, IFC         |
|                             | IsExternal           | Classification                 | 618              | IFC                     |
|                             | AcousticRating       | Sound transmission class       | 1373             | IFC                     |
|                             | Status               | Alteration category            | 49               | AR_General, IFC,        |
|                             | FireRating           | Fire resistance classification | 935              | IFC                     |
|                             | Combustible          | Flammable                      | 1371             | IFC                     |
|                             | SurfaceSpreadOfFlame | Fire behavior                  | 1372             | IFC                     |
|                             | Compartmentation     | Defining fire compartment      | 1396             | General, IFC            |
|                             | ThermalTransmittance | U-value                        | 981              | IFC                     |
|                             | ExtendedToStructure  | Room-high                      |                  |                         |
| Downstand beam -<br>IFCBeam | Reference            | Code text                      | 83               | AR_General              |
|                             | Status               | Alteration category            | 49               | AR_General, IFC,        |
|                             | LoadBearing          | Structure_load-bearing         | 573              | AR_General, IFC         |
|                             | IsExternal           | Classification                 | 618              | IFC                     |
|                             | FireRating           | Fire resistance classification | 935              | IFC                     |
|                             | ThermalTransmittance | U-value                        | 981              | IFC                     |
|                             | Slope                | Inclination                    | 909              | IFC, thermal insulation |
|                             | Span                 | Span                           | 1374             | IFC                     |
|                             | Roll                 | Tilt angle                     |                  |                         |

|                       |                      |                                | Attribute |                         |
|-----------------------|----------------------|--------------------------------|-----------|-------------------------|
| Element               | IFC attribute        | Allplan attribute              | number    | Allplan group           |
| Column -<br>IFCColumn | Reference            | Code text                      | 83        | AR_General              |
|                       |                      |                                |           | AR_General,             |
|                       | Status               | Alteration category            | 49        | IFC,                    |
|                       | LoadBearing          | Structure_load-bearing         | 573       | AR_General, IFC         |
|                       | IsExternal           | Classification                 | 618       | IFC                     |
|                       | FireRating           | Fire resistance classification | 935       | IFC                     |
|                       | ThermalTransmittance | U-value                        | 981       | IFC                     |
|                       |                      |                                |           | IFC, thermal            |
|                       | Slope                | Inclination                    | 909       | insulation              |
|                       | Roll                 | Tilt angle                     |           |                         |
| Slab - IFCSlab        | Reference            | Code text                      | 83        | AR_General              |
|                       | Status               | Alteration category            | 49        | AR_General, IFC,        |
|                       | LoadBearing          | Structure_load-bearing         | 573       | AR_General, IFC         |
|                       | IsExternal           | Classification                 | 618       | IFC                     |
|                       | AcousticRating       | Sound transmission class       | 1373      | IFC                     |
|                       | FireRating           | Fire resistance classification | 935       | IFC                     |
|                       | Combustible          | Inflammable                    | 1371      | IFC                     |
|                       | SurfaceSpreadOfFlame | Fire behavior                  | 1372      | IFC                     |
|                       | Compartmentation     | Defining fire compartment      | 1396      | General, IFC            |
|                       | PitchAngle Pitch     | Inclination                    | 909       | IFC, thermal insulation |
|                       | ThermalTransmittance | U-value                        | 981       | IFC                     |
| Roof - IFCRoof        | Reference            | Code text                      | 83        | AR_General              |
|                       | Status               | Building alteration category   | 49        | AR_General,<br>IFC,     |
|                       | AcousticRating       | Sound transmission class       | 1373      | IFC                     |
|                       | ThermalTransmittance | U-value                        | 981       | IFC                     |
|                       | IsExternal           | Classification                 | 618       | IFC                     |
|                       | FireRating           | Fire resistance classification | 935       | IFC                     |

| Element             | IFC attribute          | Allplan attribute                  | Attribute number | Allplan group           |
|---------------------|------------------------|------------------------------------|------------------|-------------------------|
| Member -            | ire attribute          | Anpian attribute                   | number           | Alipian group           |
| IFCMember           | Reference              | Code text                          | 83               | AR_General              |
|                     | Status                 | Building alteration category       | 49               | AR_General,<br>IFC,     |
|                     | LoadBearing            | Structure_load-bearing             | 573              | AR_General, IFC         |
|                     | IsExternal             | Classification                     | 618              | IFC                     |
|                     | ThermalTransmittance   | U-value                            | 981              | IFC                     |
|                     | FireRating             | Fire resistance classification     | 935              | IFC                     |
|                     | Slope                  | Inclination                        | 909              | IFC, thermal insulation |
|                     | Span                   | Span                               | 1374             | IFC                     |
|                     | Roll                   | Tilt angle                         |                  |                         |
| Plate - IFCPlate    | Reference              | Code text                          | 83               | AR_General              |
|                     | Status                 | Building alteration category       | 49               | AR_General, IFC,        |
|                     | LoadBearing            | Structure_load-bearing             | 573              | AR_General, IFC         |
|                     | IsExternal             | Classification                     | 618              | IFC                     |
|                     | FireRating             | Fire resistance classification     | 935              | IFC                     |
|                     | AcousticRating         | Sound transmission class           | 1373             | IFC                     |
|                     | ThermalTransmittance   | U-value                            | 981              | IFC                     |
| Stair -<br>IFCStair | Reference              | Code text                          | 83               | AR_General              |
|                     | Status                 | Building alteration category       | 49               | AR_General,<br>IFC,     |
|                     | NumberOfRiser          | Number of rises                    | 88               | AR_Quantities           |
|                     | NumberOfTreads         | Treads                             |                  | AR_Quantities           |
|                     | RiserHeight            | Rise                               | 89               | AR_Quantities           |
|                     | TreadLength            | Tread width                        | 90               | AR_Quantities           |
|                     | NosingLength           | Nosing                             |                  |                         |
|                     | WalkingLineOffset      | Offset of walking line             |                  |                         |
|                     | TreadLengthAtInnerLine | Minimum tread length on the inside |                  |                         |
|                     | TreadLenghtAtOffset    | Tread length at offset             |                  |                         |

|                |                      |                                | Attribute |                         |
|----------------|----------------------|--------------------------------|-----------|-------------------------|
| Element        | IFC attribute        | Allplan attribute              | number    | Allplan group           |
|                | MaiatThiologog       | Minimum thickness of stair     |           |                         |
|                | WaistThickness       | flight                         | 1077      | IEC                     |
|                | RequiredHeadroom     | Clearance required             | 1377      | IFC                     |
|                | IsExternal           | Classification                 | 618       | IFC                     |
|                | FireRating           | Fire resistance classification | 935       | IFC                     |
|                | FireExit             | Emergency exit                 | 1381      | IFC, windows and doors  |
|                | HandicapAccessible   | Suitable for the disabled      | 1375      | IFC                     |
|                | HasNonSkidSurface    | Skidproof                      | 1406      | AR_General, IFC         |
| Ramp - IFCRamp | Reference            | Code text                      | 83        | AR_General              |
|                | Status               | Building alteration category   | 49        | AR_General, IFC,        |
|                | RequiredHeadroom     | Clearance required             | 1377      | IFC                     |
|                | RequiredSlope        | Inclination required           | 1378      | IFC                     |
|                | HandicapAccessible   | Suitable for the disabled      | 1375      | IFC                     |
|                | IsExternal           | Classification                 | 618       | IFC                     |
|                | Slope                | Inclination                    | 909       | IFC, thermal insulation |
|                | Diameter             | Diameter                       | 759       | AR_Quantities           |
|                | FireExit             | Emergency exit                 | 1381      | IFC, windows and doors  |
|                | FireRating           | Fire resistance classification | 935       | IFC                     |
|                | HasNonSkidSurface    | Skidproof                      | 1406      | AR_General, IFC         |
| Window -       |                      |                                |           | 150                     |
| IFCWindow      | GlazingAreaFraction  | Glass content                  | 621       | IFC                     |
|                | ThermalTransmittance | U-value                        | 981       | IFC                     |
|                | Reference            | Code text                      | 83        | AR_General              |
|                | Status               | Building alteration category   | 49        | AR_General,<br>IFC,     |
|                | IsExternal           | Classification                 | 618       | IFC                     |
|                | AcousticRating       | Sound transmission class       | 1373      | IFC                     |
|                | FireRating           | Fire resistance classification | 935       | IFC                     |
|                | SecurityRating       | Safety category                | 1392      | IFC                     |

|                |                      |                                | Attribute |                        |
|----------------|----------------------|--------------------------------|-----------|------------------------|
| Element        | IFC attribute        | Allplan attribute              | number    | Allplan group          |
|                | SmokeStop            | Smoke protection               | 1379      | IFC                    |
|                | Infiltration         | Air permeability               |           |                        |
|                | HasSillExternal      | Window sill on the outside     |           |                        |
|                | HasSillInternal      | Window sill on the inside      |           |                        |
|                | HasDrive             | Automatic drive                |           |                        |
|                | FireExit             | Emergency exit                 | 1381      | IFC, windows and doors |
| Door - IFCDoor | GlazingAreaFraction  | Glass content                  | 621       | IFC                    |
|                | ThermalTransmittance | U-value                        | 981       | IFC                    |
|                | Reference            | Code text                      | 83        | AR_General             |
|                | Status               | Building alteration category   | 49        | AR_General,<br>IFC,    |
|                | IsExternal           | Classification                 | 618       | IFC                    |
|                | AcousticRating       | Sound transmission class       | 1373      | IFC                    |
|                | FireRating           | Fire resistance classification | 935       | IFC                    |
|                | FireExit             | Emergency exit                 | 1381      | IFC, windows and doors |
|                | SmokeStop            | Smoke protection               | 1379      | IFC                    |
|                | SecurityRating       | Safety category                | 1392      | IFC                    |
|                | DurabilityRating     | Door_wear rating               | 27519     | Windows, doors         |
|                | HygrothermalRating   | Door_climate class             | 27515     | Windows, doors         |
|                | Infiltration         | Air permeability               |           |                        |
|                | GlazingAreaFraction  | Glass content                  | 621       | IFC                    |
|                | SelfClosing          | Self-closing                   | 1380      | IFC                    |
|                | HasDrive             | Automatic drive                |           |                        |
|                | ThermalTransmittance | U-value                        | 981       | IFC                    |
|                | HandicapAccessible   | Suitable for the disabled      | 1375      | IFC                    |

|                           |                      |                                | Attribute |                  |
|---------------------------|----------------------|--------------------------------|-----------|------------------|
| Element                   | IFC attribute        | Allplan attribute              | number    | Allplan group    |
| Facade -                  |                      |                                |           |                  |
| IFCCurtainWall            | Reference            | Code text                      | 83        | AR_General       |
|                           | Status               | Building alteration category   | 49        | AR_General, IFC, |
|                           | FireRating           | Fire resistance classification | 935       | IFC              |
|                           | AcousticRating       | Sound transmission class       | 1373      | IFC              |
|                           | ThermalTransmittance | U-value                        | 981       | IFC              |
|                           | IsExternal           | Classification                 | 618       | IFC              |
|                           | FireExit             | Emergency exit                 | 1381      | IFC              |
|                           | Combustible          | Inflammable                    | 1371      | IFC              |
|                           | SurfaceSpreadOfFlame | Fire behavior                  | 1372      | IFC              |
|                           |                      |                                |           |                  |
| Covering -<br>IFCCovering | Reference            | Code text                      | 83        | AR_General       |
|                           | Status               | Building alteration category   | 49        | AR_General, IFC, |
|                           | FireRating           | Fire resistance classification | 935       | IFC              |
|                           | Flammability         | Flammability rating            | 1398      | General, IFC     |
|                           | AcousticRating       | Sound transmission class       | 1373      | IFC              |
|                           | FragilityRating      | Fragility                      |           |                  |
|                           | SurfaceSpreadOfFlame | Fire behavior                  | 1372      | IFC              |
|                           | Combustible          | Inflammable                    | 1371      | IFC              |
|                           | ThermalTransmittance | U-value                        | 981       | IFC              |
|                           | Finish               | Surface finish                 | 1394      | General, IFC     |
|                           |                      |                                |           |                  |
| Railing - IFCRailing      | Reference            | Code text                      | 83        | AR_General       |
|                           | Status               | Building alteration category   | 49        | AR_General, IFC, |
|                           | IsExternal           | Classification                 | 618       | IFC              |
|                           | Height               | Height                         | 222       | AR_Quantities    |
|                           | Diameter             | Diameter                       | 759       | AR_Quantities    |
|                           |                      |                                |           |                  |

| El .                        | 150 11                           |                                    | Attribute |                 |
|-----------------------------|----------------------------------|------------------------------------|-----------|-----------------|
| Element                     | IFC attribute                    | Allplan attribute                  | number    | Allplan group   |
| Furnishings,<br>equipment - |                                  |                                    |           |                 |
| IFCFurnishing               |                                  |                                    |           |                 |
| Element                     | Beschreibung                     | Description                        |           |                 |
|                             | Style                            | Туре                               | 1121      | Cadastral plan  |
|                             | NominalHeight                    | Nominal height                     |           |                 |
|                             | NominalLength                    | Nominal length                     |           |                 |
|                             | NominalDepth                     | Nominal depth                      |           |                 |
|                             | MainColor                        | Primary color                      |           |                 |
|                             | IsBuiltIn                        | Built-in, movable                  |           |                 |
| Room - IFCSpace             | Reference                        | Code text                          | 83        | AR_General      |
| noom noopace                | IsExternal                       | Classification                     | 618       | IFC             |
|                             | HandicapAccessible               | Suitable for the disabled          | 1375      | IFC             |
|                             | PubliclyAccessible               | Publicly accessible                | 1.07.0    |                 |
|                             | GrossPlannedArea                 | Base area_planned                  |           |                 |
|                             | NetPlannedArea                   | Net area_planned                   |           |                 |
| Site - IFCSite              | Reference                        | Code text                          | 83        | AR_General      |
| Jite iii obite              | TotalArea                        | Gross plot area                    | 550       | Project         |
|                             | SiteCoverageRatio                | Max. floor area ratio              | 557       | Urban planning  |
|                             | FloorAreaRatio                   | Max. site occupancy index          | 555       | Urban planning  |
|                             | BuildableArea                    | Area available for building        | 548       | Project         |
|                             | BuildingHeightLimit              | Maximum building height            | 549       | Project         |
| Building -                  |                                  |                                    |           |                 |
| IFCBuilding                 | Reference                        | Code text                          | 83        | AR_General      |
|                             |                                  | Type of construction/ load-        |           |                 |
|                             | ConstructionMethod               | bearing structure                  | 463       | Project         |
|                             | FireProtectionClass              | Fire-protection rating of building |           |                 |
|                             | SprinklerProtection              | Sprinkler system                   | 1399      | AR_General, IFC |
|                             | SprinklerProtection<br>Automatic | Automatic sprinkler protection     |           |                 |

| Element           | IFC attribute                    | Allplan attribute                   | Attribute number | Allplan group |
|-------------------|----------------------------------|-------------------------------------|------------------|---------------|
|                   | GrossPlannedArea                 | Gross floor area                    | 465              | Project       |
|                   | NetPlannedArea                   | Net floor area                      |                  |               |
|                   | ОссирапсуТуре                    | Building type                       | 462              | Project       |
|                   | BuildingID                       | Building ID                         | 696              | Project       |
|                   | <i>IsPermanentID</i>             | Building identifier, permanent      |                  |               |
|                   | YearOfConstruction               | Year_of_completion                  | 1111             | Project       |
|                   | YearOfLastRefurbishme<br>nt      | Last renovation                     |                  |               |
|                   | IsLandmarked                     | Landmarked                          |                  |               |
| Story – IFCStorey | Reference                        | Code text                           | 83               | AR_General    |
|                   | GrossPlannedArea                 | Gross floor area                    | 465              | Project       |
|                   | NetPlannedArea                   | Net floor area                      |                  |               |
|                   | EntranceLevel                    | Entrance level                      |                  |               |
|                   | AboveGround                      | Above ground                        |                  |               |
|                   | SprinklerProtection              | Sprinkler system                    | 1399             | General, IFC  |
|                   | SprinklerProtection<br>Automatic | Automatic sprinkler protection      |                  |               |
|                   | LoadBearingCapacity              | Load-bearing capacity of floor slab |                  |               |
|                   |                                  |                                     |                  |               |

# Additional PSet (special element properties)

| Element   | IFC PropertySet  | IFC attribute               | Allplan<br>attribute           | Attribute number | Allplan<br>group |
|-----------|------------------|-----------------------------|--------------------------------|------------------|------------------|
| Window -  | Pset_DoorWindow  |                             | Number of                      |                  |                  |
| IFCWindow | GlazingType      | GlassLayers                 | panes                          |                  |                  |
|           | Pset_DoorWindow  |                             |                                |                  |                  |
|           | GlazingType      | FillGas                     | Gas filling                    |                  |                  |
|           | Pset_DoorWindow  |                             |                                |                  |                  |
|           | GlazingType      | GlassColor                  | Glass color                    |                  |                  |
|           | Pset_DoorWindow  |                             |                                |                  |                  |
|           | GlazingType      | IsTempered                  | Tempered                       |                  |                  |
|           | Pset_DoorWindow  |                             |                                |                  |                  |
|           | GlazingType      | IsLaminated                 | Laminated                      |                  |                  |
|           | Pset_DoorWindow  |                             |                                |                  |                  |
|           | GlazingType      | IsCoated                    | Coated                         |                  |                  |
|           | Pset_DoorWindow  |                             |                                |                  |                  |
|           | GlazingType      | IsWired                     | Wire glass                     |                  |                  |
|           | D + D - W/: 1    |                             | Light                          |                  |                  |
|           | Pset_DoorWindow  | VisibleLight<br>Reflectance | reflectance                    |                  |                  |
|           | GlazingType      |                             | value                          |                  |                  |
|           | Pset_DoorWindow  | VisibleLight                | Luminous                       |                  |                  |
|           | GlazingType      | Transmittance               | transmission                   |                  |                  |
|           | Pset_DoorWindow  |                             | Absorption factor for solar    |                  |                  |
|           | GlazingType      | SolarAbsorption             | radiation                      |                  |                  |
|           | Pset_DoorWindow  |                             | Transmittance factor for solar |                  |                  |
|           | GlazingType      | SolarTransmittance          | radiation                      |                  |                  |
|           | Pset_DoorWindow  | SolarHeatGain               | Total energy                   |                  |                  |
|           | -<br>GlazingType | Transmittance               | transmittance                  |                  |                  |
|           | Pset_DoorWindow  | ThermalTransmittance        |                                |                  |                  |
|           | GlazingType      | Summer/Winter               | U-value                        | 981              | IFC              |
|           | Pset_DoorWindow  |                             |                                |                  |                  |
|           | GlazingType      | ShadingCoefficient          | Shadow                         | 620              | IFC              |

| Element        | IFC PropertySet                      | IFC attribute                 | Allplan<br>attribute     | Attribute number | Allplan<br>group          |
|----------------|--------------------------------------|-------------------------------|--------------------------|------------------|---------------------------|
|                | Pset_Manufacturer                    | acci i ou cc                  | acci io acc              | Trumo en         | FM                        |
|                | TypeInformation                      | ArticleNumber                 | Article_number           | 241              | Manager                   |
|                | Pset_Manufacturer<br>TypeInformation | GlobalTradeItem<br>Number     | EAN, bar code            |                  |                           |
|                | Pset_Manufacturer TypeInformation    | ModelReference                | Model number             | 1382             | IFC                       |
|                | Pset_Manufacturer TypeInformation    | ModelLabel                    | Model name               | 1383             | IFC                       |
|                | Pset_Manufacturer TypeInformation    | Manufacturer                  | Producer                 | 1136             | IFC,<br>cadastral<br>plan |
|                | Pset_Manufacturer TypeInformation    | ProductionYear                | Production year          | 1393             | IFC                       |
|                | Pset_Manufacturer TypeInformation    | AssemblyPlace                 | Installation site        |                  |                           |
| Door - IFCDoor | Pset_DoorWindow GlazingType          | GlassLayers                   | Number of panes          |                  |                           |
|                | Pset_DoorWindow                      |                               |                          |                  |                           |
|                | GlazingType                          | FillGas                       | Gas filling              |                  |                           |
|                | Pset_DoorWindow GlazingType          | GlassColor                    | Glass color              |                  |                           |
|                | Pset_DoorWindow GlazingType          | <i>IsTempered</i>             | Tempered                 |                  |                           |
|                | Pset_DoorWindow<br>GlazingType       | IsLaminated                   | Laminated                |                  |                           |
|                | Pset_DoorWindow GlazingType          | <i>IsCoated</i>               | Coated                   |                  |                           |
|                | Pset_DoorWindow GlazingType          | IsWired                       | Wire glass               |                  |                           |
|                | Pset_DoorWindow<br>GlazingType       | VisibleLight<br>Reflectance   | Light reflectance value  |                  |                           |
|                | Pset_DoorWindow<br>GlazingType       | VisibleLight<br>Transmittance | Luminous<br>transmission |                  |                           |

| Element | IFC PropertySet                      | IFC attribute                         | Allplan<br>attribute                     | Attribute number | Allplan<br>group          |
|---------|--------------------------------------|---------------------------------------|------------------------------------------|------------------|---------------------------|
|         | Pset_DoorWindow GlazingType          | SolarAbsorption                       | Absorption factor for solar radiation    |                  |                           |
|         | Pset_DoorWindow<br>GlazingType       | SolarTransmittance                    | Transmittance factor for solar radiation |                  |                           |
|         | Pset_DoorWindow<br>GlazingType       | SolarHeatGain<br>Transmittance        | Total energy<br>transmittance            |                  |                           |
|         | Pset_DoorWindow<br>GlazingType       | ThermalTransmittance<br>Summer/Winter | U-value                                  | 981              | IFC                       |
|         | Pset_DoorWindow<br>GlazingType       | ShadingCoefficient                    | Shadow                                   | 620              | IFC                       |
|         | Pset_Manufacturer<br>TypeInformation | ArticleNumber                         | Article_number                           | 241              | FM<br>Manager             |
|         | Pset_Manufacturer<br>TypeInformation | GlobalTradeltem<br>Number             | EAN, bar code                            |                  |                           |
|         | Pset_Manufacturer<br>TypeInformation | ModelReference                        | Model number                             | 1382             | IFC                       |
|         | Pset_Manufacturer<br>TypeInformation | ModelLabel                            | Model name                               | 1383             | IFC                       |
|         | Pset_Manufacturer TypeInformation    | Manufacturer                          | Producer                                 | 1136             | IFC,<br>cadastral<br>plan |
|         | Pset_Manufacturer<br>TypeInformation | ProductionYear                        | Production year                          | 1393             | IFC                       |
|         | Pset_Manufacturer TypeInformation    | AssemblyPlace                         | Installation site                        |                  |                           |

|                                              |                                      | IFC                       | Allplan           | Attribute | Allplan                   |
|----------------------------------------------|--------------------------------------|---------------------------|-------------------|-----------|---------------------------|
| Element                                      | IFC PropertySet                      | attribute                 | attribute         | number    | group                     |
| Facade -<br>IFCCurtainWall                   | Pset_Manufacturer TypeInformation    | ArticleNumber             | Article_number    | 241       | FM<br>Manager             |
|                                              | Pset_Manufacturer<br>TypeInformation | GlobalTradeltem<br>Number | EAN, bar code     |           |                           |
|                                              | Pset_Manufacturer TypeInformation    | ModelReference            | Model number      | 1382      | IFC                       |
|                                              | Pset_Manufacturer TypeInformation    | ModelLabel                | Model name        | 1383      | IFC                       |
|                                              | Pset_Manufacturer TypeInformation    | Manufacturer              | Producer          | 1136      | IFC,<br>cadastral<br>plan |
|                                              | Pset_Manufacturer TypeInformation    | ProductionYear            | Production year   | 1393      | IFC                       |
|                                              | Pset_Manufacturer TypeInformation    | AssemblyPlace             | Installation site |           |                           |
| Furnishings,<br>equipment -<br>IFCFurnishing | Pset_Manufacturer TypeInformation    | ArticleNumber             | Article_number    | 241       | FM<br>Manager             |
|                                              | Pset_Manufacturer TypeInformation    | GlobalTradeItem<br>Number | EAN, bar code     |           |                           |
|                                              | Pset_Manufacturer<br>TypeInformation | ModelReference            | Model number      | 1382      | IFC                       |
|                                              | Pset_Manufacturer TypeInformation    | ModelLabel                | Model name        | 1383      | IFC                       |
|                                              | Pset_Manufacturer TypeInformation    | Manufacturer              | Producer          | 1136      | IFC,<br>cadastral<br>plan |
|                                              | Pset_Manufacturer TypeInformation    | ProductionYear            | Production year   | 1393      | IFC                       |
|                                              | Pset_Manufacturer TypeInformation    | AssemblyPlace             | Installation site |           |                           |

| Element            | IFC PropertySet                      | IFC attribute                 | Allplan<br>attribute       | Attribute number | Allplan<br>group |
|--------------------|--------------------------------------|-------------------------------|----------------------------|------------------|------------------|
| Room -<br>IFCSpace | IFC_Classification<br>Reference      | ItemReference                 | Occupancy_<br>type_DIN277  | 235              | DIN 277,<br>IFC  |
| ·                  | IFC_Classification<br>Reference      | Name                          | Area_type_277              | 232              | DIN 277          |
|                    | Pset_SpaceThermal<br>Requirements    | SpaceTemperature<br>Max       | Temperature_<br>max        | 1405             | IFC,<br>General  |
|                    | Pset_SpaceThermal<br>Requirements    | SpaceTemperature<br>Min       | Temperature_<br>min        | 1404             | IFC,<br>General  |
|                    | Pset_SpaceThermal<br>Requirements    | SpaceHumidity                 | Air humidity               | 1401             | IFC,<br>General  |
|                    | Pset_SpaceThermal<br>Requirements    | SpaceHumidityMax              | Humidity_max               |                  |                  |
|                    | Pset_SpaceThermal<br>Requirements    | SpaceHumidityMin              | Humidity_min               |                  |                  |
|                    | Pset_SpaceThermal<br>Requirements    | SpaceHumidity<br>Summer       | Humidity_<br>cooling       |                  |                  |
|                    | Pset_SpaceThermal<br>Requirements    | SpaceHumidity Winter          | Humidity_<br>heating       |                  |                  |
|                    | Pset_SpaceThermal<br>Requirements    | NaturalVentilation            | Natural ventilation        | 1402             | IFC,<br>General  |
|                    | Pset_SpaceThermal<br>Requirements    | NaturalVentilation<br>Rate    | Natural air change rate    |                  |                  |
|                    | Pset_SpaceThermal<br>Requirements    | MechanicalVentilation<br>Rate | Mechanical air change rate |                  |                  |
|                    | Pset_SpaceThermal<br>Requirements    | AirConditioning               | Air-conditioned            | 1403             | IFC,<br>General  |
|                    | Pset_SpaceThermal<br>Requirements    | AirConditioning<br>Central    | Central air-conditioner    |                  |                  |
|                    | Pset_SpaceLighting<br>Requirements   | ArtificialLighting            | Artificial light           | 1400             | IFC,<br>General  |
|                    | Pset_SpaceLighting<br>Requirements   | Illuminance                   | Illuminance                |                  |                  |
|                    | Pset_SpaceFire SafetyRequirements    | FireRiskFactor                | Flammability rating        | 1398             | General,<br>IFC  |
|                    | Pset_SpaceFire<br>SafetyRequirements | SprinklerProtection           | Sprinkler<br>system        | 1399             | General,<br>IFC  |

| Element | IFC PropertySet                      | IFC attribute                    | Allplan<br>attribute           | Attribute number | Allplan<br>group |
|---------|--------------------------------------|----------------------------------|--------------------------------|------------------|------------------|
|         | Pset_SpaceFire<br>SafetyRequirements | SprinklerProtection<br>Automatic | Automatic sprinkler protection |                  |                  |
|         | Pset_SpaceFire<br>SafetyRequirements | FireExit                         | Emergency exit                 | 1381             | IFC              |
|         | Pset_SpaceFire<br>SafetyRequirements | AirPressurization                | Air pressure equalization      |                  |                  |

### Additional attributes (additional element properties)

|                |                 |                     | Attribute |                  |
|----------------|-----------------|---------------------|-----------|------------------|
| Element        | IFC attribute   | Allplan attribute   | number    | Allplan group    |
| Foundation -   |                 |                     |           |                  |
| IFCFooting     | Name            | Name                | 507       | AR_General, IFC  |
| Wall - IFCWall | Name            | Name                | 507       | AR_General, IFC  |
|                | LongName        | Function            | 506       | AR_General, IFC  |
|                | Material.Name   | Material            | 508       | AR_General       |
|                | Flammability    | Flammability rating | 1398      | General, IFC     |
| Downstand      |                 |                     |           |                  |
| beam -         |                 |                     |           |                  |
| IFCBeam        | Name            | Name                | 507       | AR_General, IFC  |
|                | LongName        | Function            | 506       | AR_General, IFC  |
|                | Material.Name   | Material            | 508       | AR_General       |
| Column -       |                 |                     |           |                  |
| IFCColumn      | Name            | Name                | 507       | AR_General, IFC  |
|                | LongName        | Function            | 506       | AR_General, IFC  |
|                | Material.Name   | Material            | 508       | AR_General       |
| Slab - IFCSlab | Name            | Name                | 507       | AR_General, IFC  |
|                | LongName        | Function            | 506       | AR_General, IFC  |
|                | Material.Name   | Material            | 508       | AR_General       |
|                | ProductionYear  | Production year     | 1393      | IFC              |
|                | ConcreteDensity | Concrete grade      | 1063      | Precast elements |

|                            |                  |                    | Attribute |                  |
|----------------------------|------------------|--------------------|-----------|------------------|
| Element                    | IFC attribute    | Allplan attribute  | number    | Allplan group    |
| Roof - IFCRoof             | Name             | Name               | 507       | AR_General, IFC  |
|                            | LongName         | Function           | 506       | AR_General, IFC  |
|                            | SolarPanel       | Solar installation |           |                  |
| Member -<br>IFCMember      | Name             | Name               | 507       | AR_General, IFC  |
|                            | LongName         | Function           | 506       | AR_General, IFC  |
| Plate -<br>IFCPlate        | Name             | Name               | 507       | AR_General, IFC  |
|                            | LongName         | Function           | 506       | AR_General, IFC  |
| Stair -<br>IFCStair        | Name             | Name               | 507       | AR_General, IFC  |
|                            | LongName         | Function           | 506       | AR_General, IFC  |
| Ramp -<br>IFCRamp          | Name             | Name               | 507       | AR_General, IFC  |
|                            | LongName         | Function           | 506       | AR_General, IFC  |
| Window -<br>IFCWindow      | Name             | Name               | 507       | AR_General, IFC  |
|                            | LongName         | Function           | 506       | AR_General, IFC  |
|                            | ConstructionType | Туре               | 764       | IFC, engineering |
| Door - IFCDoor             | Name             | Name               | 507       | AR_General, IFC  |
|                            | LongName         | Function           | 506       | AR_General, IFC  |
|                            | ConstructionType | Туре               | 764       | IFC, engineering |
|                            | OperationType    | Door swing symbol  | 162       |                  |
| Facade -<br>IFCCurtainWall | Name             | Name               | 507       | AR_General, IFC  |
|                            | LongName         | Function           | 506       | AR_General, IFC  |
|                            | Material.Name    | Material           | 508       | AR_General       |

|                                              |               |                                    | Attribute |                            |
|----------------------------------------------|---------------|------------------------------------|-----------|----------------------------|
| Element                                      | IFC attribute | Allplan attribute                  | number    | Allplan group              |
| Covering -                                   |               |                                    |           |                            |
| IFCCovering                                  | Name          | Name                               | 507       | AR_General, IFC            |
|                                              | LongName      | Function                           | 506       | AR_General, IFC            |
|                                              | Material.Name | Material                           | 508       | AR_General                 |
| Railing -<br>IFCRailing                      | Name          | Name                               | 507       | AR_General, IFC            |
|                                              | LongName      | Function                           | 506       | AR_General, IFC            |
|                                              | Material      | Material                           | 508       | AR_General                 |
|                                              | Slope         | Inclination                        | 909       | IFC, thermal insulation    |
| Furnishings,<br>equipment -<br>IFCFurnishing | Name          | Name                               | 507       | AR_General, IFC            |
|                                              | LongName      | Function                           | 506       | AR_General, IFC            |
|                                              | Reference     | Code text                          | 83        | AR_General                 |
|                                              | ItemReference | Classification key                 | 1395      | General, Object<br>Manager |
| Room -<br>IFCSpace                           | Name          | Name                               | 507       | AR_General, IFC            |
|                                              | LongName      | Function                           | 506       | AR_General, IFC            |
| Site - IFCSite                               | Name          | Project number                     | 936       | Project                    |
|                                              | LongName      | Project name                       | 405       | Project                    |
|                                              | Longitude     | Geographical longitude             | 1217      | Project                    |
|                                              | Latitude      | Latitude                           | 1218      | Project                    |
|                                              | Elevation     | Height above mean sea level        | 585       | Project                    |
|                                              | AddressLine   | Construction project address       | 1094      | Project                    |
|                                              | Town          | Construction project ZIP code/city | 923       | Project                    |
|                                              | Region        | State                              | 290       | Project                    |
|                                              | PostalCode    | Construction project ZIP code/city | 923       | Project                    |
|                                              | Country       | Country                            | 289       | Project                    |

| Element              | IFC attribute | Allplan attribute                  | Attribute number | Allplan group |
|----------------------|---------------|------------------------------------|------------------|---------------|
| Building -           |               |                                    |                  |               |
| IFCBuilding          | Name          | Project number                     | 936              | Project       |
|                      | LongName      | Project name                       | 405              | Project       |
|                      | AddressLine   | Construction project address       | 1094             | Project       |
|                      | Town          | Construction project ZIP code/city | 923              | Project       |
|                      | Region        | Region, state                      | 290              | Project       |
|                      | PostalCode    | Construction project ZIP code/city | 923              | Project       |
|                      | Country       | Country                            | 289              | Project       |
| Story -<br>IFCStorey | Name          | Project number                     | 936              | Project       |
|                      | LongName      | Project name                       | 405              | Project       |
|                      | Height        | Height                             |                  |               |

# All Allplan attributes and IFC attributes

The pages that follow list all Allplan attributes and IFC attributes including the associated PSets, attribute names and attribute numbers.

### Attributes for the building topology

You can use the project properties to assign topology attributes. When you export the data, these attributes will automatically be assigned to the appropriate structural levels.

| Component -<br>Object | Attribute description       | IFC attribute       | IFC PSet        | Allplan attribute                  | Attribute number | Category          |
|-----------------------|-----------------------------|---------------------|-----------------|------------------------------------|------------------|-------------------|
| Site - IFCSite        | Short name (number)         | Name                |                 | Project number                     | 936              | Project           |
|                       | Description, full name      | LongName            |                 | Project name                       | 405              | Project           |
|                       | Longitude                   | Longitude           |                 | Geographical longitude             | 1217             | Project           |
|                       | Latitude                    | Latitude            |                 | Latitude                           | 1218             | Project           |
|                       | Height above mean sea level | Elevation           |                 | Height above mean sea<br>level     | 585              | Project           |
|                       | Address                     | AddressLine         |                 | Construction project address       | 1094             | Project           |
|                       | City                        | Town                |                 | Construction project ZIP code/city | 923              | Project           |
|                       | Region, state               | Region              |                 | State                              | 290              | Project           |
|                       | ZIP code                    | PostalCode          |                 | Construction project ZIP code/city | 923              | Project           |
|                       | Country                     | Country             |                 | Country                            | 289              | Project           |
|                       | Site classification         | Reference           | Pset_SiteCommon | Code text                          | 83               | AR_General        |
|                       | Area available for building | BuildableArea       | Pset_SiteCommon | Area available for building        | 548              | Project           |
|                       | Site occupancy index        | SiteCoverageRatio   | Pset_SiteCommon | Max. floor area ratio              | 557              | Urban<br>planning |
|                       | Floor area ratio            | FloorAreaRatio      | Pset_SiteCommon | Max. site occupancy index          | 555              | Urban<br>planning |
|                       | Maximum height of building  | BuildingHeightLimit | Pset_SiteCommon | Maximum building height            | 549              | Project           |
|                       | Gross plot area             | TotalArea           | Pset_SiteCommon | Gross plot area                    | 550              | Project           |
|                       |                             |                     |                 |                                    |                  |                   |

| Component -<br>Object     | Attribute description              | IFC attribute                    | IFC PSet            | Allplan attribute                             | Attribute number | Category     |
|---------------------------|------------------------------------|----------------------------------|---------------------|-----------------------------------------------|------------------|--------------|
| Building -<br>IFCBuilding | Part of site                       | Decomposes                       | Relations           |                                               |                  |              |
|                           | Short name (number)                | Name                             |                     | Project number                                | 936              | Project      |
|                           | Description, full name             | LongName                         |                     | Project name                                  | 405              | Project      |
|                           | Address                            | AddressLine                      |                     | Construction project address                  | 1094             | Project      |
|                           | City                               | Town                             |                     | Construction project ZIP code/city            | 923              | Project      |
|                           | Region, state                      | Region                           |                     | State                                         | 290              | Project      |
|                           | ZIP code                           | PostalCode                       |                     | Construction project ZIP code/city            | 923              | Project      |
|                           | Country                            | Country                          |                     | Country                                       | 289              | Project      |
|                           | Building classification            | Reference                        | Pset_BuildingCommon | Code text                                     | 83               | AR_General   |
|                           | Construction method                | ConstructionMethod               | Pset_BuildingCommon | Construction type, load-<br>bearing structure | 463              | Project      |
|                           | Fire-protection rating of building | FireProtectionClass              | Pset_BuildingCommon |                                               |                  |              |
|                           | Sprinkler protection               | SprinklerProtection              | Pset_BuildingCommon | Sprinkler system                              | 1399             | General, IFC |
|                           | Automatic sprinkler protection     | SprinklerProtection<br>Automatic | Pset_BuildingCommon |                                               |                  |              |
|                           | Gross area, planned                | GrossPlannedArea                 | Pset_BuildingCommon | Gross floor area                              | 465              | Project      |
|                           | Net area, planned                  | NetPlannedArea                   | Pset_BuildingCommon |                                               |                  |              |
|                           | Building ID                        | BuildingID                       | Pset_BuildingCommon | Building ID                                   | 696              | Project      |
|                           | Occupancy type                     | ОссирапсуТуре                    | Pset_BuildingCommon | Building type                                 | 462              | Project      |
|                           | Year of construction               | YearOfConstruction               | Pset_BuildingCommon | Year of construction                          | 1111             | Project      |
|                           | Year of last renovation            | YearOfLast<br>Refurbishment      | Pset_BuildingCommon |                                               |                  |              |
|                           | Landmarked                         | IsLandmarked                     | Pset_BuildingCommon |                                               |                  |              |

| Component -<br>Object | Attribute description               | IFC attribute                    | IFC PSet          | Allplan attribute | Attribute number | Category     |
|-----------------------|-------------------------------------|----------------------------------|-------------------|-------------------|------------------|--------------|
| Story -               | Don't of lovelleller                | D                                | Dalatiana         |                   |                  |              |
| IFCBuildingStorey     | Part of building                    | Decomposes                       | Relations         |                   | 1                |              |
|                       | Short name (number)                 | Name                             |                   | Project number    | 936              | Project      |
|                       | Description, full name              | LongName                         |                   | Project name      | 405              | Project      |
|                       | Gross floor height                  | GrossHeight                      |                   |                   |                  |              |
|                       | Net floor height                    | NetHeight                        |                   |                   |                  |              |
|                       | Story classification                | Reference                        | Pset_StoreyCommon | Code text         | 83               | AR_General   |
|                       | Gross area, planned                 | GrossPlannedArea                 | Pset_StoreyCommon | Gross floor area  | 465              | Project      |
|                       | Net area, planned                   | NetPlannedArea                   | Pset_StoreyCommon |                   |                  |              |
|                       | Entrance level                      | EntranceLevel                    | Pset_StoreyCommon |                   |                  |              |
|                       | Story above ground                  | AboveGround                      | Pset_StoreyCommon |                   |                  |              |
|                       | Sprinkler protection                | SprinklerProtection              | Pset_StoreyCommon | Sprinkler system  | 1399             | General, IFC |
|                       | Automatic sprinkler protection      | SprinklerProtection<br>Automatic | Pset_StoreyCommon |                   |                  |              |
|                       | Load-bearing capacity of floor slab | LoadBearingCapacity              | Pset_StoreyCommon |                   |                  |              |

### Attributes for the unfinished structure

BaseQuantities are geometric values the element gets automatically. Relations are the results of assignments to structural levels or PARENT\_CHILD connections.

| Component -<br>Object      | Attribute description    | IFC attribute                             | IFC PSet           | Allplan attribute            | Attribute number | Category         |
|----------------------------|--------------------------|-------------------------------------------|--------------------|------------------------------|------------------|------------------|
| Foundation -<br>IFCFooting | Foundation name (number) | Name                                      |                    | Name                         | 507              | AR_General, IFC  |
|                            | Thickness                | Width                                     | BaseQuantities     | Thickness                    | 221 (199)        | AR_Quantities    |
|                            | Length                   | Length                                    | BaseQuantities     | Length                       | 220              | AR_Quantities    |
|                            | Height                   | Height                                    | BaseQuantities     | Height                       | 222              | AR_Quantities    |
|                            | Gross base area          | GrossFootprintArea                        | BaseQuantities     |                              |                  | AR_Quantities    |
|                            | Net base area            | NetFootprintArea                          | BaseQuantities     | Area                         | 229              | AR_Quantities    |
|                            | Gross volume             | GrossVolume                               | BaseQuantities     | Volume                       | 223              | AR_Quantities    |
|                            | Net volume               | NetVolume                                 | BaseQuantities     | Net volume                   | 226              | AR_Quantities    |
|                            | Material                 | Material.Name                             | Pset_FootingCommon | Material                     | 508              | AR_General       |
|                            | Foundation type          | Reference                                 | Pset_FootingCommon | Code text                    | 83               | AR_General       |
|                            | Status                   | Status                                    | Pset_FootingCommon | Building alteration category | 49               | AR_General, IFC, |
| Wall -<br>IFCWall          | Wall name (number)       | Name                                      |                    | Name                         | 507              | AR_General, IFC  |
|                            | Description, full name   | LongName                                  |                    | Function                     | 506              | AR_General, IFC  |
|                            | Associated story         | ContainedInStructure :: IfcBuildingStorey | Relations          |                              |                  |                  |
|                            | Openings                 | HasOpenings ::<br>IfcOpeningElement       | Relations          |                              |                  |                  |
|                            | Thickness                | Width                                     | BaseQuantities     | Thickness                    | 221              | AR_Quantities    |
|                            | Length                   | Length                                    | BaseQuantities     | Length                       | 220              | AR_Quantities    |
|                            | Height                   | Height                                    | BaseQuantities     | Height                       | 222              | AR_Quantities    |
|                            | Gross area               | GrossSideArea                             | BaseQuantities     | Area                         | 229              | AR_Quantities    |
|                            | Net area                 | NetSideArea                               | BaseQuantities     | Area                         | 229              | AR_Quantities    |
|                            | Gross volume             | GrossVolume                               | BaseQuantities     | Volume                       | 223              | AR_Quantities    |
|                            | Net volume               | NetVolume                                 | BaseQuantities     | Net volume                   | 226              | AR_Quantities    |

| Component -<br>Object | Attribute description                          | IFC attribute           | IFC PSet                  | Allplan attribute              | Attribute number | Category         |
|-----------------------|------------------------------------------------|-------------------------|---------------------------|--------------------------------|------------------|------------------|
|                       | General wall properties (PsetCo                | ommon) must be assigned | d to the wall as a whole. |                                |                  |                  |
|                       | Wall type                                      | Reference               |                           | Code text                      | 83               | AR_General       |
|                       | Status Status                                  |                         | Pset_WallCommon           | Building alteration category   | 49               | AR_General, IFC, |
|                       | Material                                       | Material.Name           |                           | Material                       | 508              | AR_General       |
|                       | Load-bearing / non-bearing                     | LoadBearing             | Pset_WallCommon           | Structure_load-<br>bearing     | 573              | AR_General, IFC  |
|                       | Exterior wall / interior wall                  | IsExternal              | Pset_WallCommon           | Classification                 | 618              | IFC              |
|                       | Sound insulation classification AcousticRating |                         | Pset_WallCommon           | Sound transmission class       | 1373             | IFC              |
|                       | Fire behavior                                  | SurfaceSpreadOfFlame    | Pset_WallCommon           | Fire behavior                  | 1372             | IFC              |
|                       | Flammable                                      | Combustible             | Pset_WallCommon           | Inflammable                    | 1371             | IFC              |
|                       | Fire resistance classification                 | FireRating              | Pset_WallCommon           | Fire resistance classification | 935              | IFC              |
|                       | Defining fire compartment                      | Compartmentation        | Pset_WallCommon           | Defining fire compartment      | 1396             | General, IFC     |
|                       | U-value                                        | ThermalTransmittance    | Pset_WallCommon           | U-value                        | 981              | IFC              |
|                       | Room-high                                      | ExtendedToStructure     | Pset_WallCommon           |                                |                  |                  |
|                       |                                                |                         |                           |                                |                  |                  |

| Component -<br>Object   | Attribute description           | IFC attribute                             | IFC PSet        | Allplan attribute              | Attribute number | Category                |
|-------------------------|---------------------------------|-------------------------------------------|-----------------|--------------------------------|------------------|-------------------------|
| Beam, down-             |                                 |                                           |                 |                                |                  |                         |
| stand beam -<br>IFCBeam | Name (number) of beam Name      |                                           |                 | Name                           | 507              | AR_General, IFC         |
| псвсан                  | · ·                             |                                           |                 |                                |                  |                         |
| _                       | Description, full name          | LongName                                  |                 | Function                       | 506              | AR_General, IFC         |
|                         | Associated story                | ContainedInStructure :: IfcBuildingStorey | Relations       |                                |                  |                         |
|                         | Openings                        | HasOpenings ::<br>IfcOpeningElement       | Relations       |                                |                  |                         |
|                         | Length                          | Length                                    | BaseQuantities  | Length                         | 220              | AR_Quantities           |
|                         | Cross-section area              | CrossSectionArea                          | BaseQuantities  | (using the section)            |                  |                         |
|                         | Surface                         | OuterSurfaceArea                          | BaseQuantities  | Surface                        | 722              | AR_Quantities           |
|                         | Gross volume                    | GrossVolume                               | BaseQuantities  | Volume                         | 223              | AR_Quantities           |
|                         | Net volume                      | NetVolume                                 | BaseQuantities  | Net volume                     | 226              | AR_Quantities           |
|                         | Material of beam                | Material.Name                             |                 | Material                       | 508              | AR_General              |
|                         | Beam type                       | Reference                                 | Pset_BeamCommon | Code text                      | 83               | AR_General              |
|                         | Status                          | Status                                    | Pset_BeamCommon | Building alteration category   | 49               | AR_General, IFC,        |
|                         | Load-bearing / non-bearing beam | LoadBearing                               | Pset_BeamCommon | Structure_<br>load-bearing     | 573              | AR_General, IFC         |
|                         | Exterior beam / interior beam   | IsExternal                                | Pset_BeamCommon | Classification                 | 618              | IFC                     |
|                         | Fire resistance classification  | FireRating                                | Pset_BeamCommon | Fire resistance classification | 935              | IFC                     |
|                         | U-value                         | ThermalTransmittance                      | Pset_BeamCommon | U-value                        | 981              | IFC                     |
|                         | Inclination                     | Slope                                     | Pset_BeamCommon | Inclination                    | 909              | Thermal insulation, IFC |
|                         | Span                            | Span                                      | Pset_BeamCommon | Span                           | 1374             | IFC                     |
|                         | Tilt angle                      | Roll                                      | Pset_BeamCommon | ·                              |                  |                         |
|                         |                                 |                                           |                 |                                |                  |                         |

| Attribute description             | IFC attribute                                                                                                    | IFC PSet                                                                                                    | Allplan attribute                                                                                                    | Attribute number                                                                                                    | Category                                                                                                    |
|-----------------------------------|----------------------------------------------------------------------------------------------------|----------------------------------------------------------------------------------------------------|----------------------------------------------------------------------------------------------------|----------------------------------------------------------------------------------------------------|----------------------------------------------------------------------------------------------------|
| ·                                 |                                                                                                    |                                                                                                    |                                                                                                    |                                                                                                    | ,                                                                                                    |
| Name (number) of column           | Name                                                                                                    |                                                                                                    | Name                                                                                                    | 507                                                                                                    | AR_General, IFC                                                                                                    |
| Description, full name            | LongName                                                                                                    |                                                                                                    | Function                                                                                                    | 506                                                                                                    | AR_General, IFC                                                                                                    |
| Associated story                  | ContainedInStructure :: IfcBuildingStorey                                                                                                    | Relations                                                                                                    |                                                                                                    |                                                                                                    |                                                                                                    |
| Openings                          | HasOpenings ::<br>IfcOpeningElement                                                                                                    | Relations                                                                                                    |                                                                                                    |                                                                                                    |                                                                                                    |
| Length                            | Length                                                                                                    | BaseQuantities                                                                                                    | Height                                                                                                    | 222                                                                                                    | AR_Quantities                                                                                                    |
| Cross-section area                | CrossSectionArea                                                                                                    | BaseQuantities                                                                                                    | Floor                                                                                                    | 293                                                                                                    | AR_Quantities                                                                                                    |
| Surface                           | OuterSurfaceArea                                                                                                    | BaseQuantities                                                                                                    | Surface                                                                                                    | 722                                                                                                    | AR_Quantities                                                                                                    |
| Gross volume                      | GrossVolume                                                                                                    | BaseQuantities                                                                                                    | Volume                                                                                                    | 223                                                                                                    | AR_Quantities                                                                                                    |
| Net volume                        | NetVolume                                                                                                    | BaseQuantities                                                                                                    | Net volume                                                                                                    | 226                                                                                                    | AR_Quantities                                                                                                    |
| Material of column                | Material.Name                                                                                                    |                                                                                                    | Material                                                                                                    | 508                                                                                                    | AR_General                                                                                                    |
| Column type                       | Reference                                                                                                    | Pset_ColumnCommon                                                                                                    | Code text                                                                                                    | 83                                                                                                    | AR_General                                                                                                    |
| Status                            | Status                                                                                                    | Pset_ColumnCommon                                                                                                    | Building alteration category                                                                                                    | 49                                                                                                    | AR_General, IFC,                                                                                                    |
| Load-bearing / non-bearing column | LoadBearing                                                                                                    | Pset_ColumnCommon                                                                                                    | Structure_<br>load-bearing                                                                                                    | 573                                                                                                    | AR_General, IFC                                                                                                    |
| Exterior column / interior column | <i>IsExternal</i>                                                                                                    | Pset_ColumnCommon                                                                                                    | Classification                                                                                                    | 618                                                                                                    | IFC                                                                                                    |
| Fire resistance classification    | FireRating                                                                                                    | Pset_ColumnCommon                                                                                                    | Fire resistance classification                                                                                                    | 935                                                                                                    | IFC                                                                                                    |
| U-value                           | ThermalTransmittance                                                                                                    | Pset_ColumnCommon                                                                                                    | U-value                                                                                                    | 981                                                                                                    | IFC                                                                                                    |
| Inclination                       | Slope                                                                                                    | Pset_ColumnCommon                                                                                                    | Inclination                                                                                                    | 909                                                                                                    | Thermal insulation, IFC                                                                                                    |
| Tilt angle                        | Roll                                                                                                    | Pset_ColumnCommon                                                                                                    |                                                                                                    |                                                                                                    |                                                                                                    |
|                                   | Name (number) of column Description, full name  Associated story  Openings Length Cross-section area Surface Gross volume Net volume Material of column Column type  Status Load-bearing / non-bearing column Exterior column / interior column  Fire resistance classification U-value Inclination | Name (number) of column  Description, full name  LongName  ContainedInStructure :: IfcBuildingStorey  HasOpenings :: IfcOpeningElement  Length  Cross-section area  Surface  Gross volume  Net volume  Material of column  Column type  Status  Load-bearing / non-bearing column  Exterior column / interior column  Fire resistance classification  U-value  Inclination  Name  ContainedInStructure :: IfcBuildingStorey  HasOpenings :: IfcOpeningElement  Length  CrossSectionArea  OuterSurfaceArea  GrossVolume  NetVolume  Material.Name  Status  LoadBearing  External  FireRating  U-value  Inclination  Slope | Name (number) of column  Description, full name  LongName  ContainedInStructure :: IfcBuildingStorey  Relations  HasOpenings :: IfcOpeningElement  Length  Length  Length  BaseQuantities  Cross-section area  CrossSectionArea  BaseQuantities  Surface  OuterSurfaceArea  BaseQuantities  Gross volume  Net Volume  Net Volume  Net Volume  Neterial of column  Column type  Reference  Pset_ColumnCommon  Load-bearing / non-bearing column  Load-bearing / non-bearing column  Exterior column / interior column  Fire resistance classification  U-value  ThermalTransmittance  Relations  Relations  Relatio | Name (number) of column       Name       Name         Description, full name       LongName       Function         Associated story       Function       Function         Associated story       HasOpenings :: IfcOpenings :: IfcOpeningElement       Relations         Length       Length       BaseQuantities       Height         Cross-section area       CrossSectionArea       BaseQuantities       Floor         Surface       OuterSurfaceArea       BaseQuantities       Surface         Gross volume       BaseQuantities       Volume         Net volume       Net Volume       Net volume         Material of column       Material.Name       Material         Column type       Reference       Pset_ColumnCommon       Code text         Status       Pset_ColumnCommon       Structure_ load-bearing         column       Load-bearing       Pset_ColumnCommon       Classification         Exterior column / interior column       IsExternal       Pset_ColumnCommon       Classification         Fire resistance classification       FireRating       Pset_ColumnCommon       U-value         Inclination       Slope       Pset_ColumnCommon       Inclination | Attribute description         IFC attribute         IFC PSet         Allplan attribute         number           Name (number) of column         Name         507           Description, full name         LongName         Function         506           Associated story         IfcBuildingStorey         Relations         Function         506           Associated story         HasOpenings: IfcBuildingStorey         Relations         Function         506           Openings         IfcDeningElement         Relations         Floor         293           Length         BaseQuantities         Height         222           Cross-section area         CrossSectionArea         BaseQuantities         Floor         293           Surface         OuterSurfaceArea         BaseQuantities         Surface         722           Gross volume         GrossVolume         BaseQuantities         Net volume         223           Net volume         NetVolume         223         Net volume         226           Material of column         Material.Name         Material         508           Column type         Reference         Pset_ColumnCommon         Code text         83           Status         Status         Pset_ColumnCommon         Classifica |

| Component -<br>Object | Attribute description           | IFC attribute                                | IFC PSet        | Allplan attribute              | Attribute number | Category                |
|-----------------------|---------------------------------|----------------------------------------------|-----------------|--------------------------------|------------------|-------------------------|
| Slab - IFCSlab        | Name (number) of slab           | Name                                         |                 | Name                           | 507              | AR_General, IFC         |
|                       | Description, full name          | LongName                                     |                 | Function                       | 506              | AR_General, IFC         |
|                       | Associated story                | ContainedInStructure ::<br>IfcBuildingStorey | Relations       |                                |                  |                         |
|                       | Openings                        | HasOpenings ::<br>IfcOpeningElement          | Relations       |                                |                  |                         |
|                       | Thickness                       | Width                                        | BaseQuantities  | Height                         | 222              | AR_Quantities           |
|                       | Gross area                      | GrossSideArea                                | BaseQuantities  | Area                           | 229              | AR_Quantities           |
|                       | Net area                        | NetSideArea                                  |                 | Area                           | 229              | AR_Quantities           |
|                       | Gross volume                    | GrossVolume                                  | BaseQuantities  | Volume                         | 223              | AR_Quantities           |
|                       | Net volume                      | NetVolume                                    | BaseQuantities  | Net volume                     | 226              | AR_Quantities           |
|                       | Slab type                       | Reference                                    | Pset_SlabCommon | Code text                      | 83               | AR_General              |
|                       | Status                          | Status                                       | Pset_SlabCommon | Building alteration category   | 49               | AR_General, IFC,        |
|                       | Load-bearing / non-bearing slab | LoadBearing                                  | Pset_SlabCommon | Structure_<br>load-bearing     | 573              | AR_General, IFC         |
|                       | Exterior component              | IsExternal                                   | Pset_SlabCommon | Classification                 | 618              | IFC                     |
|                       | Sound insulation classification | AcousticRating                               | Pset_SlabCommon | Sound transmission class       | 1373             | IFC                     |
|                       | Fire resistance classification  | FireRating                                   | Pset_SlabCommon | Fire resistance classification | 935              | IFC                     |
|                       | Flammable                       | Combustible                                  | Pset_SlabCommon | Inflammable                    | 1371             | IFC                     |
|                       | Fire behavior                   | SurfaceSpreadOfFlame                         | Pset_SlabCommon | Fire behavior                  | 1372             | IFC                     |
|                       | Defining fire compartment       | Compartmentation                             | Pset_SlabCommon | Defining fire compartment      | 1396             | General, IFC            |
|                       | Inclination                     | Slope                                        | Pset_SlabCommon | Inclination                    | 909              | Thermal insulation, IFC |

| Component -<br>Object | Attribute description          | IFC attribute                           | IFC PSet        | Allplan attribute              | Attribute number | Category         |
|-----------------------|--------------------------------|-----------------------------------------|-----------------|--------------------------------|------------------|------------------|
|                       | U-value                        | ThermalTransmittance                    | Pset_SlabCommon | U-value                        | 981              | IFC              |
|                       | Concrete density               | ConcreteDensity                         |                 | Concrete grade                 | 1095             | Precast elements |
| Roof -<br>IFCRoof     | Name (number) of roof          | Name                                    |                 | Name                           | 507              | AR_General, IFC  |
|                       | Description, full name         | LongName                                |                 | Function                       | 506              | AR_General, IFC  |
|                       | Associated story               | ContainedInStructure ::                 |                 |                                |                  |                  |
|                       | Openings                       | HasOpenings ::<br>IfcOpeningElement     | Relations       |                                |                  |                  |
|                       | Roof elements                  | IsDecomposedBy ::<br>IfcBuildingElement |                 |                                |                  |                  |
|                       | Gross area                     | GrossSurfaceArea                        | BaseQuantities  | Area                           | 228              | AR_Quantities    |
|                       | Net area                       | NetSurfaceArea                          | BaseQuantities  | Area                           | 229              | AR_Quantities    |
|                       | Projected area                 | ProjectedArea                           | BaseQuantities  | Projected area                 | 1397             | General, IFC     |
|                       | Roof type                      | Reference                               | Pset_RoofCommon | Code text                      | 83               | AR_General       |
|                       | Status                         | Status                                  | Pset_RoofCommon | Building alteration category   | 49               | AR_General, IFC, |
|                       | Exterior component             | IsExternal                              | Pset_RoofCommon | Classification                 | 618              | IFC              |
|                       | Fire resistance classification | FireRating                              | Pset_RoofCommon | Fire resistance classification | 935              | IFC              |
|                       | U-value                        | ThermalTransmittance                    | Pset_RoofCommon | U-value                        | 981              | IFC              |
|                       | Solar installation             | SolarPanel                              |                 |                                |                  |                  |
|                       |                                |                                         |                 |                                |                  |                  |

| Component -<br>Object | Attribute description             | IFC attribute                             | IFC PSet          | Allplan attribute              | Attribute number | Category                |
|-----------------------|-----------------------------------|-------------------------------------------|-------------------|--------------------------------|------------------|-------------------------|
| Member -              |                                   |                                           |                   |                                |                  | - caregory              |
| IFCMember             | Member name (number)              | Name                                      |                   | Name                           | 507              | AR_General, IFC         |
|                       | Description, full name            | LongName                                  |                   | Function                       | 506              | AR_General, IFC         |
|                       | Associated story                  | ContainedInStructure :: IfcBuildingStorey | Relations         |                                |                  |                         |
|                       | Openings                          | HasOpenings ::<br>IfcOpeningElement       | Relations         |                                |                  |                         |
|                       | Length                            | Length                                    | BaseQuantities    | Height                         | 222              | AR_Quantities           |
|                       | Cross-section area                | CrossSectionArea                          | BaseQuantities    | Floor                          | 293              | AR_Quantities           |
|                       | Surface                           | OuterSurfaceArea                          | BaseQuantities    | Surface                        | 722              | AR_Quantities           |
|                       | Gross volume                      | GrossVolume                               | BaseQuantities    | Volume                         | 223              | AR_Quantities           |
|                       | Bar Type                          | Reference                                 | Pset_MemberCommon | Code text                      | 83               | AR_General              |
|                       | Status                            | Status                                    | Pset_MemberCommon | Building alteration category   | 49               | AR_General, IFC,        |
|                       | Load-bearing / non-bearing member | LoadBearing                               | Pset_MemberCommon | Structure_<br>load-bearing     | 573              | AR_General, IFC         |
|                       | Exterior member / interior member | <i>IsExternal</i>                         | Pset_MemberCommon | Classification                 | 618              | IFC                     |
|                       | U-value                           | ThermalTransmittance                      | Pset_MemberCommon | U-value                        | 981              | IFC                     |
|                       | Fire resistance classification    | FireRating                                | Pset_MemberCommon | Fire resistance classification | 935              | IFC                     |
|                       | Inclination                       | Slope                                     | Pset_MemberCommon | Inclination                    | 909              | Thermal insulation, IFC |
|                       | Span                              | Span                                      | Pset_MemberCommon | Span                           | 1374             | IFC                     |
|                       | Tilt angle                        | Roll                                      | Pset_MemberCommon |                                |                  |                         |
|                       |                                   |                                           |                   |                                |                  |                         |

| Component -<br>Object | Attribute description            | IFC attribute                                | IFC PSet         | Allplan attribute              | Attribute number | Category                |
|-----------------------|----------------------------------|----------------------------------------------|------------------|--------------------------------|------------------|-------------------------|
| Plate -<br>IFCPlate   | Name (number) of plate           | Name                                         |                  | Name                           | 507              | AR_General, IFC         |
|                       | Description, full name           | LongName                                     |                  | Function                       | 506              | AR_General, IFC         |
|                       | Associated story                 | ContainedInStructure ::<br>IfcBuildingStorey | Relations        |                                |                  |                         |
|                       | Openings                         | HasOpenings ::<br>IfcOpeningElement          | Relations        |                                |                  |                         |
|                       | Thickness                        | Width                                        | BaseQuantities   | Height                         | 222              | AR_Quantities           |
|                       | Gross area                       | GrossSurfaceArea                             | BaseQuantities   | Area                           | 229              | AR_Quantities           |
|                       | Net area                         | NetSurfaceArea                               | BaseQuantities   |                                |                  | AR_Quantities           |
|                       | Gross volume                     | GrossVolume                                  | BaseQuantities   | Volume                         | 223              | AR_Quantities           |
|                       | Net volume                       | NetVolume                                    | BaseQuantities   | Net volume                     | 226              | AR_Quantities           |
|                       | Panel type                       | Reference                                    | Pset_PlateCommon | Code text                      | 83               | AR_General              |
|                       | Status                           | Status                                       | Pset_PlateCommon | Building alteration category   | 49               | AR_General, IFC,        |
|                       | Load-bearing / non-bearing plate | LoadBearing                                  | Pset_PlateCommon | Structure_<br>load-bearing     | 573              | IFC                     |
|                       | Exterior component               | IsExternal                                   | Pset_PlateCommon | Classification                 | 618              | IFC                     |
|                       | Sound insulation classification  | AcousticRating                               | Pset_PlateCommon | Sound transmission class       | 1373             | IFC                     |
|                       | Fire resistance classification   | FireRating                                   | Pset_PlateCommon | Fire resistance classification | 935              | IFC                     |
|                       | U-value                          | ThermalTransmittance                         | Pset_PlateCommon | U-value                        | 981              | IFC                     |
|                       | Inclination                      | Slope                                        |                  | Inclination                    | 909              | Thermal insulation, IFC |
|                       |                                  |                                              |                  |                                |                  |                         |

| Component -<br>Object | Attribute description              | IFC attribute                                | IFC PSet         | Allplan attribute              | Attribute number | Category         |
|-----------------------|------------------------------------|----------------------------------------------|------------------|--------------------------------|------------------|------------------|
| Stair -<br>IFCStair   | Name (number) of stair             | Name                                         |                  | Name                           | 507              | AR_General, IFC  |
|                       | Description, full name             | LongName                                     |                  | Function                       | 506              | AR_General, IFC  |
|                       | Associated story                   | ContainedInStructure ::<br>IfcBuildingStorey | Relations        |                                |                  |                  |
|                       | Stair elements (flight, landing,)  | IsDecomposedBy ::<br>IfcBuildingElement      |                  |                                |                  |                  |
|                       | Length                             | Length                                       | BaseQuantities   | Length                         | 220              | AR_Quantities    |
|                       | Gross volume                       | GrossVolume                                  | BaseQuantities   | Volume                         | 223              | AR_Quantities    |
|                       | Net volume                         | NetVolume                                    | BaseQuantities   | Net volume                     | 226              | AR_Quantities    |
|                       | Stair type                         | Reference                                    | Pset_StairCommon | Code text                      | 83               | AR_General       |
|                       | Status                             | Status                                       | Pset_StairCommon | Building alteration category   | 49               | AR_General, IFC, |
|                       | Number of risers                   | NumberOfRiser                                | Pset_StairCommon | Number of rises                | 88               | AR_Quantities    |
|                       | Number of treads                   | NumberOfTreads                               | Pset_StairCommon | Treads                         |                  | AR_Quantities    |
|                       | Rise                               | RiserHeight                                  | Pset_StairCommon | Rise                           | 89               | AR_Quantities    |
|                       | Tread                              | TreadLength                                  | Pset_StairCommon | Tread width                    | 90               | AR_Quantities    |
|                       | Nosing                             | NosingLength                                 | Pset_StairCommon |                                |                  |                  |
|                       | Offset of walking line             | WalkingLineOffset                            | Pset_StairCommon |                                |                  |                  |
|                       | Minimum tread length on the inside | TreadLengthAtInnerLine                       | Pset_StairCommon |                                |                  |                  |
|                       | Tread length at offset             | TreadLenghtAtOffset                          | Pset_StairCommon |                                |                  |                  |
|                       | Minimum thickness of stair flight  | WaistThickness                               | Pset_StairCommon |                                |                  |                  |
|                       | Required headroom                  | RequiredHeadroom                             | Pset_StairCommon | Clearance required             | 1377             | IFC              |
|                       | Exterior component                 | IsExternal                                   | Pset_StairCommon | Classification                 | 618              | IFC              |
|                       | Fire resistance classification     | FireRating                                   | Pset_StairCommon | Fire resistance classification | 935              | IFC              |

| Component -<br>Object | Attribute description            | IFC attribute                             | IFC PSet         | Allplan attribute         | Attribute number | Category               |
|-----------------------|----------------------------------|-------------------------------------------|------------------|---------------------------|------------------|------------------------|
|                       | Escape route                     | FireExit                                  | Pset_StairCommon | Emergency exit            | 1376             | IFC                    |
|                       | Handicapped accessible           | HandicapAccessible                        | Pset_StairCommon | Suitable for the disabled | 1375             | IFC                    |
|                       | Skidproof                        | HasNonSkidSurface                         | Pset_StairCommon | Skidproof                 | 1406             | AR_General, IFC        |
| Ramp -<br>IFCRamp     | Name (number) of ramp            | Name                                      |                  | Name                      |                  | AR_General, IFC        |
|                       | Description, full name           | LongName                                  |                  | Function                  | 506              | AR_General, IFC        |
|                       | Associated story                 | ContainedInStructure :: IfcBuildingStorey | Relations        |                           |                  |                        |
|                       | Ramp elements (flight, landing,) | IsDecomposedBy ::<br>IfcBuildingElement   |                  |                           |                  |                        |
|                       | Length                           | Length                                    | BaseQuantities   | Length                    | 220              | AR_Quantities          |
|                       | Height                           | Height                                    | Pset_RampCommon  | Height                    | 222              | AR_Quantities          |
|                       | Gross volume                     | GrossVolume                               | BaseQuantities   | Volume                    | 223              | AR_Quantities          |
|                       | Net volume                       | NetVolume                                 | BaseQuantities   | Net volume                | 226              | AR_Quantities          |
|                       | Gross area                       | GrossSurfaceArea                          | BaseQuantities   | Area                      | 229              | AR_Quantities          |
|                       | Ramp type                        | Reference                                 | Pset_RampCommon  | Code text                 | 83               | AR_General             |
|                       | Status                           | Status                                    | Pset_RampCommon  | Alteration category       | 49               | AR_General, IFC,       |
|                       | Required headroom                | RequiredHeadroom                          | Pset_RampCommon  | Clearance required        | 1377             | IFC                    |
|                       | Required inclination             | RequiredSlope                             | Pset_RampCommon  | Inclination required      | 1378             | IFC                    |
|                       | Handicapped accessible           | HandicapAccessible                        | Pset_RampCommon  | Suitable for the disabled | 1375             | IFC                    |
|                       | Exterior component               | IsExternal                                | Pset_RampCommon  | Classification            | 618              | IFC                    |
|                       | Escape route                     | FireExit                                  | Pset_RampCommon  | Emergency exit            | 1376             | IFC, windows and doors |

| Component -<br>Object | Attribute description          | IFC attribute     | IFC PSet        | Allplan attribute              | Attribute number | Category                |
|-----------------------|--------------------------------|-------------------|-----------------|--------------------------------|------------------|-------------------------|
|                       | Inclination                    | Slope             | Pset_RampCommon | Inclination                    | 909              | Thermal insulation, IFC |
|                       | Diameter                       | Diameter          | Pset_RampCommon | Diameter                       | 759              | AR_Quantities           |
|                       | Fire resistance classification | FireRating        | Pset_RampCommon | Fire resistance classification | 935              | IFC                     |
|                       | Skidproof                      | HasNonSkidSurface | Pset_RampCommon | Skidproof                      | 1406             | AR_General, IFC         |
|                       |                                |                   |                 |                                |                  |                         |

## Attributes for finish elements

BaseQuantities are geometric values the element is given automatically or by the superordinate opening element. Relations are the results of assignments to structural levels or PARENT\_CHILD connections.

| Component -           | Attribute                       | 150                                              | IFO DC 4                  | A.I                            | Attribute |                  |
|-----------------------|---------------------------------|--------------------------------------------------|---------------------------|--------------------------------|-----------|------------------|
| Object                | description                     | IFC attribute                                    | IFC PSet                  | Allplan attribute              | number    | Category         |
| Window -<br>IFCWindow | Description, full name          | LongName                                         |                           | Function                       | 506       | AR_General, IFC  |
|                       | Name (number) of window         | Name                                             |                           | Name                           | 507       | AR_General, IFC  |
|                       | Associated story and room       | ContainedInStructure ::<br>IfcBuildingStorey     | Relations                 |                                |           |                  |
|                       | Inserted in wall                | FillsVoids :: IfcWall (via<br>IfcOpeningElement) | Relations                 |                                |           |                  |
|                       | Window type                     | IsTypedBy ::<br>IfcWindowType                    |                           | Object name                    | 498       | AR_General       |
|                       | Height                          | Height                                           | BaseQuantities<br>Opening | Height                         | 222       | AR_Quantities    |
|                       | Width                           | Depth                                            | BaseQuantities<br>Opening | Length                         | 220       | AR_Quantities    |
|                       | Area                            | Area                                             | BaseQuantities<br>Opening | Area                           | 229       | AR_Quantities    |
|                       | Perimeter                       | Perimeter                                        | BaseQuantities<br>Opening | Perimeter                      | 228       | AR_Quantities    |
|                       | Window type                     | Reference                                        | Pset_WindowCommon         | Code text                      | 83        | AR_General       |
|                       | Status                          | Status                                           | Pset_WindowCommon         | Building alteration category   | 49        | AR_General, IFC, |
|                       | Exterior component              | IsExternal                                       | Pset_WindowCommon         | Classification                 | 618       | IFC              |
|                       | Sound insulation classification | AcousticRating                                   | Pset_WindowCommon         | Sound transmission class       | 1373      | IFC              |
|                       | Fire resistance classification  | FireRating                                       | Pset_WindowCommon         | Fire resistance classification | 935       | IFC              |
|                       | Safety<br>classification        | SecurityRating                                   | Pset_WindowCommon         | Safety category                | 1392      | IFC              |
|                       | Smoke protection                | SmokeStop                                        | Pset_WindowCommon         | Smoke protection               | 1379      | IFC              |
|                       | Air permeability                | Infiltration                                     | Pset_WindowCommon         |                                |           |                  |

| Component - | Attribute                  |                           |                                      |                   | Attribute |                     |
|-------------|----------------------------|---------------------------|--------------------------------------|-------------------|-----------|---------------------|
| Object      | description                | IFC attribute             | IFC PSet                             | Allplan attribute | number    | Category            |
| •           | Window sill on the outside | HasSillExternal           | Pset_WindowCommon                    |                   |           |                     |
|             | Window sill on the inside  | HasSillInternal           | Pset_WindowCommon                    |                   |           |                     |
|             | Automatic drive            | HasDrive                  | Pset_WindowCommon                    |                   |           |                     |
|             | Proportion of glazing      | GlazingAreaFraction       | Pset_WindowCommon                    | Glass content     | 621       | IFC                 |
|             | U-value                    | ThermalTransmittance      | Pset_WindowCommon                    | U-value           | 981       | IFC                 |
|             | Emergency exit             | FireExit                  | Pset_DoorCommon                      | Emergency exit    | 1381      | IFC                 |
|             | Туре                       | ConstructionType          |                                      | Туре              | 764       | IFC, engineering    |
|             | Item number                | ArticleNumber             | Pset_Manufacturer TypeInformation    | Article_number    | 241       | FM Manager          |
|             | EAN, bar code              | GlobalTradeltem<br>Number | Pset_Manufacturer TypeInformation    |                   |           |                     |
|             | Model number               | ModelReference            | Pset_Manufacturer TypeInformation    | Model number      | 1382      | IFC                 |
|             | Name of model              | ModelLabel                | Pset_Manufacturer TypeInformation    | Model name        | 1383      | IFC                 |
|             | Manufacturer               | Manufacturer              | Pset_Manufacturer TypeInformation    | Producer          | 1136      | IFC, cadastral plan |
|             | Production year            | ProductionYear            | Pset_Manufacturer<br>TypeInformation | Production year   | 1393      | IFC                 |
|             | Installation site          | AssemblyPlace             |                                      |                   |           |                     |
|             | Number of panes            | GlassLayers               | Pset_DoorWindow<br>GlazingType       | Number of panes   |           |                     |
|             | Gas filling                | FillGas                   | Pset_DoorWindow<br>GlazingType       |                   |           |                     |
|             | Glass color                | GlassColor                | Pset_DoorWindow<br>GlazingType       |                   |           |                     |
|             | Tempered                   | <i>IsTempered</i>         | Pset_DoorWindow<br>GlazingType       |                   |           |                     |

| Component -<br>Object | Attribute description                    | IFC attribute                         | IFC PSet                       | Allplan attribute | Attribute number | Category |
|-----------------------|------------------------------------------|---------------------------------------|--------------------------------|-------------------|------------------|----------|
|                       | Lamination                               | IsLaminated                           | Pset_DoorWindow<br>GlazingType | Laminated         |                  |          |
|                       | Coating                                  | IsCoated                              | Pset_DoorWindow<br>GlazingType | Coated            |                  |          |
|                       | Wire glass                               | IsWired                               | Pset_DoorWindow<br>GlazingType | Wire glass        |                  |          |
|                       | Light reflectance value                  | VisibleLight<br>Reflectance           | Pset_DoorWindow<br>GlazingTyp  |                   |                  |          |
|                       | Luminous<br>transmission                 | VisibleLight<br>Transmittance         | Pset_DoorWindow<br>GlazingTyp  |                   |                  |          |
|                       | Absorption factor for solar radiation    | SolarAbsorption                       | Pset_DoorWindow<br>GlazingTyp  |                   |                  |          |
|                       | Transmittance factor for solar radiation | SolarTransmittance                    | Pset_DoorWindow<br>GlazingTyp  |                   |                  |          |
|                       | Total energy transmittance               | SolarHeatGain<br>Transmittance        | Pset_DoorWindow<br>GlazingTyp  |                   |                  |          |
|                       | U-value                                  | ThermalTransmittance<br>Summer/Winter | Pset_DoorWindow<br>GlazingTyp  | U-value           | 981              | IFC      |
|                       | Shading                                  | ShadingCoefficient                    | Pset_DoorWindow<br>GlazingType | Shadow            | 620              | IFC      |
|                       |                                          |                                       |                                |                   |                  |          |

| Component -       | Attribute                       |                                                           |                           |                                | Attribute |                  |
|-------------------|---------------------------------|-----------------------------------------------------------|---------------------------|--------------------------------|-----------|------------------|
| Object            | description                     | IFC attribute                                             | IFC PSet                  | Allplan attribute              | number    | Category         |
| Door -<br>IFCDoor | Description, full name          | LongName                                                  |                           | Function                       | 506       | AR_General, IFC  |
|                   | Name (number) of door           | Name                                                      |                           | Name                           | 507       | AR_General, IFC  |
|                   | Associated story and room       | ContainedInStructure ::<br>IfcBuildingStorey/<br>IfcSpace | Relations                 |                                |           |                  |
|                   | Inserted in wall                | FillsVoids :: IfcWall (via<br>IfcOpeningElement)          | Relations                 |                                |           |                  |
|                   | Door type                       | IsTypedBy :: IfcDoorType                                  |                           | Object name                    | 498       | AR_General       |
|                   | Height                          | Height                                                    | BaseQuantities<br>Opening | Height                         | 222       | AR_Quantities    |
|                   | Width                           | Depth                                                     | BaseQuantities<br>Opening | Length                         | 220       | AR_Quantities    |
|                   | Area                            | Area                                                      | BaseQuantities<br>Opening | Area                           | 229       | AR_Quantities    |
|                   | Perimeter                       | Perimeter                                                 | BaseQuantities<br>Opening | Perim                          | 228       | AR_Quantities    |
|                   | Door type                       | Reference                                                 | Pset_DoorCommon           | Code text                      | 83        | AR_General       |
|                   | Status                          | Status                                                    | Pset_DoorCommon           | Building alteration category   | 49        | AR_General, IFC, |
|                   | Exterior component              | <i>IsExternal</i>                                         | Pset_DoorCommon           | Classification                 | 618       | IFC              |
|                   | Sound insulation classification | AcousticRating                                            | Pset_DoorCommon           | Sound transmission class       | 1373      | IFC              |
|                   | Fire resistance classification  | FireRating                                                | Pset_DoorCommon           | Fire resistance classification | 935       | IFC              |
|                   | Emergency exit                  | FireExit                                                  | Pset_DoorCommon           | Emergency exit                 | 1381      | IFC              |
|                   | Smoke protection                | SmokeStop                                                 | Pset_DoorCommon           | Smoke protection               | 1379      | IFC              |
|                   | Wear rating                     | DurabilityRating                                          | Pset_DoorCommon           | Door_wear rating               | 27519     | Windows, doors   |

| 0 1                   | A ( ) (                  |                           |                                   |                           | A ( ' ' )           |                          |
|-----------------------|--------------------------|---------------------------|-----------------------------------|---------------------------|---------------------|--------------------------|
| Component -<br>Object | Attribute description    | IFC attribute             | IFC PSet                          | Allplan attribute         | Attribute<br>number | Category                 |
| 20,000                | Climate class            | HygrothermalRating        | Pset_DoorCommon                   | Door_climate class        | 27515               | Windows, doors           |
|                       | Air permeability         | Infiltration              | Pset_DoorCommon                   |                           |                     |                          |
|                       | Safety<br>classification | SecurityRating            | Pset_DoorCommon                   | Safety category           | 1392                | IFC                      |
|                       | Proportion of glazing    | GlazingAreaFraction       | Pset_DoorCommon                   | Glass content             | 621                 | IFC                      |
|                       | Door closer              | SelfClosing               | Pset_DoorCommon                   | Self-closing              | 1380                | IFC                      |
|                       | Automatic drive          | HasDrive                  | Pset_DoorCommon                   |                           |                     |                          |
|                       | U-value                  | ThermalTransmittance      | Pset_DoorCommon                   | U-value                   | 981                 | IFC                      |
|                       | Handicapped accessible   | HandicapAccessible        | Pset_DoorCommon                   | Suitable for the disabled | 1375                | IFC                      |
|                       | Туре                     | ConstructionType          |                                   | Туре                      | 764                 | IFC, engineering         |
|                       | Opening type             | OperationType             |                                   | Door swing                | 162                 | (assigned automatically) |
|                       | Item number              | ArticleNumber             | Pset_Manufacturer TypeInformation | Article_number            | 241                 | FM Manager               |
|                       | EAN, bar code            | GlobalTradeItem<br>Number | Pset_Manufacturer TypeInformation |                           |                     |                          |
|                       | Model number             | ModelReference            | Pset_Manufacturer TypeInformation | Model number              | 1382                | IFC                      |
|                       | Name of model            | ModelLabel                | Pset_Manufacturer TypeInformation | Model name                | 1383                | IFC                      |
|                       | Manufacturer             | Manufacturer              | Pset_Manufacturer TypeInformation | Producer                  | 1136                | IFC, cadastral plan      |
|                       | Production year          | ProductionYear            | Pset_Manufacturer TypeInformation | Production year           | 1393                | IFC                      |
|                       | Installation site        | AssemblyPlace             | Pset_Manufacturer TypeInformation |                           |                     |                          |
|                       | Number of panes          | GlassLayers               | Pset_DoorWindow<br>GlazingType    | Number of panes           |                     |                          |

| cription                              | IFC attribute                                                                                                    | IFC PSet                                                                                                    | Allplan attribute                                                                                                    | Attribute number                | Category                                                                                                    |
|---------------------------------------|----------------------------------------------------------------------------------------------------|----------------------------------------------------------------------------------------------------|----------------------------------------------------------------------------------------------------|---------------------------------|----------------------------------------------------------------------------------------------------|
| •                                     | FillGas                                                                                                    | Pset_DoorWindow<br>GlazingType                                                                                                    | Turpium decirodee                                                                                                    | mamoci                          | caregory                                                                                                    |
| ss color                              | GlassColor                                                                                                    | Pset_DoorWindow<br>GlazingType                                                                                                    |                                                                                                    |                                 |                                                                                                    |
| nination                              | IsLaminated                                                                                                    | Pset_DoorWindow<br>GlazingType                                                                                                    | Laminated                                                                                                    |                                 |                                                                                                    |
| ating                                 | IsCoated                                                                                                    | Pset_DoorWindow<br>GlazingType                                                                                                    | Coated                                                                                                    |                                 |                                                                                                    |
| npering                               | IsTempered                                                                                                    | Pset_DoorWindow<br>GlazingType                                                                                                    | Tempered                                                                                                    |                                 |                                                                                                    |
| re glass                              | IsWired                                                                                                    | Pset_DoorWindow<br>GlazingType                                                                                                    | Wire glass                                                                                                    |                                 |                                                                                                    |
| nt reflectance<br>ue                  | VisibleLight<br>Reflectance                                                                                                    | Pset_DoorWindow<br>GlazingTyp                                                                                                    |                                                                                                    |                                 |                                                                                                    |
| ninous<br>nsmission                   | VisibleLight<br>Transmittance                                                                                                    | Pset_DoorWindow<br>GlazingTyp                                                                                                    |                                                                                                    |                                 |                                                                                                    |
| sorption factor<br>solar radiation    | SolarAbsorption                                                                                                    | Pset_DoorWindow<br>GlazingTyp                                                                                                    |                                                                                                    |                                 |                                                                                                    |
| nsmittance<br>tor for solar<br>iation | SolarTransmittance                                                                                                    | Pset_DoorWindow<br>GlazingTyp                                                                                                    |                                                                                                    |                                 |                                                                                                    |
|                                       | SolarHeatGain<br>Transmittance                                                                                                    | Pset_DoorWindow<br>GlazingTyp                                                                                                    |                                                                                                    |                                 |                                                                                                    |
|                                       | ThermalTransmittance<br>Summer/Winter                                                                                                    | Pset_DoorWindow<br>GlazingTyp                                                                                                    | U-value                                                                                                    | 981                             | IFC                                                                                                    |
| nding                                 | ShadingCoefficient                                                                                                    | Pset_DoorWindow<br>GlazingType                                                                                                    | Shadow                                                                                                    | 620                             | IFC                                                                                                    |
| n n n n n n n n n n n n n n n n n n n | ination  ting  pering  e glass  it reflectance  ininous  ismission  orption factor  solar radiation  ismittance  or for solar  ation  il energy  smittance | ination  IsLaminated  ting  IsCoated  pering  IsTempered  IsWired  VisibleLight Reflectance VisibleLight Transmittance  orption factor solar radiation  Ismittance or for solar ation  Is Coated  Solar Transmittance  Solar Transmittance  I energy Ismittance I energy Ismittance I factor I factor Solar radiation I smittance I factor Solar radiation I smittance I factor Solar radiation I smittance I factor Solar radiation I factor Solar radiation I factor I factor I factor I factor I factor I factor I factor I factor I f | filling FillGas GlazingType  Pset_DoorWindow GlazingType  Pset_DoorWindow GlazingType  Pset_DoorWindow GlazingType  Pset_DoorWindow GlazingType  Pset_DoorWindow GlazingType  Pset_DoorWindow GlazingType  Pset_DoorWindow GlazingType  Pset_DoorWindow GlazingType  Pset_DoorWindow GlazingType  Pset_DoorWindow GlazingType  Pret_DoorWindow GlazingType  Pret_DoorWindow GlazingTyp  Pset_DoorWindow GlazingTyp  Pset_DoorWindow GlazingTyp  Pset_DoorWindow GlazingTyp  Pset_DoorWindow GlazingTyp  Pset_DoorWindow GlazingTyp  Pset_DoorWindow GlazingTyp  Pset_DoorWindow GlazingTyp  Pset_DoorWindow GlazingTyp  Pset_DoorWindow GlazingTyp  Pset_DoorWindow GlazingTyp  Pset_DoorWindow GlazingTyp  ThermalTransmittance  Summer/Winter  Pset_DoorWindow GlazingTyp  Pset_DoorWindow GlazingTyp  Pset_DoorWindow GlazingTyp  Pset_DoorWindow GlazingTyp  Pret_DoorWindow GlazingTyp  Pret_DoorWindow GlazingTyp  Pret_DoorWindow GlazingTyp  Pret_DoorWindow GlazingTyp  Pret_DoorWindow GlazingTyp | filling   FillGas   GlazingType | filling FillGas GlazingType  Pset_DoorWindow GlazingType  Ination IsLaminated GlazingType  Pset_DoorWindow GlazingType  Pset_DoorWindow GlazingType  Laminated Laminated  IsCoated Pset_DoorWindow GlazingType Coated  Pset_DoorWindow GlazingType Tempered  Pset_DoorWindow GlazingType Wire glass  IsWired GlazingType Wire glass  It reflectance VisibleLight Pset_DoorWindow GlazingTyp  Inious VisibleLight Pset_DoorWindow GlazingTyp  Pset_DoorWindow GlazingTyp  Inious VisibleLight Pset_DoorWindow GlazingTyp  Pset_DoorWindow GlazingTyp  Internation SolarAbsorption GlazingTyp  Pset_DoorWindow GlazingTyp  Ismittance or for solar action Solar ransmittance GlazingTyp  Internation Solar Pset_DoorWindow GlazingTyp  Internation Pset_DoorWindow GlazingTyp  Internation Fransmittance GlazingTyp  Internation Fransmittance GlazingTyp  Internation Summer/Winter Pset_DoorWindow  GlazingTyp U-value 981 |

| Component -                          | Attribute                             |                                                              |                            |                                | Attribute |                  |
|--------------------------------------|---------------------------------------|--------------------------------------------------------------|----------------------------|--------------------------------|-----------|------------------|
| Object                               | description                           | IFC attribute                                                | IFC PSet                   | Allplan attribute              | number    | Category         |
| Curtain wall -<br>IFC<br>CurtainWall | Description, full                     | LongName                                                     |                            | Function                       | 506       | AR_General, IFC  |
| Cartamyran                           | Name (number) of curtain wall         | Name                                                         |                            | Name                           | 507       | AR_General, IFC  |
|                                      | Associated building/ story            | ContainedInStructure ::<br>IfcBuilding/<br>IfcBuildingStorey | Relations                  |                                |           |                  |
|                                      | Fadade parts/<br>elements             | IsDecomposedBy ::<br>IfcBuildingElement                      |                            |                                |           |                  |
|                                      | Type of curtain facade                | IsTypedBy ::<br>IfcCurtainWallType                           |                            | Object name                    | 498       | AR_General       |
|                                      | Length                                | Length                                                       | BaseQuantities             | Length                         | 220       | AR_Quantities    |
|                                      | Height                                | Height                                                       | BaseQuantities             | Height                         | 222       | AR_Quantities    |
|                                      | Width                                 | Width                                                        | BaseQuantities             | Thickness                      | 221       | AR_Quantities    |
|                                      | Gross area                            | GrossArea                                                    | BaseQuantities             | Area                           | 229       | AR_Quantities    |
|                                      | Net area                              | NetArea                                                      | BaseQuantities             | Area                           | 230       | AR_Quantities    |
|                                      | Material name of curtain facade layer | Material.Name                                                |                            | Material                       | 508       | AR_General       |
|                                      | Type of curtain facade                | Reference                                                    | Pset_CurtainWall<br>Common | Code text                      | 83        | AR_General       |
|                                      | Status                                | Status                                                       | Pset_CurtainWall<br>Common | Building alteration category   | 49        | AR_General, IFC, |
|                                      | Fire resistance classification        | FireRating                                                   | Pset_CurtainWall<br>Common | Fire resistance classification | 935       | IFC              |
|                                      | Sound insulation classification       | AcousticRating                                               | Pset_CurtainWall<br>Common | Sound transmission class       | 1373      | IFC              |
|                                      | U-value                               | ThermalTransmittance                                         | Pset_CurtainWall<br>Common | U-value                        | 981       | IFC              |

| Component -<br>Object | Attribute description | IFC attribute             | IFC PSet                          | Allplan attribute | Attribute number | Category            |
|-----------------------|-----------------------|---------------------------|-----------------------------------|-------------------|------------------|---------------------|
| Object                | Exterior component    | IsExternal                | Pset_CurtainWall Common           | Classification    | 618              | IFC                 |
|                       | Emergency exit        | FireExit                  | Pset_CurtainWall Common           | Emergency exit    | 1381             | IFC                 |
|                       | Flammable             | Combustible               | Pset_CurtainWall<br>Common        | Inflammable       | 1371             | IFC                 |
|                       | Fire behavior         | SurfaceSpreadOfFlame      | Pset_CurtainWall<br>Common        | Fire behavior     | 1372             | IFC                 |
|                       | Item number           | ArticleNumber             | Pset_Manufacturer TypeInformation | Article_number    | 241              | FM Manager          |
|                       | EAN, bar code         | GlobalTradeItem<br>Number | Pset_Manufacturer TypeInformation |                   |                  |                     |
|                       | Model number          | ModelReference            | Pset_Manufacturer TypeInformation | Model number      | 1382             | IFC                 |
|                       | Name of model         | ModelLabel                | Pset_Manufacturer TypeInformation | Model name        | 1383             | IFC                 |
|                       | Manufacturer          | Manufacturer              | Pset_Manufacturer TypeInformation | Producer          | 1136             | IFC, cadastral plan |
|                       | Production year       | ProductionYear            | Pset_Manufacturer TypeInformation | Production year   | 1393             | IFC                 |
|                       | Installation site     | AssemblyPlace             | Pset_Manufacturer TypeInformation |                   |                  |                     |
|                       |                       |                           |                                   |                   |                  |                     |

| Component -<br>Object     | Attribute description           | IFC attribute                                | IFC PSet            | Allplan attribute              | Attribute number | Category         |
|---------------------------|---------------------------------|----------------------------------------------|---------------------|--------------------------------|------------------|------------------|
| Covering -<br>IFCCovering | Description, full name          | LongName                                     |                     | Function                       | 506              | AR_General, IFC  |
|                           | Name (number) of covering       | Name                                         |                     | Name                           | 507              | AR_General, IFC  |
|                           | Associated story                | ContainedInStructure ::<br>IfcBuildingStorey | Relations           |                                |                  |                  |
|                           | Associated room                 | ContainedInStructure ::<br>IfcSpace          | Relations           |                                |                  |                  |
|                           | Covering type                   | IsTypedBy ::<br>IfcCoveringType              |                     | Object name                    | 498              | AR_General       |
|                           | Status                          | Status                                       | Pset_RailingCommon  | Building alteration category   | 49               | AR_General, IFC, |
|                           | Gross area                      | GrossArea                                    | BaseQuantities      | Area                           | 229              | AR_Quantities    |
|                           | Net area                        | NetArea                                      | BaseQuantities      | Area                           | 230              | AR_Quantities    |
|                           | Covering type                   | Reference                                    | Pset_CoveringCommon | Code text                      | 83               | AR_General       |
|                           | Status                          | Status                                       | Pset_CoveringCommon | Building alteration category   | 49               | AR_General, IFC, |
|                           | Fire resistance classification  | FireRating                                   | Pset_CoveringCommon | Fire resistance classification | 935              | IFC              |
|                           | Flammability rating             | Flammability                                 | Pset_CoveringCommon | Flammability rating            | 1398             | General, IFC     |
|                           | Sound insulation classification | AcousticRating                               | Pset_CoveringCommon | Sound transmission class       | 1373             | IFC              |
|                           | Fragility                       | FragilityRating                              | Pset_CoveringCommon |                                |                  |                  |
|                           | Fire behavior                   | SurfaceSpreadOfFlame                         | Pset_CoveringCommon | Fire behavior                  | 1372             | IFC              |
|                           | Flammable                       | Combustible                                  | Pset_CoveringCommon | Inflammable                    | 1371             | IFC              |
|                           | U-value                         | ThermalTransmittance                         | Pset_CoveringCommon | U-value                        | 981              | IFC              |
|                           | Quality of finish               | Finish                                       | Pset_CoveringCommon | Surface finish                 | 1394             | General, IFC     |

| Component -<br>Object   | Attribute description       | IFC attribute                             | IFC PSet           | Allplan attribute            | Attribute number | Category         |
|-------------------------|-----------------------------|-------------------------------------------|--------------------|------------------------------|------------------|------------------|
| Railing -<br>IFCRailing | Description, full name      | LongName                                  |                    | Function                     | 506              | AR_General, IFC  |
|                         | Name (number) of railing    | Name                                      |                    | Name                         | 507              | AR_General, IFC  |
|                         | Associated story            | ContainedInStructure :: IfcBuildingStorey | Relations          |                              |                  |                  |
|                         | Associated room             | ContainedInStructure ::<br>IfcSpace       | Relations          |                              |                  |                  |
|                         | Railing type                | IsTypedBy ::<br>IfcRailingType            |                    | Object name                  | 498              | AR_General       |
|                         | Length                      | Length                                    | BaseQuantities     | Length                       | 220              | AR_Quantities    |
|                         | Material of railing         | Material.Name                             | Pset_RailingCommon | Material                     | 508              | AR_General       |
|                         | Railing type/<br>horizontal | Reference                                 | Pset_RailingCommon | Code text                    | 83               | AR_General       |
|                         | Status                      | Status                                    | Pset_RailingCommon | Building alteration category | 49               | AR_General, IFC, |
|                         | Exterior component          | <i>IsExternal</i>                         | Pset_RailingCommon | Classification               | 618              | IFC              |
|                         | Height                      | Height                                    | Pset_RailingCommon | Height                       | 222              | AR_Quantities    |
|                         | Diameter                    | Diameter                                  | Pset_RailingCommon | Diameter                     | 759              | AR_Quantities    |
|                         |                             |                                           |                    |                              |                  |                  |

| Component -<br>Object    | Attribute description      | IFC attribute                                | IFC PSet                     | Allplan attribute  | Attribute<br>number | Category                |
|--------------------------|----------------------------|----------------------------------------------|------------------------------|--------------------|---------------------|-------------------------|
| Furnishings, equipment - | description                | in Cattribute                                | II C I SCI                   | Anpian attribute   | Humoci              | Category                |
| IFCFurnishing            | Description, full          |                                              |                              |                    |                     |                         |
| Element                  | name                       | LongName                                     |                              | Function           | 506                 | AR_General, IFC         |
|                          | Name (number) of furniture | Name                                         |                              | Name               | 507                 | AR_General, IFC         |
|                          | Associated story           | ContainedInStructure ::<br>IfcBuildingStorey | Relations                    |                    |                     |                         |
|                          | Associated room            | ContainedInStructure ::<br>IfcSpace          | Relations                    |                    |                     |                         |
|                          | Furniture type             | Reference                                    |                              | Code text          | 83                  | AR_General              |
|                          | Classification key         | ItemReference                                |                              | Classification key | 1395                | General, Object Manager |
|                          | Height                     | Height                                       | BaseQuantities               | Height             | 222                 |                         |
|                          | Depth                      | Depth                                        | BaseQuantities               | Length             | 220                 |                         |
|                          | Width                      | Width                                        | BaseQuantities               | Thickness          | 221                 |                         |
|                          | Description                | Description                                  | Pset_Furniture<br>TypeCommon |                    |                     |                         |
|                          | Style                      | Style                                        | Pset_Furniture<br>TypeCommon | Туре               | 1121                | Cadastral plan          |
|                          | Nominal height             | NominalHeight                                | Pset_Furniture<br>TypeCommon |                    |                     |                         |
|                          | Nominal length             | NominalLength                                | Pset_Furniture<br>TypeCommon |                    |                     |                         |
|                          | Nominal depth              | NominalDepth                                 | Pset_Furniture<br>TypeCommon |                    |                     |                         |
|                          | Primary color              | MainColor                                    | Pset_Furniture<br>TypeCommon |                    |                     |                         |
|                          | Built-in, movable          | IsBuiltIn                                    | Pset_Furniture TypeCommon    |                    |                     |                         |

| Component -<br>Object | Attribute description | IFC attribute             | IFC PSet                             | Allplan attribute | Attribute number | Category            |
|-----------------------|-----------------------|---------------------------|--------------------------------------|-------------------|------------------|---------------------|
|                       | Item number           | ArticleNumber             | Pset_Manufacturer TypeInformation    | Article_number    | 241              | IFC, FM Manager     |
|                       | EAN, bar code         | GlobalTradeltem<br>Number | Pset_Manufacturer TypeInformation    |                   |                  |                     |
|                       | Model number          | ModelReference            | Pset_Manufacturer<br>TypeInformation | Model number      | 1382             | IFC                 |
|                       | Name of model         | ModelLabel                | Pset_Manufacturer TypeInformation    | Model name        | 1383             | IFC                 |
|                       | Manufacturer          | Manufacturer              | Pset_Manufacturer TypeInformation    | Producer          | 1136             | IFC, cadastral plan |
|                       | Production year       | ProductionYear            | Pset_Manufacturer TypeInformation    | Production year   | 1393             | IFC                 |
|                       | Installation site     | AssemblyPlace             | Pset_Manufacturer TypeInformation    |                   |                  |                     |

| Component -        | Attribute                      |                                    |                                       |                        | Attribute |                 |
|--------------------|--------------------------------|------------------------------------|---------------------------------------|------------------------|-----------|-----------------|
| Object             | description                    | IFC attribute                      | IFC PSet                              | Allplan attribute      | number    | Category        |
| Room -<br>IFCSpace | Associated story               | Decomposes ::<br>IfcBuildingStorey | Relations                             |                        |           |                 |
|                    | Assigned to room group         | HasAssignments ::<br>IfcZone       | Relations                             | Room group             |           |                 |
|                    | Short name (number)            | Name                               |                                       | Name (number)          | 507       | AR_General, IFC |
|                    | Description, full name         | LongName                           |                                       | Function               | 506       | AR_General, IFC |
|                    | Finish elevation               | ElevationWithFlooring              | BaseQuantities                        |                        |           |                 |
|                    | Interior room or exterior room | InteriorOrExteriorSpace            |                                       | Classification         | 618       | IFC             |
|                    | Classification key             | ItemReference                      | Pset_Space<br>ClassificationReference | Occupancy_type_DIN 277 | 235       | DIN 277, IFC    |
|                    | Name within the classification | Name                               | Pset_Space<br>ClassificationReference | Area_type_277          | 232       | DIN 277         |
|                    | Gross room height              | Height                             |                                       | Height                 | 222       | AR_Quantities   |
|                    | Net room height                | FinishCeilingHeight                |                                       |                        |           | AR_Quantities   |
|                    | Height of floor structure      | FinishFloorHeight                  | BaseQuantities                        |                        |           |                 |
|                    | Net perimeter                  | NetPerimeter                       | BaseQuantities                        | Perim                  | 228       | AR_Quantities   |
|                    | Net room area                  | NetFloorArea                       | BaseQuantities                        | Floor                  | 293       | AR_Quantities   |
|                    | Net volume                     | NetVolume                          | BaseQuantities                        | Volume                 | 223       | AR_Quantities   |
|                    | Wall area                      | GrossWallArea                      | BaseQuantities                        |                        |           |                 |
|                    | Cross-section area             | CrossSectionArea                   | BaseQuantities                        |                        |           |                 |
|                    | Room type                      | Reference                          | Pset_SpaceCommon                      | Code text              | 83        | AR_General      |
|                    | Exterior room                  | IsExternal                         | Pset_SpaceCommon                      | Classification         | 618       | IFC             |

| Component -<br>Object | Attribute description          | IFC attribute                 | IFC PSet                             | Allplan attribute         | Attribute number | Category     |
|-----------------------|--------------------------------|-------------------------------|--------------------------------------|---------------------------|------------------|--------------|
|                       | Publicly accessible            | PubliclyAccessible            | Pset_SpaceCommon                     |                           |                  |              |
|                       | Base area_planned              | GrossPlannedArea              | Pset_SpaceCommon                     |                           |                  |              |
|                       | Net area_planned               | NetPlannedArea                | Pset_SpaceCommon                     |                           |                  |              |
|                       | Handicapped accessible         | HandicapAccessible            | Pset_SpaceCommon                     | Suitable for the disabled | 1375             | IFC          |
|                       | Fire hazard class              | FireRiskFactor                | Pset_SpaceFireSafety<br>Requirements | Flammability rating       | 1398             | General, IFC |
|                       | Sprinkler protection           | SprinklerProtection           | Pset_SpaceFireSafety<br>Requirements | Sprinkler system          | 1399             | General, IFC |
|                       | Automatic sprinkler protection | SprinklerProtectionAuto matic | Pset_SpaceFireSafety<br>Requirements |                           |                  |              |
|                       | Emergency exit                 | FireExit                      | Pset_SpaceFireSafety<br>Requirement  | Emergency exit            | 1381             | IFC          |
|                       |                                | AirPressurization             | Pset_SpaceFireSafety<br>Requirement  |                           |                  |              |
|                       | Artificial light               | ArtificialLighting            | Pset_SpaceLighting<br>Requirements   | Artificial light          | 1400             | General, IFC |
|                       | Illuminance                    | Illuminance                   | Pset_SpaceLighting<br>Requirements   |                           |                  |              |
|                       | Minimum room temperature       | SpaceTemperatureMax           | Pset_SpaceThermal Requirements       | Temperature_max           | 1405             | General, IFC |
|                       | Maximum room temperature       | SpaceTemperatureMin           | Pset_SpaceThermal Requirements       | Temperature_min           | 1404             | General, IFC |
|                       | Humidity                       | SpaceHumdity                  | Pset_SpaceThermal Requirements       | Air humidity              | 1401             | General, IFC |
|                       | Humidity_max                   | SpaceHumdityMax               | Pset_SpaceThermal Requirements       |                           |                  |              |
|                       | Humidity_min                   | SpaceHumdityMin               | Pset_SpaceThermal Requirements       |                           |                  |              |
|                       | Humidity_cooling               | SpaceHumidity_Summer          | Pset_SpaceThermal Requirements       |                           |                  |              |

| Component -<br>Object   | Attribute description       | IFC attribute                 | IFC PSet                          | Allplan attribute   | Attribute number | Category        |
|-------------------------|-----------------------------|-------------------------------|-----------------------------------|---------------------|------------------|-----------------|
|                         | Humidity_heating            | SpaceHumidity_Winter          | Pset_SpaceThermal<br>Requirements |                     |                  |                 |
|                         | Ventilation                 | NaturalVentilation            | Pset_SpaceThermal<br>Requirements | Natural ventilation | 1402             | General, IFC    |
|                         | Natural air change rate     | NaturalVentilationRate        | Pset_SpaceThermal<br>Requirements |                     |                  |                 |
|                         | Mechanical air change rate  | MechanicalVentilation<br>Rate | Pset_SpaceThermal<br>Requirements |                     |                  |                 |
|                         | Air-conditioning            | AirConditioning               | Pset_SpaceThermal<br>Requirements | Air-conditioned     | 1403             | General, IFC    |
|                         | Central air-<br>conditioner | AirConditioningCentral        | Pset_SpaceThermal<br>Requirements |                     |                  |                 |
| Room group -<br>IFCZone | Rooms assigned              | HasAssignments ::<br>Ifcspace | Relations                         |                     |                  |                 |
|                         | Short name<br>(number)      | Name                          |                                   | Name (number)       | 507              | AR_General, IFC |
|                         | Description, full name      | LongName                      |                                   | Function            | 506              | AR_General, IFC |

## Attributes for engineering

BaseQuantities are geometric values the element is given automatically or by the superordinate opening element. Relations are the results of assignments to structural levels or PARENT\_CHILD connections.

| Component - Object                    | Attribute description        | IFC attribute       | PSet                   | Allplan attribute                    |
|---------------------------------------|------------------------------|---------------------|------------------------|--------------------------------------|
| Bar reinforcement - IFCReinforcingBar | Diameter                     | NominalDiameter     | BaseQuantities         | Diameter                             |
|                                       | Cross-section area           | CrossSection        | BaseQuantities         |                                      |
|                                       | Bar length                   | BarLength           | BaseQuantities         | Mesh or bar length                   |
|                                       | Bar surface                  | BarSurface          | BaseQuantities         | Surface                              |
|                                       | Standard                     | ShapeCode           | Allplan_ReinforcingBar | Name of<br>Cross-section catalog     |
|                                       | Bending pin diameter         | BendingDiameter     | Allplan_ReinforcingBar | Bending dimensions                   |
|                                       | Hook length                  | HookLength          | Allplan_ReinforcingBar | Stirrup length                       |
|                                       | Hook angle                   | HookAngle           | Allplan_ReinforcingBar | Stirrup width                        |
|                                       | Bending pin diameter of hook | HookBendingDiameter | Allplan_ReinforcingBar | Bending dimensions                   |
|                                       | Weight per meter             | WeightPerMeter      | Allplan_ReinforcingBar | Steel weight                         |
|                                       | Number                       | CountOfBars         | Allplan_ReinforcingBar | Number of meshes of bars             |
|                                       | Bar name                     | Name                |                        | Name of cross-section catalogs       |
|                                       | Steel grade                  | Material            |                        | Steel grade of cross-section catalog |
|                                       |                              |                     |                        |                                      |

| Component - Object   | Attribute description                    | IFC attribute                   | PSet                    | Allplan attribute                    |
|----------------------|------------------------------------------|---------------------------------|-------------------------|--------------------------------------|
| Mesh reinforcement - |                                          |                                 |                         |                                      |
| IFCReinforcingMesh   | Mesh width                               | MeshWidth                       | BaseQuantities          | Mesh width                           |
|                      | Mesh length                              | MeshLength                      | BaseQuantities          | Mesh length or bar length            |
|                      | Transverse overlap                       | CrossOverlapping                | BaseQuantities          | Transverse mesh overlap              |
|                      | Longitudinal overlap                     | LongitudinalOverlapping         | BaseQuantities          | Longitudinal mesh overlap            |
|                      | Mesh type                                | PredefinedType                  | Allplan_ReinforcingMesh | Mesh type                            |
|                      | Standard                                 | ShapeCode                       | Allplan_ReinforcingMesh | Name of cross-section catalog        |
|                      | Diameter of longitudinal bar             | LongitudinalBarNominalDiameter  | Allplan_ReinforcingMesh | Type of longitudinal bar diameter    |
|                      | Diameter of cross bar                    | TransverseBarNominalDiameter    | Allplan_ReinforcingMesh | Type of cross bar diameter           |
|                      | Cross-sectional area of longitudinal bar | LongitudinalBarCrossSectionArea | Allplan_ReinforcingMesh |                                      |
|                      | Cross-sectional area of cross bar        | TransverseBarCrossSectionArea   | Allplan_ReinforcingMesh |                                      |
|                      | Longitudinal bar spacing                 | LongitudinalBarSpacing          | Allplan_ReinforcingMesh | Offset to longitudinal bar           |
|                      | Cross bar spacing                        | TransverseBarSpacing            | Allplan_ReinforcingMesh | Offset to cross bar                  |
|                      | Code of bending pin                      | BendingShapeCode                | Allplan_ReinforcingMesh | Bending dimensions                   |
|                      | Bending pin properties                   | BendingParameters               | Allplan_ReinforcingMesh | Bending dimensions                   |
|                      | Mesh identifier                          | Name                            |                         | Mesh identifier                      |
|                      | Steel grade                              | Material                        |                         | Steel grade of cross-section catalog |
|                      | Mesh weight                              | WeightOfMesh                    |                         | Weight of mesh of bar                |

## Attributes for IFCObjectTypes

The following section lists the required minimum of attributes for freely assignable object types, provided they are defined in IFC (PSet Common).

| Element                                        | IFC attribute        | Allplan attribute              | Attribute number | Allplan group       |
|------------------------------------------------|----------------------|--------------------------------|------------------|---------------------|
| Inspection manhole – IFCDistribution           |                      | 1                              |                  |                     |
| ChamberElement                                 | Reference            | Code text                      | 83               | AR_General          |
|                                                | Status               | Building alteration category   | 49               | AR_General,<br>IFC, |
| Transport element – IFCTransportElement        | Reference            | Code text                      | 83               | AR_General          |
|                                                | Status               | Building alteration category   | 49               | AR_General,<br>IFC, |
|                                                | CapacityPeople       | Maximum number of persons      |                  |                     |
|                                                | CapacityWeight       | Maximum weight                 |                  |                     |
|                                                | FireExit             | Means of egress                | 1376             | IFC                 |
| Any building element – IFCBuildingElementProxy | Reference            | Code text                      | 83               | AR_General          |
|                                                | Status               | Building alteration category   | 49               | AR_General, IFC,    |
|                                                | LoadBearing          | Structure_load-<br>bearing     | 573              | AR_General,<br>IFC  |
|                                                | FireRating           | Fire resistance classification | 935              | IFC                 |
|                                                | ThermalTransmittance | U-value                        | 981              | IFC                 |
| Component opening –<br>IFCOpeningElement       | Reference            | Code text                      | 83               | AR_General          |
|                                                | Status               | Building alteration category   | 49               | AR_General,<br>IFC, |
|                                                | Purpose              | Function                       |                  |                     |
|                                                | FireExit             | Means of egress                | 1381             | IFC                 |
|                                                | ProtectedOpening     | Protected opening              |                  |                     |

312 Allplan

BIM Compendium Index 313

## Index

| A additional attributes 272 additional PSet 267 AEC 8 AECO 8 Allplan export 182 import 211 task board 203 all-purpose elements 167                              | benefit 46 big BIM 45 BIM and Allplan 49 BIM compendium 1 BIM in practice 55 BIM model 30 BIM modeling 5 BIM process 35 BIM XD 7 bim+ creating project 189         |
|----------------------------------------------------------------------------------------------------|----------------------------------------------------------------------------------------------------|
| area styles 100 creating 105 using 102 attribute 33, 119, 256 all 276 assigning 121 building topology 276 creating 123 engineering 308 favorites 126 finish 292 | platform 196 uploading model 192 BRep 20 building structure 8, 60 checking 68 creating 62 modifying 64 restoring 67 building topology 276 buildingSMART 22         |
| hierarchic levels 171 IFCObjectTypes 311 modifying 125 unfinished structure 280 attribute mapping 131 approach 131 contents 132 file structure 132 use 134      | C check lists 231 checking data 194 CityGML 14 collaboration 197 communication 197 comparing data 218 component 254 Components                                     |
| B base quantities 18, 256 BCF 21, 198 contents 200 handling 202 history 198 markup file 200 snapshot file 202 structure 200 use 210 viewpoint file 201          | height settings 84 concept of reference planes 72 custom planes 72 default planes 71 roof planes 75 creating the model 58 custom planes 72  D default planes 71  E |
| workflow 202                                                                                                    |                                                                                                    |

314 Index Allplan

| element properties 259, 267, 272 elements and attributes 135 engineering 308 exchanging data 226 exchanging plans 226 export 227, 229, 230 bim+ 189 from Allplan 182 IFC format 184 IFC settings 186 F          | IFC version 13 IFC viewer 196 IFCBeam 139 IFCBuilding 174 IFCBuildingStorey 175 IFCClass/ObjectType 17 IFCColumn 140 IFCCovering 160 IFCCurtainWall 158 IFCDoor 155 IFCFooting 135                               |
|----------------------------------------------------------------------------------------------------|----------------------------------------------------------------------------------------------------|
| FAQs BIM 225 exchanging data 226 exchanging plans 226 export 227, 229, 230 fileset structure in project 228 IFC 225 IFC file 227 file preview 31 fileset structure 228 finish 292 Finish 152                    | IFCFurnishingElement 163 IFCMember 144 IFCObjectType 109, 311 assigning 109 meaning 114 IFCPlate 145 IFCRailing 161 IFCRamp 147 IFCReinforcingBar 149 IFCReinforcingMesh 151 IFCRoof 143 IFCSite 173 IFCSlab 141 |
| G gbXML 14 geometric attributes 256 GUID 21                                                                                                    | IFCSpace 168 IFCStair 146 IFCWall 137 IFCWallStandardCase 136 IFCWindow 152                                                                                                    |
| H height settings 84 hierarchic levels attributes 171                                                                                                    | implementing BIM 40<br>import 32<br>to Allplan 211<br>importing 212                                                                                                    |
| history 23                                                                                                    | L                                                                                                    |
| I IAI 22 IDM 15 IFC 9, 198 file 227 IFC CoordinationView 11 IFC DesignTransferView 12 IFC FMHandOverView 13 IFC format 30 IFC ReferenceView 12 IFC specifications 31 IFC StructuralAnalysisView 12 IFC subset 9 | layer structure creating 87 layers 86 assigning 97 format properties 90 print set 92 privilege set 92 layers 32 line styles 100 creating 105 using 102 little BIM 45 LoD 18                                      |

BIM Compendium Index 315

| LoI 20                                                                                                    | Unfinished structure 135       |
|----------------------------------------------------------------------------------------------------|--------------------------------|
| M                                                                                                    | updating 217<br>UUID 21        |
| markup file 200<br>MEP 165                                                                                                    | V                              |
| modifying data 222<br>MVD 15                                                                                                    | viewpoint file 201<br><b>W</b> |
| 0                                                                                                    | what is behind BIM? 38         |
| object number 254<br>objects palette 176                                                                                                    | working together 197           |
| changing properties 180<br>changing status 181<br>list structure 177<br>selecting and displaying 179                                                                                                    | XML 17                         |
| P                                                                                                    |                                |
| plane model 70 creating 78 height settings 84 preliminary considerations 57 print set 92, 94 privilege set 92, 95 project information 172 project start preliminary considerations 57 PSet 18, 256 PSet common 259 |                                |
| R                                                                                                    |                                |
| reasons 29<br>roof planes 75<br>rooms 168                                                                                                    |                                |
| S                                                                                                    |                                |
| scope 48 snapshot file 202 STEP 15 Support 53 swept solid 20                                                                                                    |                                |
| T                                                                                                    |                                |
| task board 203<br>creating task 205<br>editing task 209<br>terms 5                                                                                                    |                                |
| U                                                                                                    |                                |
| unfinished structure 280                                                                                                    |                                |

316 Index Allplan